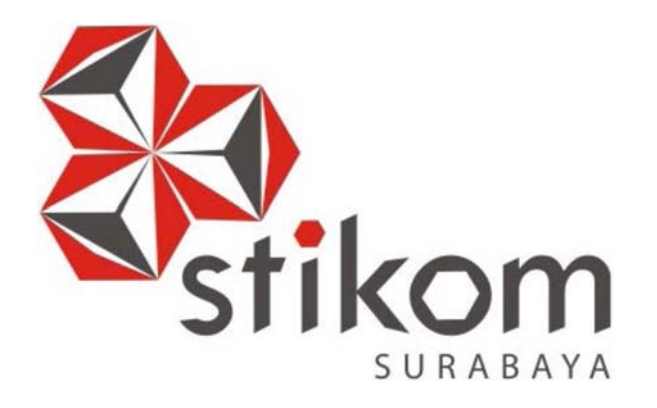

# **RANCANG BANGUN APLIKASI PORTAL KOMUNITAS GEREJA KATOLIK SANTO PAULUS BERBASIS WEB MENGGUNAKAN METODE** *CROWDSOURCING*

**TUGAS AKHIR** 

**PROGRAM STUDI S1 SISTEM INFORMASI** 

**Oleh:** 

**KRISTOFORUS KEVIN** 

**14.41011.0001** 

**FAKULTAS TEKNOLOGI DAN INFORMATIKA INSTITUT BISNIS DAN INFORMATIKA STIKOM SURABAYA 2018**

SURABAYA

# **RANCANG BANGUN APLIKASI PORTAL KOMUNITAS GEREJA KATOLIK SANTO PAULUS BERBASIS WEB MENGGUNAKAN METODE** *CROWDSOURCING*

#### **TUGAS AKHIR**

Diajukan sebagai salah satu syarat untuk menyelesaikan

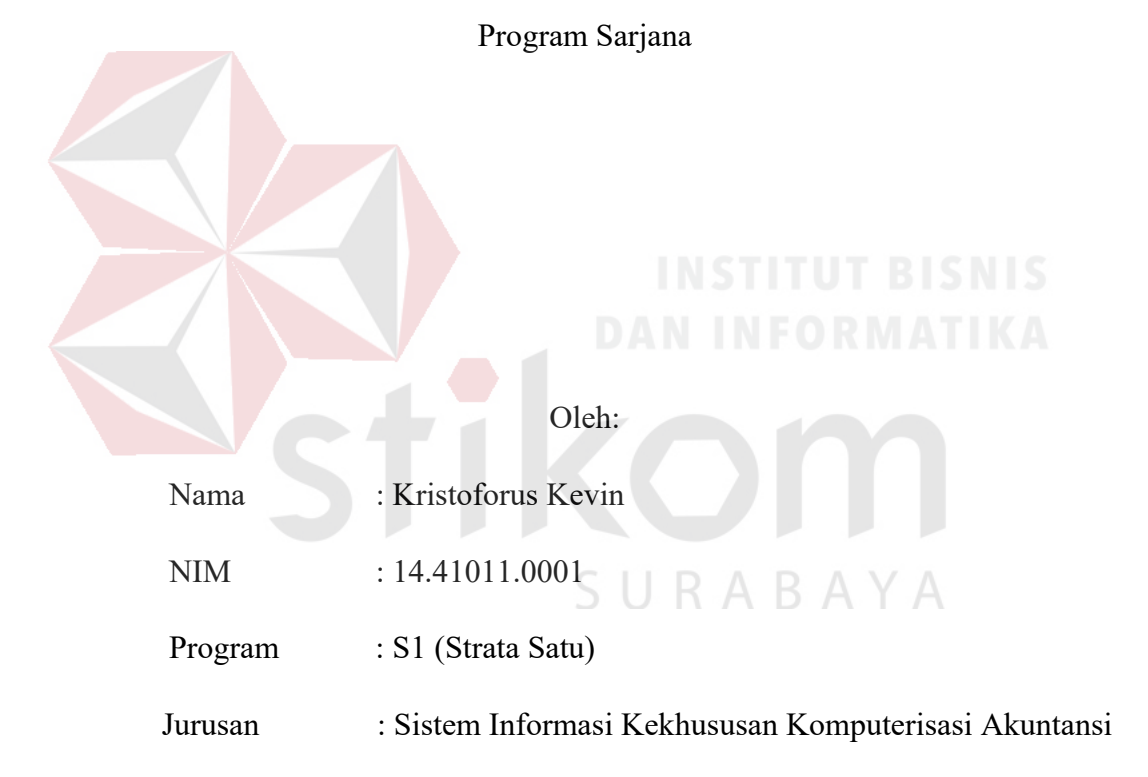

## **FAKULTAS TEKNOLOGI DAN INFORMATIKA INSTITUT BISNIS DAN INFORMATIKA STIKOM SURABAYA 2018**

#### **TUGAS AKHIR**

#### RANCANG BANGUN APLIKASI PORTAL KOMUNITAS GEREJA KATOLIK SANTO PAULUS BERBASIS WEB MENGGUNAKAN METODE **CROWDSOURCING**

Dipersiapkan dan disusun oleh:

#### **Kristoforus Kevin**

NIM: 14.41011.0001

Telah diperiksa, diuji, dan disetujui oleh Dewan Penguji

Pada: Agustus 2018

**Susunan Dewan Penguji** 

#### Pembimbing

I. Valentinus Roby Hananto, S.Kom., M.Sc. NIDN 0715028903 II. I Gusti Ngurah Alit Widana Putra, S. Eng. 78 NIDN 0805058602  $\frac{15}{8}$ 18 Penguji I. Dr. Jusak NIDN 0708017101

> Tugas Akhir ini telah diterima sebagai salah satu persyaratan Untuk memperoleh gelar Sarjana EKNOLOGI

FAKULTA **MATIKA** Dr. Jusak Dekan Fakultas Teknologi dan Informatika

FAKULTAS TEKNOLOGI DAN INFORMATIKA INSTITUT BISNIS DAN INFORMATIKA STIKOM SURABAYA

#### **SURAT PERNYATAAN**

#### PERSETUJUAN PUBLIKASI DAN KEASLIAN KARYA ILMIAH

Sebagai mahasiswa Institut Bisnis dan Informatika Stikom Surabaya, saya:

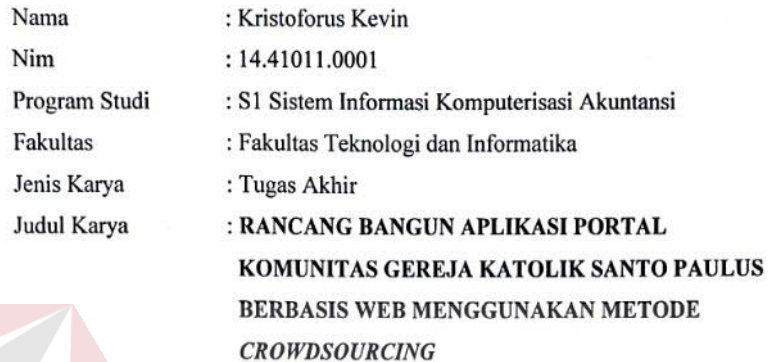

Menyatakan dengan sesungguhnya bahwa:

1. Demi pembangunan Ilmu Pengetahuan, Teknologi dan Seni, saya menyetujui memberikan kepada Institut Bisnis dan Informatika Stikom Surabaya Hak Bebas Royaliti Non-Eksklusif (Non-Exclusive royaliti Free Right) atas seluruh isi/sebagian karya ilmiah saya tersebut di atas untuk disimpan, dialihmediakan dan dikelolah dalam bentuk pangkalan data (database) untuk selanjutnya didistribusikan atau dipublikasikan demi kepentingan akademis dengan tetap mencantumkan nama saya sebagai penulis atau pencipta dan sebagai pemilik Hak Cipta

 $\overline{2}$ . Karya tersebut di atas adalah karya asli saya, bukan plagiat baik sebagian maupun keseluruhan, kutipan, karya atau pendapat orang lain yang ada dalam karya ilmiah ini adalah semata hanya rujukan yang dicantumkan dalam Daftar Pustaka saya

3. Apabila dikemudian hari ditemukan dan terbukti terdapat tindakan plagiat pada karya ilmiah ini, maka saya bersedia untuk menerima pencabutan terhadap gelar kesarjanaan yang telah diberikan kepada saya. Demikian surat pernyataan ini saya buat dengan sebenarnya.

> Surabaya, 20 Agustus 2018 Yang menyatakan

> > Kristoforus Kevin Nim: 14410110001

*"Janganlah hendaknya kamu kuatir tentang apapun juga, tetapi nyatakanlah dalam segala hal keinginanmu kepada Allah dalam doa dan permohonan dengan ucapan syukur." (Filipi 4:6)* 

# SURABAYA

*Ku persembahkan kepada* 

*Papa dan Mamaku tercinta,* 

*Saudara dan keluarga saya tercinta* 

*Beserta teman – teman saya yang selalu mendukung dan mendoakanku,* 

*Thank You For Everything…* 

#### **ABSTRAK**

Gereja Katolik adalah sebuah perhimpunan atau komunitas ibadah pemeluk agama Katolik. Gereja Santo Paulus memiliki 10 kelompok kategorial yang masing – masing memiliki karakteristik anggota yang berbeda – beda dan berbagai macam kegiatan yang umumnya terdiri atas kegiatan misa harian, misa hari raya, acara doa bersama, ziarah, rekoleksi dan sebagainya yang akan dipublikasikan melalui media *website* gereja tersebut. Akan tetapi, *website* yang telah dimiliki oleh Gereja Santo Paulus saat ini kurang informatif karena kurangnya waktu yang dimiliki oleh anggota kelompok sosial gereja untuk mengupdate konten berita *website* tersebut.

Berdasarkan permasalahan di atas maka gereja Katolik Santo Paulus membutuhkan sebuah aplikasi portal berbasis *web* dengan metode *crowdsourcing* yang mampu mengintegrasikan informasi kegiatan – kegiatan gereja menjadi satu kesatuan dengan media berbasis *web*. Dengan metode *Crowdsourcing,* fungsi pekerjaan mengupdate konten berita *website* dialihkan untuk disebarluaskan secara terbuka dan bebas untuk umat yang terkoneksi dengan jaringan komputer melalui internet, Sehingga para umat dapat terlibat aktif dalam berbagi informasi.

Dari hasil uji coba dan evaluasi yang dilakukan pada aplikasi portal berbasis *web* dengan metode *crowdsourcing* dapat disimpulkan bahwa aplikasi tersebut mampu menyatukan informasi kegiatan – kegiatan gereja melalui aplikasi *web* ini. Dengan demikian, umat dapat mengisi konten yang sesuai dengan karakteristik masing – masing serta dapat meminimalisir permasalahan minimnya informasi.

**Kata Kunci**: Aplikasi *web* portal, Gereja Katolik, *Crowdsourcing*

#### **KATA PENGANTAR**

Dengan memanjatkan puji syukur kehadirat Tuhan Yang Maha Esa atas berkah dan rahmat-Nya sehingga penulis dapat menyelesaikan Tugas Akhir ini yang berjudul "Rancang Bangun Aplikasi Portal Komunitas Gereja Katolik Santo Paulus Berbasis Web Menggunakan Metode *Crowdsourcing*". Adapun maksud Tugas Akhir ini disusun untuk memenuhi persyaratan dalam menyelesaikan Program Studi Strata Satu (S1) di Institut Bisnis dan Informatika Stikom Surabaya.

Dalam penyusunan laporan Tugas Akhir ini tidak lepas dari bantuan banyak pihak yang benar-benar memberikan masukan dan dukungan kepada penulis. Untuk itu, pada kesempatan ini perkenankan penulis untuk mengucapkan terima kasih kepada:

- 1. Orangtua serta saudara saya yang selalu mendukung dan mendoakan saya sehingga mampu untuk menyelesaikan Tugas Akhir ini.
- 2. Bapak Valentinus Roby Hananto, S.Kom., M.Sc. selaku Dosen Pembimbing I yang telah memberikan arahan, bimbingan, pengalaman serta motivasi dalam proses pembuatan laporan Tugas Akhir ini. B A Y A
- 3. Bapak I Gusti Ngurah Alit Widana Putra, S.T., M.Eng. selaku Dosen Pembimbing II yang telah meluangkan waktunya untuk membimbing, mengarahkan, mengkoreksi serta memberikan banyak masukan positif dalam proses pembuatan laporan Tugas Akhir ini.
- 4. Bapak Dr. Jusak selaku Dosen Penguji yang telah memberikan kritik, masukan, maupun saran dalam membantu penyempurnaan laporan Tugas Akhir ini.
- 5. Bapak Dr. Anjik Sukmaaji, S.Kom., M.Eng. selaku Ketua Program Studi S1 Sistem Informasi.
- 6. Romo Kristoforus Tri Kuncoro, Pr. selaku Romo Kepala Paroki pada Gereja Katolik Santo Paulus Sidoarjo yang selalu sabar dan bersedia meluangkan waktu ketika saya meminta informasi dan data yang berkaitan dengan Tugas Akhir saya.

Semoga Tuhan Yang Maha Esa memberikan karma baik-Nya kepada pihakpihak yang telah memberikan banyak hal positif untuk penulis. Penulis menyadari adanya kekurangan-kekurangan di dalam penulisan laporan Tugas Akhir ini. Untuk itu penulis mengharapkan saran dan kritik yang membangun dari pembaca sebagai perbaikan dan pemebelajaran di masa yang akan datang. Semoga laporan Tugas Akhir ini dapat menambah wawasan bagi pembaca.

Surabaya, 20 Agustus 2018

Penulis SURABAY

#### **DAFTAR ISI**

#### Halaman

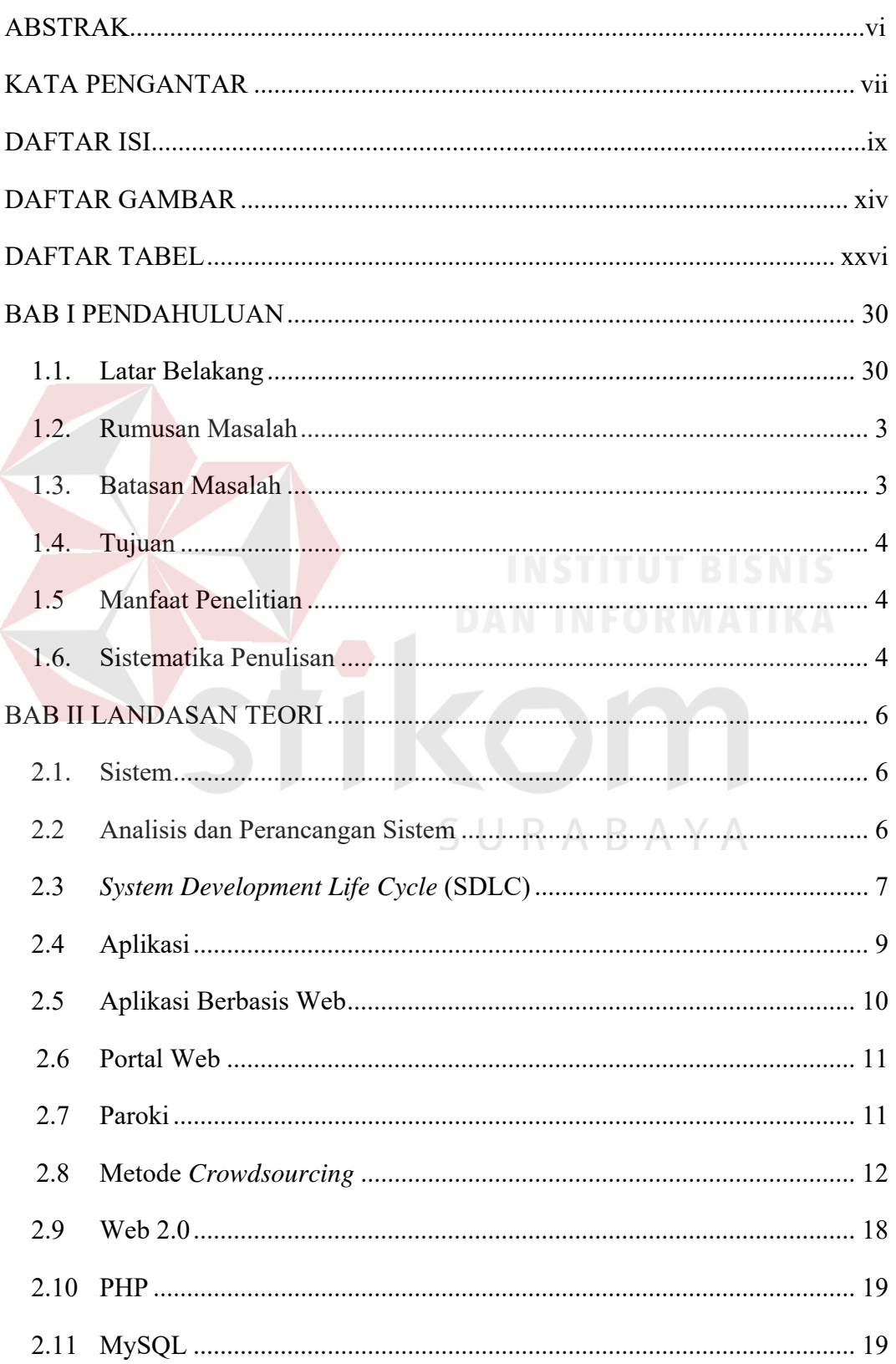

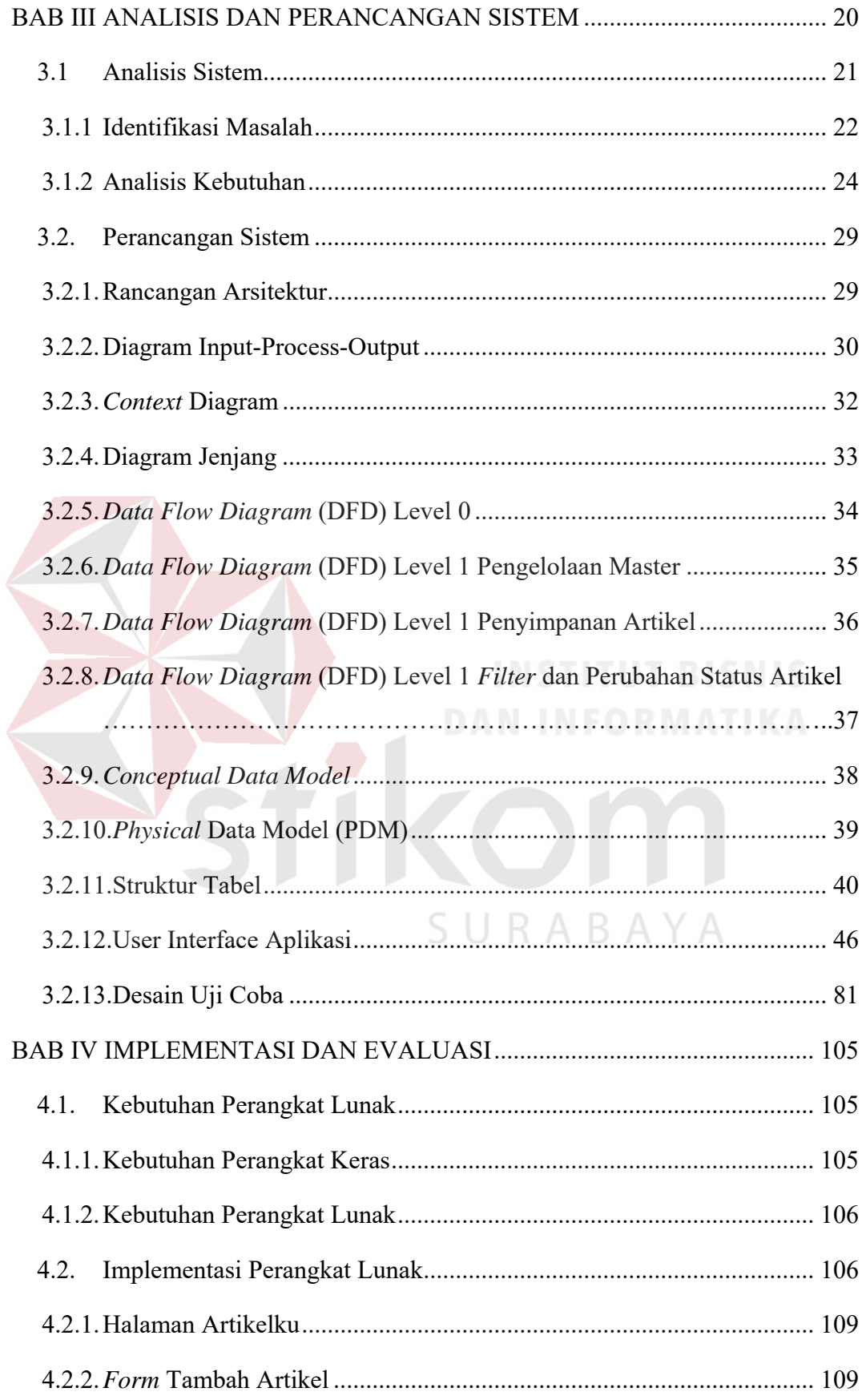

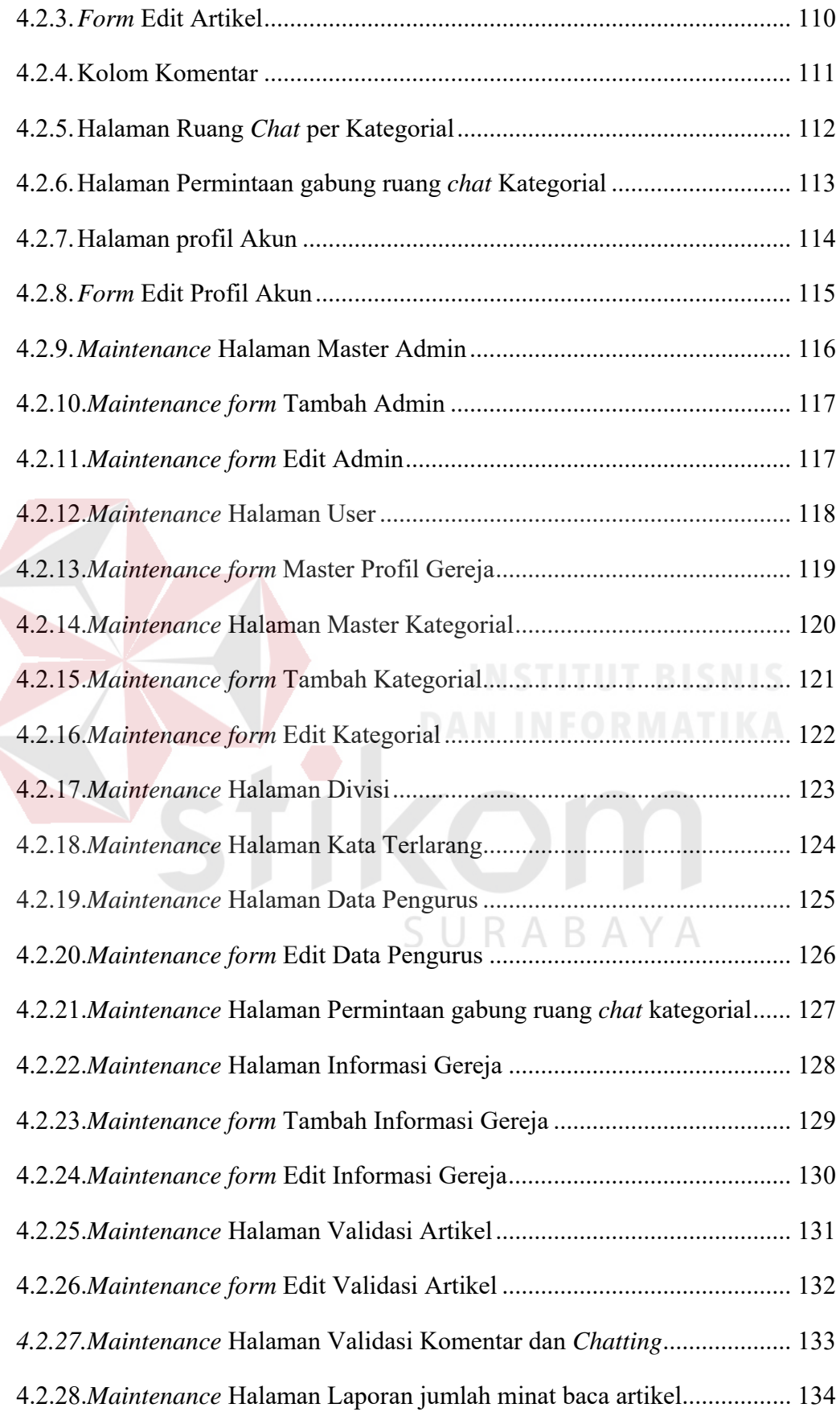

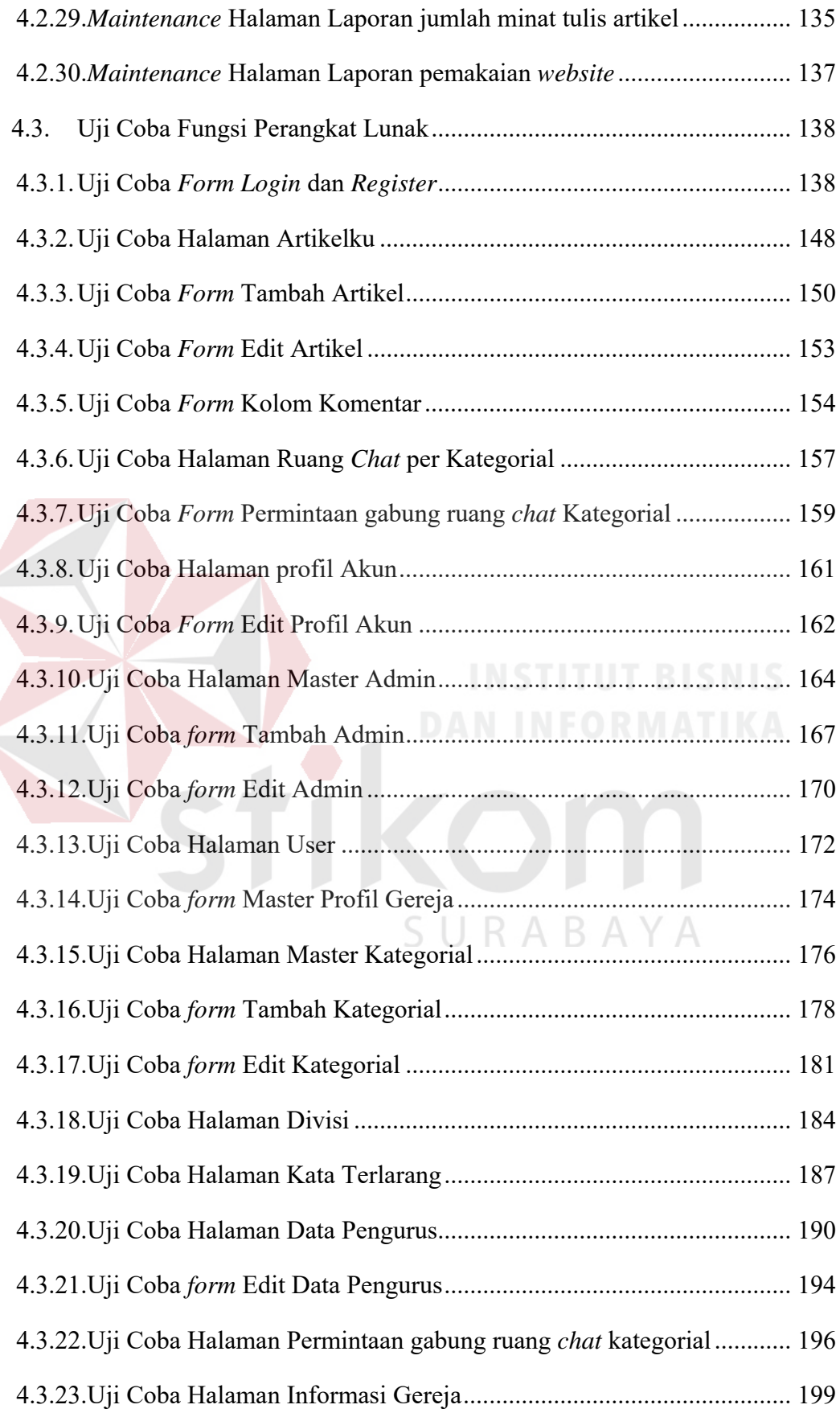

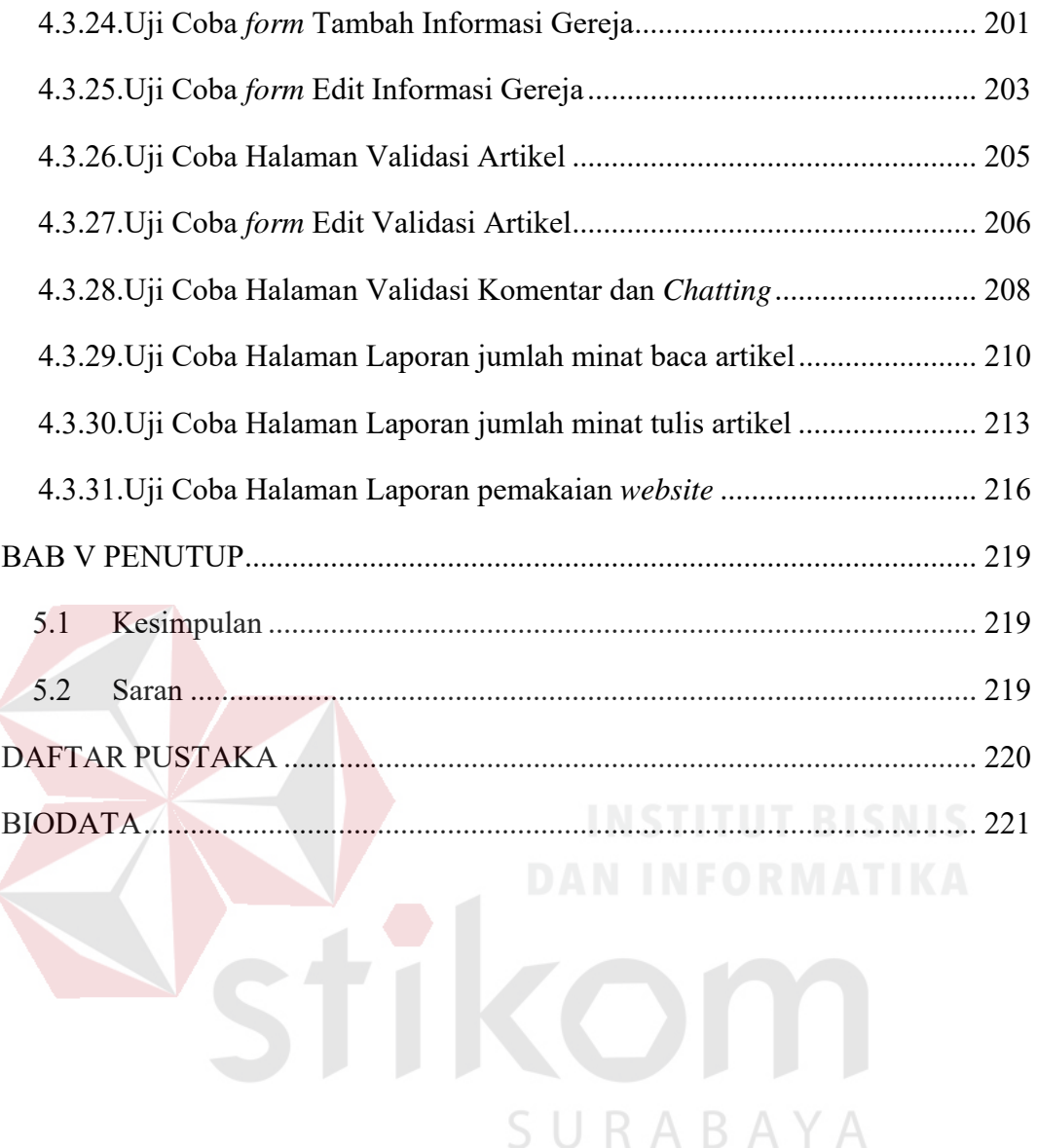

### **DAFTAR GAMBAR**

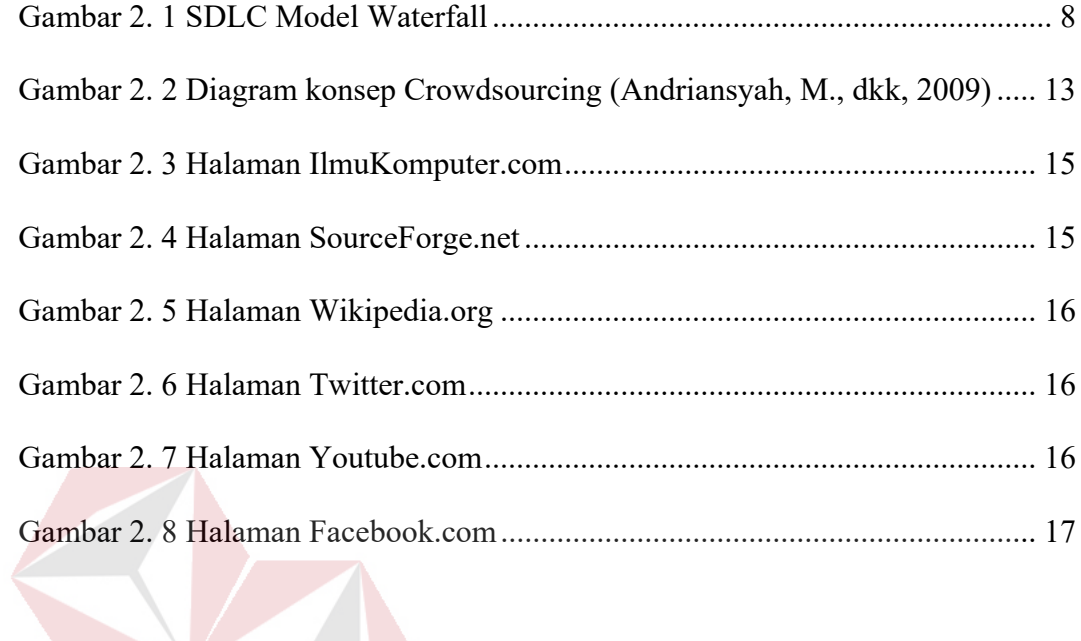

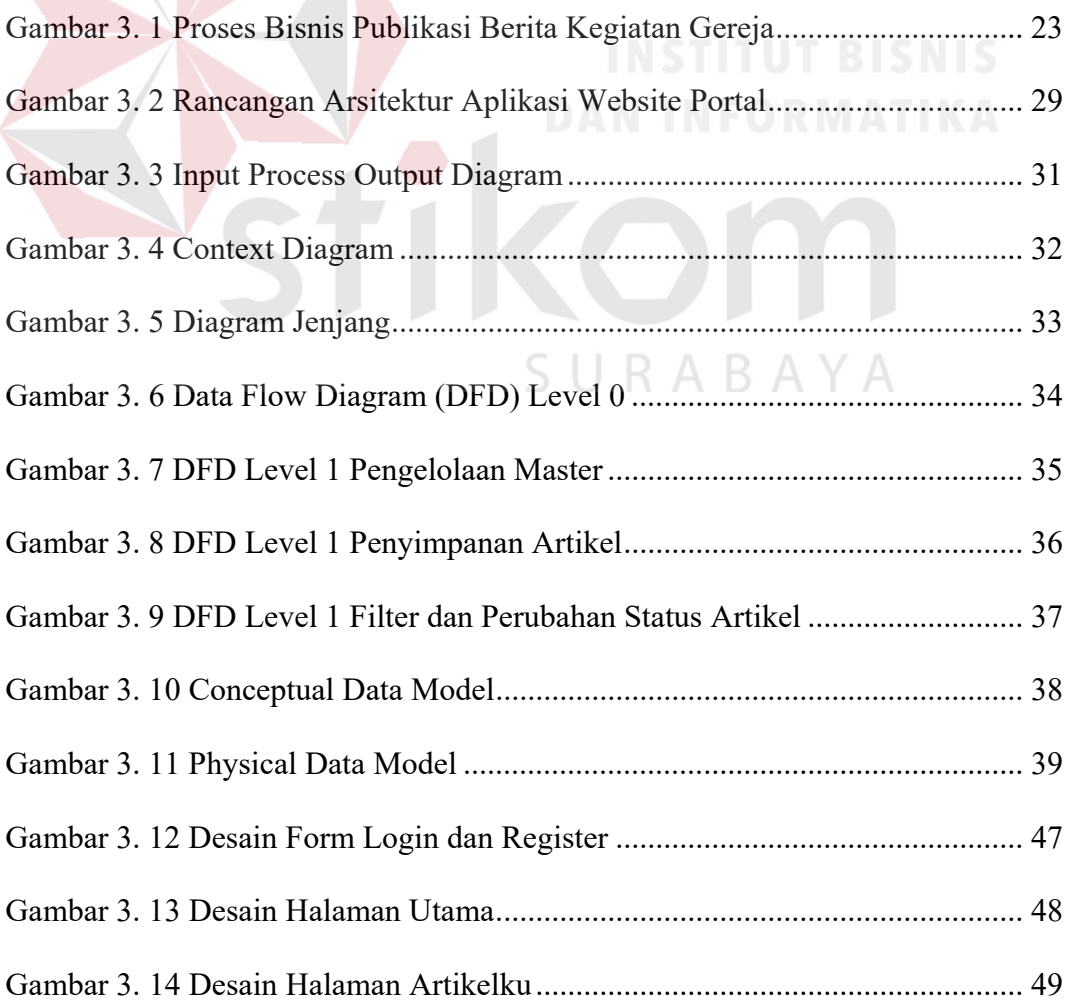

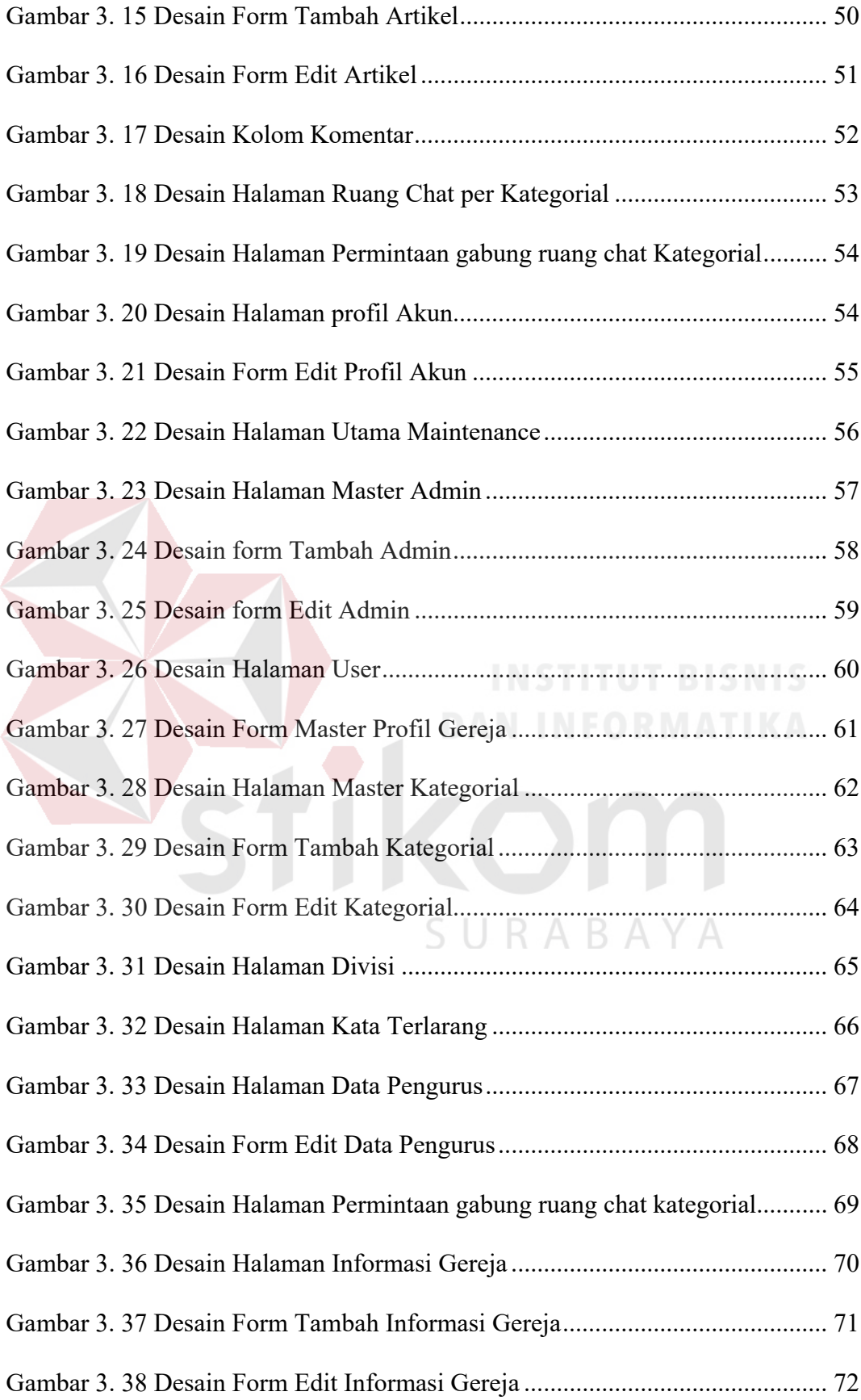

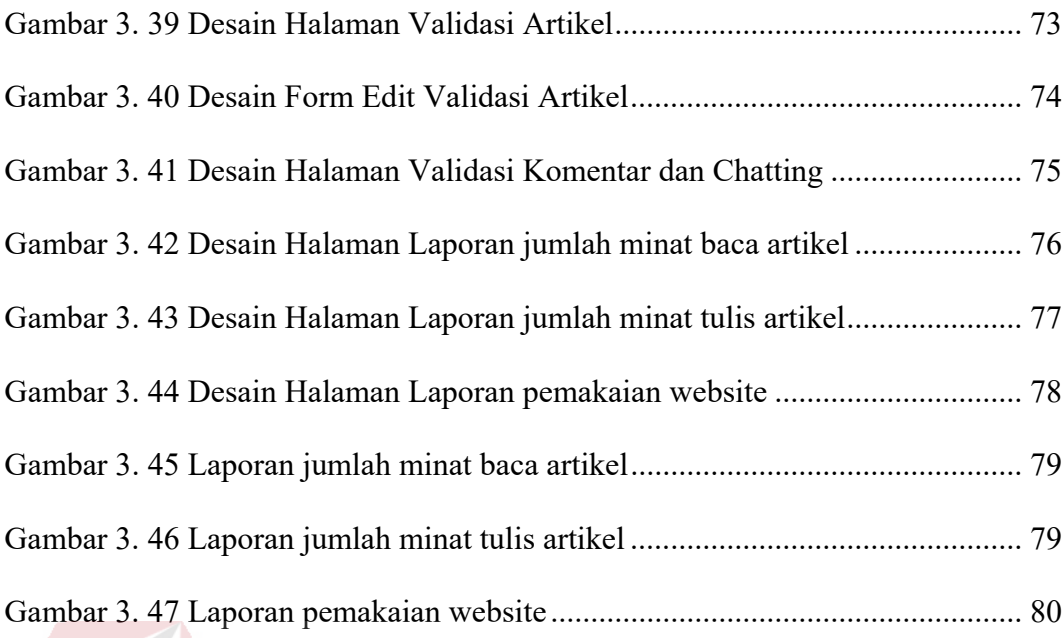

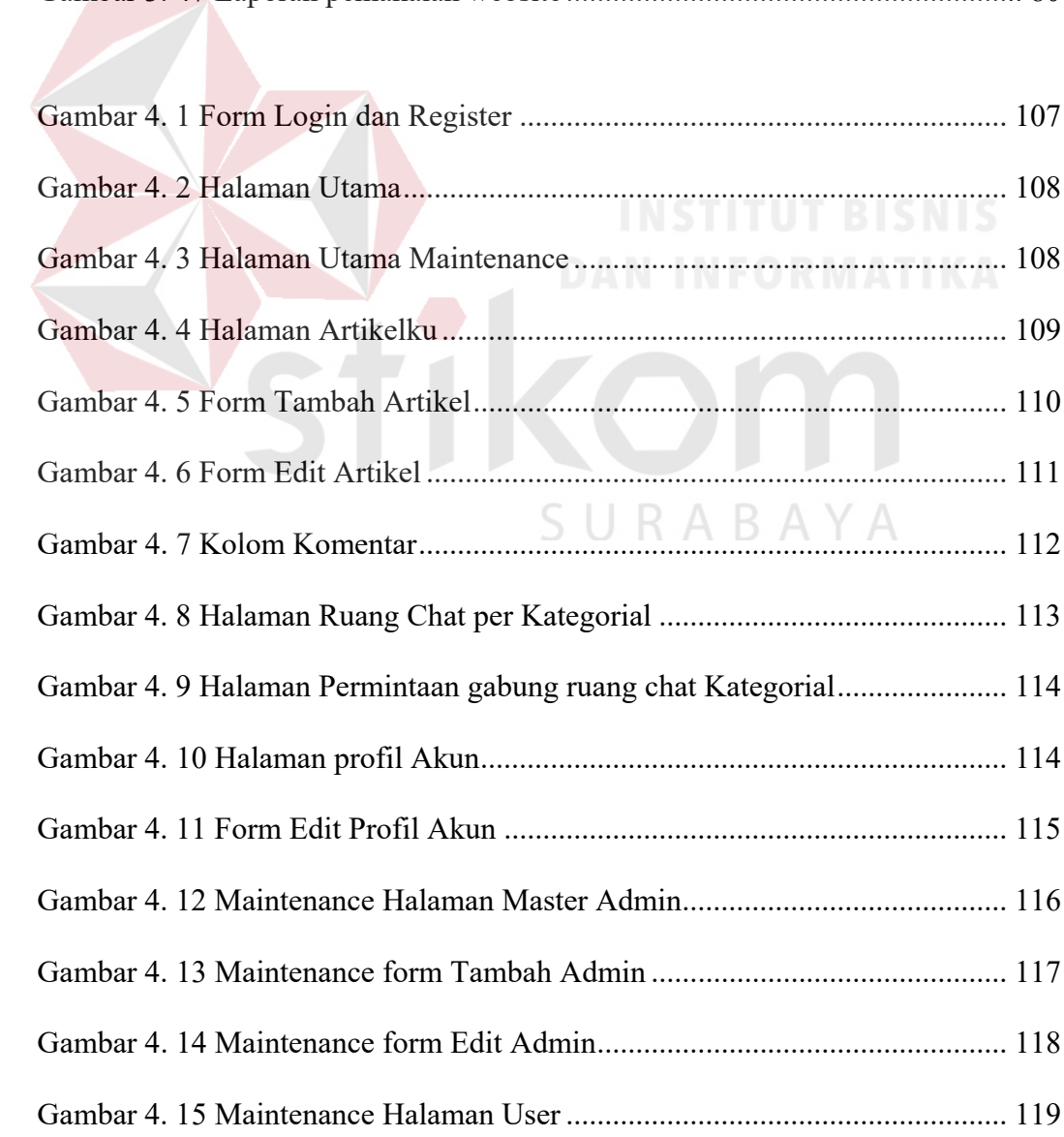

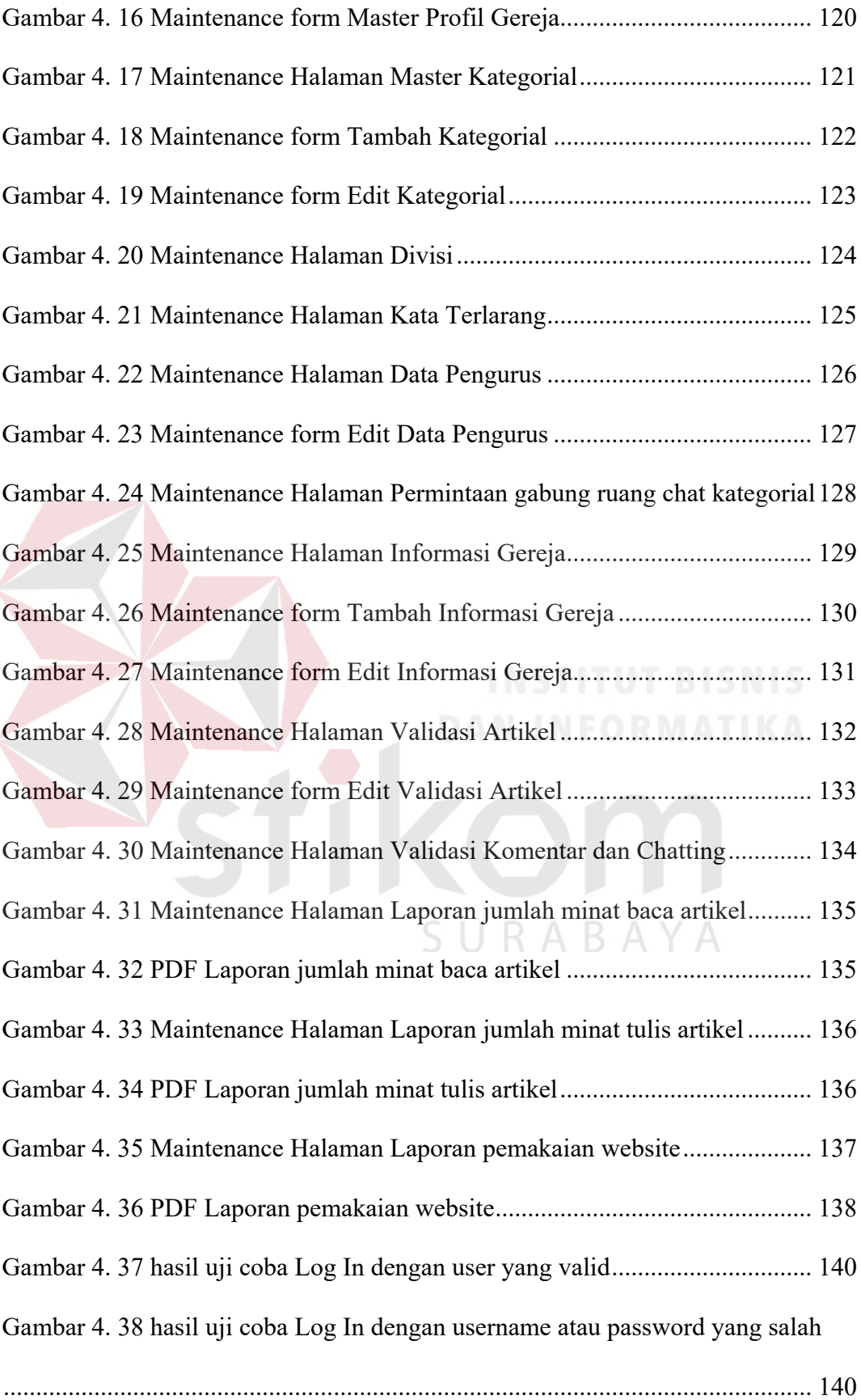

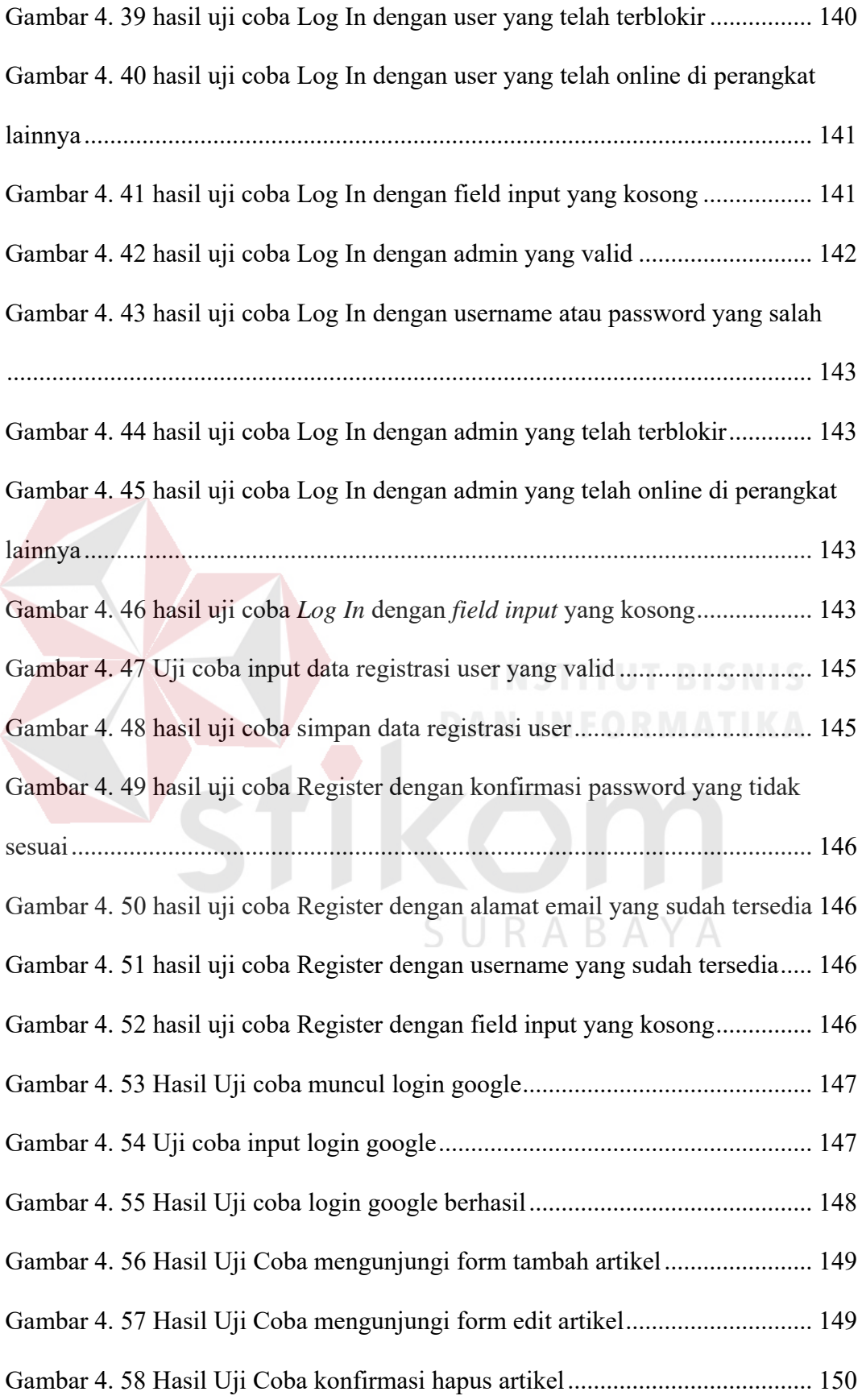

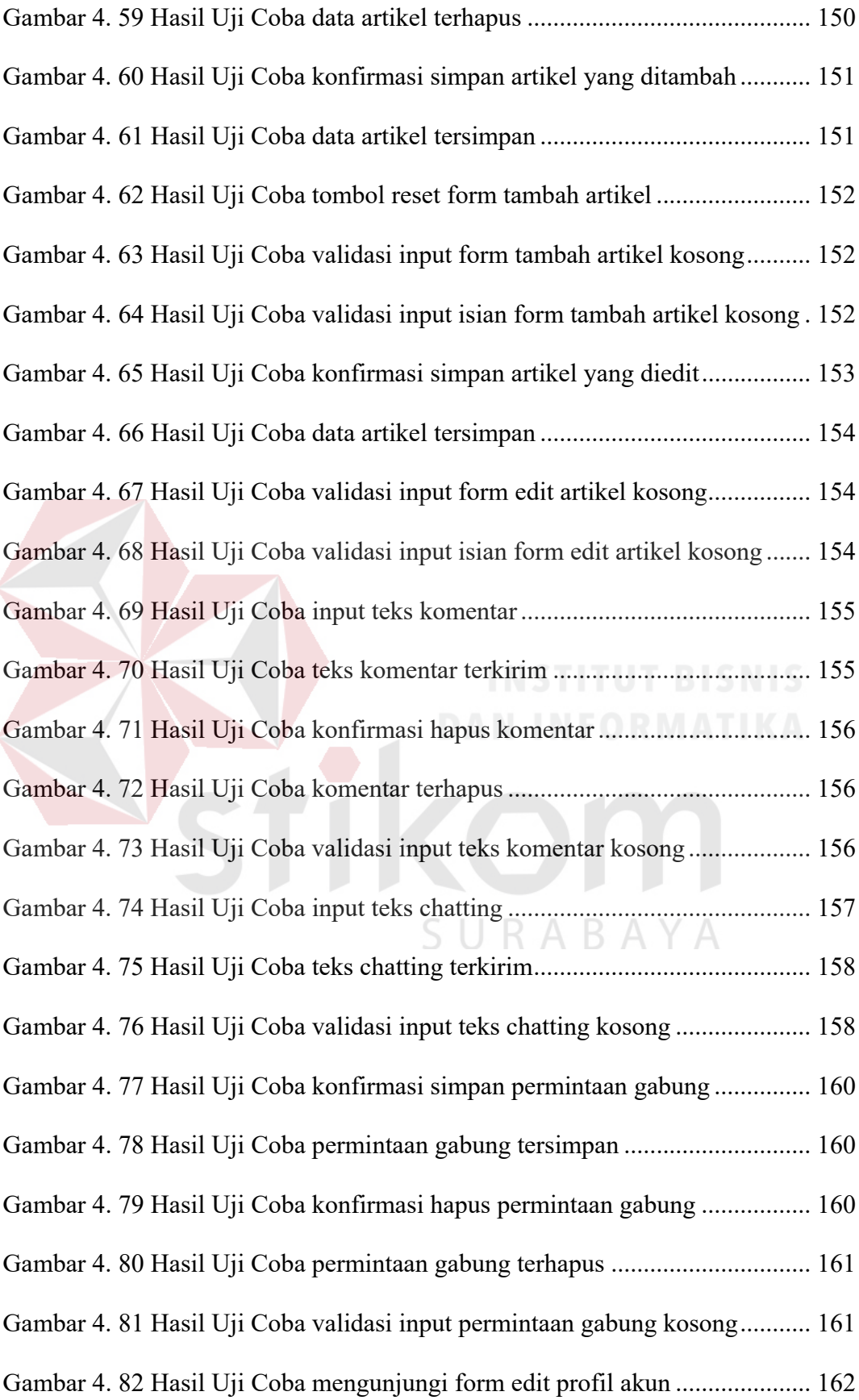

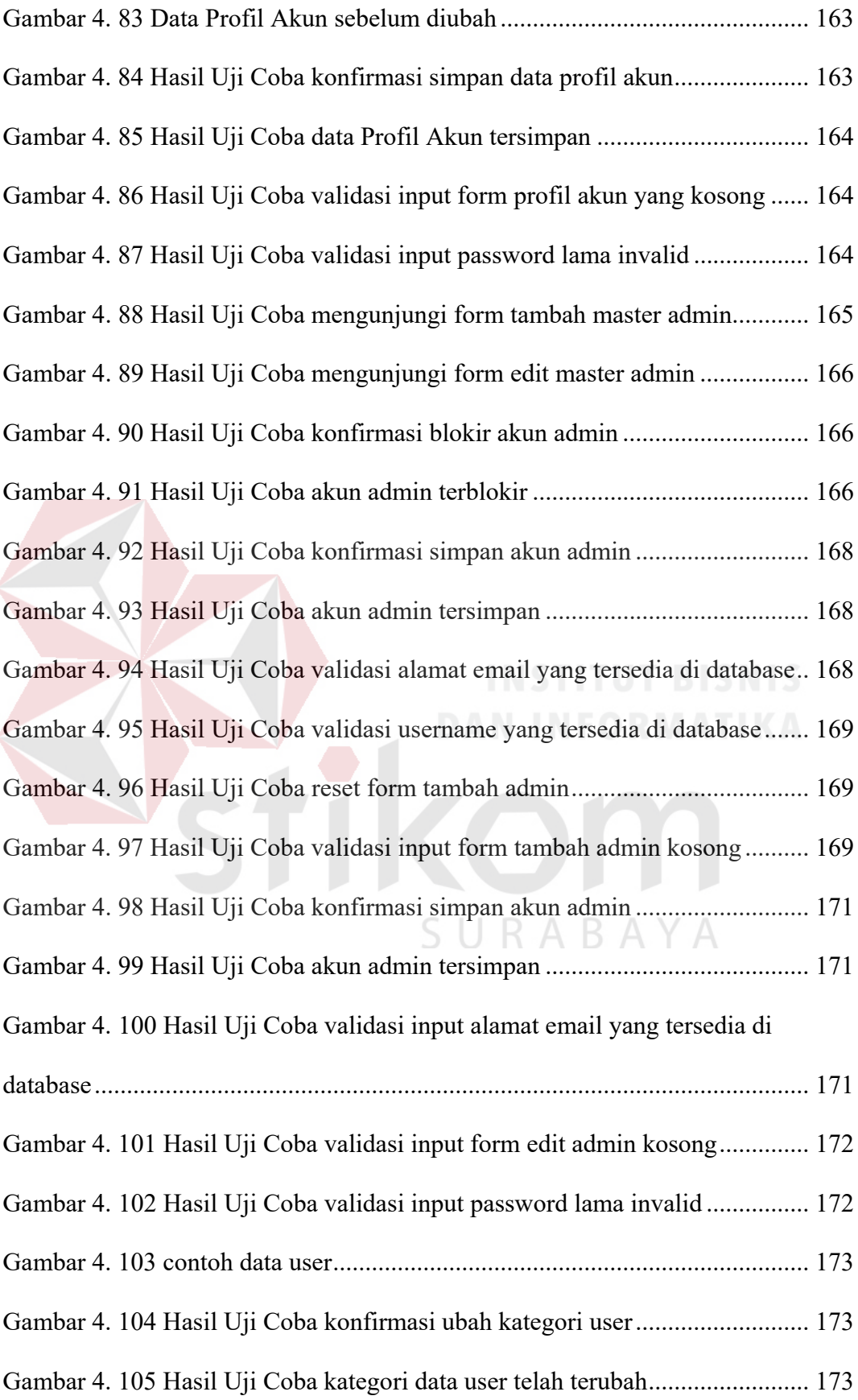

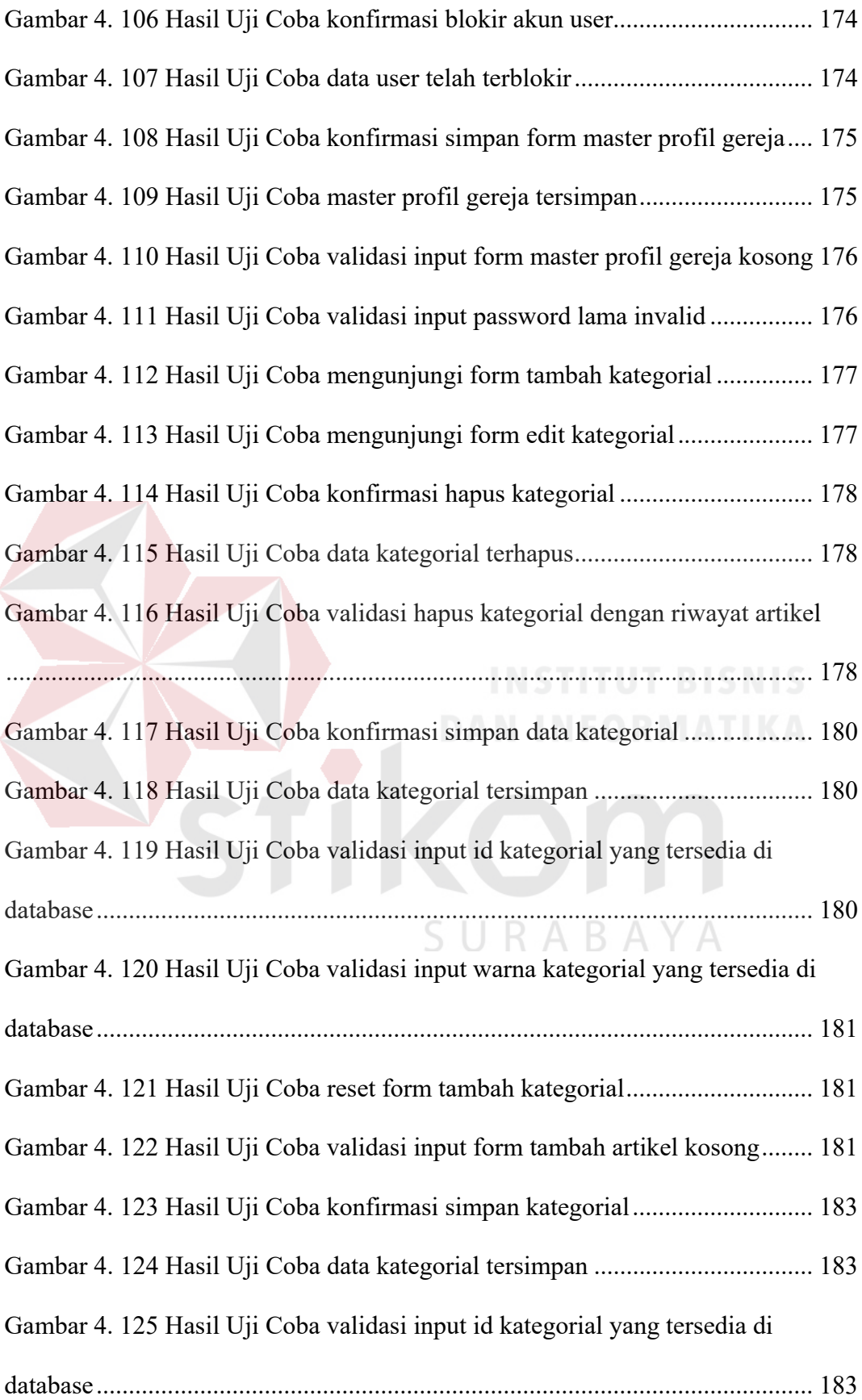

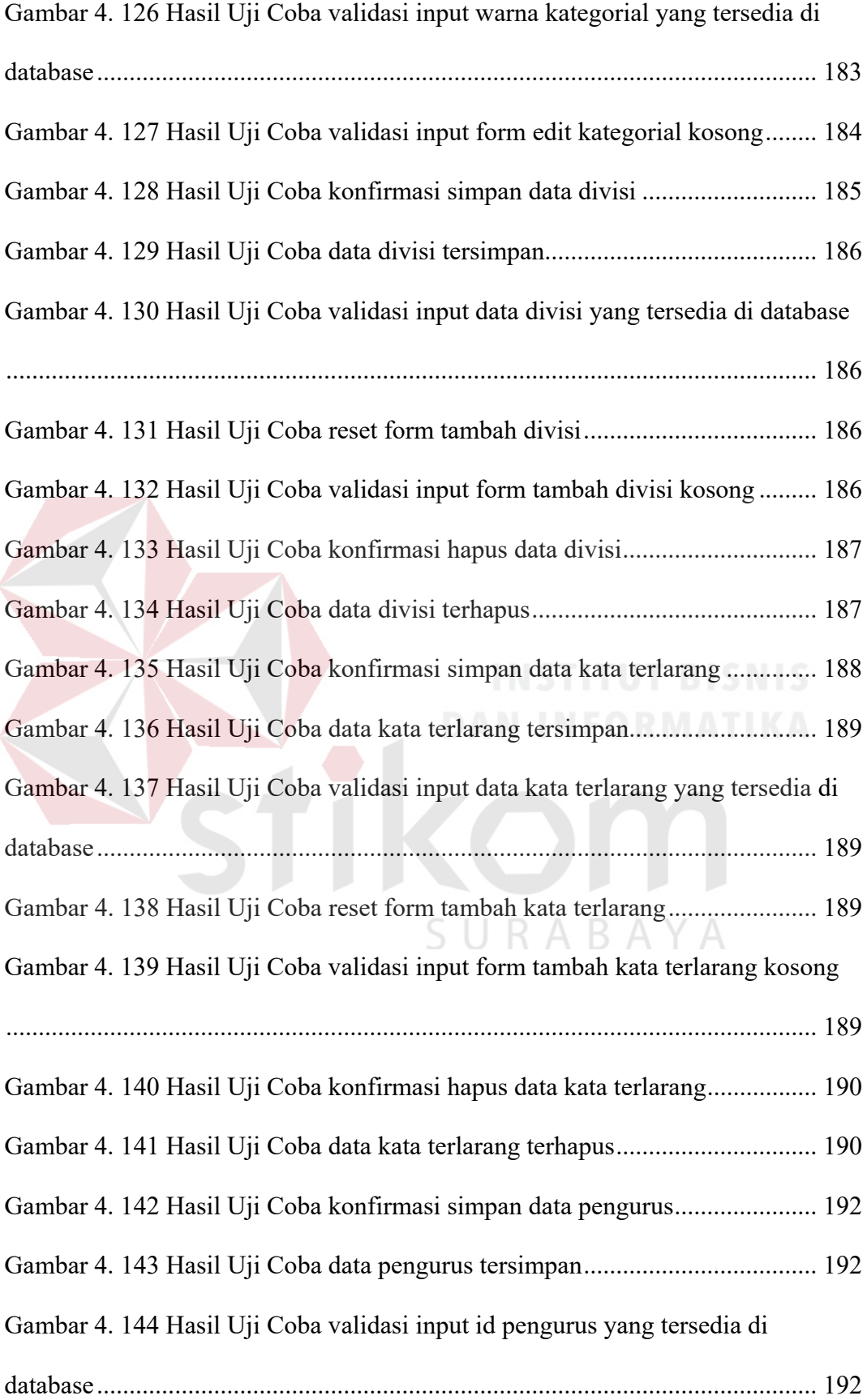

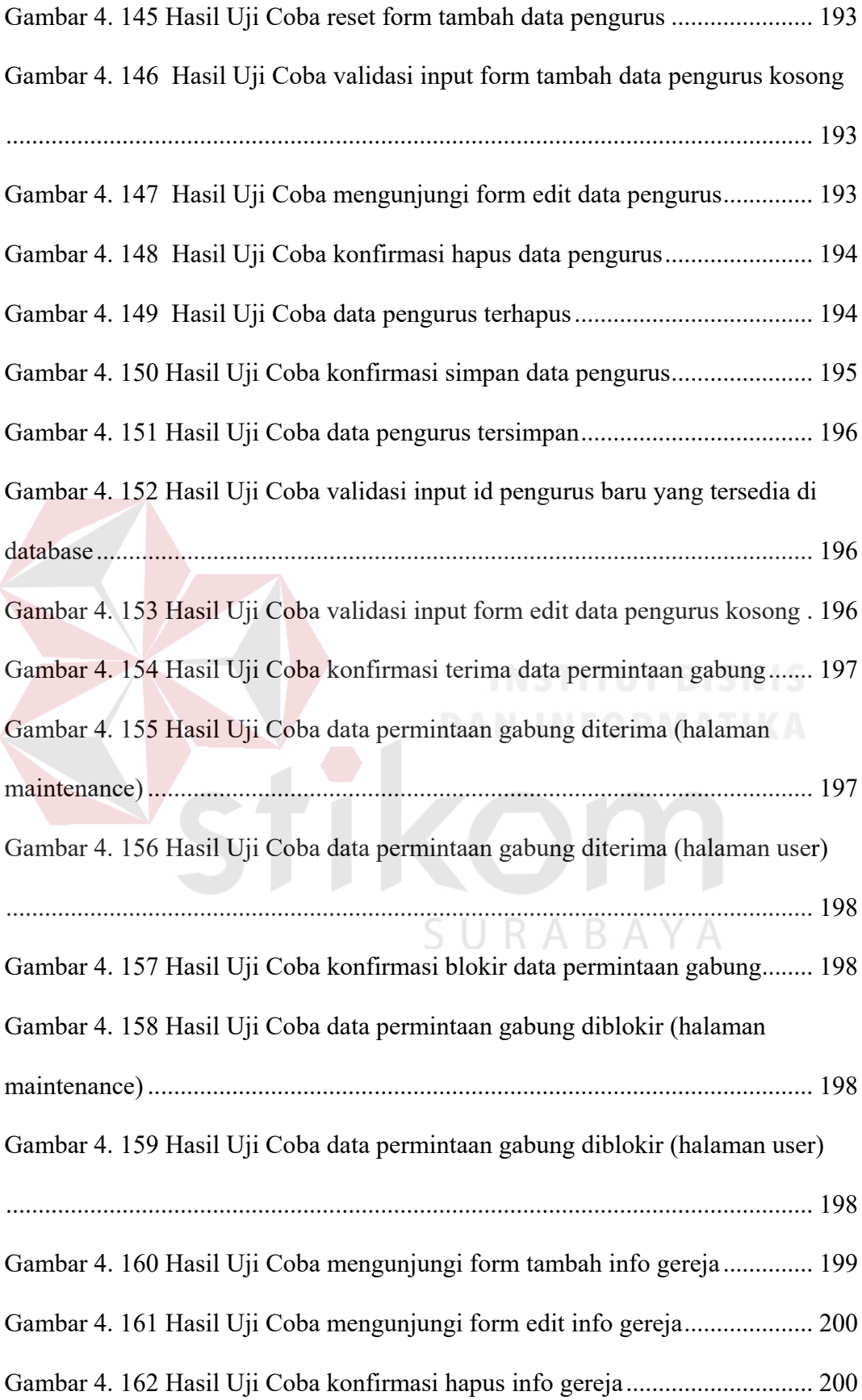

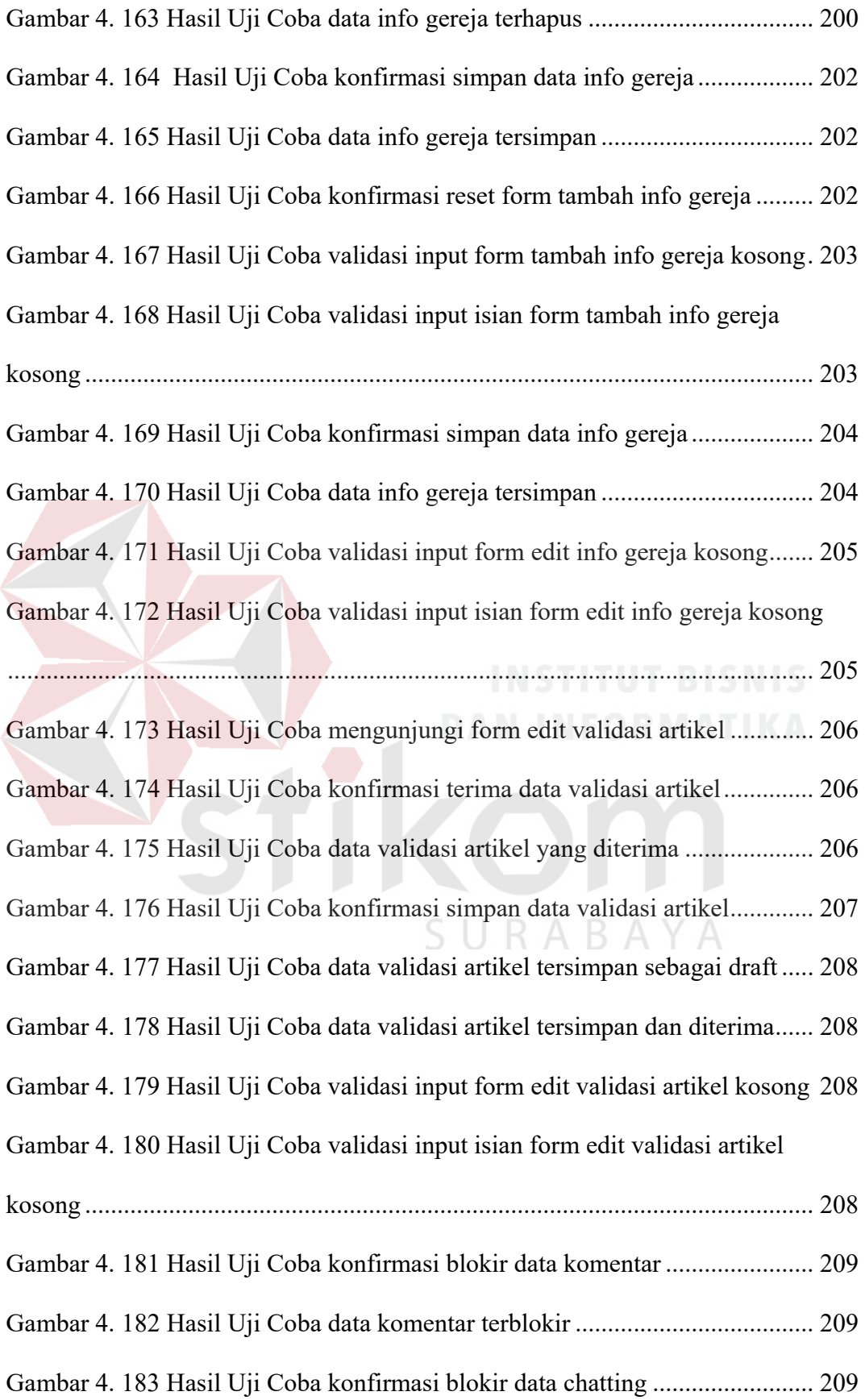

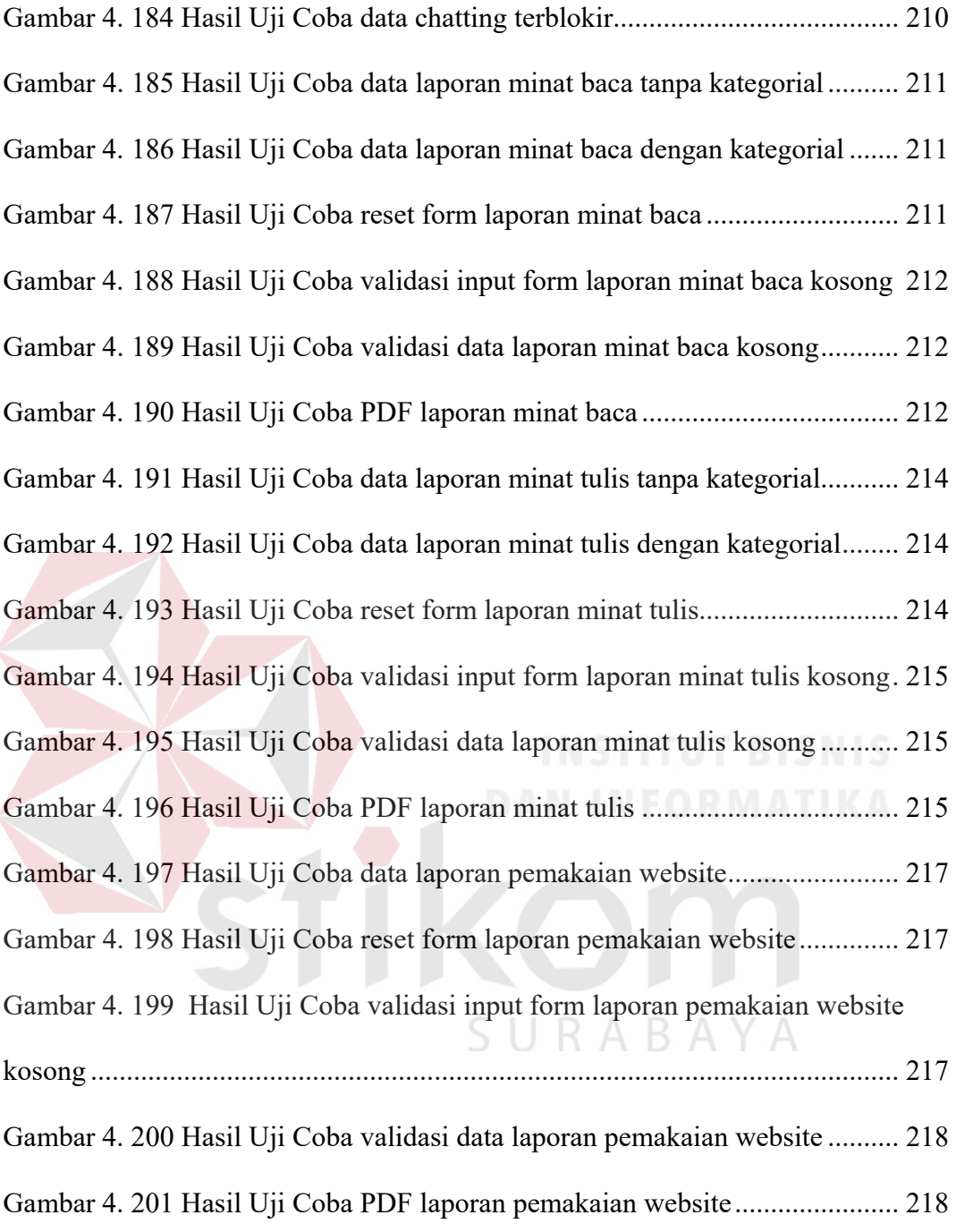

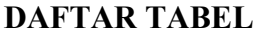

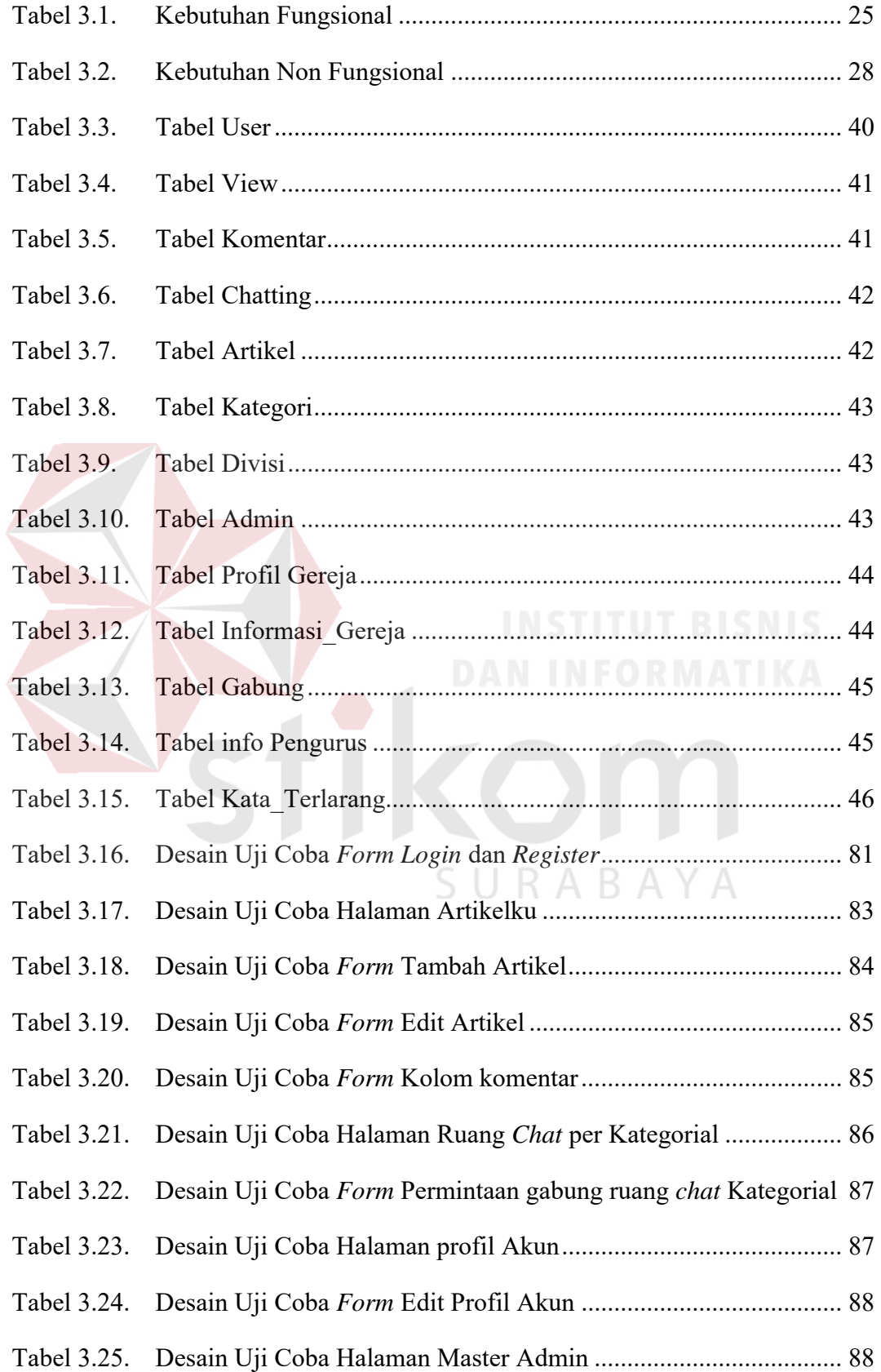

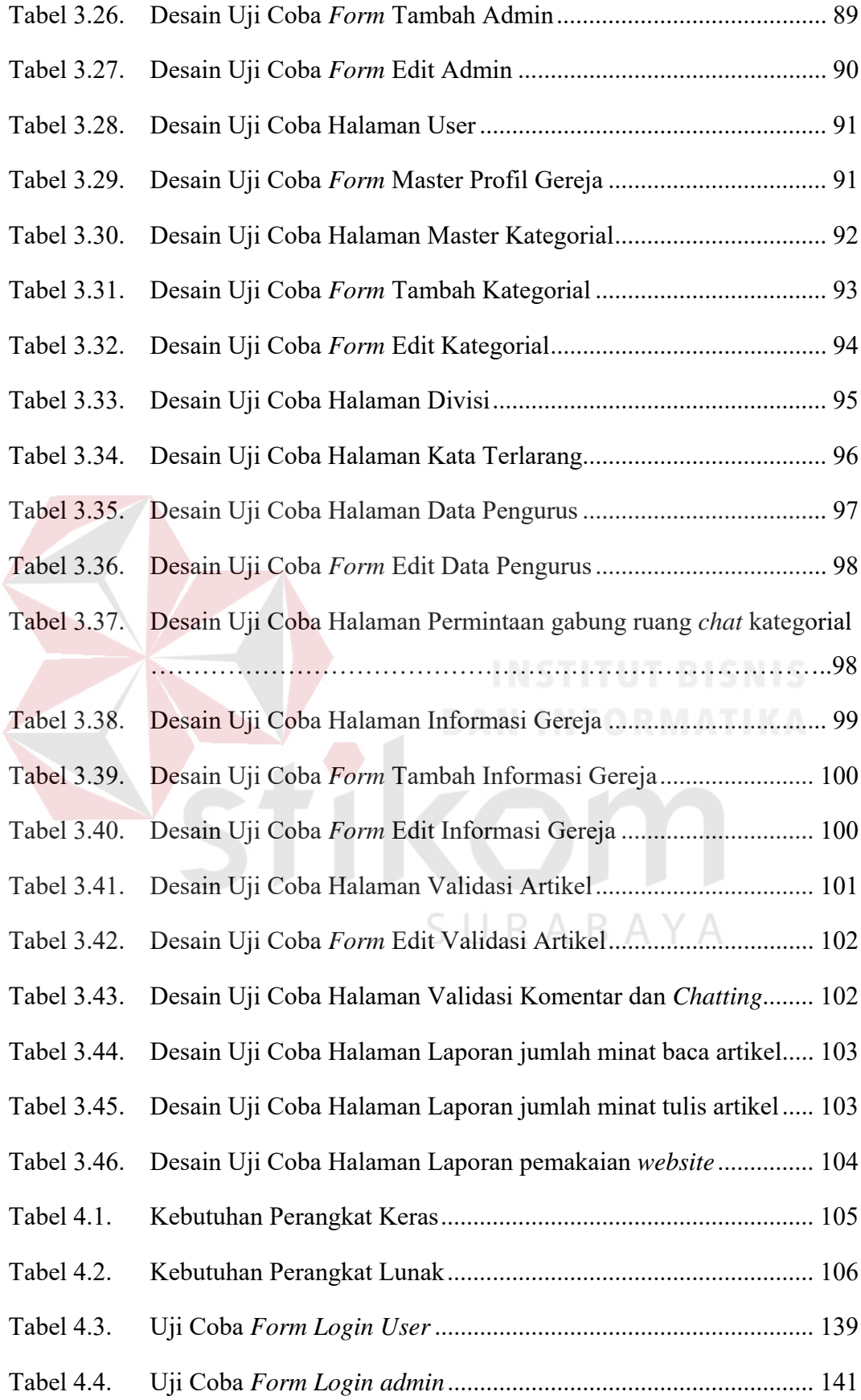

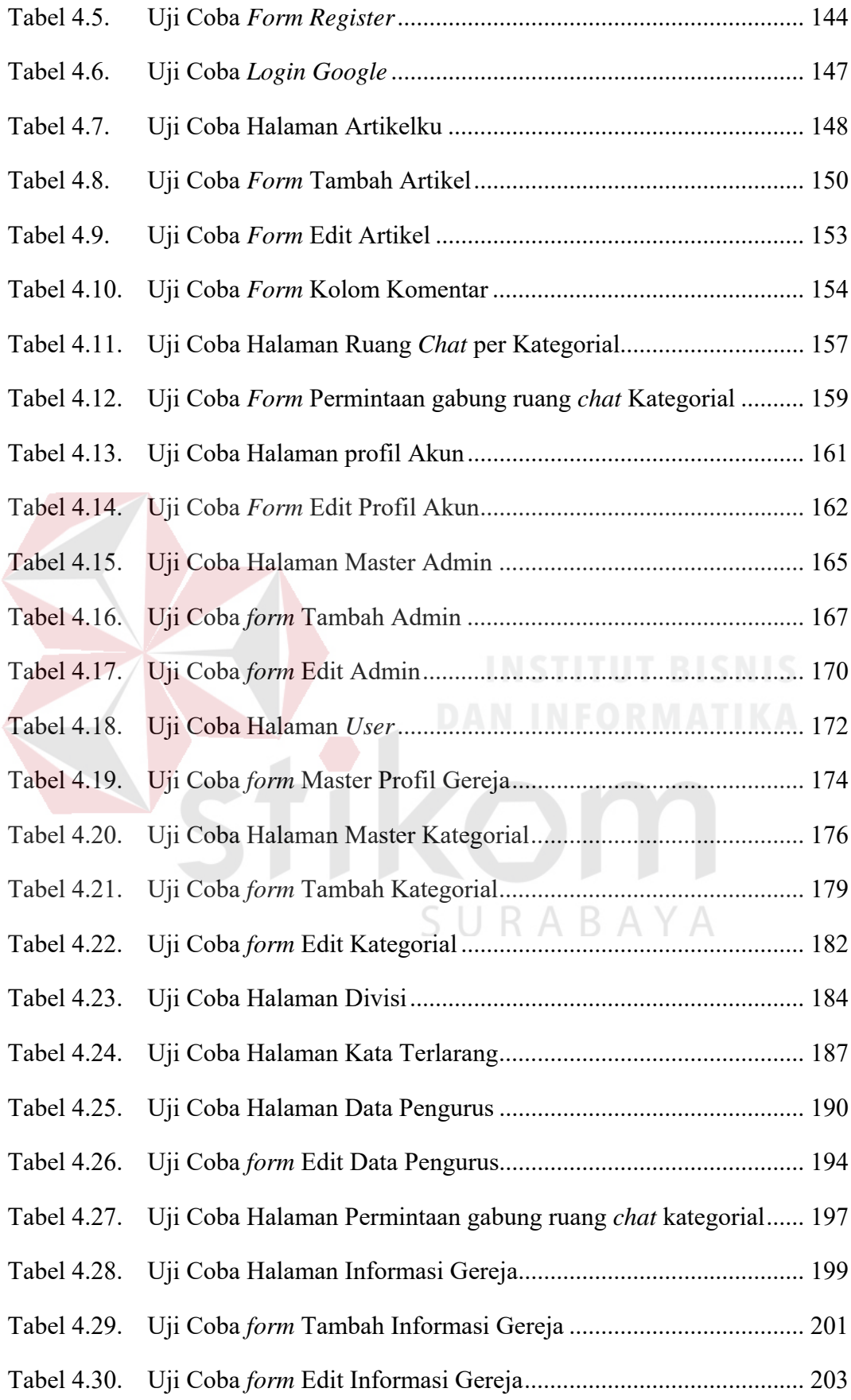

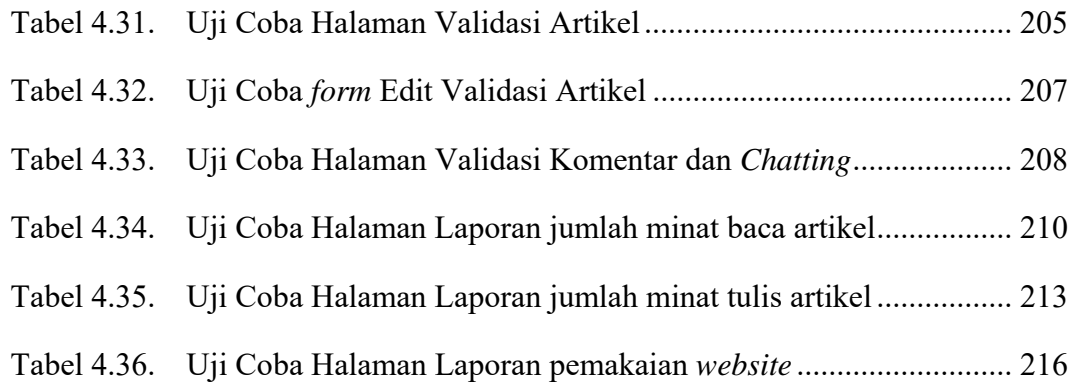

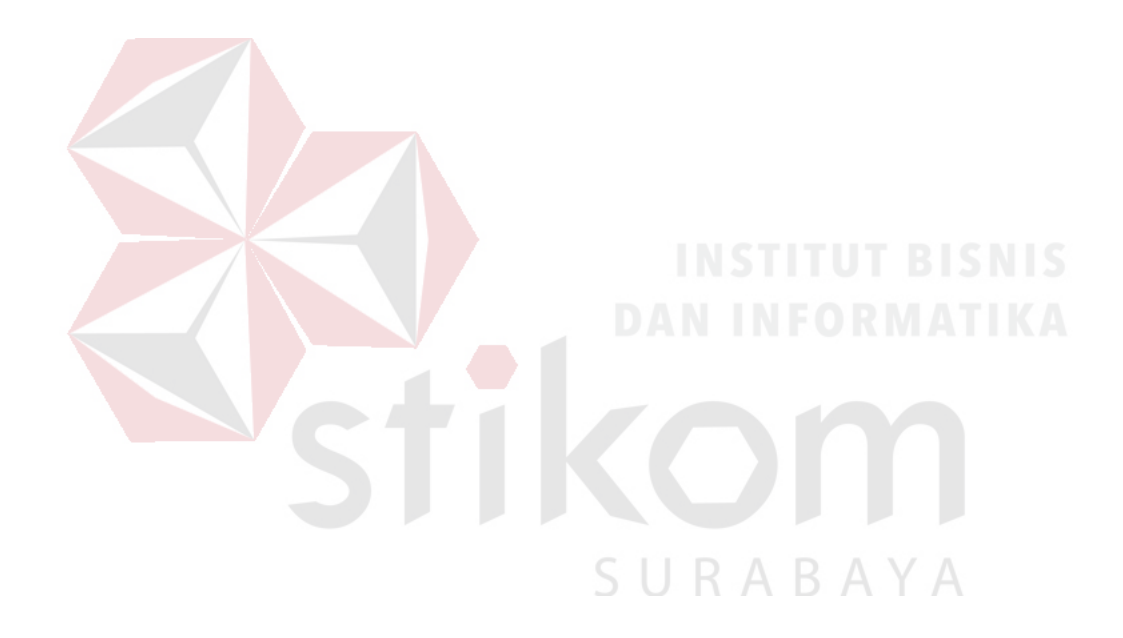

#### **BAB I**

#### **PENDAHULUAN**

#### **1.1. Latar Belakang**

 Gereja Katolik adalah sebuah perhimpunan atau komunitas ibadah pemeluk agama katolik. Dalam gereja katolik dikenal dengan istilah Paroki yaitu komunitas kaum beriman yang dibentuk secara tetap dengan batas – batas teritorial tertentu. Di dalam setiap paroki secara hirarki memiliki wilayah – wilayah dan setiap wilayah memiliki lingkungan – lingkungan di mana di setiap lingkungan merupakan perhimpunan dari keluarga – keluarga Katolik. Terlepas dari kegiatan peribadatan, Gereja seperti halnya organisasi lain tidak terlepas dari kegiatan – kegiatan kerohanian yang di dalamya terdapat aktivitas - aktivitas umat paroki tersebut.

Gereja Katolik Santo Paulus yang berlokasi di Jl. Raya Bandara Juanda No. 9, adalah paroki yang berada di kawasan Juanda kabupaten Sidoarjo dengan batasan teritorial yang meliputi kecamatan Gedangan, Sedati, Buduran, dan Waru. Seperti umumnya suatu organisasi pasti memiliki banyak anggota, demikian pula Gereja Santo Paulus. Anggota dari suatu gereja disebut juga umat, dan gereja Santo Paulus pada saat ini menurut data yang terbaru memiliki hampir 2700 umat. Gereja Santo Paulus memiliki 10 kelompok kategorial yang mana masing – masing memiliki karakteristik anggota yang berbeda – beda. Setiap kelompok kategorial tersebut pasti memiliki berbagai macam kegiatan. Kegiatan yang dilakukan oleh gereja Santo Paulus umumnya terdiri atas kegiatan misa harian, misa

hari raya, serta kegiatan rohani lainnya seperti acara doa bersama, ziarah, rekoleksi dan sebagainya yang berguna bagi para umat untuk memperkuat iman yang ada di dalam diri para umat. Kegiatan tersebut akan dipublikasikan melalui media website yang dimiliki oleh gereja tersebut.

Akan tetapi, *website* yang telah dimiliki oleh Gereja Santo Paulus telah dilepas pertanggungjawaban oleh kelompok sosial gereja. Hal ini disebabkan karena setiap anggota kelompok sosial gereja mempunyai urusan lain di luar kegiatan gereja seperti urusan kerja, keluarga dan sebagainya, sehingga tidak punya cukup waktu untuk mengupdate konten berita *website* tersebut. Hal tersebut dapat mengakibatkan minimnya informasi mengenai kegiatan kerohanian gereja yang akan membuat para umat mendatangi langsung ke gereja bagian sekretariat karena keinginannya untuk mendapatkan informasi kegiatan gereja yang lebih rinci. Namun hal ini tentu tidak efektif, karena akan membuat para umat rugi baik secara materi, tenaga dan waktu.

Sebuah Rancang Bangun Aplikasi Portal Komunitas Gereja Santo Paulus Berbasis *Web* menggunakan metode *Crowdsourcing* sebagai solusi untuk memberikan informasi yang dibutuhkan oleh para umat tersebut. Aplikasi tersebut telah mengintegrasikan informasi kegiatan – kegiatan gereja menjadi satu kesatuan dengan media berbasis *web*. Dengan menggunakan metode *Crowdsourcing,* salah satu fungsi pekerjaan tugas yakni mengupdate konten berita *website* yang seharusnya dilakukan oleh kelompok sosial gereja dialihkan untuk disebarluaskan secara terbuka dan bebas untuk umat yang terkoneksi dengan jaringan komputer melalui

internet. Sehingga para umat dapat terlibat aktif dalam berbagi informasi mengenai kegiatan gereja yang akan maupun sudah terlaksana. Dengan demikian, umat dapat mengisi konten yang sesuai dengan karakteristik kategori masing – masing serta diharapkan dapat meminimalisir permasalahan minimnya informasi tersebut.

Dengan adanya aplikasi tersebut diharapkan mampu memberikan informasi kegiatan secara lengkap, sehingga dapat mempermudah para umat dalam mengetahui semua informasi kegiatan gereja melalui aplikasi *web* ini. Umat dapat mengakses dengan cepat melalui *handphone* atau *computer* dan terhubung dengan jaringan *internet* tanpa dibatasi tempat, ruang dan waktu.

#### **1.2. Rumusan Masalah**

Berdasarkan latar belakang dari permasalahan yang terjadi saat ini dapat dirumuskan permasalahan yaitu bagaimana merancang dan membangun aplikasi portal komunitas Gereja Katolik Santo Paulus Berbasis *Web* menggunakan metode *Crowdsourcing*?

#### **1.3. Batasan Masalah**

# SURABAYA

Dalam pembuatan tugas akhir ini, ruang lingkup permasalahan mempunyai batasan – batasan yang dibahas antara lain:

- 1. Aplikasi yang dibangun meliputi website portal komunitas gereja Santo Paulus menggunakan metode *Crowdsourcing*.
- 2. Aplikasi yang dibangun berbasis *web application* dengan standarisasi web 2.0.

3. Aplikasi dibangun menggunakan bahasa pemrograman *PHP* dan *MySQL* untuk menyimpan artikel.

#### **1.4. Tujuan**

Berdasarkan latar belakang dan perumusan masalah yang dibahas, maka tujuan dari penilitian ini adalah menghasilkan rancang bangun aplikasi portal komunitas Gereja Katolik Santo Paulus Berbasis *web* menggunakan metode *Crowdsourcing* sebagai wadah bagi para umat paroki untuk saling berbagi informasi.

#### **1.5 Manfaat Penelitian**

Adapun manfaat dari penyusunan penelitian adalah :

- 1. Portal komunitas dapat mempermudah para umat dalam mengetahui semua informasi kegiatan gereja.
- 2. Dapat menginisiasi keterlibatan umat untuk ikut aktif secara terbuka dalam berbagi informasi yang sesuai dengan karakteristik masing – masing kategori.
- 3. Dapat mempermudah para umat kelompok sosial gereja dalam mengupdate konten berita yang telah dibagi oleh umat lainnya.

#### **1.6. Sistematika Penulisan**

Sistematika penulisan yang digunakan dalam penyusunan laporan ini dibedakan dengan pembagian bab sebagai berikut.

#### **BAB I PENDAHULUAN**

Pada bab ini dijelaskan latar belakang, rumusan masalah, batasan masalah, tujuan, dan sistematika penulisan yang berisi penjelasan singkat pada masing-masing bab.

#### **BAB II LANDASAN TEORI**

Pada bab ini dijelaskan teori yang digunakan untuk menyelesaikan permasalahan utama yaitu teori mengenai aplikasi website portal dengan metode *crowdsourcing* serta teori-teori lain yang mendukung.

#### **BAB III ANALISIS DAN PERANCANGAN SISTEM**

Pada bab ini dijelaskan tentang uraian permasalahan, analisis permasalahan perancangan sistem yang dijabarkan dengan menggunakan *Context Diagram, Data Flow Diagram* (DFD)*, Conceptual Data Model* (CDM)*, Physical Data Model* (PDM)*,* Struktur Basis Data, Desain Input/Output, dan Desain Uji Coba dan Analisis.

#### **BAB IV IMPLEMENTASI DAN EVALUASI**

Pada bab ini dijelaskan tentang implementasi dari aplikasi yang dibuat secara keseluruhan dan memberikan penjelasan dari rancangan *input* dan *output* serta melakukan pengujian terhadap aplikasi yang dibuat untuk mengetahui apakah aplikasi tersebut telah dapat menyelesaikan permasalahan yang dihadapi sesuai dengan yang diharapkan.

#### **BAB V PENUTUP**

Pada bab ini dijelaskan kesimpulan dari program yang telah selesai dibuat dan saran untuk proses pengembangan selanjutnya.

#### **BAB II**

#### **LANDASAN TEORI**

#### **2.1. Sistem**

Dalam buku Konsep Sistem informasi oleh Jeperson Hutahaean (Konsep Sistem Informasi, 2014), menulis tentang sistem menurut Hartono adalah kumpulan dari elemen - elemen yang berinteraksi untuk mencapai suatu tujuan tertentu. Sistem ini menggambarkan suatu kejadian-kejadian dan kesatuan yang nyata adalah suatu objek nyata, seperti tempat, benda, dan orang-orang yang betul-betul ada dan teriadi.

Hartono mengemukakan bahwa sistem mempunyai karakteristik atau sifat-

sifat tertentu, yakni:

- 1. Komponen
- 2. Batasan sistem.
- 3. Lingkungan Luar sistem.
- 4. Penghubung Sistem
- 5. Masukan Sistem
- 6. Keluaran Sistem
- 7. Pengolahan Sistem
- 8. Sasaran Sistem

#### **2.2 Analisis dan Perancangan Sistem**

Analisis sistem dilakukan dengan tujuan untuk dapat mengidentifikasi dan mengevaluasi permasalahan yang terjadi dan kebutuhan yang diharapkan, sehingga dapat diusulkan perbaikannya. Sedangkan perancangan sistem merupakan

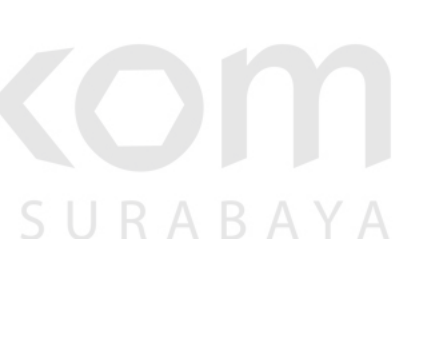
penguraian suatu sistem yang utuh ke dalam bagian komputerisasi yang dimaksud, mengidentifikasi dan mengevaluasi permasalahan, menentukan kriteria, menghitung konsistensi terhadap kriteria yang ada, serta mendapatkan hasil atau tujuan dari masalah tersebut serta mengimplementasikan seluruh kebutuhan operasional dalam membangun aplikasi.

Menurut Kendall, K., dkk (Analisis dan Perancangan Sistem Edisi ke 5 Jilid 1, 2010), Analisa dan Perancangan Sistem dipergunakan untuk menganalisis, merancang, dan mengimplementasikan peningkatan fungsi bisnis yang dapat dicapai melalui penggunaan sistem terkomputerisasi.

# **2.3** *System Development Life Cycle* **(SDLC)**

Menurut Pressman (2015), *System Development Life Cycle* (SDLC) atau Siklus Hidup Pengembangan Sistem adalah proses perancangan sistem serta metodologi yang digunakan untuk mengembangkan sistem – sistem tersebut. SDLC mempunyai beberapa model yang terdiri dari *Waterfall* model, *Prototype*, *Rapid Application Development* (RAD), *Agile Software Development*, dan sebagainya.

Pada penelitian ini menggunakan model *Waterfall*. Menurut Rizky, Soetam (2011) Model *Waterfall* ini merupakan sebuah alur proses dari perangkat lunak yang memiliki bentuk proses pengembangan yang linier dan sekuensial. Oleh karena itu, prinsip dari model *Waterfall* adalah setiap tahapan dilaksanakan secara bertahap dan berurutan. Sehingga, tahapan selanjutnya bisa dilaksanakan jika tahapan sebelumnya selesai dilaksanakan. Berikut ini gambaran tahapan dari model *Waterfall* berdasarkan penelitian yang dilakukan hanya menggunakan lima tahap.

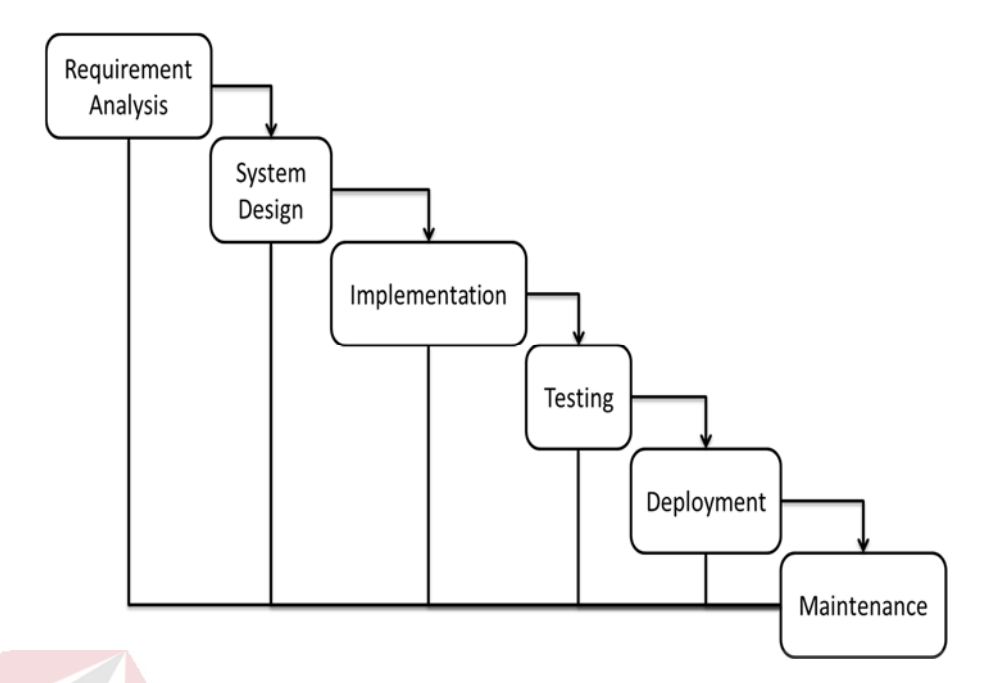

Gambar 2. 1 SDLC Model Waterfall

SDLC menggunakan metode *waterfall* memiliki beberapa tahapan yang terdiri

- dari:
	- 1. *Requirement Analysis*

Pada tahapan ini, melakukan identifikasi dari semua kebutuhan dari sistem yang akan dibangun dengan cara menganalisa proses bisnis pada objek organisasi yang dilakukan penelitian. Hasil dari identifikasi tersebut dilakukan verifikasi kepada *client* dan anggota tim *developer*.

2. *System Design* 

Tahapan selanjutnya adalah melakukan perancangan sistem yang akan dibuat atau membuat desain dari sistem. Desain yang dibuat tidak hanya berupa tampilan saja tetapi meliputi alur proses dari sistem, cara menjalankan sistem, *output* yang dihasilkan, dan semua desain yang telah disesuaikan dengan analisa kebutuhan pada tahap awal.

### 3. *Implementation*

Pada tahapan ini, *programmer* membangun sebuah sistem dengan melakukan *coding* sistem berdasarkan hasil dari perencanaan desain sistem.

# 4. *Testing*

Tahapan selanjutnya adalah tahapan *testing*. Pada tahapan ini dilakukan proses uji coba terhadap sistem yang telah dibangun. Hal ini dilakukan agar dapat mengetahui permasalahan dan penyebab dari *bug* atau *error* pada sistem.

# 5. *Deployment*

Tahapan ini merupakan tahapan akhir dari pengembangan suatu sistem. Seluruh permasalahan yang terjadi pada program seperti *bug*  maupun *error* telah diperbaiki dan sistem siap digunakan oleh organisasi dalam menjalankan proses bisnis.

6. *Maintenance* 

Ketika suatu sistem telah digunakan oleh *client*, suatu saat memerlukan *maintenance* atau perbaikan dari sistem tersebut. Proses *maintenance* bisa terjadi secara berskala.

# **2.4 Aplikasi**

Menurut Pramana (2012), Aplikasi adalah suatu unit perangkat lunak yang dibuat untuk melayani kebutuhan akan beberapa aktivitas seperti sistem perniagaan, game, pelayanan masyarakat, periklanan, atau semua proses yang hampir dilakukan manusia.

### **2.5 Aplikasi Berbasis Web**

Menurut Simarmata (2010) Aplikasi *Web* adalah sebuah sistem informasi yang mendukung interaksi pengguna melalui antarmuka berbasis *web*. Fitur-fitur aplikasi *web* biasanya berupa data *persistence*, mendukung transaksi dan komposisi halaman *web* dinamis yang dapat dipertimbangkan sebagai hibridisasi antara hipermedia dan sistem informasi. Aplikasi *web* adalah bagian dari *client*-*side* yang dapat dijalankan oleh halaman *web*. *Client-side* mempunyai tanggung jawab untuk pengeksekusian proses bisnis. Interaksi *web* dibagi ke dalam tiga langkah yaitu:

1. Permintaan

Pengguna mengirimkan permintaan ke server *web*, via halaman *web* yang ditampilkan pada browser *web*.

2. Pemrosesan

Server *web* menerima permintaan yang dikirimkan oleh pengguna kemudian memproses perminaan tersebut.

3. Jawaban

Browser menampilkan hasil dari permintaan pada jendela browser. Halaman *web* bisa terdiri dari beberapa jenis informasi grafis (tekstual dari multimedia). Kebanyakan komponen grafis dihasilkan dengan tool khusus, menggunakan manipulasi langsung dan editor WYSIWYG (*What You See Is What You Get*)

Adapun manfaat dari aplikasi berbasis *web* adalah sebagai berikut :

- Dapat diakses dimana saja
- Meningkatkan Interoperabilitas
- Pemasangan dan pemeliharaan yang mudah

- Keamanan Data

- Alokasi biaya yang lebih efektif

# **2.6 Portal Web**

Dalam artikel jurnal dengan judul Pembangunan Portal Web Crowdsourcing Event Perguruan Tinggi menggunakan Metode Iterative Incremental (Modul Penyelenggara Event) oleh Mia Meilani (2015), menulis tentang portal *web* menurut Tatnall adalah sebuah infrastruktur yang menyediakan keamanan akses yang terintegrasi ke dalam konten yang dinamis, yang berasal dari berbagai sumber yang berbeda, dimanpun dibutuhkan. Nilai tambah pada portal *web* terdapat pada informasi yang dapat di-filter sesuai dengan tujuan dari portal tersebut, dan mempermudah user dalam melakukan pencarian. Nilai tambah juga terdapat pada pilihan kustomisasi dan pelayanan yang lebih ekstra untuk pelanggan.

### **2.7 Paroki**

Dalam buku Tanya Jawab Pengetahuan (minimum) Hidup Menggereja oleh Handoko, J.K. (2008), menulis tentang Paroki menurut KHK 1983 dan ajaran Konsili Vatikan II berasal dari kata 'paroikeo' yang artinya tinggal berdekatan. Kata ini dipakai untuk menunjukkan suatu keadaan di mana orang hidup bersama saling berdekatan dalam suatu wilayah, lingkungan dan distrik tertentu. Kata ini digunakan juga untuk kelompok provinsi, yang dipimpin oleh seorang gubernur atau magister yang disebut dengan 'parochus" atau "copiarus". Istilah ini juga berkembang pada abad IV dalam jabatan Gereja untuk wilayah yang lebih besar di bawah pimpinan seorang Uskup dengan nama "dioses".

Kitab Hukum Kanonik 1983, kanon 515, §1 menjelaskan pengertian paroki sebagai berikut: Paroki adalah jemaat tertentu kaum beriman Kristiani yang dibentuk secara tetap dalam Gereja partikular dan yang reksa pastoralnya, di bawah otoritas Uskup diosesan dipercayakan kepada pastor paroki sebagai gembalanya sendiri.

# **2.8 Metode** *Crowdsourcing*

Dalam artikel jurnal dengan judul Pembangunan Portal Web Crowdsourcing Event Perguruan Tinggi menggunakan Metode Iterative Incremental (Modul Penyelenggara Event) oleh Mia Meilani (2015), menulis tentang *Crowdsourcing* diartikan secara kata perkata mempunyai terjemahan bebas yakni: *Crowd* yang berarti kerumunan orang, *Sourcing* yang berarti sumberdaya. Apabila digabungkan akan berarti sebagai sesuatu system atau konsep yang sumber daya berbasis kerumunan. Definisi sederhana *crowdsourcing* menurut JeffPHowe adalah suatu aktifitas atau tindakan yang dilakukan oleh suatu perusahaan atau institusi yang mengambil salah satu fungsi pekerjaan tugas yang seharusnya dilakukan oleh karyawannya disebarluaskan secara terbuka dan bebas untuk orang banyak/kerumunan yang terkoneksi dengan jaringan komputer, dalam hal ini internet. Aksi tersebut akan berubah menjadi bentuk produksi sekawan (peer production) manakala suatu sudah terjadi kesepakatan kerja.

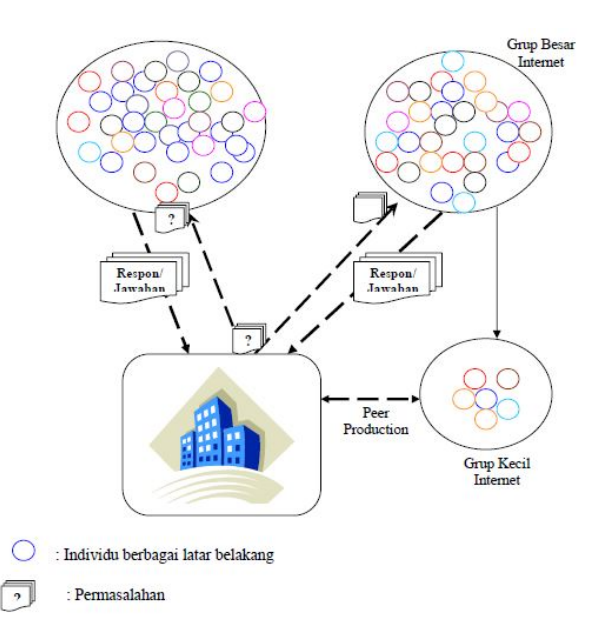

Gambar 2. 2 Diagram konsep *Crowdsourcing (Andriansyah, M., dkk, 2009)*

Adapun manfaat dari *crowdsourcing*, diantaranya:

 Ekonomi & Bisnis, manfaat ini yang magnet terbesar mengapa perusahaan mengadopsi dan menerapkannya untuk perusahaan. Perusahaan tidak memerlukan konsultan yang elite dan mahal, untuk mendapatkan suatu masukan atau solusi bagi pemecahan suatu masalah. Perusahaan dapat menambah karyawan (maya) dengan kualitas yang sama mungkin lebih yang memberikan kontribusi positif, misal bagi divisi riset dan pengembangan, denga biaya murah atau bahkan gratis. Seseorang dapat memperoleh konten dengan kualitas yang sama dari seorang professional dengan biaya amatiran. Dari segi bisnis di era partisipasi ini, akan membentuk suatu komunitas, dan komunitas itu akan membentuk suatu pasar baru bagi pihak yang mau dan jeli melihatnya. Dengan masukan informasi yang berlimpah dan terkadang revolusioner, akan meningkatkan daya saing pihak-pihak yang memanfaatkannya dengan baik.

- Penyebaran informasi, manfaat ini juga menjadi salah satu daya tarik yang besar, dengan terbukanya suatu informasi, katakanlah tentang software, maka akan semakin berkurang ketergantungan terhadap seuatu vendor tertentu dikarenakan banyaknya alternatif yang tersedia. Contoh kasus, *Open Software, Open Source.*
- Integrasi Dunia, manfaat ini yang menjadi perhatian terutama dalam *Millenium Development Goal* (MDG), dimana dunia akan menjadi satu ikatan yang utuh, tidak memandang sekat-sekat negara dan bangsa. Penyebaran informasi yang akan membuat yang jauh menjadi dekat dan yang dekat akan semakin intim. Tidak ada lagi dominasi satu pihak atas suatu informasi. Semuanya terbuka, tidak ada yang merasa dikelabui atau diakali oleh pihak lain.

Contoh beberapa halaman *website* yang telah memanfaatkan konsep *crowdsourcing* untuk kepentingan perusahaanya masing-masing, akan dibahas untuk lebih memperluas pengetahuan tentang konsep *crowdsourcing* itu sendiri.

> 1) IlmuKomputer.com, suatu situs penampung berbagai artikel komputer dan teknologi informasi asal tanah air, menjadi banyak rujukan bagi mahasiswa, dosen, akademis, pelajar Indonesia. Semua artikel dapat di*download* dengan gratis dan disebarluarkan ke banyak pihak.

|                                                                                                    | der Care Kansasitar al norming Cratis New Kansasitar Induseria Mactile Finelius                                                                                   |                                                                                                    |  |
|----------------------------------------------------------------------------------------------------|----------------------------------------------------------------------------------------------------|----------------------------------------------------------------------------------------------------|--|
|                                                                                                    |                                                                                                    |                                                                                                    |  |
| $3 - C$                                                                                                    | <b>Mary Directorator cond</b>                                                                                                    | $Q$ $Q$ $=$ $Q$ $=$                                                                                                    |  |
| Setting Started Channel Headline, Children's of great  421                                                                                                    |                                                                                                    |                                                                                                    |  |
| <b>SAFE Guinealization</b>                                                                                                    |                                                                                                    |                                                                                                    |  |
|                                                                                                    | <b>IlmuKomputer.Com</b><br><b>KINJA CRIMADIA</b>                                                                                                    |                                                                                                    |  |
|                                                                                                    | KIDNERVETAA ELEARVUUS LIKATIN ILINU KIDNEVEER IVUURNENJA                                                                                                    |                                                                                                    |  |
|                                                                                                    | Penudik - Pengumis - Kadia Indian - Kiring Tullaza - Hills - Kanagikasi - Kamiaur - Da                                                                            |                                                                                                    |  |
| Inglis Sergartisipasi Abbf 7<br>Renoak Angoria Europhan<br><b>Richmond, Ramsullar</b><br>Warriowsk Studentsubusi (20)<br><b>Renault Fangurier</b><br>Warnings Facebook Street<br><b>Manuell Kishoulhan Golora</b><br>Warriowsk Drinkers<br><b>Ferried Femalang Silan</b><br><b>Renish Kellehan Selepan</b> |                                                                                                    | <b>Pencarian 1st Milan</b><br>bla Baharinan Rominantan 1<br><b>Extint Bernest</b><br><b>Mich. Principl anticipating</b><br>Casual Marker 4:15<br>Well: Bisinia dig finantsrege<br>Takink Ferresponses Pott                                                                  |  |
| <b>Kaliah Pengantar</b><br>Pampematon<br>Are The Trees transpirated<br><b>Elastiana</b> Sina Kampain<br>Farnizerbar Eldormatik 4<br>Warriott Solidah Komunikas<br><b>Several Aug Tekel-Tekel</b><br>Tairprob. Elementary                                                                                   | <b>RAINMATICS</b><br>lease Ac Conversal Henry                                                                                                    | And King Transk Entertainment<br>Casual Marker Callaffurties<br>Limia Aus Scelars Rentale<br>Nigrasi Windows Greek<br>1944 Garetta Indonesia<br><b>Sanfall Districtmental Mitchie</b><br><b>Mandanzon Server Linux</b><br>Manipenial Garriel & Library<br>Capat Hahir Linux |  |
| Mangerial Takehi Tokeh<br><b>Parkesbauges Lampels</b><br>Age 3hs 4 computer<br>Packarchanger, Italylears<br>Parkwrdcanger Scheene<br><b>Terent Kinnesofient</b><br><b>Hatermatics Europe</b>                                                                                                    | www.sbumtc.com<br>Kuliah Ilmu Komputer Gratis!                                                                                                    | Casal Halir Books<br>Capal Mahor Wourpatters<br>Castust Mustur (David SS)<br>Easte Pringmanning<br><b>Restrict prairies: Social at dip C</b><br>Calcul Right Stahana Foscial<br>Karkeeb DSP derigan C+x                                                                     |  |
| Get Sinaro Colle all<br>Telinik Algoritzca Paralal &<br><b>Statem Keskeland, Toloch &amp;</b><br><b><i><u>Richmonds services</u></i></b><br>Automobile Suivan Playis Mix 2304 at<br><b>Exhab limen</b><br>Date:                                                                                            | Diffeld semaic material have pendidice, framing dan pursus, dissolusionalism<br>namberi zolusi untuk anak zagari beruza alternatif zarodolican susi-funnar prata- | Fannsylvanian Assembly<br>Casual Mahin Bahasa C.<br>Capat Mallor Algorithma dl C.<br>Algorithma & Paintinghaman<br>Pancragnatical: C.W. Turba C.<br>Takenh B. Landing                                                                                                    |  |

Gambar 2. 3 Halaman IlmuKomputer.com

2) SourceForge.net, situs penampung kode program dan program yang

dapat di*download* gratis oleh setiap orang yang berminat.

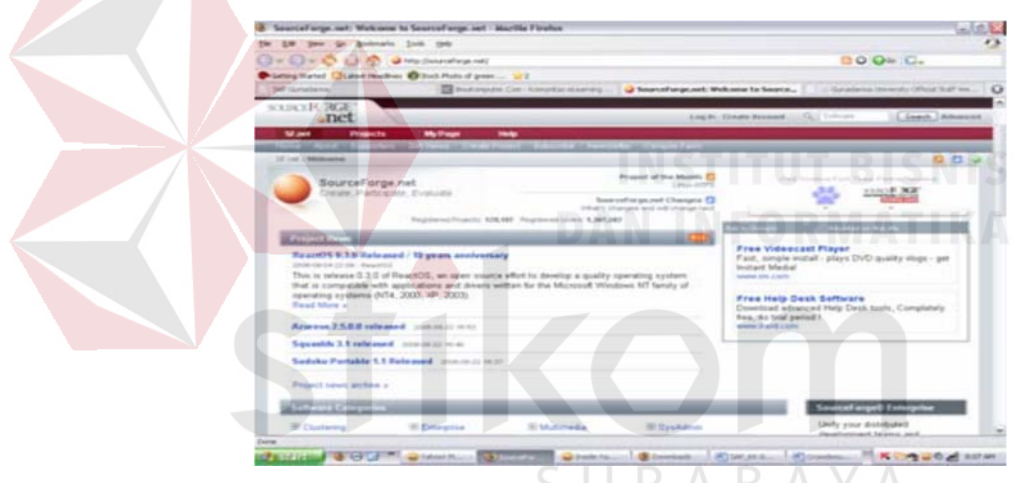

Gambar 2. 4 Halaman SourceForge.net

3) Wikipedia, situs enklopedia yang terbuka untuk umum, mencakup jumlah yang besar kata dalam berbagai bahasa di dunia, termasuk bahasa dan istilah Indonesia. Sebagai contoh, definisi *crowdsourcing*  terdapat dalam situs ini.

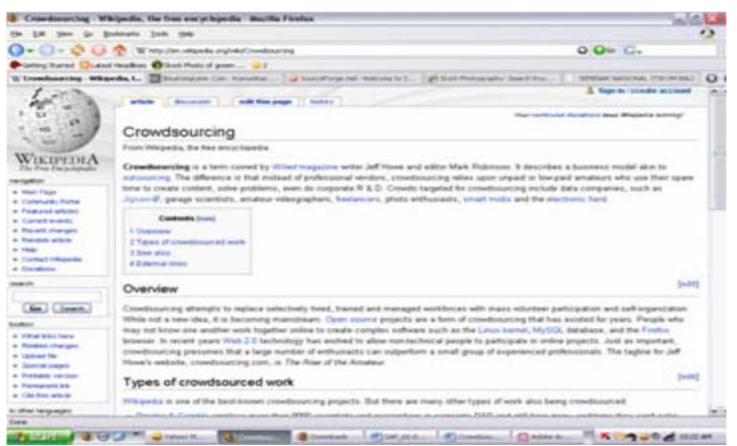

Gambar 2. 5 Halaman Wikipedia.org

Sedangkan contoh aplikasi web 2.0 sebagai berikut

1) Twitter, suatu situs sosial media yang penampung berbagai pesan

ringkas dan foto yang bisa dipakai oleh banyak orang.

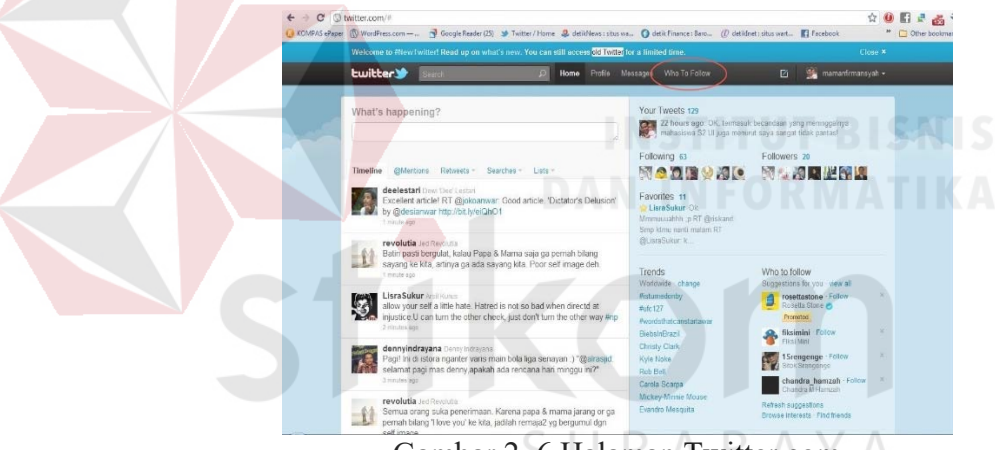

Gambar 2. 6 Halaman Twitter.com

2) Youtube, situs sosial media yang menampung berbagai video yang

telah dibagi oleh banyak orang.

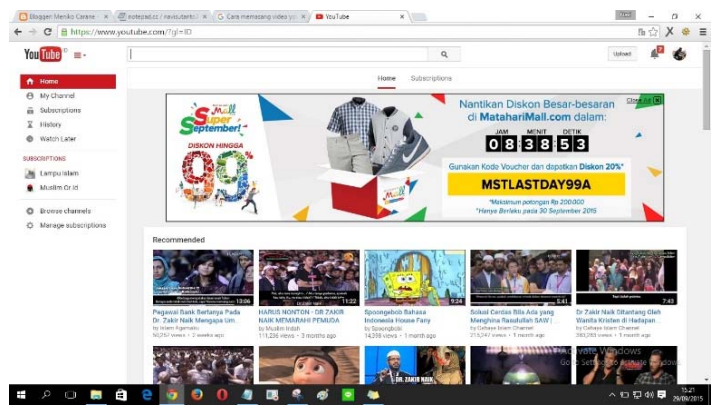

Gambar 2. 7 Halaman Youtube.com

3) Facebook, situs sosial media yang menampung berbagai pesan ringkas, foto ataupun video dan lainnya yang saat ini menjadi tren untuk dipakai oleh banyak orang.

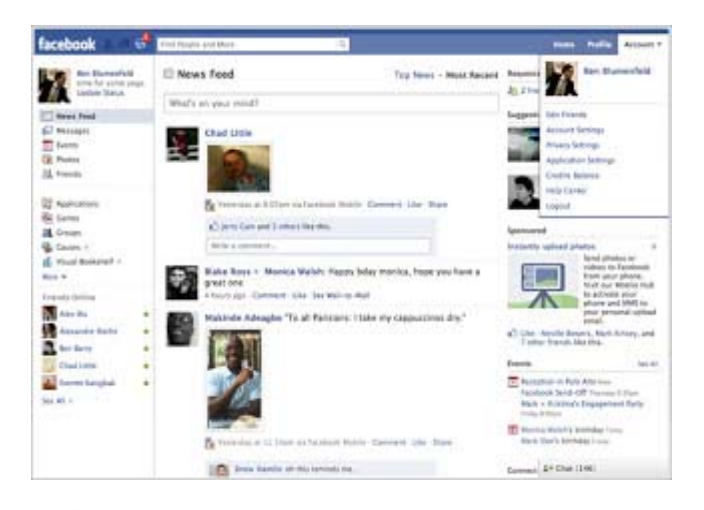

Gambar 2. 8 Halaman Facebook.com

Web 2.0 dan web *crowdsourcing* memiliki kesamaan yaitu sebagai platform di mana distribusi informasi terjadi antara banyak-ke-banyak (*many-tomany*). Akan tetapi yang membedakan adalah web 2.0 terbuka secara luas sehingga para pengguna dapat saling berbagi pesan atau tautan, foto, video dan lainnya tanpa terkecuali. Sedangkan web *crowdsourcing* terbuka secara luas, tapi berkaitan dengan menjalankan pekerjaan tradisional yang dijalankan oleh karyawan, konsultan dan melakukan outsource terhadap pekerjaan tersebut kepada suatu kelompok dengan menggunakan format *open call*, sehingga aksi tersebut akan berubah menjadi bentuk produksi sekawan (*peer production*) manakala suatu sudah terjadi kesepakatan kerja.

### **2.9 Web 2.0**

Web 2.0 sendiri merupakan sebuah istilah web 2.0 yang terkenal semenjak dipublikasikan pada acara O'Reilly Media Web 2.0 di tahun 2004. Web 2.0 tidak merujuk kepada teknologi baru dalam *world wide web*, meskipun web 2.0 memiliki kecenderungan tertentu dalam design dan penggunaan teknik AJAX. Secara historis, web 2.0 adalah timbal balik (*come back*) dari bisnis web semenjak tragedi dotcombubble burst di tahun 2000. Sementara secara teknis, Web 2.0 adalah satu pengklasifikasian "wajah baru dari web" dimana karakteristik pertukaran data *many-to-many* terjadi.

Sederhananya, Web 2.0 adalah klasifikasi dari web (yang kemudian berevolusi menjadi lebih dari sekedar klasifikasi: sebuah era) yang membuat 'semua orang' yang terhubung ke web mampu menyediakan dan mendistribusikan konten (teks, grafis, dan lain-lain) di web. *Website* yang membuat orang dapat berbagi konten di web dengan mudahnya (tidak perlu pengetahuan pemrograman web pun bisa berbagi data di web) adalah Web 2.0: *Blog*, *Photo Sharing* (flickr), *Video Sharing* (YouTube), *Presentation Sharing* (Slideshare.net), *Social Networking* (twitter, facebook, myspace, friendster, linkedIn, RSS, dan lain-lain). Kemampuan pengguna internet biasa untuk mendistribusikan konten telah merubah wajah web: Bukan lagi web sebagai informasi dimana distribusi data terjadi antara sedikit-ke-banyak, melainkan web sebagai platform di mana distribusi informasi terjadi antara banyak-ke-banyak: *many-to-many*. Dan inilah esensi dari web 2.0: partisipasi, kolaborasi, *many-to-many*. contoh spesifik dari Web 2.0: *Blog*, *Voting*, Wiki, Flickr, dan lain-lain (O'Reilly, 2009).

### **2.10 PHP**

PHP adalah bahasa pemrograman *web server-side* yang bersifat *open source*. PHP dapat digunakan sebagai script untuk membuat sebuah website yang dinamis. Dinamis berarti halaman yang akan ditampilkan dibuat saat halaman itu diminta klien. Asal mula PHP pertama kali dibuat oleh Rasmus Lerdorf yang diberi nama FI (Form Interpreted) pada tahun 1995. Rasmus Lerdorf sendiri lahir pada tanggal 22 November 1968 di Qeqertarsuaq, Greenland, Denmark. (Anhar, 2010)

# **2.11 MySQL**

MySQL adalah singkatan dari *My Structure Query Language*. MySQL itu sendiri adalah sebuah perangkat lunak sistem manajemen basis data SQL (*Database Management System*) atau DBMS. MySQL merupakan DBMS yang *multithread*, multi-user yang bersifat gratis di bawah lisensi GNU *General Public Licence* (GPL). MySQL dimiliki dan disponsori oleh sebuah perusahaan Swedia, yaitu MySQL AB. Pemilik MySQL AB ini adalah: David Axmark, Allan Larson, dan Michael Monty Widenius. (Anhar, 2010) URABAYA

# **BAB III**

### **ANALISIS DAN PERANCANGAN SISTEM**

Berdasarkan *System Development Life Cycle* (SDLC) metode *waterfall*  yang digunakan dalam pembuatan aplikasi portal berbasis *Web*, terdapat beberapa tahapan yang terdiri dari:

### 1. Analisis Sistem

Tahapan analisis sistem dapat dilakukan dengan melakukan identifikasi masalah yang terjadi terhadap sistem saat ini. Dalam mengidentifikasi masalah yang terjadi dapat dilakukan beberapa langkah antara lain wawancara, studi lapangan, dan studi literatur. Hasil dari identifikasi masalah akan dilanjutkan dengan menganalisis penyebab dari timbulnya permasalahan tersebut, menganalisis kebutuhan-kebutuhan yang diperlukan untuk aplikasi yang akan dibuat sehingga dapat membantu dalam penyelesaian permasalahan tersebut.

# 2. Perancangan Sistem

Tahapan selanjutnya adalah melakukan perancangan sistem yang akan dibuat. Desain yang dibuat tidak hanya berupa tampilan dari aplikasi saja tetapi meliputi keseluruhan desain yang telah disesuaikan dengan analisis sistem pada tahapan awal. Sehingga, pada tahapan ini akan menghasilkan rancangan sistem yang digambarkan menggunakan Diagram *Input-Process-Output*, *Context*  Diagram, Diagram Jenjang, Data *Flow* Diagram (DFD), *Conceptual* Data Model (CDM), *Physical* Data Model (PDM), Struktur Tabel, Desain Antar Muka Aplikasi, dan Rencana Uji Coba Aplikasi.

### 3. Pembuatan Sistem

Dari hasil perancangan sistem pada tahapan sebelumnya, dilakukan pembuatan sistem dengan memberikan kode program pada sistem.

# 4. Pengujian Sistem

Pada tahapan ini dilakukan proses pengujian sistem dengan menggunakan *blackbox testing*. Pada *blackbox testing* tersebut dilakukan pengujian dari setiap fungsi yang terdapat pada sistem. Sehingga dari pengujian tersebut dapat diketahui apakah sistem tersebut sesuai dengan hasil analisis sistem dan rancangan sistem.

# 5. Evaluasi

Dari hasil pengujian sistem, dilakukan evaluasi dan membuat kesimpulan dari keseluruhan hasil tahapan yang telah dilakukan pada penelitian ini.

# **3.1 Analisis Sistem**

Dalam pembuatan aplikasi portal berbasis Web, terlebih dahulu menganalisis sistem yang akan dibangun dengan mengidentifikasi masalah yang terjadi terhadap sistem saat ini, menganalisis penyebab dari timbulnya permasalahan tersebut, menganalisis kebutuhan-kebutuhan yang diperlukan untuk aplikasi yang akan dibuat sehingga dapat membantu dalam penyelesaian permasalahan tersebut. Oleh karena itu, pada bagian analisis sistem terbagi menjadi dua bagian yaitu identifikasi masalah serta analisis kebutuhan.

Untuk memperoleh hasil analisis sistem yang benar dan tepat, analisis sistem dapat dilakukan dengan cara mengumpulkan data-data pendukung. Berikut ini akan dijelaskan beberapa tahapan yang dapat dilakukan untuk mengumpulkan data-data tersebut:

### a. Wawancara

Wawancara dilakukan kepada romo kepala paroki pada Gereja Katolik Santo Paulus Sidoarjo. Dalam wawancara tersebut membahas permasalahan saat ini pada komunitas gereja tersebut terkait dengan website serta informasi-informasi yang diperlukan. Sehingga, aplikasi yang dibuat dapat memberikan solusi terhadap permasalahan yang terjadi saat ini.

### b. Observasi (Pengamatan)

Pengamatan dilakukan dengan cara melakukan pengamatan secara langsung proses bisnis publikasi konten berita yang terdapat pada komunitas gereja. Tujuan melakukan pengamatan untuk mendapatkan informasi tambahan yang belum didapatkan dari wawancara.

# c. Studi Literatur

SURABAYA

Studi literatur dilakukan untuk mencari teori-teori yang dapat dijadikan referensi dalam melakukan pemecalahan masalah terkait permasalahan yang ada pada komunitas gereja tersebut.

### **3.1.1 Identifikasi Masalah**

Berdasarkan hasil observasi, telah dikatakan bahwa gereja Santo Paulus pada saat ini menurut data yang terbaru memiliki hampir 2700 umat. Gereja Santo Paulus memiliki 10 kelompok kategorial yang mana masing – masing memiliki karakteristik anggota yang berbeda – beda. Setiap kelompok kategorial tersebut pasti memiliki berbagai macam kegiatan. Kegiatan yang dilakukan oleh gereja Santo Paulus umumnya terdiri atas kegiatan misa harian, misa hari raya, serta kegiatan rohani lainnya seperti acara doa bersama, ziarah, rekoleksi dan sebagainya yang berguna bagi para umat untuk memperkuat iman yang ada di dalam diri para umat. Kegiatan tersebut akan dipublikasikan melalui media website yang dimiliki oleh gereja tersebut. Berikut ini merupakan gambaran dari proses bisnis dapat dilihat pada gambar 3.1.

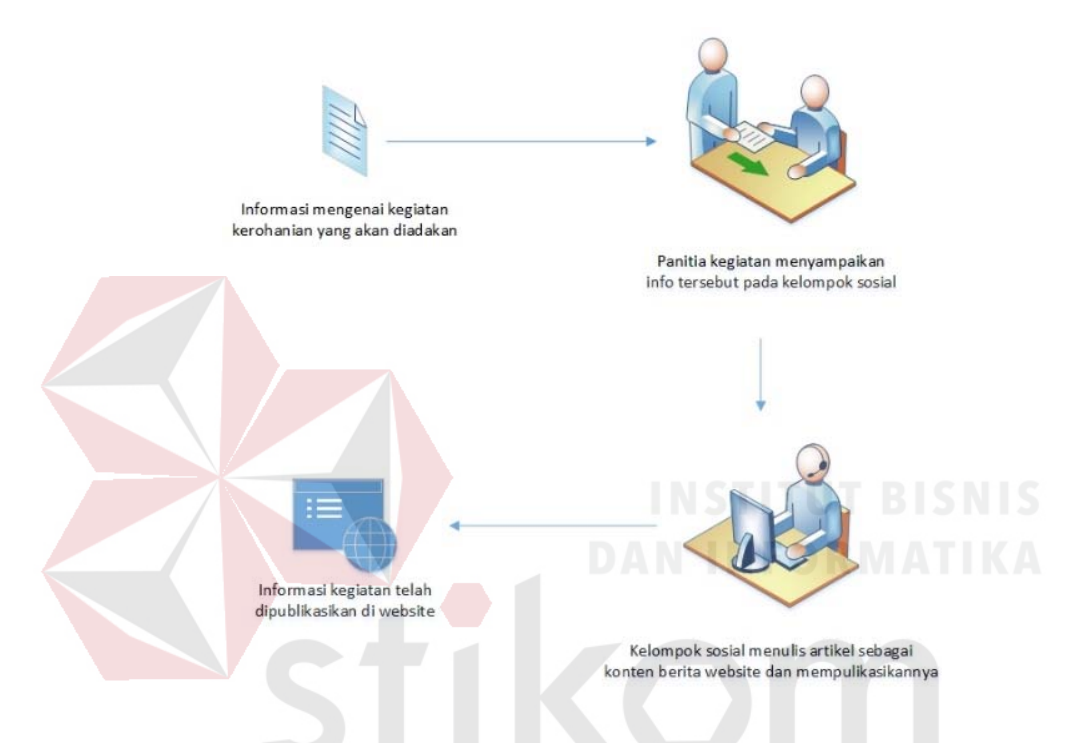

Gambar 3. 1 Proses Bisnis Publikasi Berita Kegiatan Gereja

Akan tetapi, *website* yang telah dimiliki oleh Gereja Santo Paulus telah dilepas pertanggungjawaban oleh kelompok sosial gereja. Hal ini disebabkan karena setiap anggota kelompok sosial gereja mempunyai urusan lain di luar kegiatan gereja seperti urusan kerja, keluarga dan sebagainya, sehingga tidak punya cukup waktu untuk mengupdate konten berita *website* tersebut. Hal tersebut dapat mengakibatkan minimnya informasi mengenai kegiatan kerohanian gereja yang akan membuat para umat mendatangi langsung ke gereja bagian sekretariat karena keinginannya untuk mendapatkan informasi kegiatan gereja yang lebih rinci.

Namun hal ini tentu tidak efektif, karena akan membuat para umat rugi baik secara materi, tenaga dan waktu.

Sebuah Rancang Bangun Aplikasi Portal Komunitas Gereja Santo Paulus Berbasis *Web* menggunakan metode *Crowdsourcing* sebagai solusi untuk memberikan informasi yang dibutuhkan oleh para umat tersebut. Aplikasi tersebut telah mengintegrasikan informasi kegiatan – kegiatan gereja menjadi satu kesatuan dengan media berbasis *web*. Dengan menggunakan metode *Crowdsourcing,* salah satu fungsi pekerjaan tugas yakni mengupdate konten berita *website* yang seharusnya dilakukan oleh kelompok sosial gereja dialihkan untuk disebarluaskan secara terbuka dan bebas untuk umat yang terkoneksi dengan jaringan komputer melalui internet. Sehingga para umat dapat terlibat aktif dalam berbagi informasi mengenai kegiatan gereja yang akan maupun sudah terlaksana. Dengan demikian, umat dapat mengisi konten yang sesuai dengan karakteristik kategori masing – masing serta diharapkan dapat meminimalisir permasalahan minimnya informasi tersebut.

Dengan adanya aplikasi tersebut diharapkan mampu memberikan informasi kegiatan secara lengkap, sehingga dapat mempermudah para umat dalam mengetahui semua informasi kegiatan gereja melalui aplikasi *web* ini. Umat dapat mengakses dengan cepat melalui *handphone* atau *computer* dan terhubung dengan jaringan *internet* tanpa dibatasi tempat, ruang dan waktu.

### **3.1.2 Analisis Kebutuhan**

Analisis kebutuhan merupakan penjelasan tentang kebutuhan-kebutuhan yang diperlukan oleh sistem. Sehingga dari analisis kebutuhan tersebut digunakan untuk memperbaiki permasalahan yang terdapat pada kondisi saat ini. Analisis kebutuhan dibagi menjadi dua bagian, antara lain:

# **A. Kebutuhan Fungsional**

Kebutuhan fungsional merupakan penjelasan secara detil mengenai fungsi-fungsi yang diperlukan sistem. Kebutuhan fungsional terdiri dari kebutuhan proses dan kebutuhan informasi. Dimana, kebutuhan proses merupakan berbagai macam proses yang diperlukan untuk menjalankan sistem. Sedangkan, kebutuhan informasi merupakan berbagai macam informasi yang dihasilkan dari setiap proses yang terdapat pada sistem. Penjelasan mengenai kebutuhan fungsional dapat dilihat pada tabel 3.1.

| $\overline{\text{No}}$              | Kebutuhan<br>Fungsional | Spesifikasi                                  | Deskripsi                                                                                                    |
|-------------------------------------|-------------------------|----------------------------------------------|----------------------------------------------------------------------------------------------------|
| Kebutuhan<br>$\mathbf{1}$<br>Proses |                         | Pengelolaan<br>Data Master                   | Proses ini bertujuan untuk mengelola<br>data master yang diperlukan yakni<br>data Admin, data profil gereja dan<br>data kategori.                                                                                     |
|                                     |                         | Registrasi                                   | Proses ini bertujuan untuk registrasi<br>sebagai user untuk mendapatkan hak<br>akses dalam pembuatan artikel berita.                                                                                                  |
|                                     |                         | Penyimpanan<br>Data Divisi                   | Proses<br>untuk<br>bertujuan<br>ini<br>menyimpan data divisi yang telah<br>dibuat oleh admin yang isinya<br>mengenai pembagian tugas admin<br>yang berkontribusi untuk mengelola<br>artikel pada kategorial tertentu. |
|                                     |                         | Penyimpanan<br>Artikel                       | ini<br>Proses<br>bertujuan<br>untuk<br>menyimpan data draft artikel yang<br>telah dibuat oleh user yang isinya<br>meliputi gambar, serta teks berita<br>berdasarkan kategori tertentu.                                |
|                                     |                         | dan<br>Filter<br>perubahan<br>status artikel | Proses ini bertujuan untuk melakukan<br>penyaringan<br>artikel,<br>melakukan<br>pemeriksaan, dan penyetujuan artikel<br>untuk dipublikasikan. Pada proses ini,<br>pihak Admin pun berhak mengedit isi                 |

Tabel 3.1. Kebutuhan Fungsional

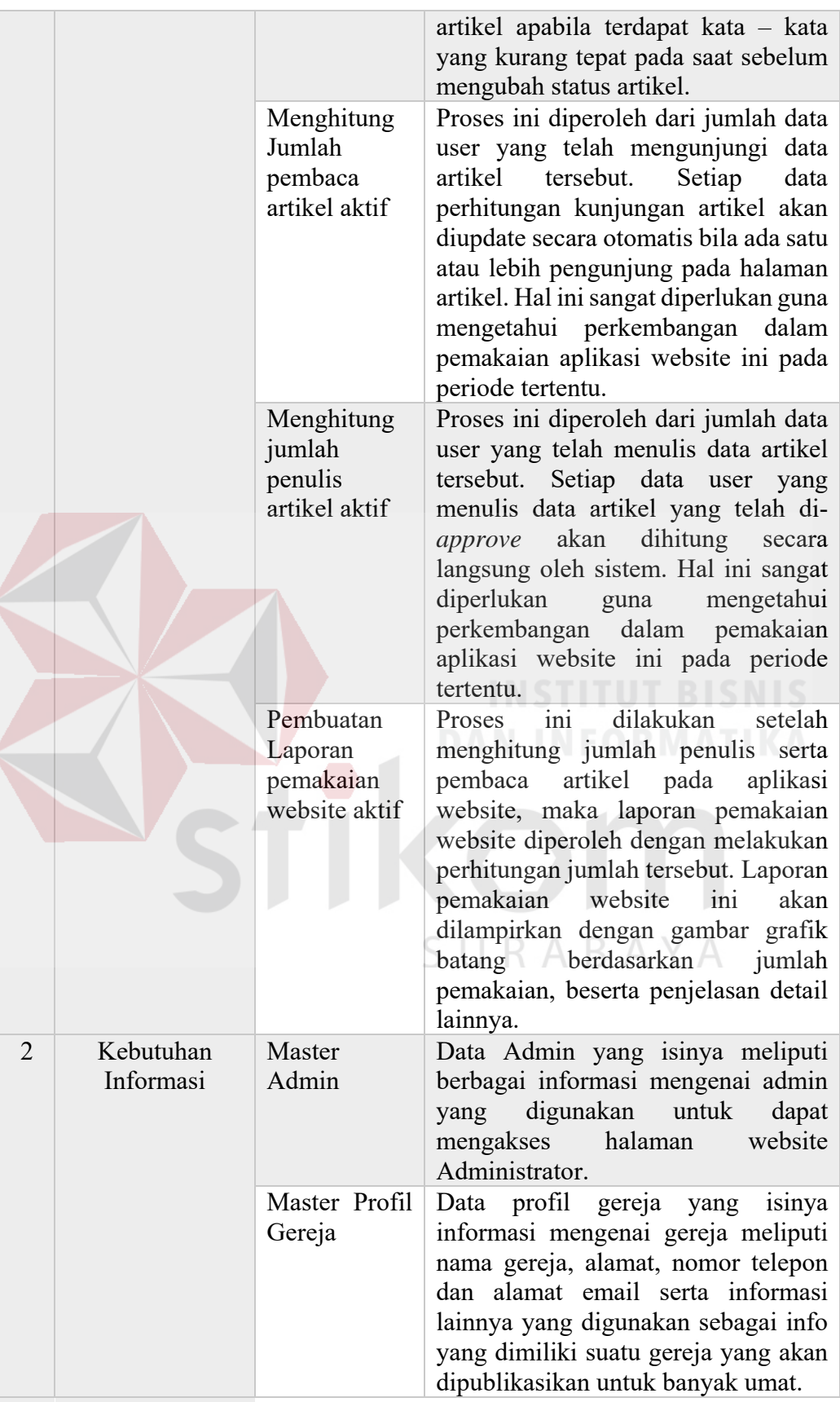

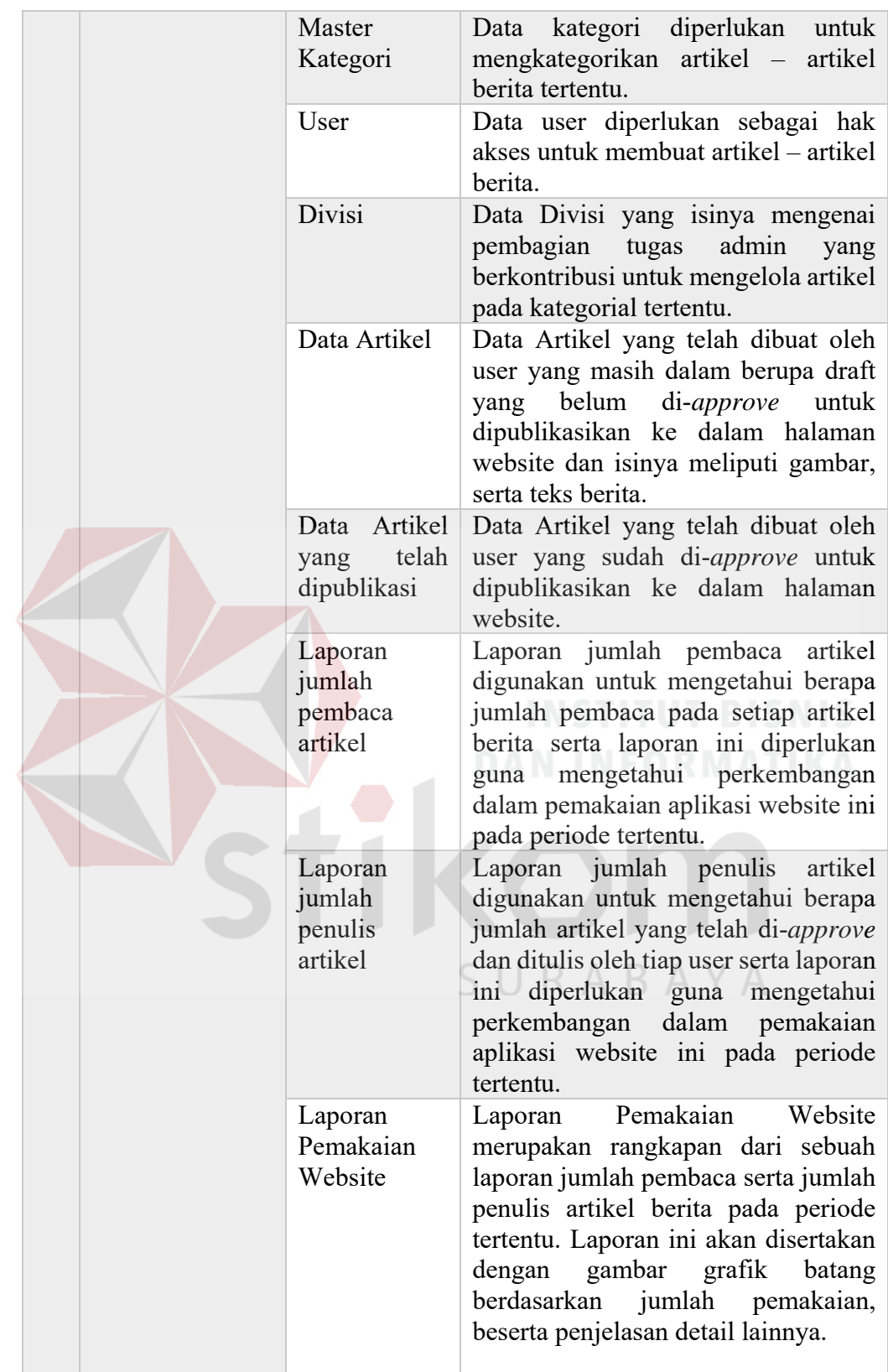

# **B. Kebutuhan Non Fungsional**

Kebutuhan non fungsional merupakan penjelasan mengenai kemampuan maupun kinerja yang diberikan sistem dalam menghasilkan informasi yang diperlukan pengguna. Penjelasan mengenai kebutuhan non fungsional dapat dilihat pada tabel 3.2.

| Spesifikasi                   | Kemampuan                                                                                                    |  |  |
|-------------------------------|----------------------------------------------------------------------------------------------------|--|--|
| <b>Operational</b>            | Aplikasi ini dapat dijalankan menggunakan browser<br>$\bullet$<br>dengan perangkat baik <i>mobile</i> ataupun <i>desktop</i> yang<br>dimiliki oleh umat komunitas gereja.                                                                                                    |  |  |
| <b>Security</b>               | Aplikasi ini dapat digunakan oleh bagian Admin serta                                                                                                    |  |  |
| (Keamanan Sistem)             | umat komunitas gereja. Dimana, setiap pengguna                                                                                                    |  |  |
|                               | diberikan hak akses sehingga dapat menjaga keamanan<br>data yang terdapat dalam aplikasi website portal.                                                                                                    |  |  |
| <b>Cultural and Political</b> | Pengantar bahasa yang digunakan pada aplikasi<br>website ini menggunakan bahasa Indonesia.                                                                                                    |  |  |
| Performa                      | Aplikasi ini memiliki kapasitas untuk menampung<br>seluruh data yang dibutuhkan dalam publikasi berita<br>maupun data yang dihasilkan oleh sistem.<br>Aplikasi website ini dapat berjalan dengan adanya<br>koneksi jaringan internet yang stabil<br>Setelah pengguna melakukan login, aplikasi dapat<br>berjalan lancar tanpa ada masalah, memiliki respon<br>time 1-6 detik. Apabila aplikasi tidak dapat berjalan<br>lancar karena terdapat masalah, memiliki respon time<br>lebih dari 10 detik.<br>Setelah dilakukan perbaikan dan pengujian ulang<br>pada aplikasi, akan mengurangi permasalahan bug<br>pernah terjadi sehingga saat dilakukan<br>yang<br>implementasi pada komunitas gereja, aplikasi ini<br>dapat mempermudah dan mempercepat kegiatan<br>operasional komunitas gereja dalam publikasi berita. |  |  |

Tabel 3.2. Kebutuhan Non Fungsional

### **3.2. Perancangan Sistem**

Berdasarkan analisis kebutuhan sistem di atas, maka dapat dibuat suatu rancangan pengembangan sistem yang menggambarkan tentang *input* apa saja yang dibutuhkan, proses yang dilakukan, serta *output* yang dihasilkan dari aplikasi yang akan dibangun. Berikut ini gambaran pengembangan yang dilakukan dengan melalui beberapa tahapan, yaitu: *Input Process Output Diagram*, *Context Diagram*, Diagram Jenjang, *Data Flow Diagram* (DFD), *Conceptual Data Model* (CDM), *Physical Data Model* (PDM), desain *Interface*, serta desain uji coba.

### **3.2.1. Rancangan Arsitektur**

Desain arsitektur merupakan gambaran dari hubungan seluruh komponen sistem informasi yang terdapat pada aplikasi website portal komunitas Gereja Katolik Santo Paulus Juanda. Aplikasi didesain berbasis web dengan menggunakan konsep multiuser melalui jaringan internet. Hubungan antar pengguna tersebut dapat dilihat pada gambar 3.2.

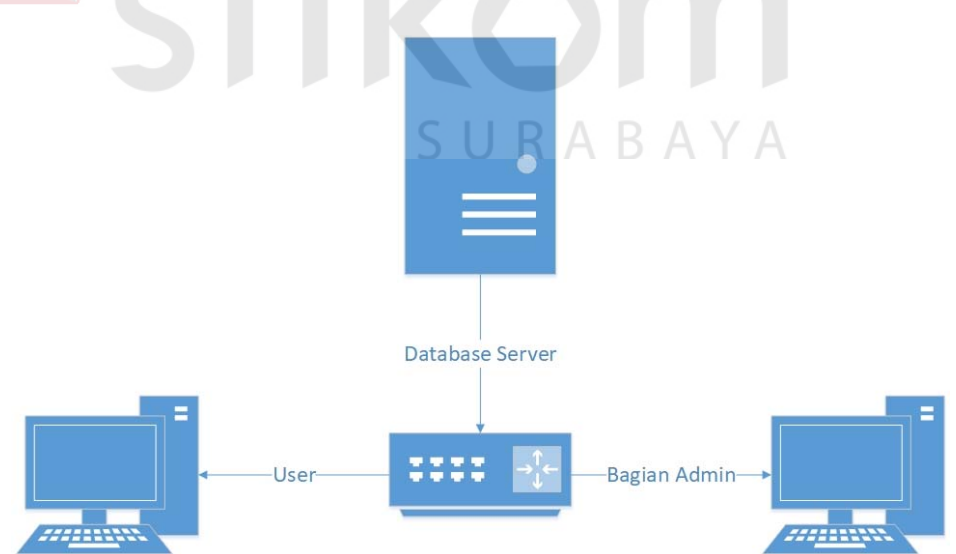

Gambar 3. 2 Rancangan Arsitektur Aplikasi Website Portal

Pada gambar di atas dapat dijelaskan bahwa database server digunakan oleh dua komputer *client* yang diletakkan pada bagian admin dan user dimana, komputer *client* yang diletakan pada bagian admin digunakan untuk melakukan pengelolaan data master, melakukan *filter* dan perubahan status artikel, menghitung jumlah pembaca artikel aktif, menghitung jumlah penulis artikel aktif, serta membuat laporan pemakaian website aktif pada periode tertentu sedangkan, komputer *client* yang digunakan oleh user untuk membuat artikel yang meliputi gambar dan teks artikel sebagai sebuah informasi yang akan dipublikasikan Berdasarkan kategori tertentu. Kebutuhan sistem yang dibutuhkan untuk memenuhi rancangan arsitektur meliputi platform PHP, MySQL, dan jaringan internet.

# **3.2.2. Diagram Input-Process-Output**

*Input Process Output Diagram* adalah suatu bagan yang menjelaskan secara umum gambaran aplikasi tentang *input* yang dibutuhkan, *proses* yang dilakukan, serta *output* yang dihasilkan sesuai dengan kebutuhan. IPO diagram yang sudah dibuat akan dijadikan sebagai pedoman dalam pembuatan *Context Diagram* yang nantinya akan dijelaskan secara lebih rinci pada *Data Flow Diagram* (DFD) dengan melakukan *decompose*.

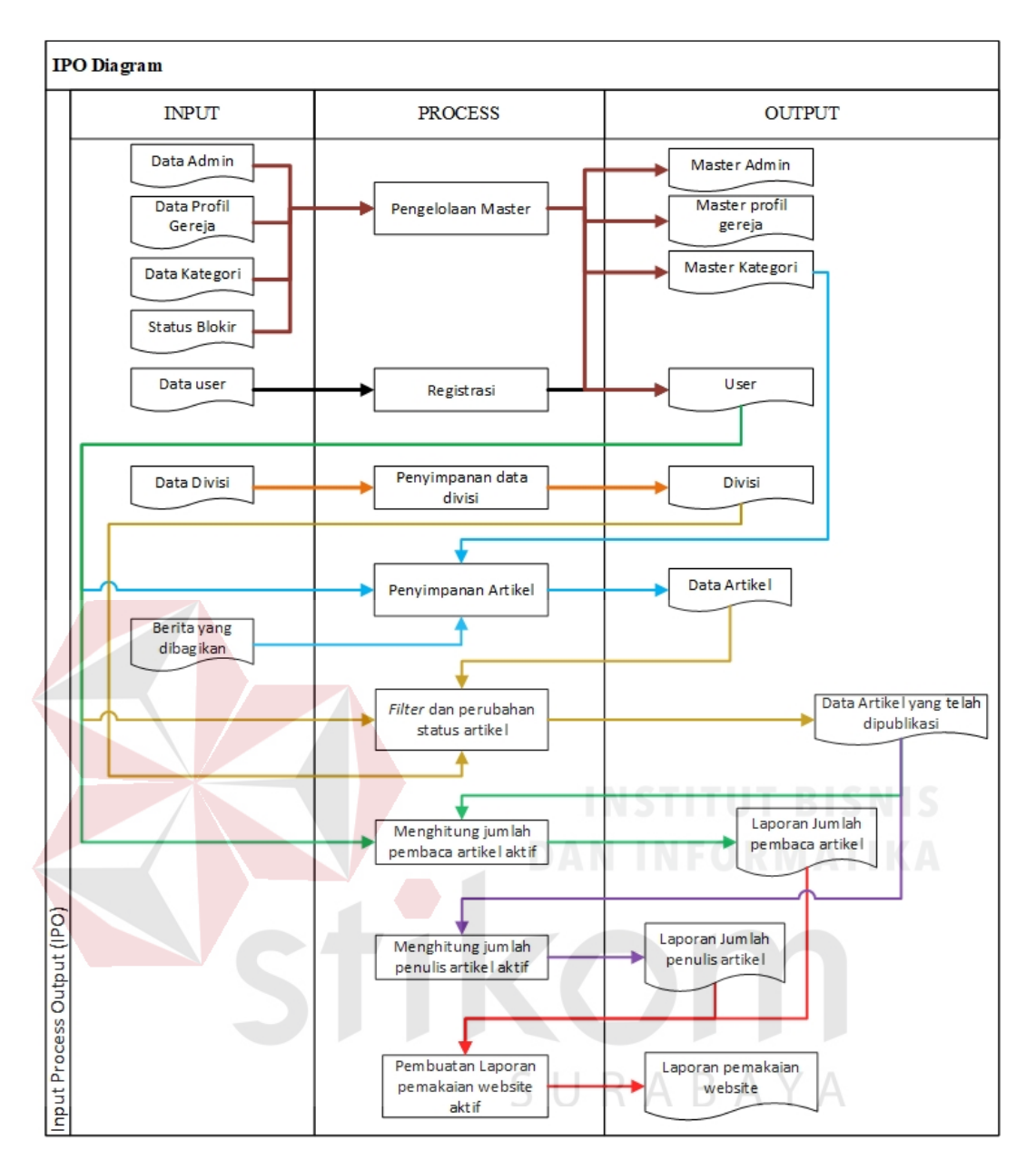

Gambar 3. 3 *Input Process Output Diagram*

### **3.2.3.** *Context* **Diagram**

*Context* diagram merupakan tingkatan paling tinggi dalam Data *Flow* Diagram (DFD) yang menunjukkan gambaran dari sistem yang akan dibuat secara keseluruhan. Oleh karena itu, pada *context* diagram hanya terdapat satu proses utama yang dapat mewakili seluruh proses pada sistem. Dimana proses utama tersebut, saling terhubung dengan *external entity* dan aliran data. *External entity* dan aliran data dapat ditentukan dari hasil tahapan analisis sistem. *External entity* merupakan entitas yang berada di bagian luar dari sistem berupa orang, suatu organisasi, dan sistem lain yang berada di luar sistem. *External entity* dapat memberikan aliran data ke proses utama ataupun menerima aliran data yang dihasilkan oleh proses. Sedangkan, aliran data pada *context* diagram merupakan data yang mengalir antara proses utama dan *external entity*. Gambaran dari *context*  diagram aplikasi portal komunitas Gereja Katolik Santo Paulus berbasis *Web*, dapat dilihat pada gambar 3.4.

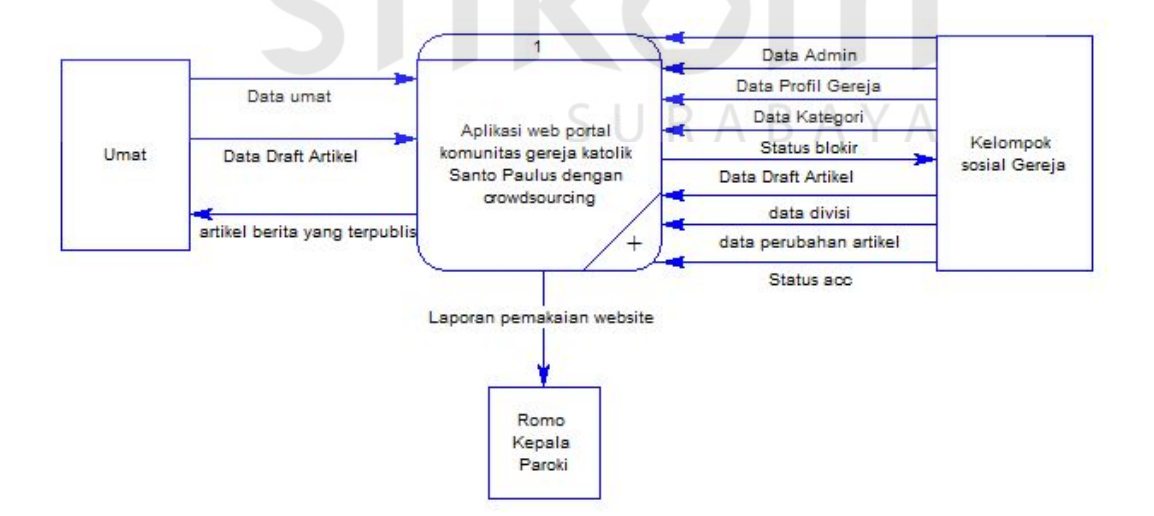

Gambar 3. 4 *Context Diagram*

Pada gambar diatas, terdapat satu proses utama yaitu proses manajemen aset dan memiliki empat *external entity*. Antara proses utama dan setiap *external entity* terdapat beberapa aliran data yang mengalir. Dimana *external entity* tersebut terdiri dari umat, kelompok sosial gereja, dan romo kepala paroki.

# **3.2.4. Diagram Jenjang**

Diagram jenjang merupakan penjabaran dari seluruh proses yang terdapat pada sistem. Dari diagram jenjang, dapat digunakan sebagai pedoman untuk menggambarkan Data *Flow* Diagram (DFD) pada level-level selanjutnya. Berikut ini adalah diagram jenjang aplikasi portal komunitas Gereja Katolik Santo Paulus berbasis *Web*.

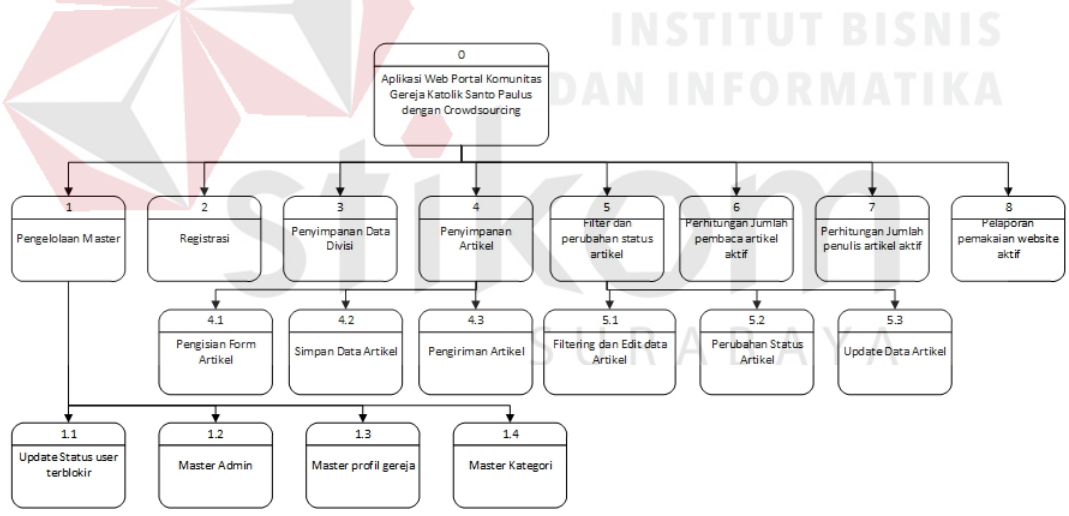

Gambar 3. 5 Diagram Jenjang

Gambar di atas merupakan gambar diagram jenjang aplikasi portal komunitas Gereja Katolik Santo Paulus berbasis *Web* yang menjelaskan pemrosesan sistem.

### **3.2.5.** *Data Flow Diagram* **(DFD) Level 0**

*Data Flow Diagram* (DFD) Level 0 Merupakan penjabaran lebih rinci dari *Context Diagram* yang ada pada gambar 3.4. Setelah membuat diagram jenjang, maka proses yang ada pada *Context Diagram* di-*decompose* menjadi *Data Flow Diagram* (DFD) *Level* 0 yang memiliki tujuh proses. Proses tersebut antara lain pengelolaan master, registrasi, penyimpanan data divisi, penyimpanan artikel, *filter* dan perubahan status artikel, perhitungan jumlah pembaca artikel aktif, perhitungan jumlah penulis artikel aktif, serta pelaporan pemakaian website aktif.

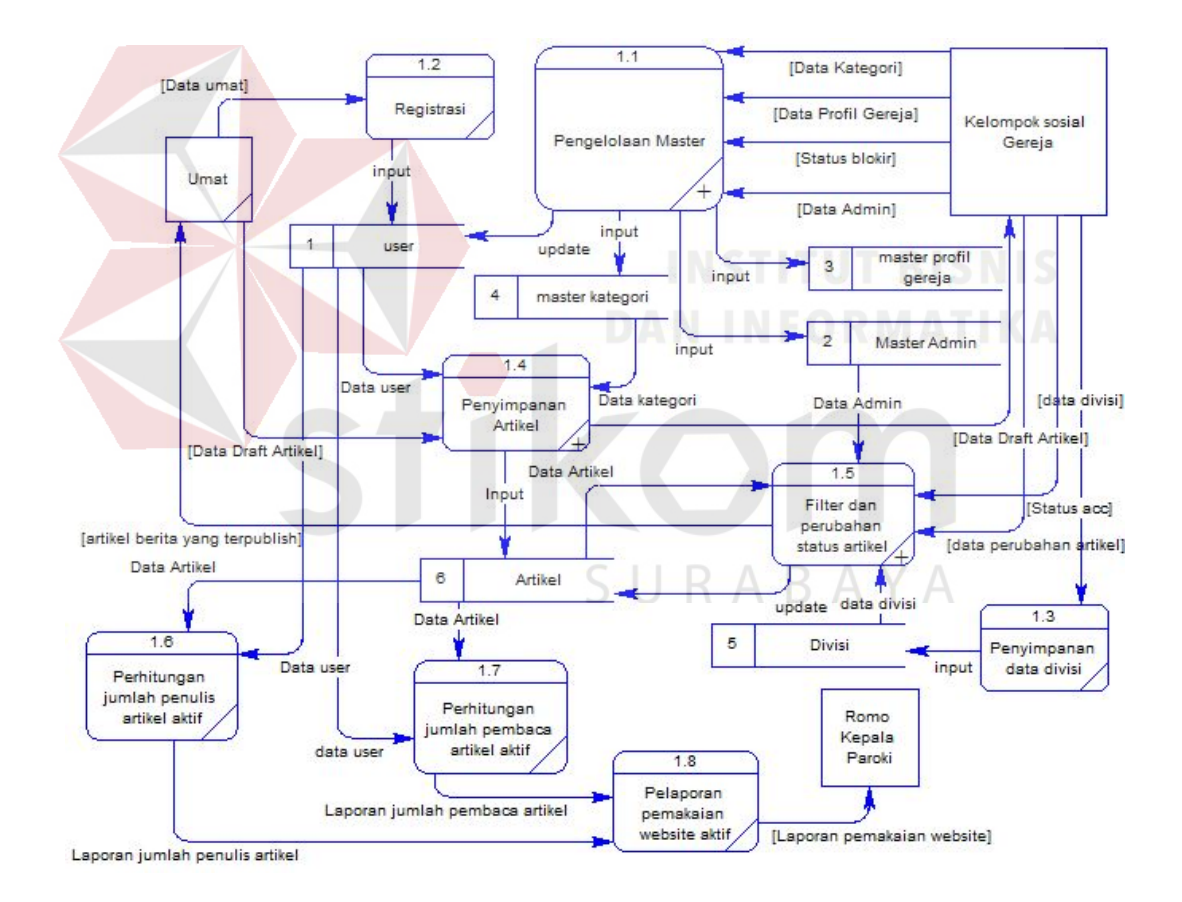

Gambar 3. 6 *Data Flow Diagram* (DFD) Level 0

### **3.2.6.** *Data Flow Diagram* **(DFD) Level 1 Pengelolaan Master**

Pada DFD Level 1 ini merupakan rincian dari pengelolaan master yang lebih rinci dari DFD level 0.

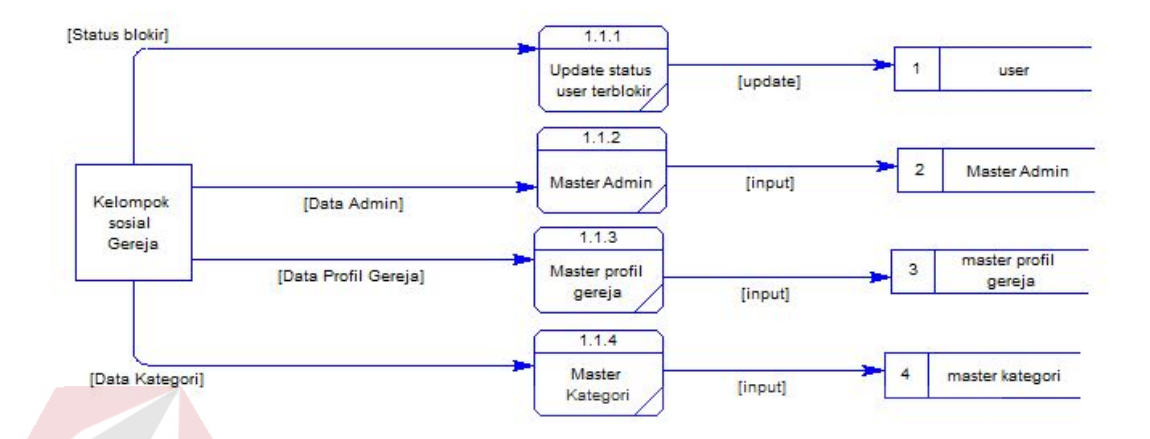

# Gambar 3. 7 DFD Level 1 Pengelolaan Master

Pada DFD level 1 dijelaskan secara lebih rinci mengenai pengelolaan master. Pada proses pengelolaan master terdapat empat sub proses yaitu proses update status user terblokir, master admin, master profil gereja serta master kategori. Untuk proses update status user terblokir, pihak admin berhak memblokir akun user sesuai dengan aturan yang telah ditetapkan, dengan memberi inputan status blokir. Sedangkan untuk proses selanjutnya yaitu master Admin merupakan proses pengolahan data – data admin baik penambahan data, pengubahan data ataupun penghapusan data. Sedangkan untuk proses selanjutnya yaitu master Profil Gereja merupakan proses pengolahan data – data profil gereja baik penambahan data, pengubahan data ataupun penghapusan data. Kemudian pada proses selanjutnya yaitu master kategori merupakan proses pengolahan data – data kategori baik penambahan data, pengubahan data ataupun penghapusan data.

### **3.2.7.** *Data Flow Diagram* **(DFD) Level 1 Penyimpanan Artikel**

Pada DFD Level 1 ini merupakan rincian dari penyimpanan artikel yang lebih rinci dari DFD level 0.

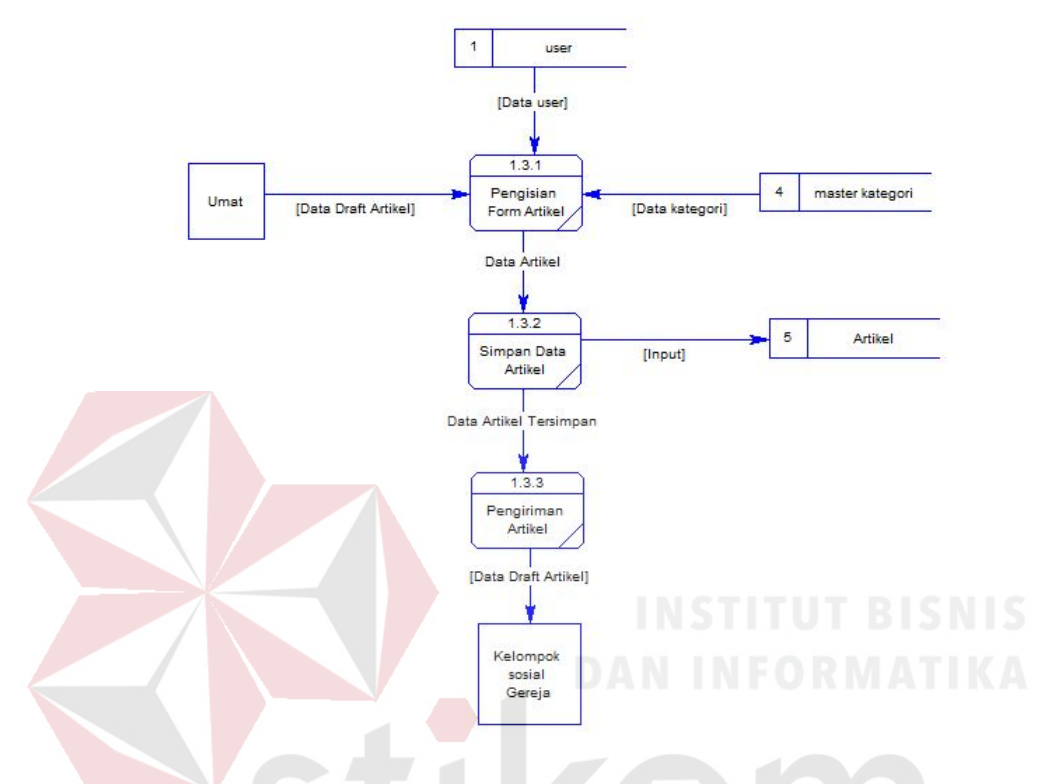

Gambar 3. 8 DFD Level 1 Penyimpanan Artikel

Pada DFD level 1 dijelaskan secara lebih rinci mengenai penyimpanan artikel. Pada proses penyimpanan artikel terdapat tiga sub proses yaitu proses pengisian form artikel, simpan data artikel serta pengiriman artikel. Untuk proses pengisian form artikel dibutuhkan inputan data draft artikel. Sedangkan untuk proses selanjutnya yaitu data draft artikel yang telah diiinputkan akan disimpan di tabel artikel. Kemudian pada proses pengiriman artikel yaitu data draft artikel akan dikirimkan ke bagian admin sebagai notifikasi.

# **3.2.8.** *Data Flow Diagram* **(DFD) Level 1** *Filter* **dan Perubahan Status Artikel**

Pada DFD Level 1 ini merupakan rincian dari *Filter* dan Perubahan Status Artikel yang lebih rinci dari DFD level 0.

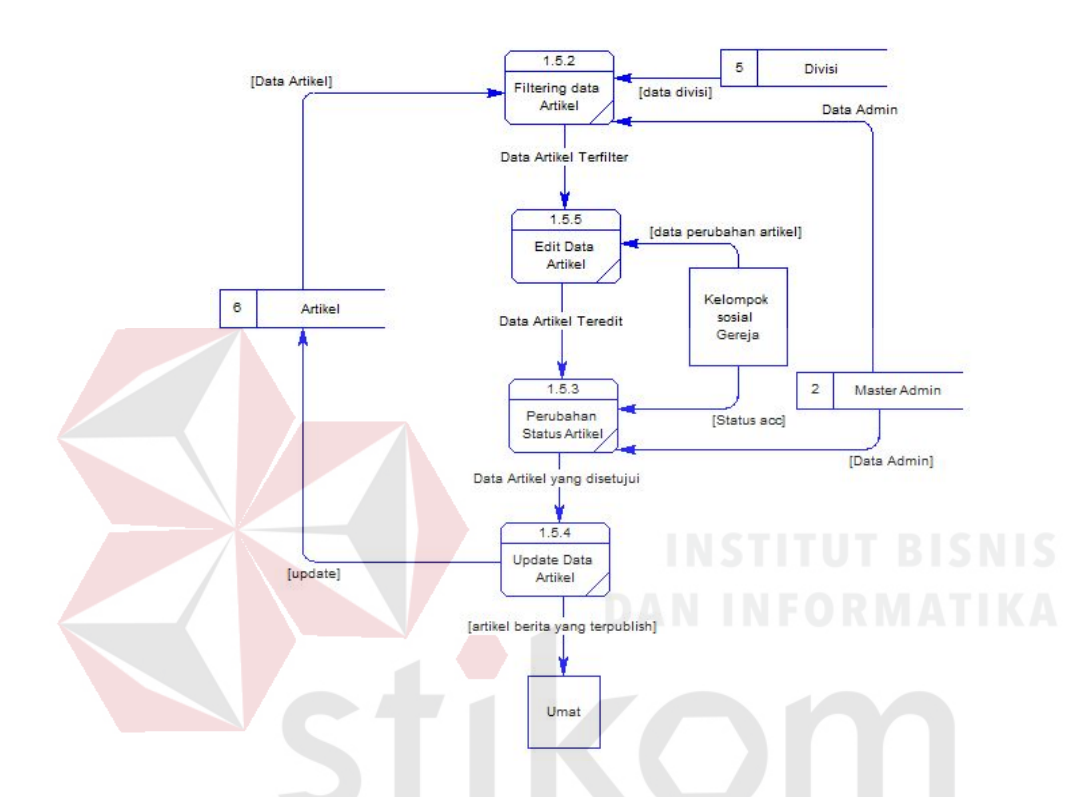

Gambar 3. 9 DFD Level 1 *Filter* dan Perubahan Status Artikel

Pada DFD level 1 dijelaskan secara lebih rinci mengenai *Filter* dan Perubahan Status Artikel. Pada proses *Filter* dan Perubahan Status Artikel terdapat tiga sub proses yaitu proses filtering data artikel, edit data artikel, perubahan status artikel, dan update data artikel. Pada proses *filtering* data artikel menerapkan metode *crowdsourcing*, karena para admin akan berkontribusi untuk mem-*filter* suatu artikel untuk diedit dan merubah status artikel untuk diposting pada halaman aplikasi *web* portal komunitas gereja Santo Paulus Juanda. Para admin masing – masing akan dibagi tugas berdasarkan divisi yang isinya mengenai setiap admin akan melakukan pekerjaan pada tiap kategorial sehingga setiap admin dapat melakukan *posting* artikel pada kategorial tertentu berdasarkan yang tertera pada tabel divisi. Sedangkan untuk proses edit artikel, artikel yang telah terfilter akan diedit apabila terjadi kesalahan kata – kata yang terdapat dalam artikel tersebut. Sedangkan untuk proses perubahan status artikel dibutuhkan inputan status acc dari kelompok sosial gereja sebagai admin. Kemudian data artikel yang telah disetujui oleh pihak admin akan dilakukan proses selanjutnya yaitu update status data artikel sehingga data artikel tersebut akan dipublish secara otomatis oleh system dan memberikan notifikasi artikel terpublish kepada user yang telah menuliskan artikel tersebut.

# **3.2.9.** *Conceptual Data Model*

*Conceptual Data Model* (CDM) merupakan suatu konsep struktur basis data yang dirancang untuk konsep dasar pembuatan *database* aplikasi. Berikut ini adalah CDM dari aplikasi yang akan dibuat:

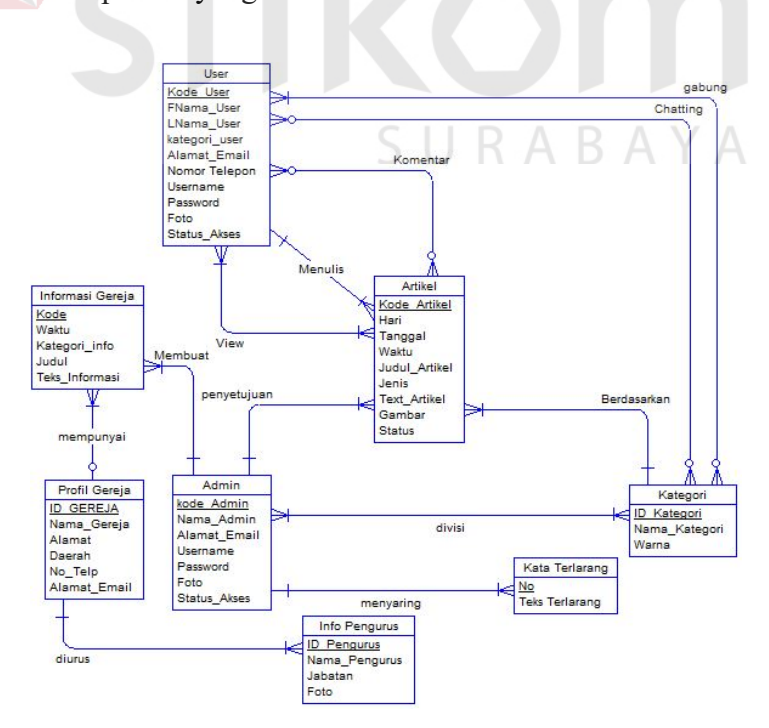

Gambar 3. 10 *Conceptual Data Model*

### **3.2.10.** *Physical* **Data Model (PDM)**

Hasil dari perancangan *database* secara konseptual dalam bentuk *Conceptual Data Model* (CDM), digunakan untuk melakukan perancangan *database* secara fisik menggunakan *Physical Data Model* (PDM). PDM merupakan model relasional yang memakai beberapa tabel untuk menggambarkan beberapa data yang saling terelasi. Setiap tabel memiliki nama kolom yang unik serta merupakan bentuk secara fisik dalam perancangan *database* sehingga langsung diimplementasikan sebagai *database* yang digunakan oleh sistem. Gambaran dari *Physical Data Model* (PDM) tersebut, dapat dilihat pada gambar 3.10.

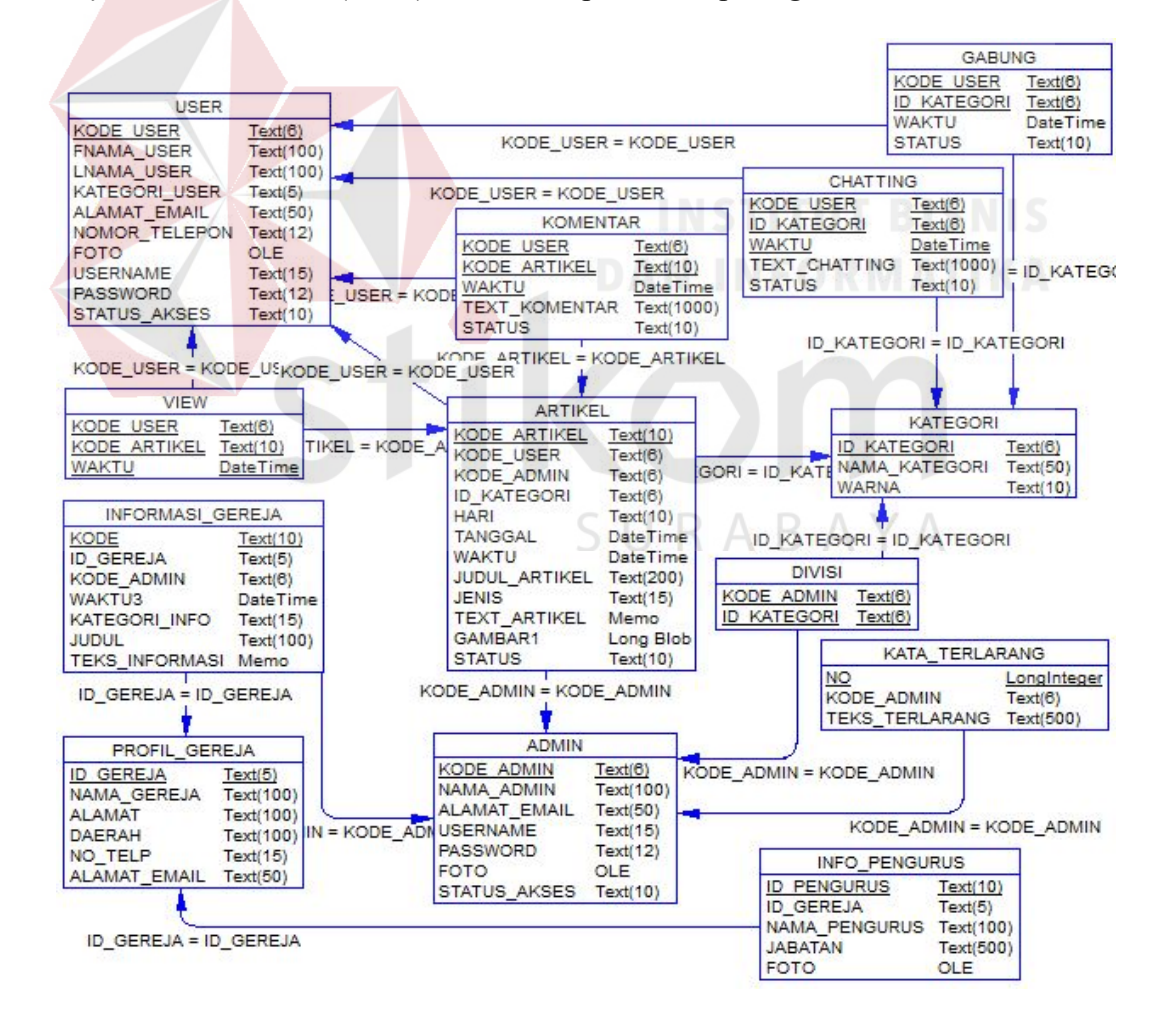

Gambar 3. 11 *Physical Data Model* 

# **3.2.11. Struktur Tabel**

Struktur tabel yang digunakan dalam aplikasi portal komunitas Gereja Katolik Santo Paulus berbasis *Web* adalah sebagai berikut:

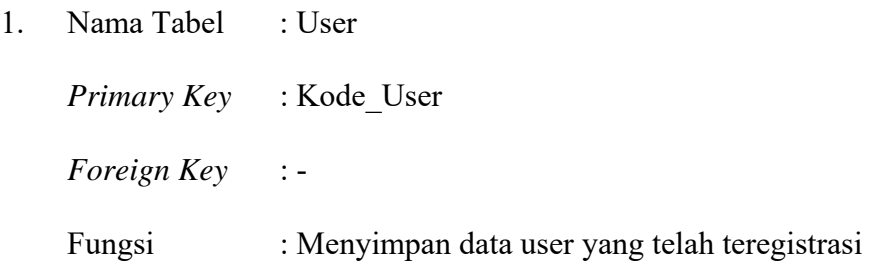

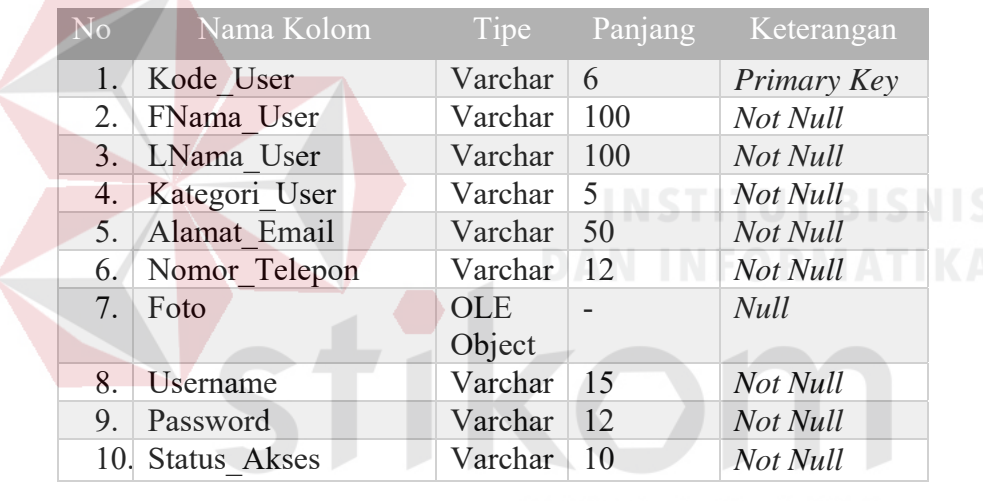

# Tabel 3.3.Tabel User

- SURABAYA
- 2. Nama Tabel : View
	- *Primary Key* : Kode\_User, Kode\_Artikel, Waktu
	- *Foreign Key* : Kode\_User, Kode\_Artikel
	- Fungsi : Menyimpan data peristiwa user yang telah membaca suatu artikel

| N <sub>0</sub> | Nama Kolom   | Tipe     | Panjang       | Keterangan  |
|----------------|--------------|----------|---------------|-------------|
|                | Kode User    | Varchar  | $\mathfrak b$ | Primary Key |
|                |              |          |               | Foreign Key |
|                | Kode Artikel | Varchar  | 10            | Primary Key |
|                |              |          |               | Foreign Key |
|                | Waktu        | DateTime |               | Primary Key |

Tabel 3.4. Tabel View

3. Nama Tabel : Komentar

*Primary Key* : Kode\_User, Kode\_Artikel, Waktu

*Foreign Key* : Kode\_User, Kode\_Artikel

Fungsi : Menyimpan data peristiwa user yang telah mengirim komentar pada suatu artikel

# Tabel 3.5. Tabel Komentar

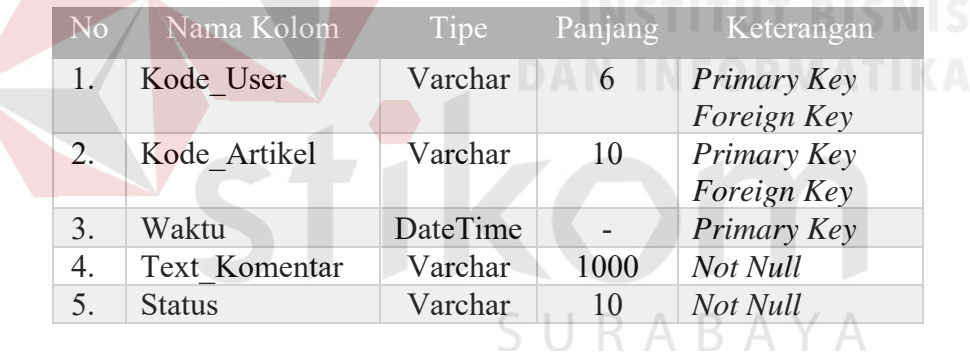

4. Nama Tabel : Chatting

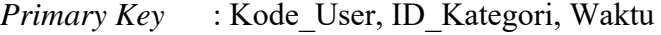

*Foreign Key* : Kode\_User, ID\_Kategori

Fungsi : Menyimpan data peristiwa user yang telah mengirim

pesan pada setiap kategori

| No. | Nama Kolom    | Tipe     | Panjang | Keterangan                 |
|-----|---------------|----------|---------|----------------------------|
|     | Kode User     | Varchar  | 6       | Primary Key<br>Foreign Key |
| 2.  | ID Kategori   | Varchar  | 6       | Primary Key<br>Foreign Key |
| 3.  | Waktu         | DateTime |         | Primary Key                |
| 4.  | Text Chatting | Varchar  | 1000    | Not Null                   |
|     | <b>Status</b> | Varchar  | 10      | Not Null                   |

Tabel 3.6. Tabel Chatting

5. Nama Tabel : Artikel

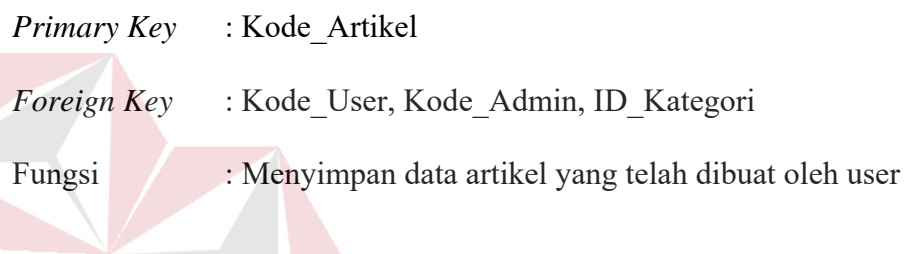

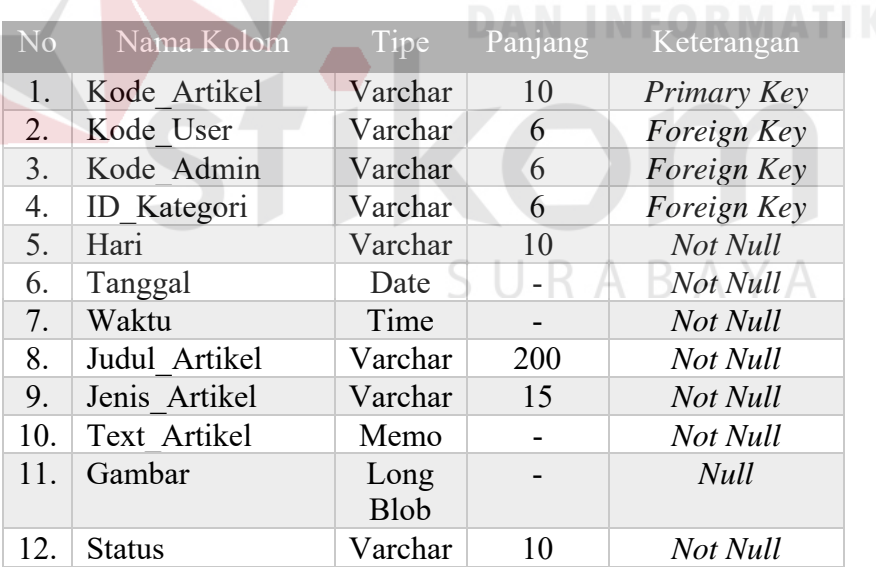

Tabel 3.7. Tabel Artikel **IITUT BISNIS** 

6. Nama Tabel : Kategori

*Primary Key* : ID\_Kategori *Foreign Key* : - Fungsi : Menyimpan data kategori
| <b>No</b> | Nama Kolom            | Tipe    |    | Panjang Keterangan |
|-----------|-----------------------|---------|----|--------------------|
|           | 1. <b>ID</b> Kategori | Varchar | 6  | Primary Key        |
|           | Nama Kategori         | Varchar | 50 | Not Null           |
|           | Warna                 | Varchar | 10 | Not Null           |

Tabel 3.8. Tabel Kategori

7. Nama Tabel : Divisi

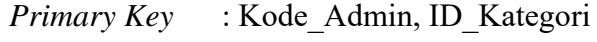

- *Foreign Key* : Kode\_Admin, ID\_Kategori
- Fungsi : Menyimpan data divisi admin

Tabel 3.9.Tabel Divisi

| No. | Nama Kolom         | Tipe    | Panjang | Keterangan                 |
|-----|--------------------|---------|---------|----------------------------|
|     | <b>ID</b> Kategori | Varchar |         | Primary Key<br>Foreign Key |
|     | Kode Admin         | Varchar |         | Primary Key<br>Foreign Key |

8. Nama Tabel : Admin SURABAYA *Primary Key* : Kode\_Admin *Foreign Key* : - Fungsi : Menyimpan data Admin

# Tabel 3.10. Tabel Admin

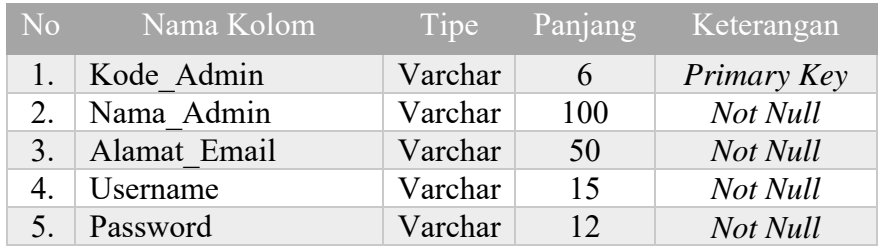

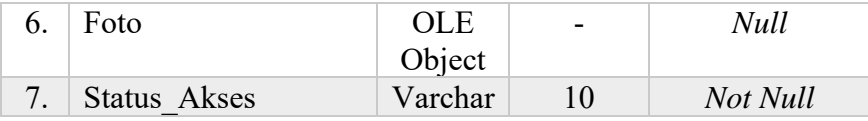

- 9. Nama Tabel : Profil Gereja
	- *Primary Key* : ID\_Gereja

*Foreign Key* : -

# Fungsi : Menyimpan data profil gereja

# Tabel 3.11. Tabel Profil Gereja

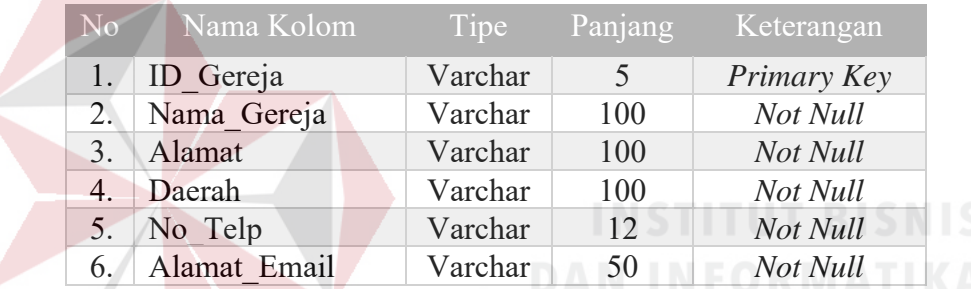

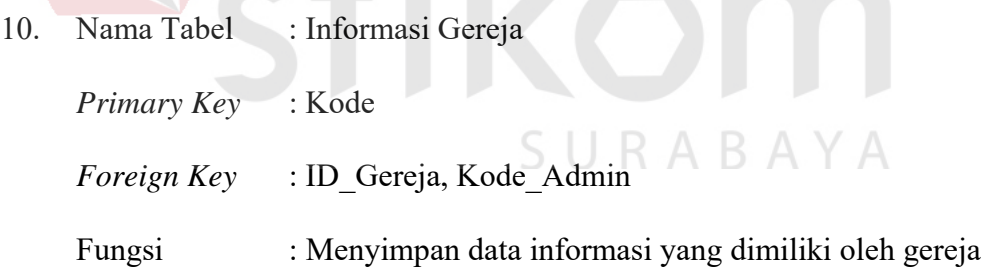

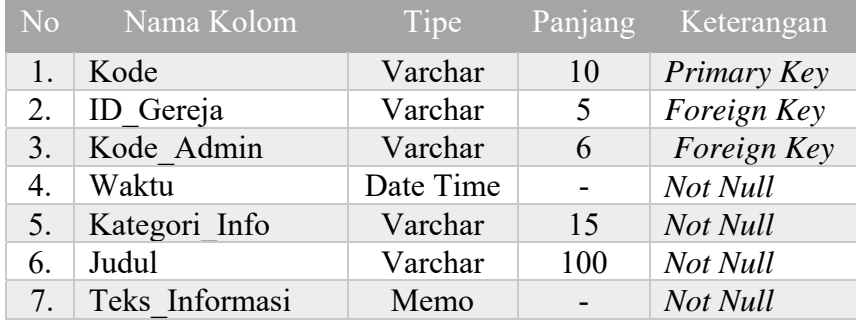

# Tabel 3.12. Tabel Informasi\_Gereja

11. Nama Tabel : Gabung

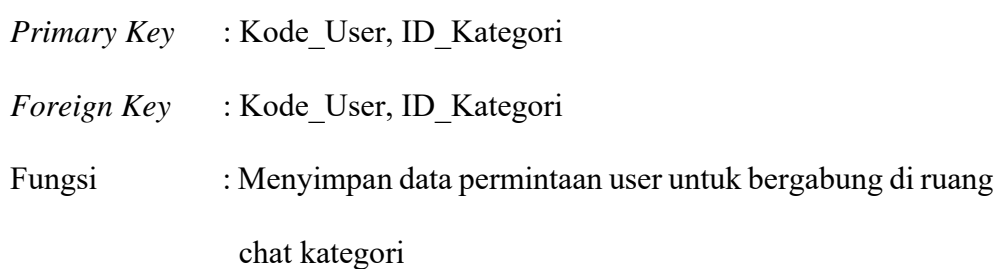

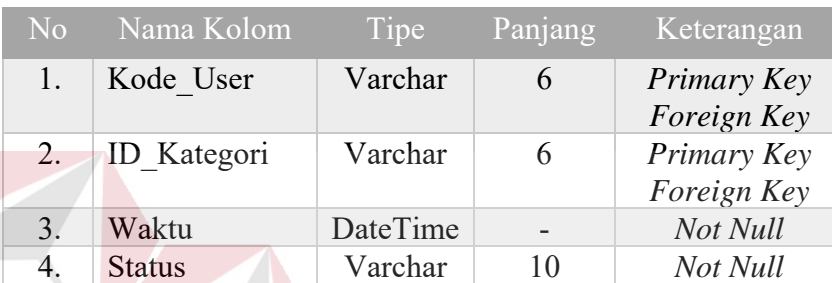

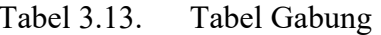

12. Nama Tabel : Info\_Pengurus

*Primary Key* : ID\_Pengurus

*Foreign Key* : ID\_Gereja

Fungsi : Menyimpan data pengurus gereja

Tabel 3.14. Tabel info Pengurus

SURABAYA

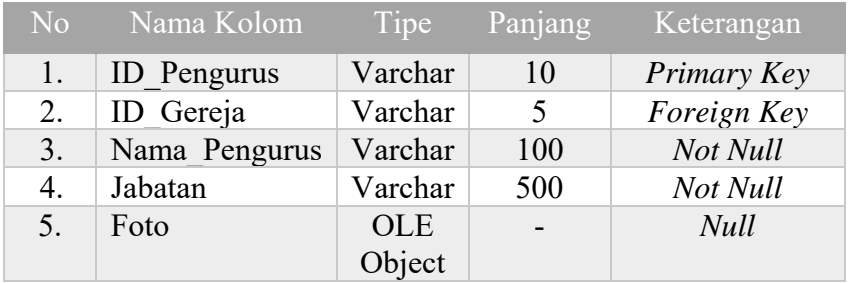

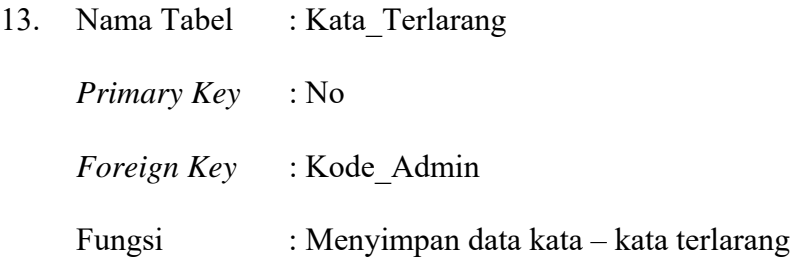

#### Tabel 3.15. Tabel Kata\_Terlarang

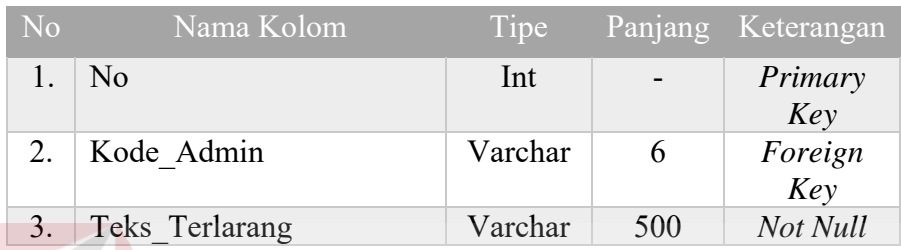

## **3.2.12. User Interface Aplikasi**

*User interface* merupakan desain antar pengguna aplikasi yang menggambarkan cara sistem berinteraksi dengan pengguna. Selain itu, *user interface* terkadang dapat berinteraksi dengan sistem lain. *User interface* terbagi menjadi tiga bagian yang terdiri dari:

# SURABAYA

## A. Desain *Input*

Desain *input* merupakan desain dari tampilan aplikasi yang memudahkan pengguna untuk memasukkan data ataupun informasi ke dalam aplikasi. Tujuan dari pembuatan desain *input* adalah aplikasi dapat menangkap informasi ataupun data dengan mudah dan akurat. Berikut ini dijelaskan gambaran dari desain *input* yang digunakan pada aplikasi portal komunitas Gereja Katolik Santo Paulus berbasis *Web*.

#### 1. Desain Halaman *Login* dan *Register*

Desain halaman ini yang akan digunakan oleh pengguna agar dapat mengakses aplikasi webite tersebut. Pada halaman ini dilakukan validasi akses kepada pengguna baik admin dan umat dengan memasukkan *username* dan *password*. Akan tetapi terlebih dahulu dilakukan sebuah registrasi khusus untuk umat paroki Santo Paulus.

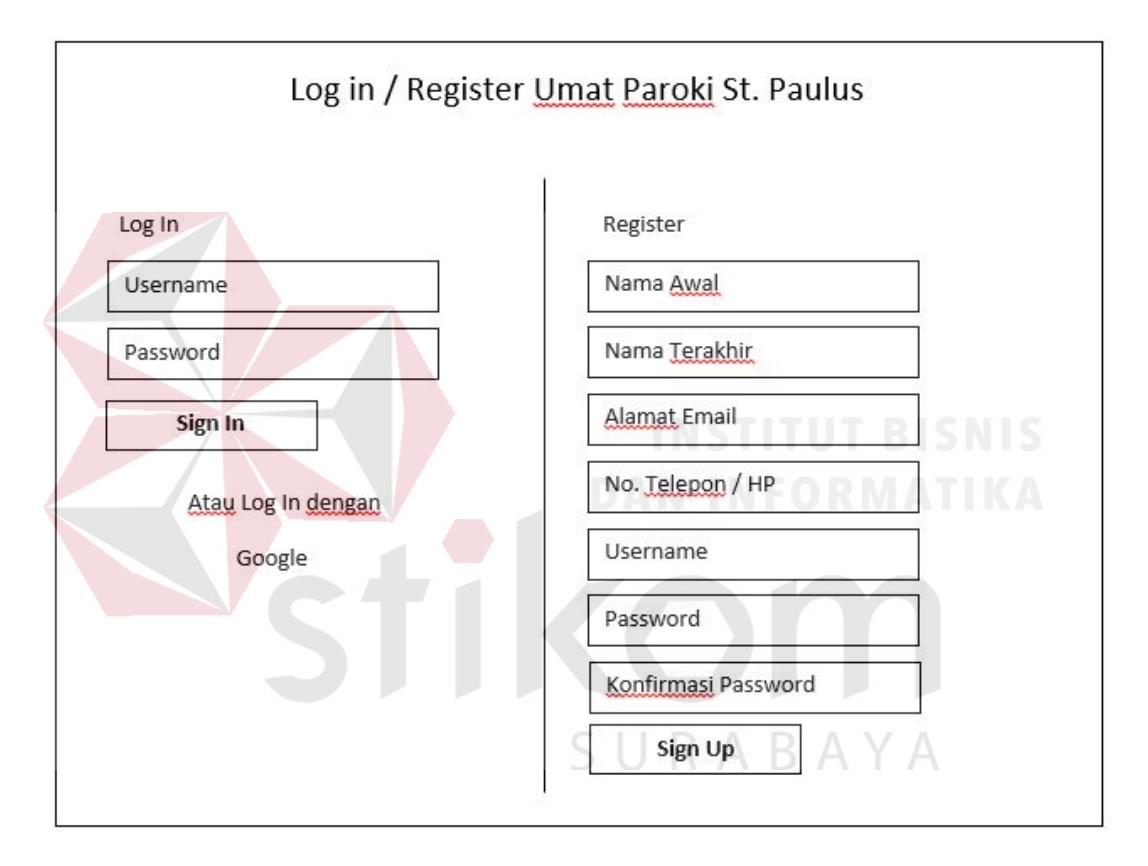

Gambar 3. 12 Desain *Form Login* dan *Register*

#### 2. Desain Halaman Utama

Desain Halaman Utama merupakan tampilan utama yang berfungsi sebagai menu utama khusus untuk umat paroki Santo Paulus sebagai user untuk dapat mengakses, melihat berbagai artikel yang telah dibuat oleh user lainnya dan dapat membuat sebuah artikel.

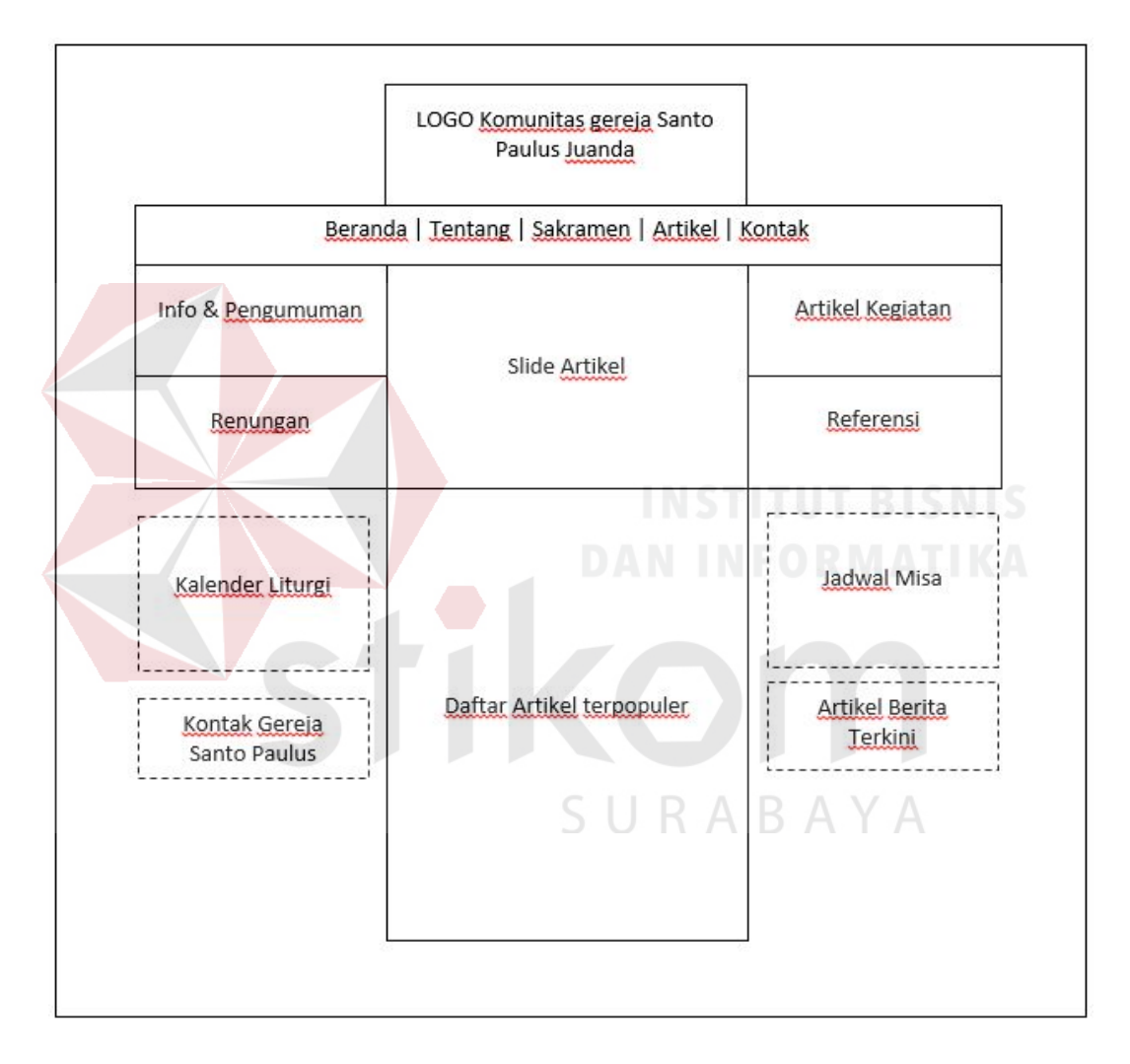

Gambar 3. 13 Desain Halaman Utama

#### 3. Desain Halaman Artikelku

Desain Halaman Artikelku merupakan halaman yang menampilkan berbagai data artikel yang telah dibuat oleh user. Pada halaman ini juga terdapat tombol "Mengisi Artikel Baru" yang digunakan untuk mengisi sebuah artikel baru melalui *form* tambah artikel, tombol "EDIT" yang digunakan untuk mengedit sebuah artikel yang telah dibuat melalui *form* edit artikel, sedangkan tombol "HAPUS" digunakan untuk menghapus sebuah artikel yang telah dibuat. Data artikel yang disimpan akan ditampilkan dalam bentuk tabel*.*

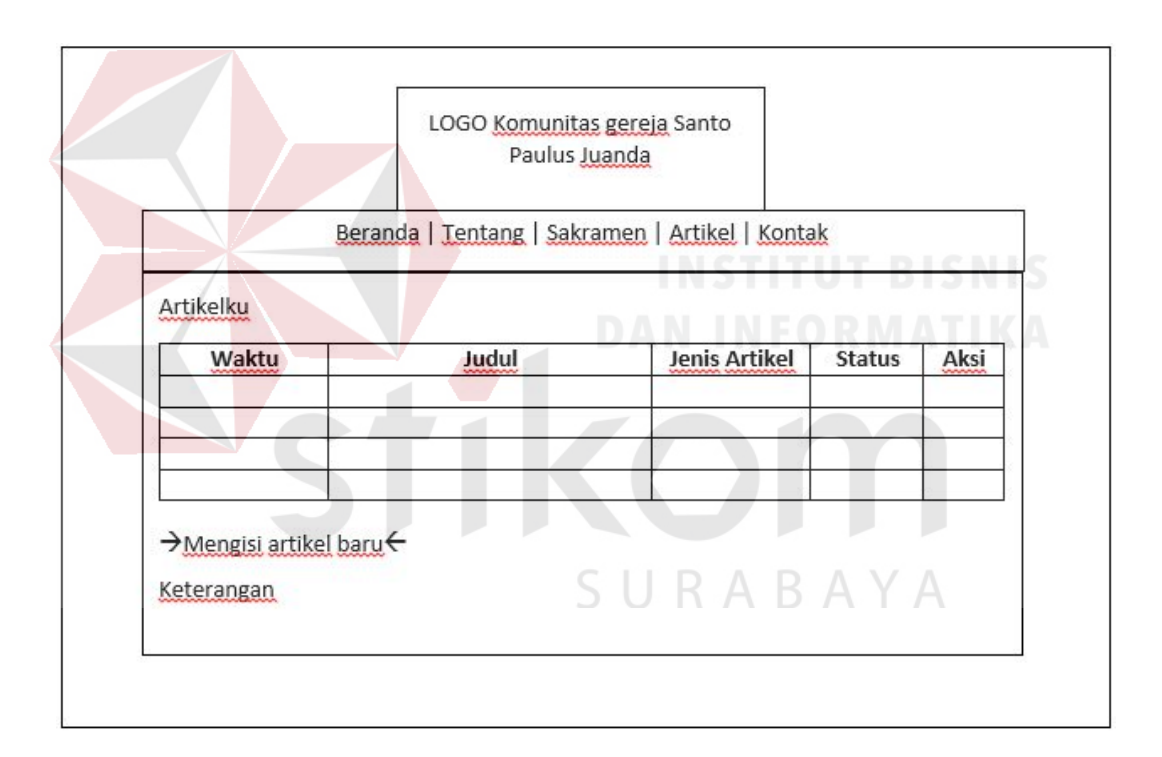

Gambar 3. 14 Desain Halaman Artikelku

#### 4. Desain *Form* Tambah Artikel

Desain *Form* Tambah Artikel merupakan *form* input artikel yang digunakan untuk menyimpan data artikel yang terdiri dari kategori artikel, jenis artikel, judul artikel, isi artikel, serta gambar cover artikel yang bersifat opsional. Pada *form* ini juga terdapat tombol "SIMPAN" yang digunakan untuk menyimpan data artikel baru, sedangkan tombol "RESET" digunakan untuk menghapus semua isian yang ada pada *form* tersebut. Data yang disimpan akan ditampilkan pada tabel di halaman Artikelku*.* 

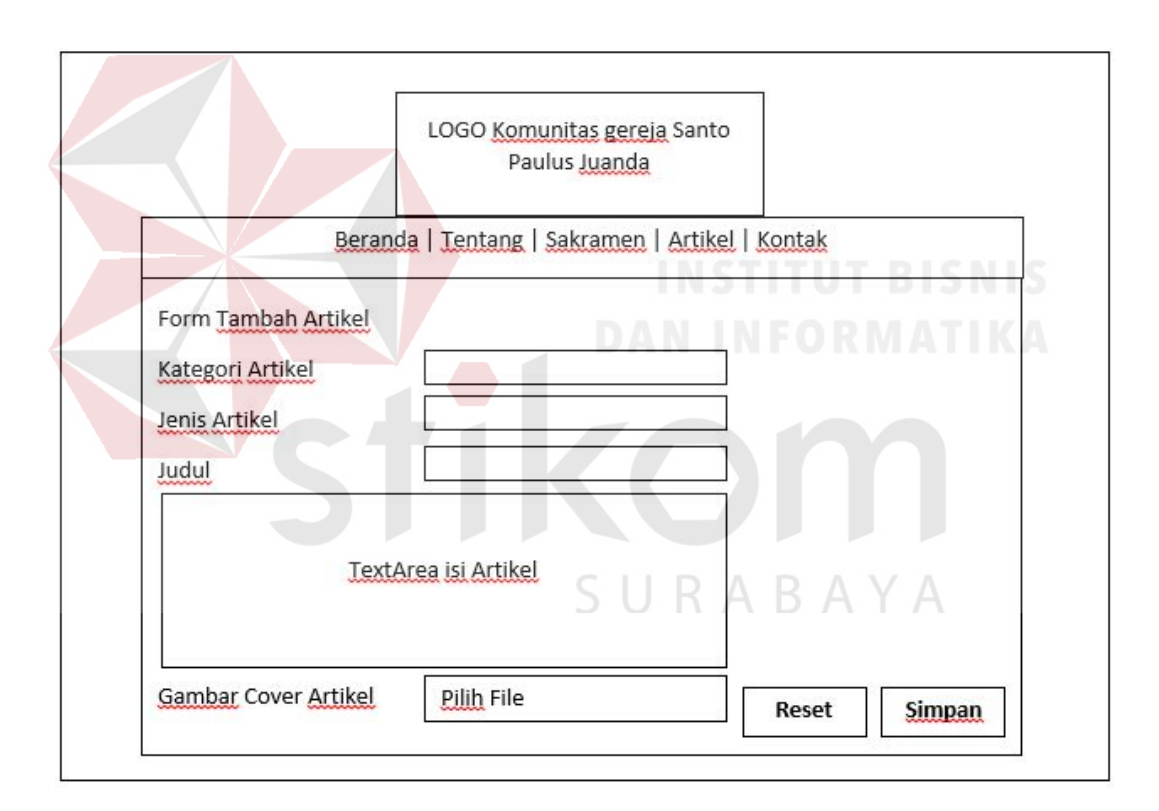

Gambar 3. 15 Desain *Form* Tambah Artikel

#### 5. Desain *Form* Edit Artikel

Desain *Form* Edit Artikel merupakan *form* input artikel yang digunakan untuk menyimpan perubahan data artikel yang terdiri dari kategori artikel, jenis artikel, judul artikel, isi artikel, serta gambar cover artikel yang bersifat opsional. Pada *form*  ini juga terdapat tombol "SIMPAN" yang digunakan untuk menyimpan perubahan data artikel yang telah dibuat. Data yang disimpan akan ditampilkan pada tabel di halaman Artikelku*.* 

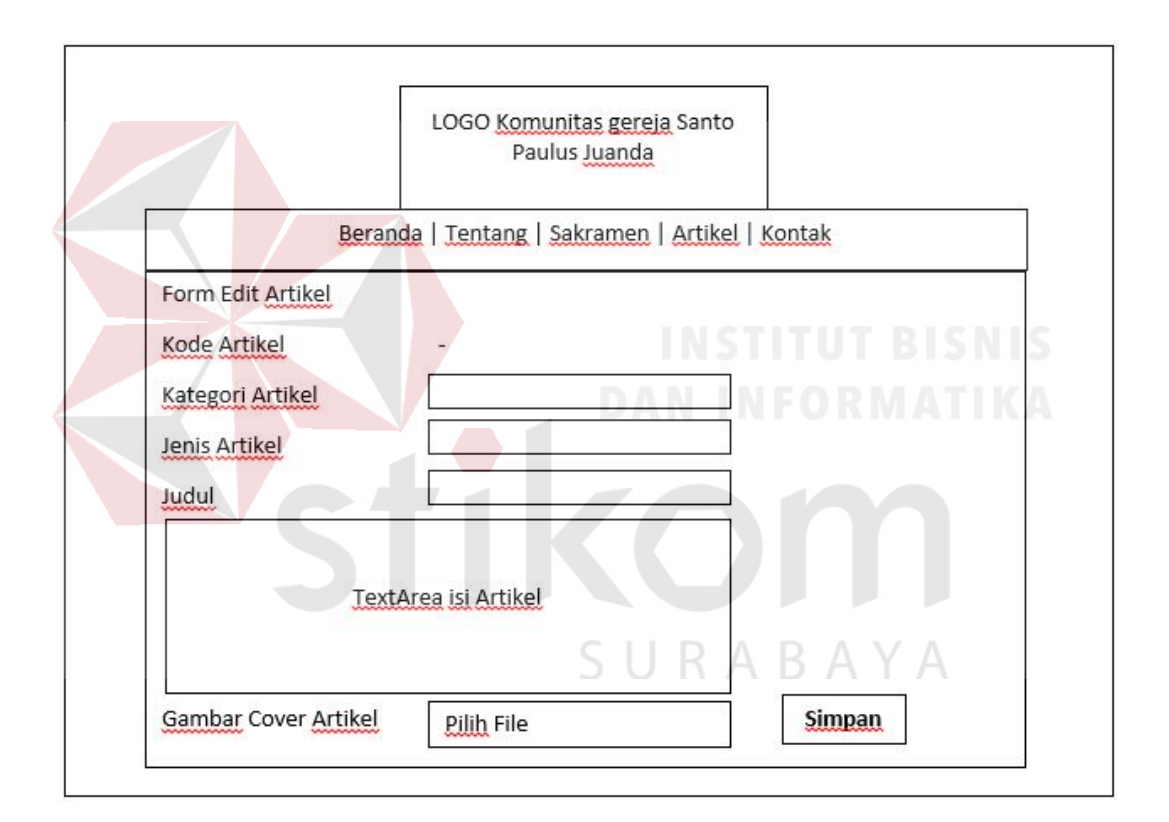

Gambar 3. 16 Desain *Form* Edit Artikel

#### 6. Desain Kolom Komentar

Desain kolom komentar merupakan *form* input komentar yang digunakan untuk menyimpan komentar pada artikel tertentu. Pada *form* ini juga terdapat tombol "Kirim Komentar" yang digunakan untuk menyimpan data komentar, sedangkan tombol "HAPUS" yang ada pada setiap komentar digunakan untuk menghapus data komentar. Akan tetapi, user hanya dapat menghapus komentarnya sendiri, sehingga user tidak dapat menghapus komentar milik user lain. Data komentar yang disimpan akan ditampilkan pada setiap artikel*.* 

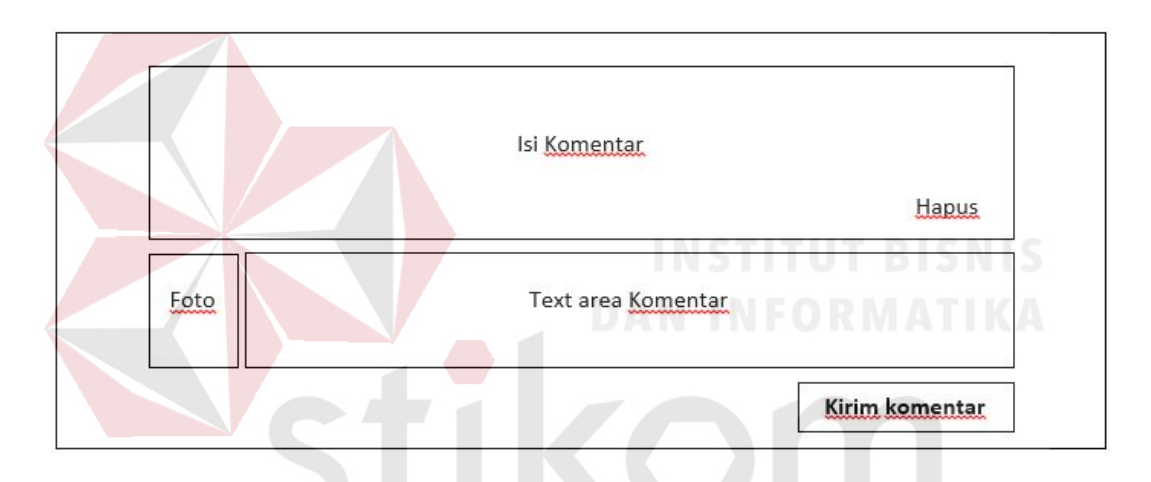

Gambar 3. 17 Desain Kolom Komentar

# SURABAYA

# 7. Desain Halaman Ruang *Chat* per Kategorial

Desain Halaman Ruang *Chat* merupakan *form* input obrolan yang digunakan untuk menyimpan data - data obrolan per kategorial. Pada *form* ini juga terdapat tombol "Kirim Pesan" yang digunakan untuk menyimpan data obrolan. Data obrolan yang disimpan akan ditampilkan pada kolom isi chat*.* 

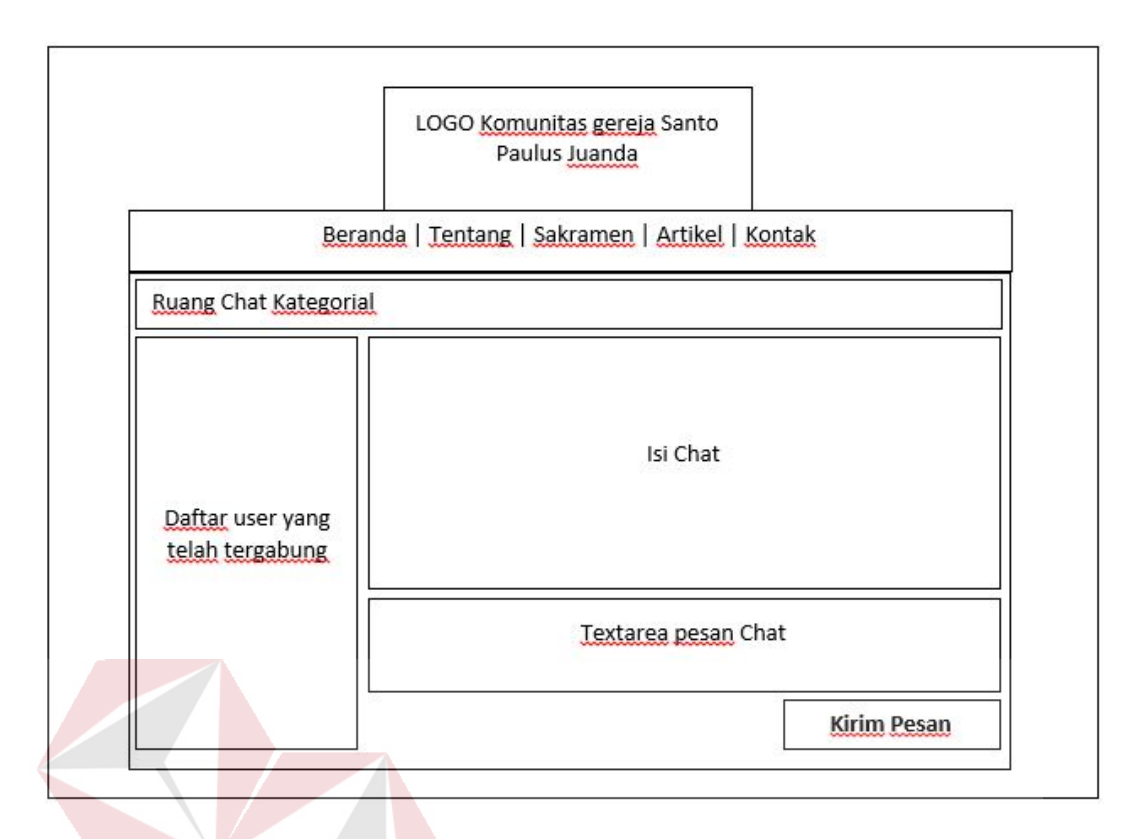

Gambar 3. 18 Desain Halaman Ruang *Chat* per Kategorial

# 8. Desain Halaman Permintaan gabung ruang *chat* Kategorial

Desain Halaman Permintaan gabung ruang *chat* Kategorial merupakan *form*  input permintaan yang digunakan untuk mengirim permintaan untuk bergabung pada ruang chat kategorial, sehingga user dapat meminta ijin untuk bergabung di ruang chat kategorial. Pada *form* ini juga terdapat tombol "Submit" yang digunakan untuk menyimpan data permintaan tersebut. Data yang disimpan akan ditampilkan pada tabel*.* 

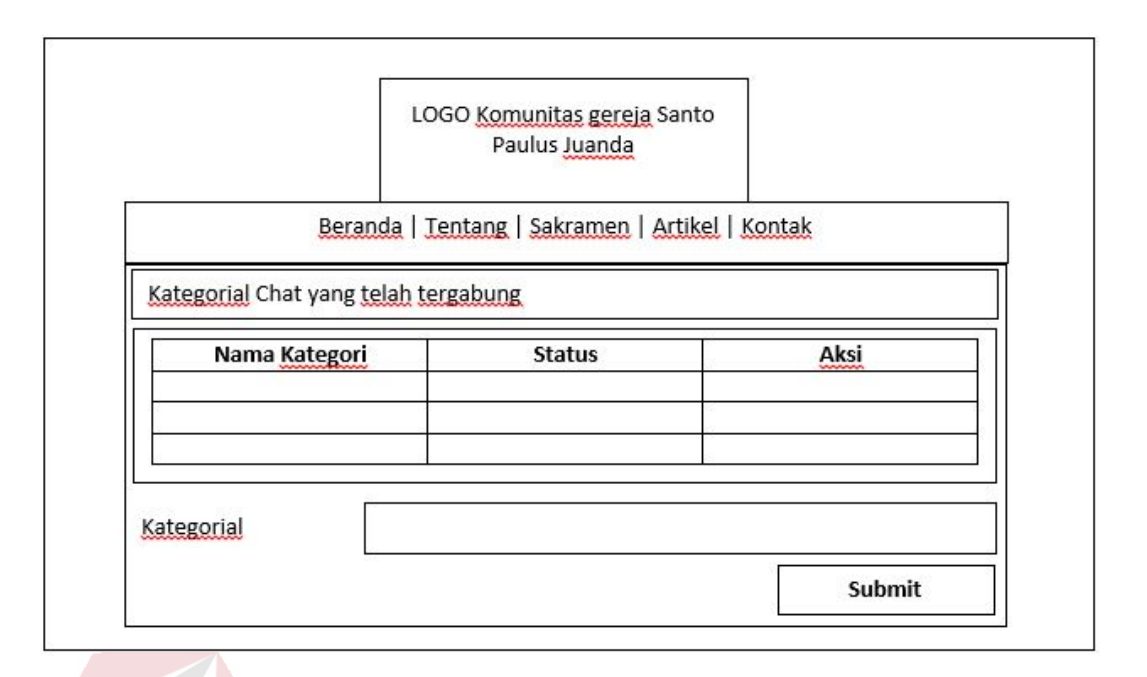

Gambar 3. 19 Desain Halaman Permintaan gabung ruang chat Kategorial

# 9. Desain Halaman profil Akun

Desain Halaman profil Akun merupakan halaman yang menampilkan berbagai informasi mengenai profil user. Pada halaman ini terdapat tombol "EDIT" yang digunakan untuk mengedit informasi yang terdapat pada profil user melalui *form* edit profil akun. Data profil yang disimpan akan ditampilkan dalam halaman SURABAYA profil Akun*.*

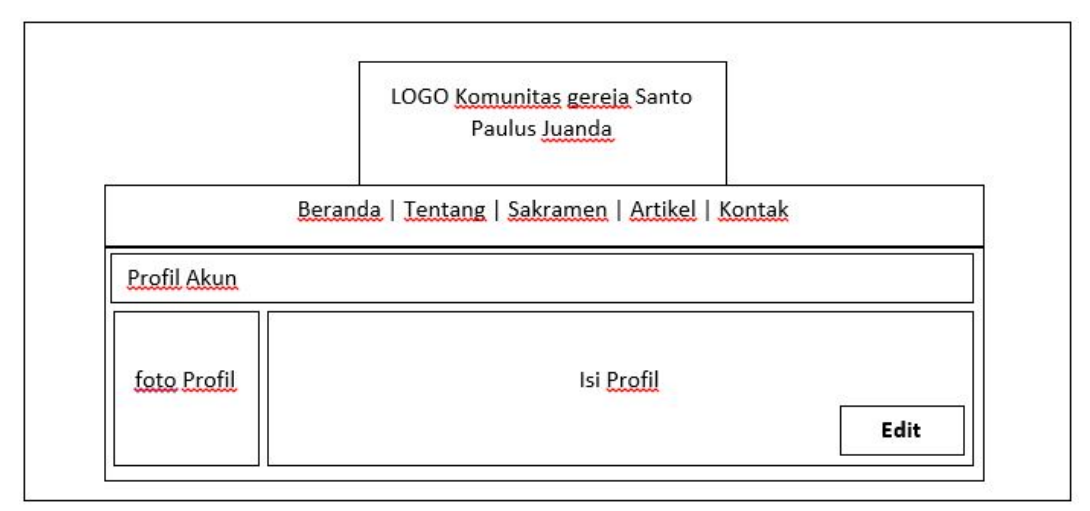

Gambar 3. 20 Desain Halaman profil Akun

#### 10. Desain *Form* Edit Profil Akun

Desain *Form* Edit Profil Akun merupakan *form* input profil yang digunakan untuk menyimpan perubahan data profil yang terdiri dari nama awal, nama akhir, alamat email, nomor telepon, serta password baru dan foto baru yang bersifat opsional, kemudian password lama untuk mengkonfirmasi perubahan data. Pada *form* ini juga terdapat tombol "SIMPAN" yang digunakan untuk menyimpan data profil akun. Data yang disimpan akan ditampilkan pada profil akun.

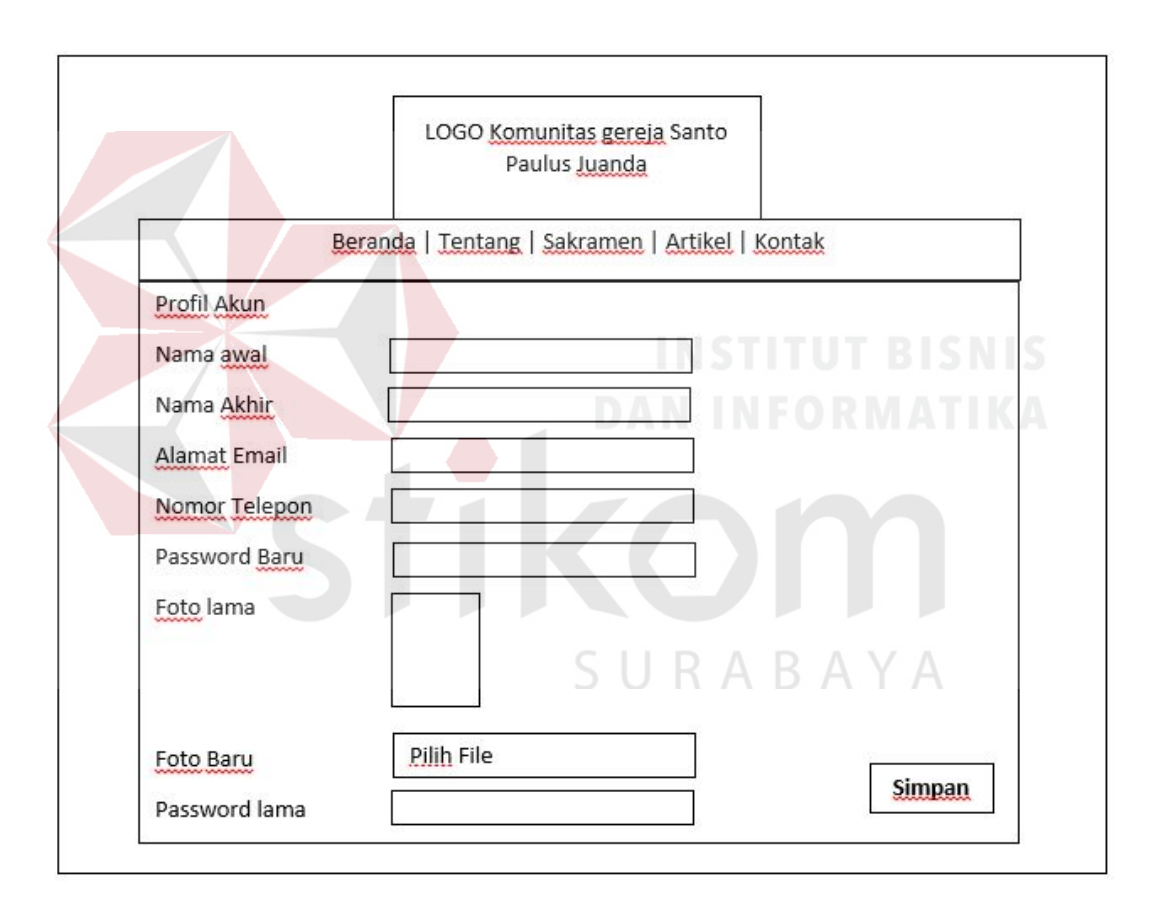

Gambar 3. 21 Desain *Form* Edit Profil Akun

#### 11. Desain Halaman Utama *Maintenance*

Desain Halaman Utama *Maintenance* merupakan tampilan utama yang berfungsi sebagai menu utama khusus untuk umat paroki Santo Paulus sebagai admin *website* untuk dapat mengakses, melihat perkembangan *website*, serta mengontrol pemakaian *website* dan dapat membuat sebuah informasi gereja.

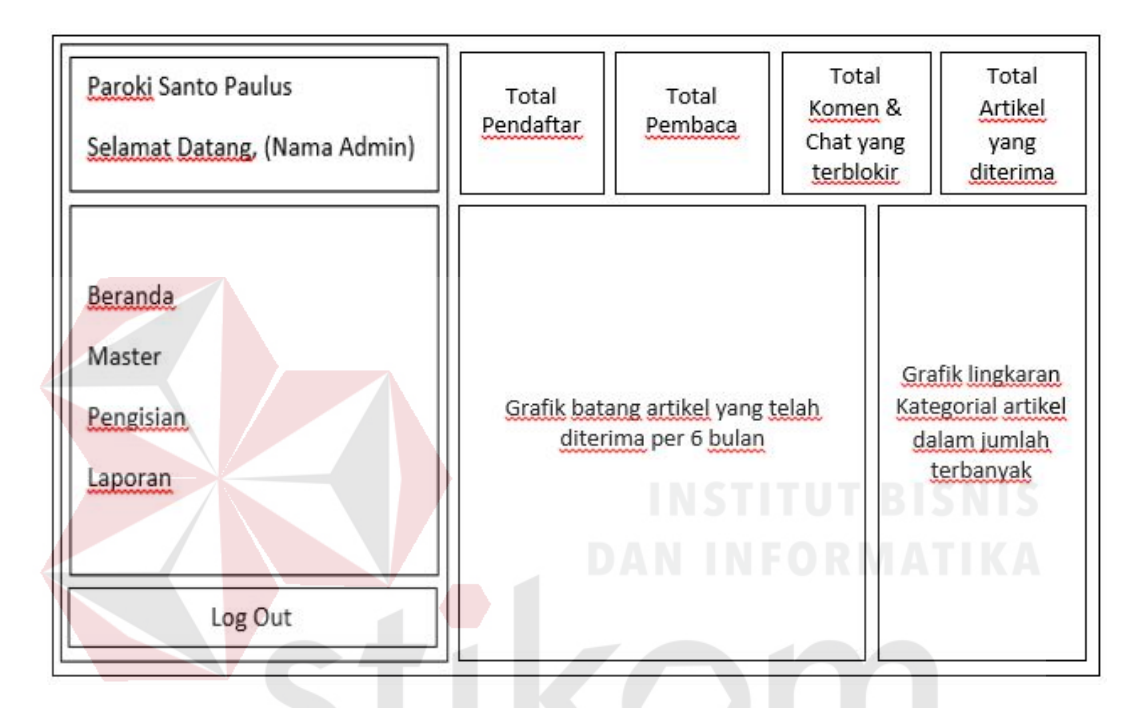

Gambar 3. 22 Desain Halaman Utama *Maintenance*

# SURABAYA

#### 12. Desain Halaman Master Admin

Desain Halaman Master Admin merupakan halaman yang menampilkan berbagai data admin yang telah dibuat. Pada halaman ini juga terdapat tombol "Mengisi Data Baru" yang digunakan untuk mengisi sebuah data Admin baru untuk mendapatkan hak akses login admin melalui *form* tambah admin. Kemudian tombol "EDIT" yang digunakan untuk mengedit sebuah data profil admin yang telah dibuat melalui *form* edit admin. Akan tetapi admin hanya dapat mengedit data profilnya sendiri. Sedangkan tombol "BLOCK" digunakan untuk memberi status *block* pada sebuah data profil admin sehingga hak akses login dapat di-*block*. Data admin yang disimpan akan ditampilkan dalam bentuk tabel*.* 

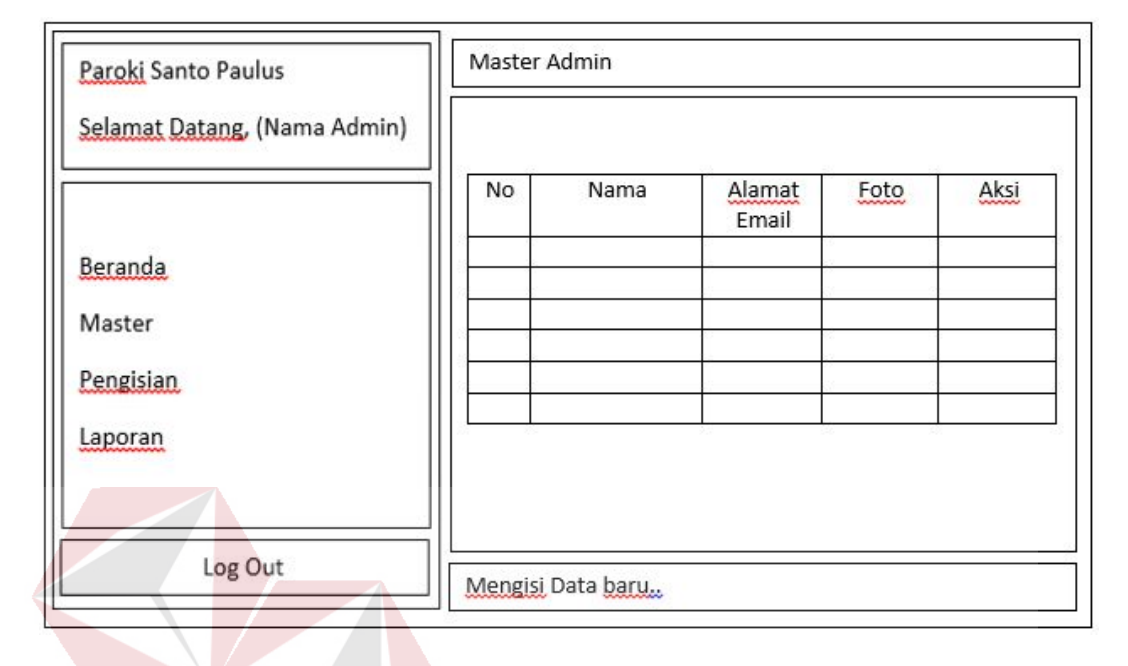

Gambar 3. 23 Desain Halaman Master Admin

# 13. Desain *form* Tambah Admin

Desain *Form* Tambah Admin merupakan *form* input admin yang digunakan untuk menyimpan data admin yang terdiri dari nama admin, username admin, alamat email, password dan konfirmasi password, serta foto admin. Pada *form* ini juga terdapat tombol "SIMPAN" yang digunakan untuk menyimpan data admin baru, sedangkan tombol "RESET" digunakan untuk menghapus semua isian yang ada pada form tersebut. Data yang disimpan akan ditampilkan pada tabel di halaman Master Admin*.*

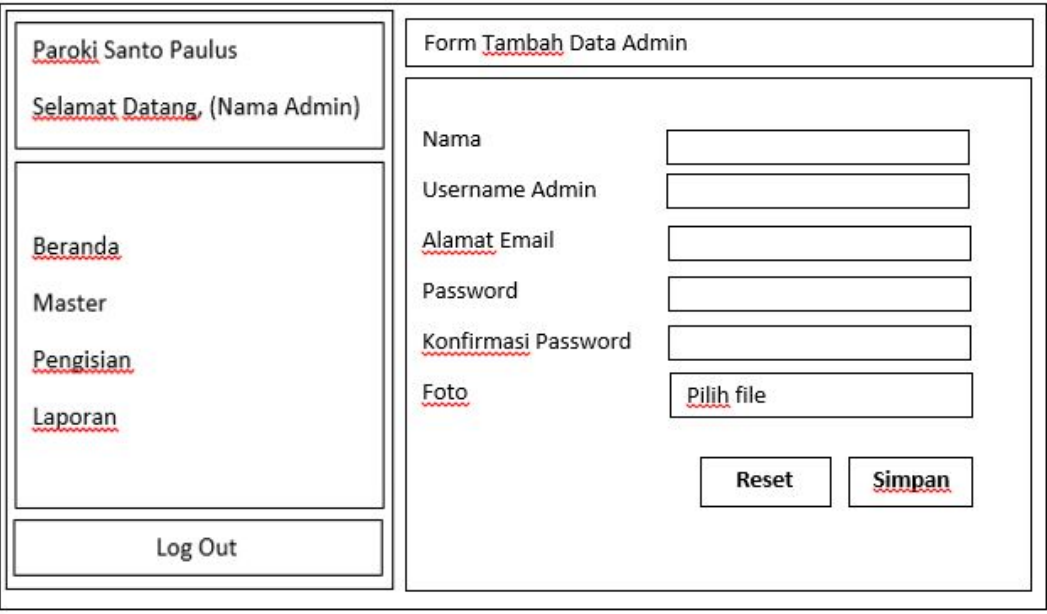

Gambar 3. 24 Desain form Tambah Admin

# 14. Desain *form* Edit Admin

Desain *Form* Edit Admin merupakan *form* input admin yang digunakan untuk menyimpan perubahan data admin yang terdiri dari nama admin, alamat email, serta password baru dan foto baru yang bersifat opsional, kemudian password lama untuk mengkonfirmasi perubahan data. Pada *form* ini juga terdapat tombol "SIMPAN" yang digunakan untuk menyimpan data admin. Data yang disimpan akan ditampilkan pada tabel di halaman Master Admin.

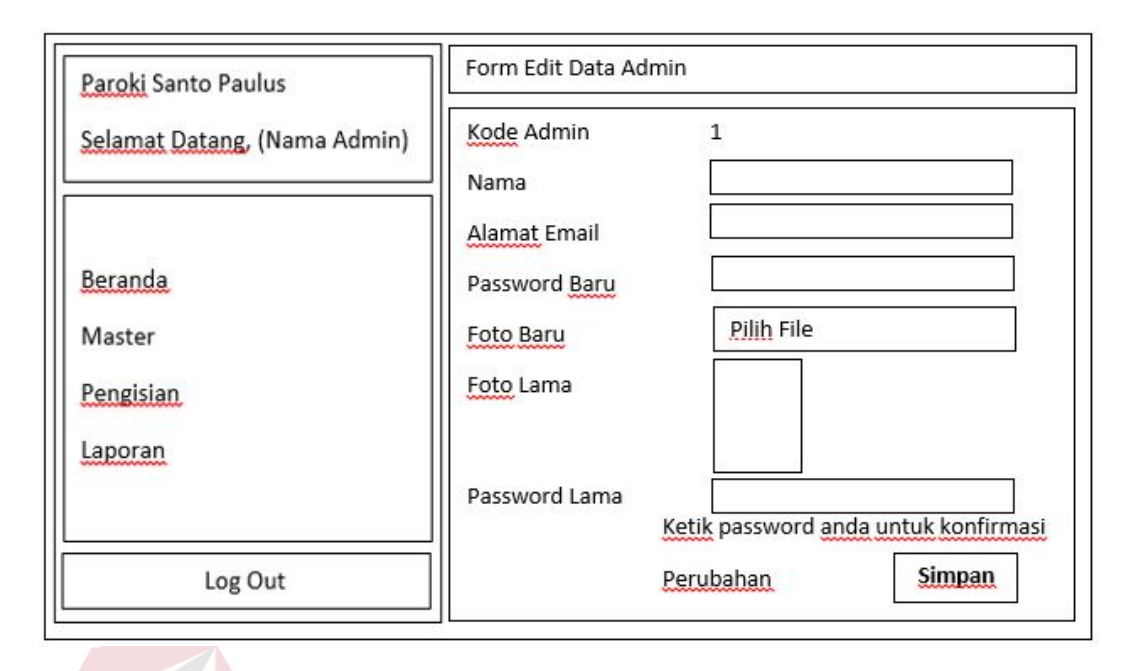

Gambar 3. 25 Desain form Edit Admin

# 15. Desain Halaman User

Desain Halaman User merupakan halaman yang menampilkan berbagai data user yang telah teregistrasi. Pada halaman ini juga terdapat tombol "Ubah Kategori" yang digunakan untuk mengubah data kategori user menjadi kategori "romo" agar user bisa menambahkan artikel dengan jenis renungan, sedangkan user dengan kategori "umat" tidak bisa menambahkan artikel dengan jenis renungan. Sedangkan tombol "BLOCK" digunakan untuk memberi status *block* pada sebuah data profil user sehingga hak akses login dapat di-*block*. Data user yang disimpan akan ditampilkan dalam bentuk tabel*.* 

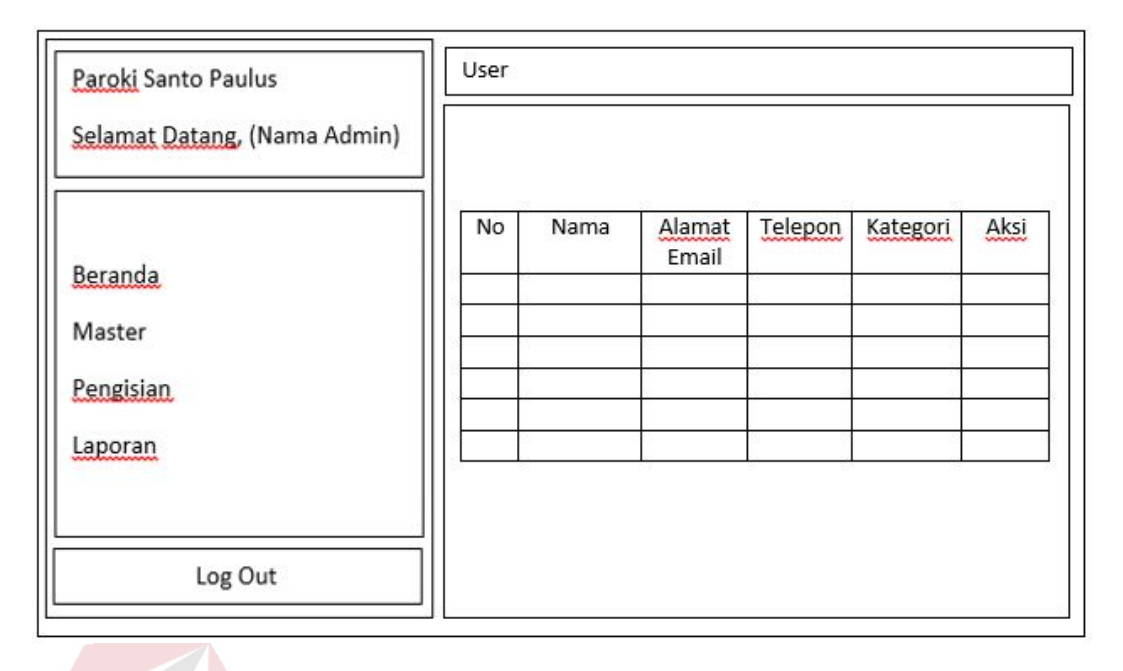

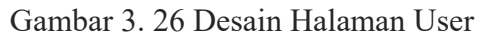

16. Desain *form* Master Profil Gereja

Desain *Form* Master Profil Gereja merupakan *form* input master profil gereja yang digunakan untuk menyimpan perubahan data master profil gereja yang terdiri dari alamat, daerah, nomor telepon, dan alamat email, kemudian password lama untuk mengkonfirmasi perubahan data. Pada *form* ini juga terdapat tombol "SIMPAN" yang digunakan untuk menyimpan data master profil gereja. Data yang disimpan akan ditampilkan pada halaman *form* master profil gereja.

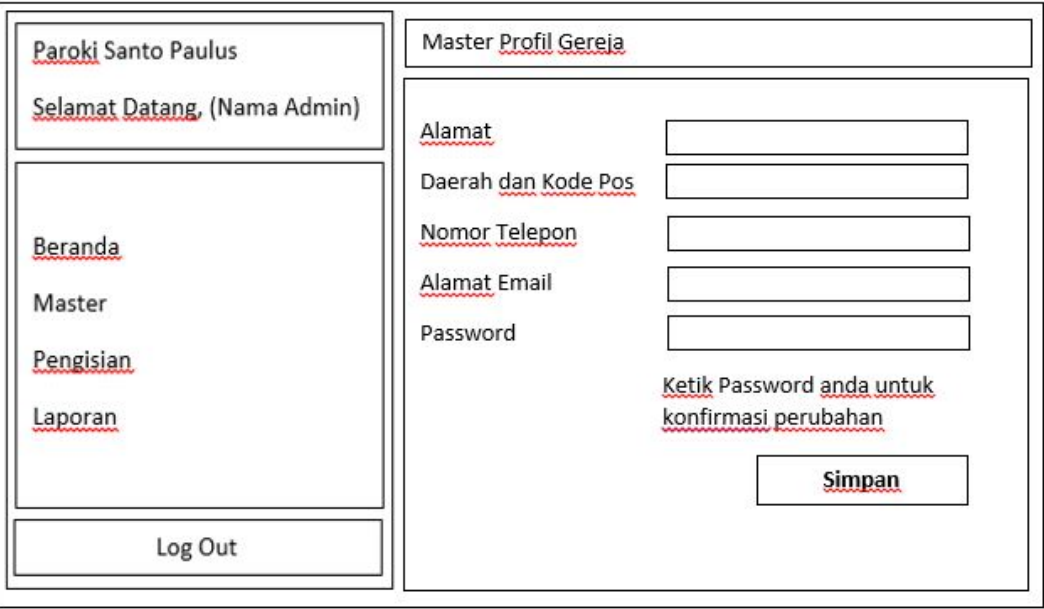

Gambar 3. 27 Desain *Form* Master Profil Gereja

# 17. Desain Halaman Master Kategorial

Desain Halaman Master Kategorial merupakan halaman yang menampilkan berbagai data kategorial yang telah dibuat. Pada halaman ini juga terdapat tombol "Mengisi Data Baru" yang digunakan untuk mengisi sebuah data kategorial baru melalui form tambah kategorial. Kemudian tombol "EDIT" yang digunakan untuk mengedit sebuah data kategorial yang telah dibuat melalui *form* edit kategorial. Sedangkan tombol "HAPUS" digunakan untuk menghapus data kategorial. Akan tetapi, admin tidak dapat menghapus data kategorial yang telah memiliki riwayat artikel tertentu. Data kategorial yang disimpan akan ditampilkan dalam bentuk tabel*.*

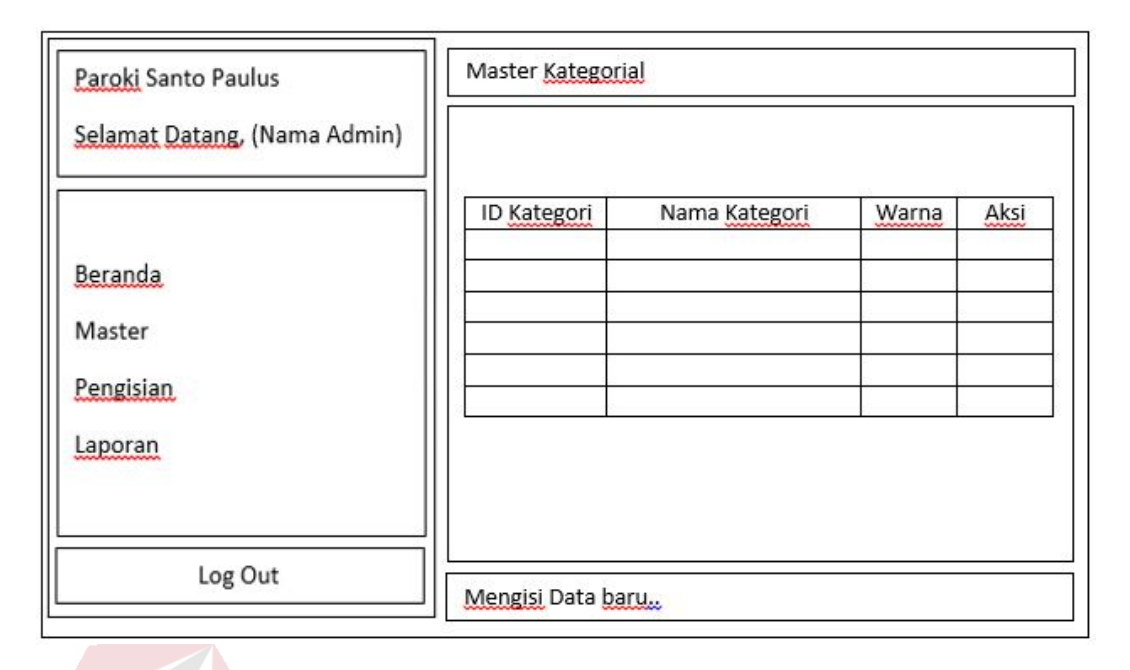

Gambar 3. 28 Desain Halaman Master Kategorial

# 18. Desain *form* Tambah Kategorial

Desain *Form* Tambah Kategorial merupakan *form* input kategorial yang digunakan untuk menyimpan data kategorial yang terdiri dari id kategorial, nama kategorial, dan warna kategorial. Pada *form* ini juga terdapat tombol "SIMPAN" yang digunakan untuk menyimpan data kategorial baru, sedangkan tombol "RESET" digunakan untuk menghapus semua isian yang ada pada *form* tersebut. Data yang disimpan akan ditampilkan pada tabel di halaman Master Kategorial*.* 

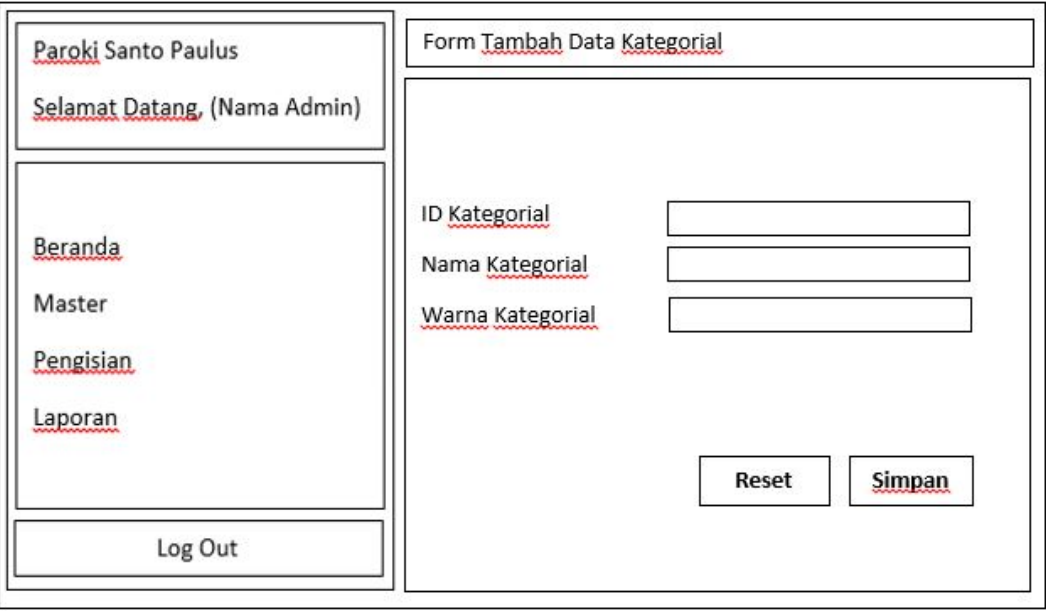

Gambar 3. 29 Desain *Form* Tambah Kategorial

# 19. Desain *form* Edit Kategorial

Desain *Form* Edit Kategorial merupakan *form* input kategorial yang digunakan untuk menyimpan perubahan data kategorial yang terdiri dari id kategorial baru yang bersifat opsional, nama kategorial, dan warna kategorial. Pada *form* ini juga terdapat tombol "SIMPAN" yang digunakan untuk menyimpan perubahan data kategorial yang telah dibuat. Data yang disimpan akan ditampilkan pada tabel di halaman Master Kategorial*.*

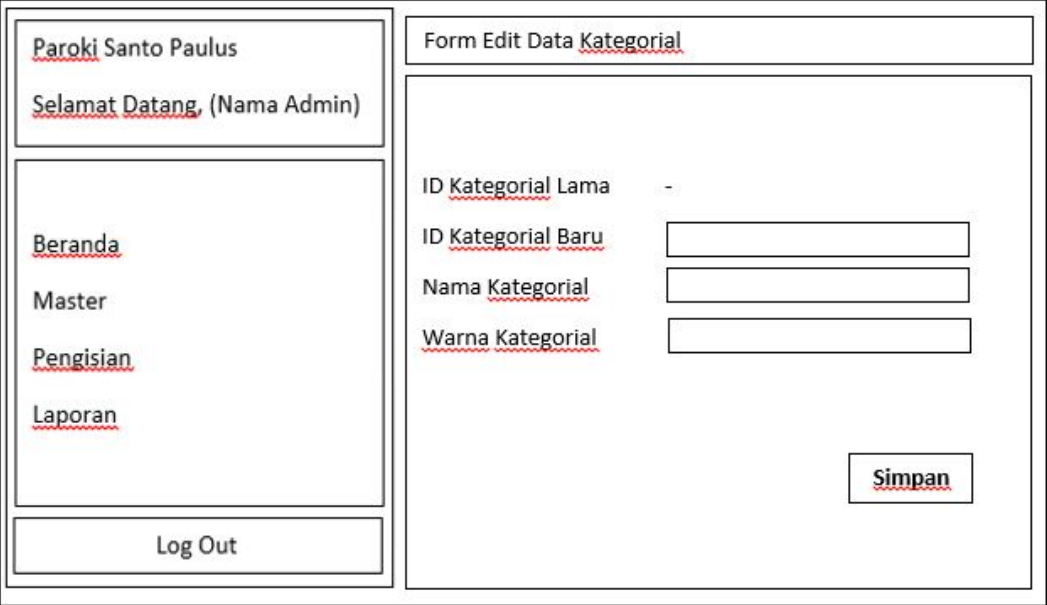

Gambar 3. 30 Desain *Form* Edit Kategorial

# 20. Desain Halaman Divisi

Desain Halaman Divisi merupakan halaman yang menampilkan berbagai data divisi yang telah dibuat. Pada halaman ini juga terdapat *form* tambah data divisi yang digunakan untuk mengisi sebuah data divisi baru melalui *form* yang berada di bawah tabel divisi. Kemudian tombol "HAPUS" digunakan untuk menghapus data divisi. Data divisi yang disimpan akan ditampilkan dalam bentuk tabel*.*

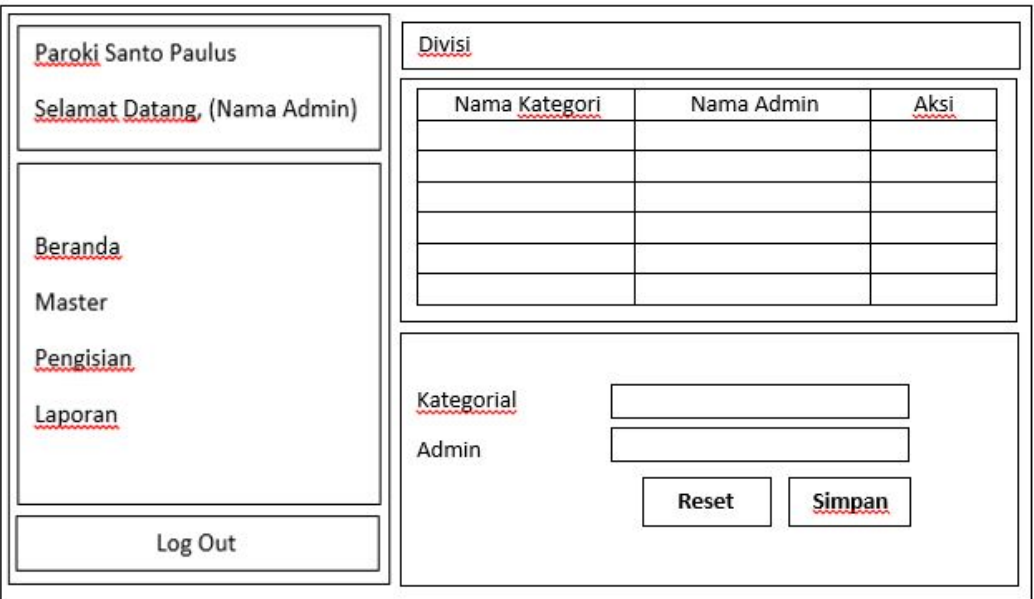

Gambar 3. 31 Desain Halaman Divisi

# 21. Desain Halaman Kata Terlarang

Desain Halaman Kata Terlarang merupakan halaman yang menampilkan berbagai data kata terlarang yang telah dibuat. Pada halaman ini juga terdapat *form* tambah data kata terlarang yang digunakan untuk mengisi sebuah data kata terlarang baru melalui *form* yang berada di bawah tabel kata terlarang. Kemudian tombol "HAPUS" digunakan untuk menghapus data kata terlarang. Data kata terlarang yang disimpan akan ditampilkan dalam bentuk tabel*.*

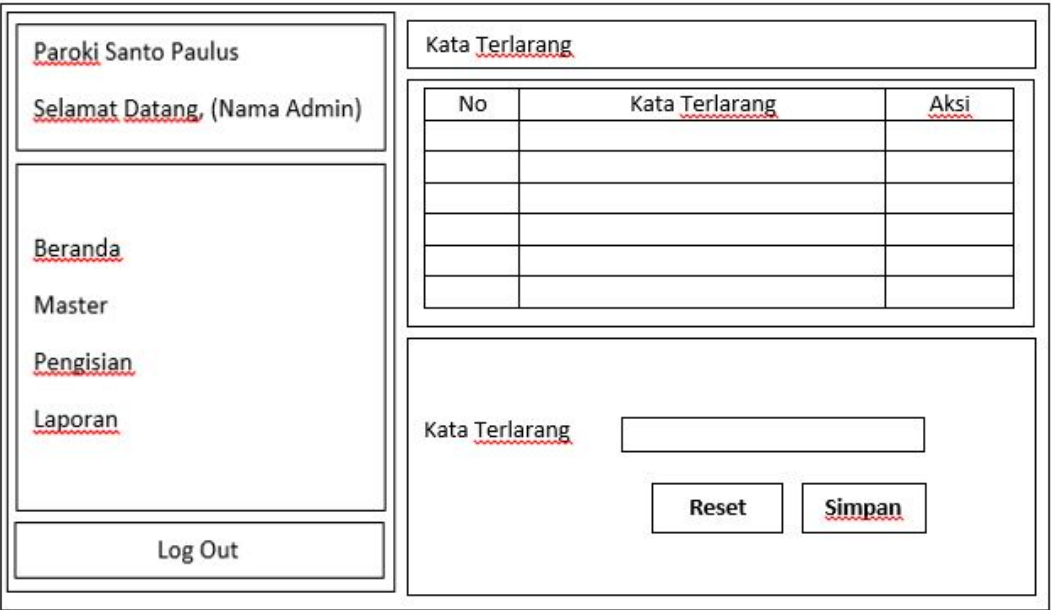

Gambar 3. 32 Desain Halaman Kata Terlarang

# 22. Desain Halaman Data Pengurus

Desain Halaman Data Pengurus merupakan halaman yang menampilkan berbagai data pengurus yang telah dibuat. Pada halaman ini juga terdapat *form* tambah data pengurus yang digunakan untuk mengisi sebuah data pengurus baru melalui *form* yang berada di bawah tabel data pengurus. Kemudian tombol "EDIT" digunakan untuk mengedit data pengurus melalui *form* edit data pengurus, sedangkan tombol "HAPUS" digunakan untuk menghapus data pengurus. Data pengurus yang disimpan akan ditampilkan dalam bentuk tabel*.*

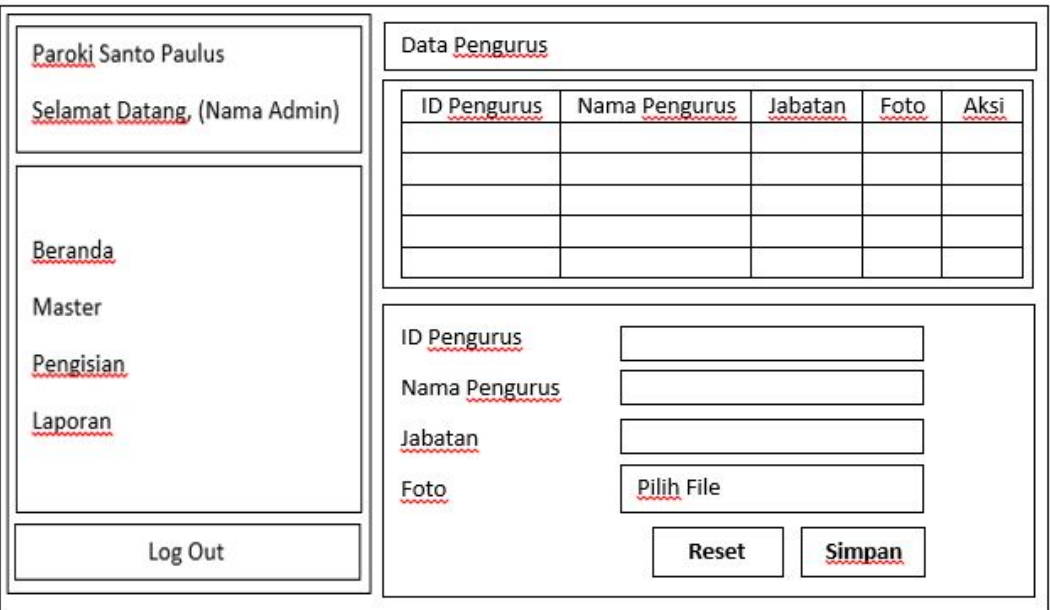

Gambar 3. 33 Desain Halaman Data Pengurus

# 23. Desain *form* Edit Data Pengurus

Desain *Form* Edit Data Pengurus merupakan *form* input data pengurus yang digunakan untuk menyimpan perubahan data pengurus yang terdiri dari id pengurus baru yang bersifat opsional, nama pengurus, jabatan, dan foto baru yang bersifat opsional. Pada *form* ini juga terdapat tombol "SIMPAN" yang digunakan untuk menyimpan perubahan data pengurus yang telah dibuat. Data yang disimpan akan ditampilkan pada tabel di halaman data pengurus*.*

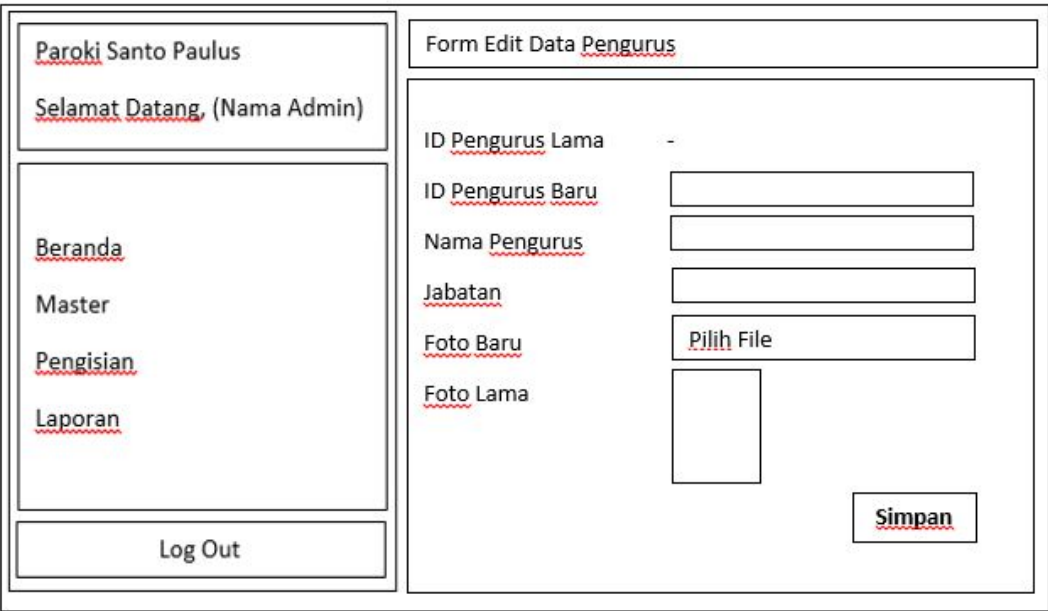

Gambar 3. 34 Desain *Form* Edit Data Pengurus

24. Desain Halaman Permintaan gabung ruang *chat* kategorial

Desain Halaman Permintaan gabung ruang *chat* kategorial merupakan halaman yang menampilkan berbagai data permintaan gabung ruang *chat* kategorial yang telah diajukan oleh user. Pada halaman ini terdapat tombol "TERIMA" digunakan untuk mengubah status data permintaan gabung tersebut agar user dapat masuk ke ruang *chat* kategorial. Kemudian setelah data permintaan tersebut diterima, muncul tombol "BLOCK" yang digunakan untuk mengubah status data permintaan gabung tersebut agar user tidak dapat masuk ke ruang *chat* kategorial untuk sementara. Data permintaan yang disimpan akan ditampilkan dalam bentuk tabel*.*

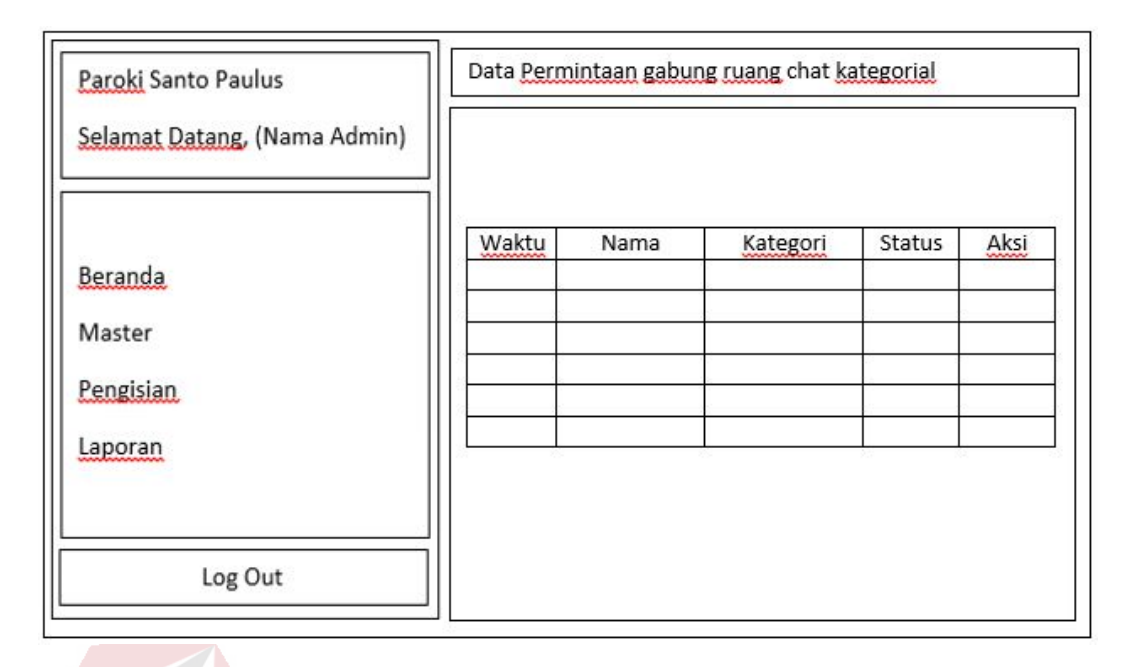

Gambar 3. 35 Desain Halaman Permintaan gabung ruang *chat* kategorial

# 25. Desain Halaman Informasi Gereja

Desain Halaman Informasi Gereja merupakan halaman yang menampilkan berbagai data Informasi Gereja yang telah dibuat oleh admin. Pada halaman ini juga terdapat tombol "Mengisi Data Baru" yang digunakan untuk mengisi sebuah informasi gereja baru melalui *form* tambah informasi gereja, tombol "EDIT" yang digunakan untuk mengedit sebuah informasi gereja yang telah dibuat melalui *form* edit informasi gereja, sedangkan tombol "HAPUS" digunakan untuk menghapus sebuah informasi gereja yang telah dibuat. Data informasi gereja yang disimpan akan ditampilkan dalam bentuk tabel*.*

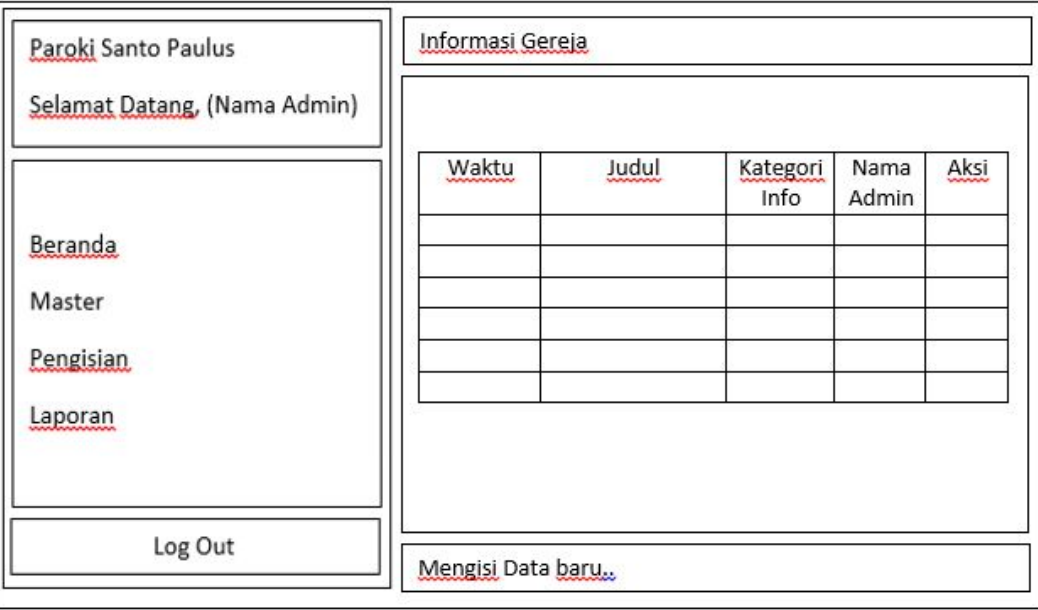

Gambar 3. 36 Desain Halaman Informasi Gereja

26. Desain *form* Tambah Informasi Gereja

Desain *Form* Tambah Informasi Gereja merupakan *form* input Informasi Gereja yang digunakan untuk menyimpan data informasi gereja yang terdiri dari kategori informasi gereja, judul informasi gereja, dan isi informasi gereja. Pada *form* ini juga terdapat tombol "SIMPAN" yang digunakan untuk menyimpan data informasi gereja baru, sedangkan tombol "RESET" digunakan untuk menghapus semua isian yang ada pada *form* tersebut. Data yang disimpan akan ditampilkan pada tabel di halaman informasi gereja*.*

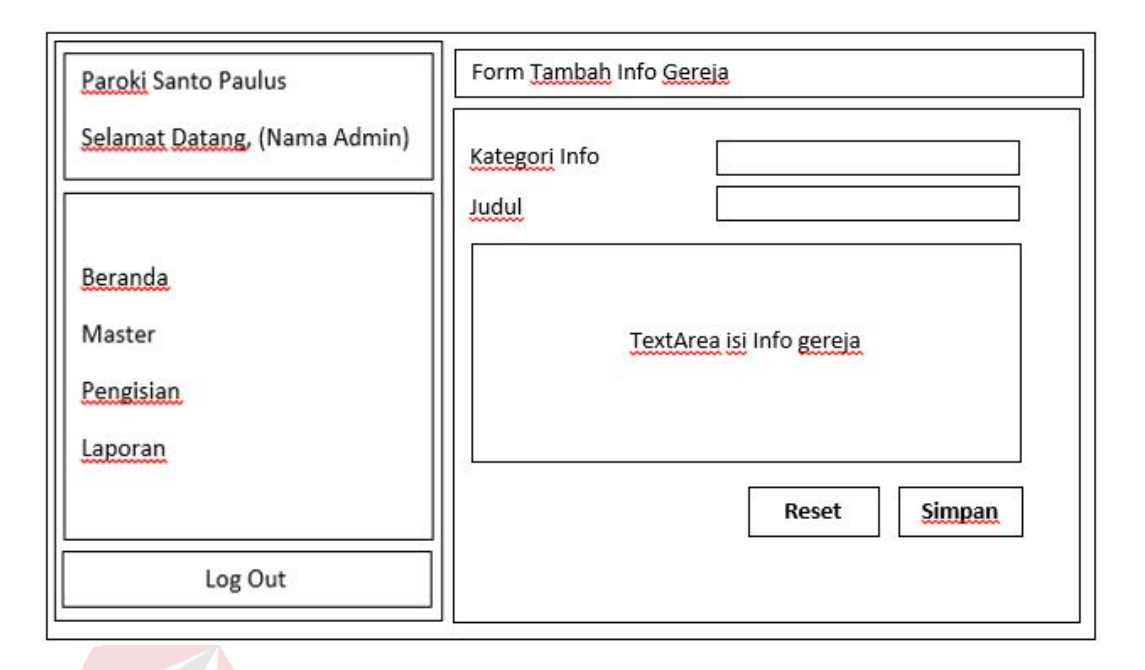

Gambar 3. 37 Desain *Form* Tambah Informasi Gereja

# 27. Desain *form* Edit Informasi Gereja

Desain *Form* Edit Informasi Gereja merupakan *form* input informasi gereja yang digunakan untuk menyimpan perubahan data informasi gereja yang terdiri dari kategori informasi gereja, judul informasi gereja, dan isi informasi gereja. Pada *form* ini juga terdapat tombol "SIMPAN" yang digunakan untuk menyimpan perubahan data informasi gereja yang telah dibuat. Data yang disimpan akan ditampilkan pada tabel di halaman informasi gereja*.* 

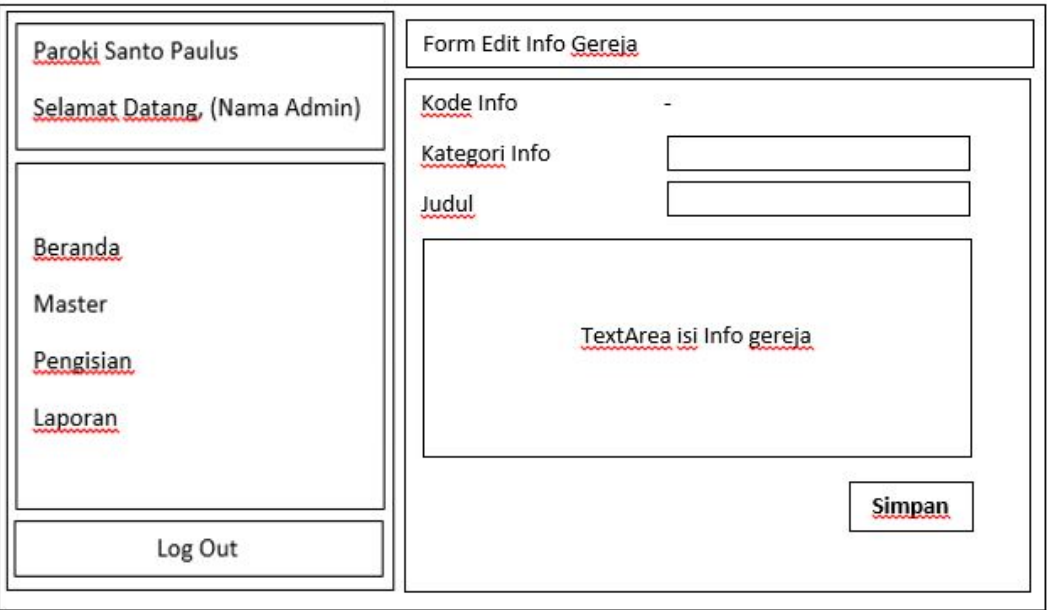

Gambar 3. 38 Desain *Form* Edit Informasi Gereja

# 28. Desain Halaman Validasi Artikel

Desain Halaman Validasi Artikel merupakan halaman yang menampilkan berbagai data artikel yang telah dibuat oleh user untuk divalidasi. Pada halaman ini juga terdapat tombol "EDIT" yang digunakan untuk mengedit sebuah artikel yang telah dibuat melalui *form* edit validasi artikel, sedangkan tombol "TERIMA" digunakan untuk mengubah status sebuah artikel yang telah dibuat. Data artikel yang divalidasi akan ditampilkan dalam bentuk tabel*.*

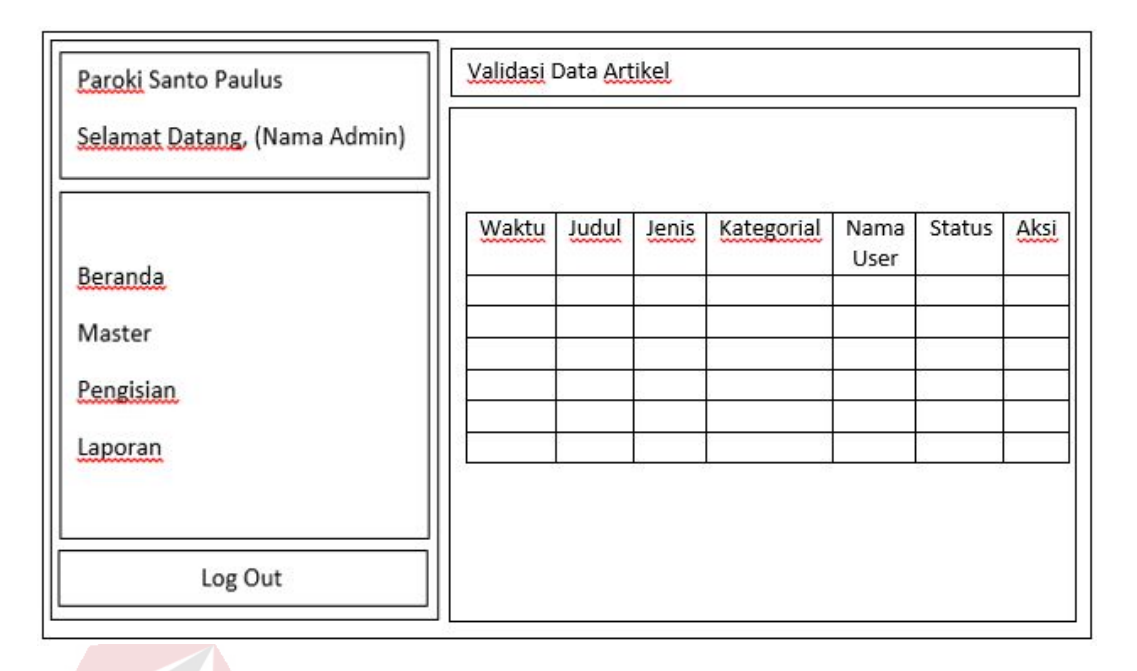

#### Gambar 3. 39 Desain Halaman Validasi Artikel

# 29. Desain *form* Edit Validasi Artikel

Desain *Form* Edit Validasi Artikel merupakan *form* input validasi artikel yang digunakan untuk menyimpan perubahan data artikel yang terdiri dari kategori artikel, jenis artikel, judul artikel, isi artikel, gambar *cover* artikel yang bersifat opsional, dan status penyimpanan artikel. Pada *form* ini juga terdapat tombol "SIMPAN" yang digunakan untuk menyimpan perubahan data artikel yang telah divalidasi. Data artikel yang divalidasi akan ditampilkan pada tabel di halaman validasi artikel*.* 

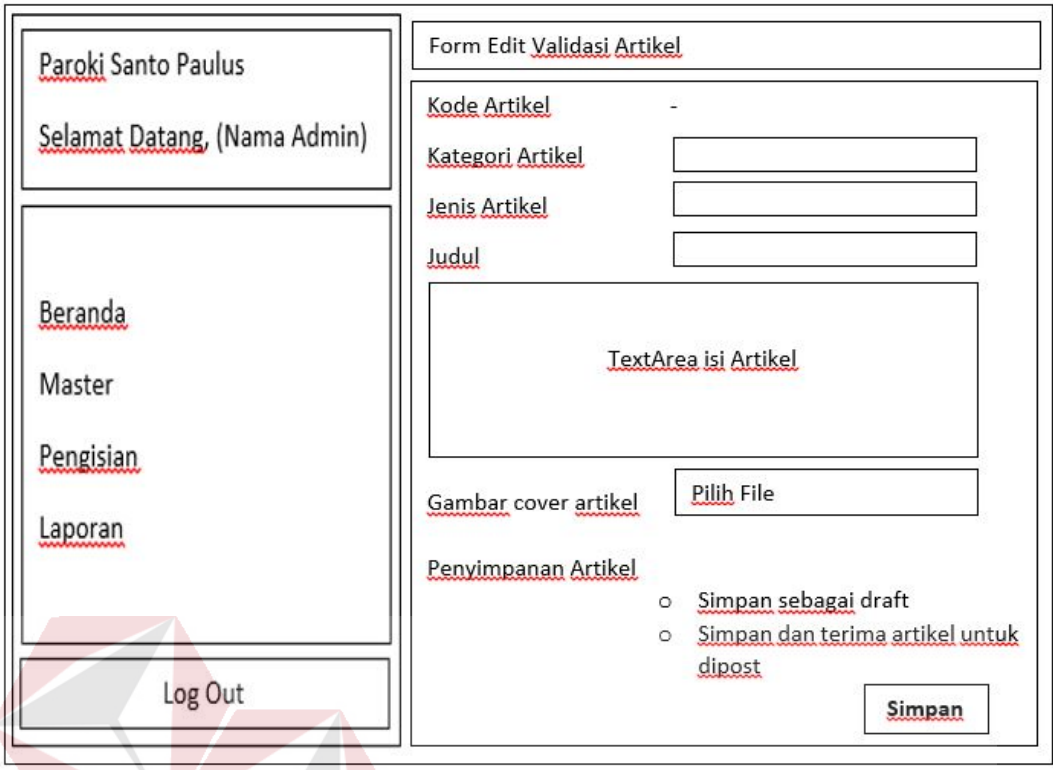

Gambar 3. 40 Desain *Form* Edit Validasi Artikel

# 30. Desain Halaman Validasi Komentar dan *Chatting*

Desain Halaman Validasi Komentar dan *Chatting* merupakan halaman yang menampilkan berbagai data komentar dan *chatting* yang telah dibuat oleh user dan telah terdeteksi oleh tabel kata terlarang untuk divalidasi. Pada halaman ini juga terdapat tombol "BLOCK" yang digunakan untuk mengubah status sebuah komentar atau *chatting* yang telah dibuat oleh user dan telah terdeteksi oleh tabel kata terlarang. Data komentar dan *chatting* yang divalidasi akan ditampilkan dalam bentuk tabel*.*

| Selamat Datang, (Nama Admin) | Waktu             | Nama<br>User | Artikel<br><u>unanananana</u> | Kategori | Text | Status | Aksi |
|------------------------------|-------------------|--------------|-------------------------------|----------|------|--------|------|
| Beranda<br>Master            | Validasi Chatting |              |                               |          |      |        |      |
|                              |                   |              |                               |          |      |        |      |
| Pengisian<br>Laporan         | Waktu<br>-------- | Nama User    |                               | Kategori | Text | Status | Aksi |

Gambar 3. 41 Desain Halaman Validasi Komentar dan Chatting

31. Desain Halaman Laporan jumlah minat baca artikel

Desain Halaman Laporan jumlah minat baca artikel merupakan halaman beserta *form* input yang digunakan untuk mengumpulkan data – data untuk membuat sebuah laporan jumlah minat baca artikel dengan memberi inputan berupa bulan, tahun serta kategorial yang bersifat opsional. Pada *form* ini juga terdapat tombol "SUBMIT" yang digunakan untuk mengumpulkan data – data laporan berdasarkan hasil inputan, sedangkan tombol "RESET" digunakan untuk menghapus semua isian yang ada pada *form* input tersebut. Kemudian muncul tombol "Ubah PDF" yang digunakan untuk mengubah data – data laporan ke dalam bentuk pdf untuk disimpan atau dicetak.

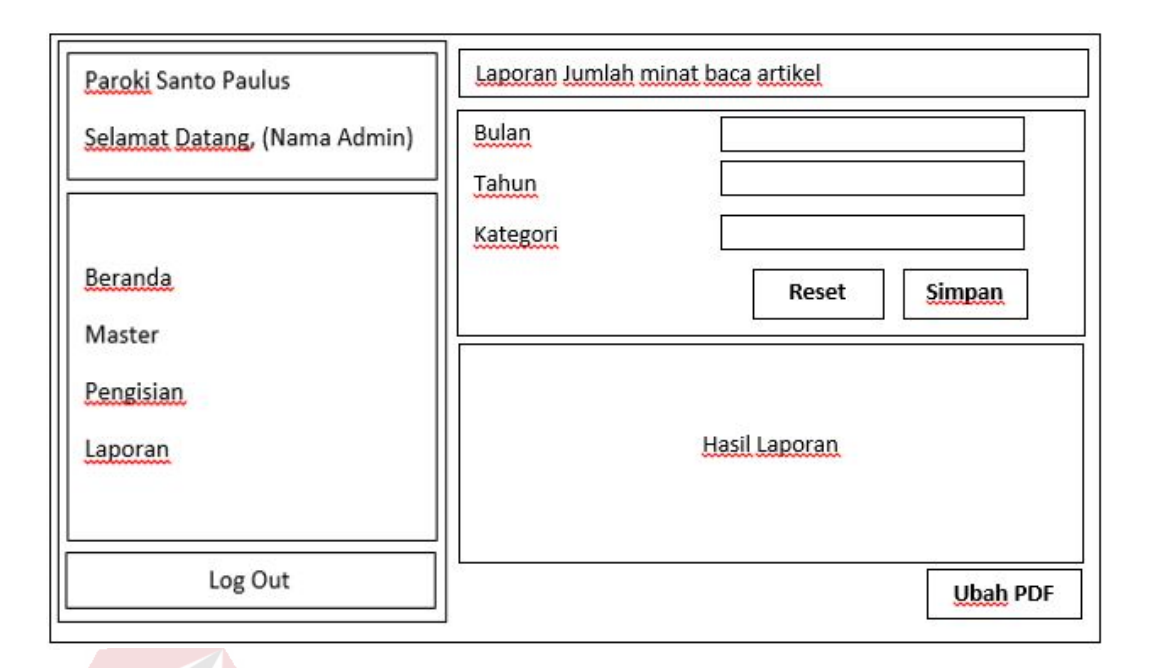

Gambar 3. 42 Desain Halaman Laporan jumlah minat baca artikel

# 32. Desain Halaman Laporan jumlah minat tulis artikel

Desain Halaman Laporan jumlah minat tulis artikel merupakan halaman beserta *form* input yang digunakan untuk mengumpulkan data – data untuk membuat sebuah laporan jumlah minat tulis artikel dengan memberi inputan berupa bulan, tahun serta kategorial yang bersifat opsional. Pada *form* ini juga terdapat tombol "SUBMIT" yang digunakan untuk mengumpulkan data – data laporan berdasarkan hasil inputan, sedangkan tombol "RESET" digunakan untuk menghapus semua isian yang ada pada *form* input tersebut. Kemudian muncul tombol "Ubah PDF" yang digunakan untuk mengubah data – data laporan ke dalam bentuk pdf untuk disimpan atau dicetak.

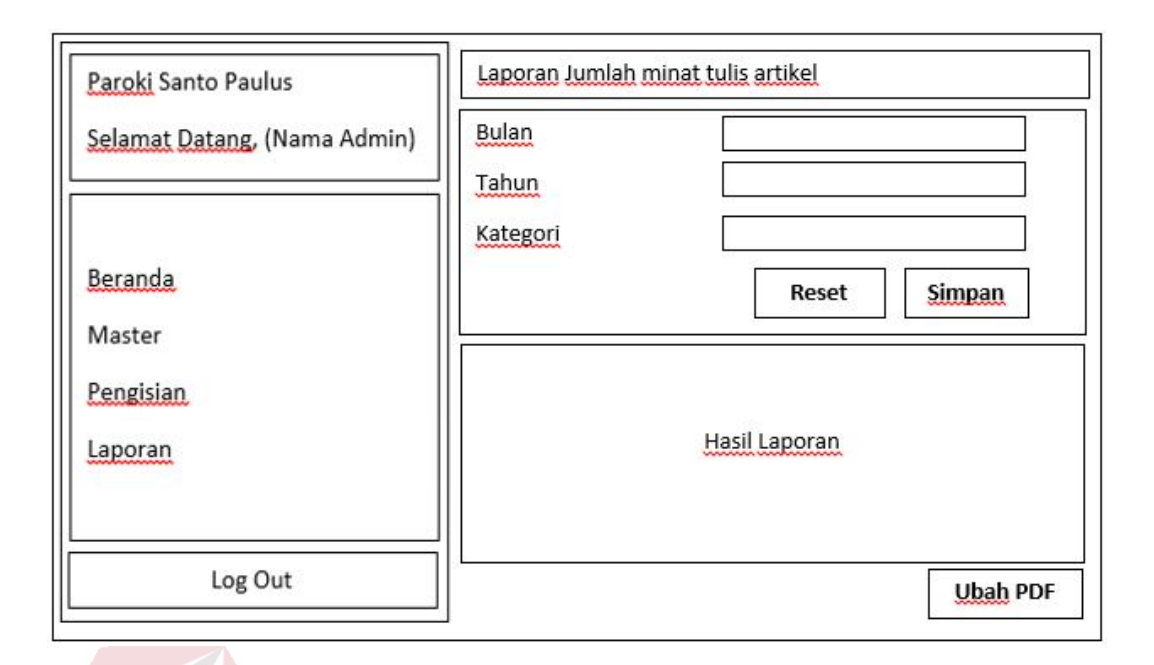

Gambar 3. 43 Desain Halaman Laporan jumlah minat tulis artikel

# 33. Desain Halaman Laporan pemakaian website

Desain Halaman Laporan pemakaian website merupakan halaman beserta *form* input yang digunakan untuk mengumpulkan data – data untuk membuat sebuah laporan pemakaian website dengan memberi inputan berupa bulan dan tahun. Pada *form* ini juga terdapat tombol "SUBMIT" yang digunakan untuk mengumpulkan data – data laporan berdasarkan hasil inputan, sedangkan tombol "RESET" digunakan untuk menghapus semua isian yang ada pada *form* input tersebut. Kemudian muncul tombol "Ubah PDF" yang digunakan untuk mengubah data – data laporan ke dalam bentuk pdf untuk disimpan atau dicetak.

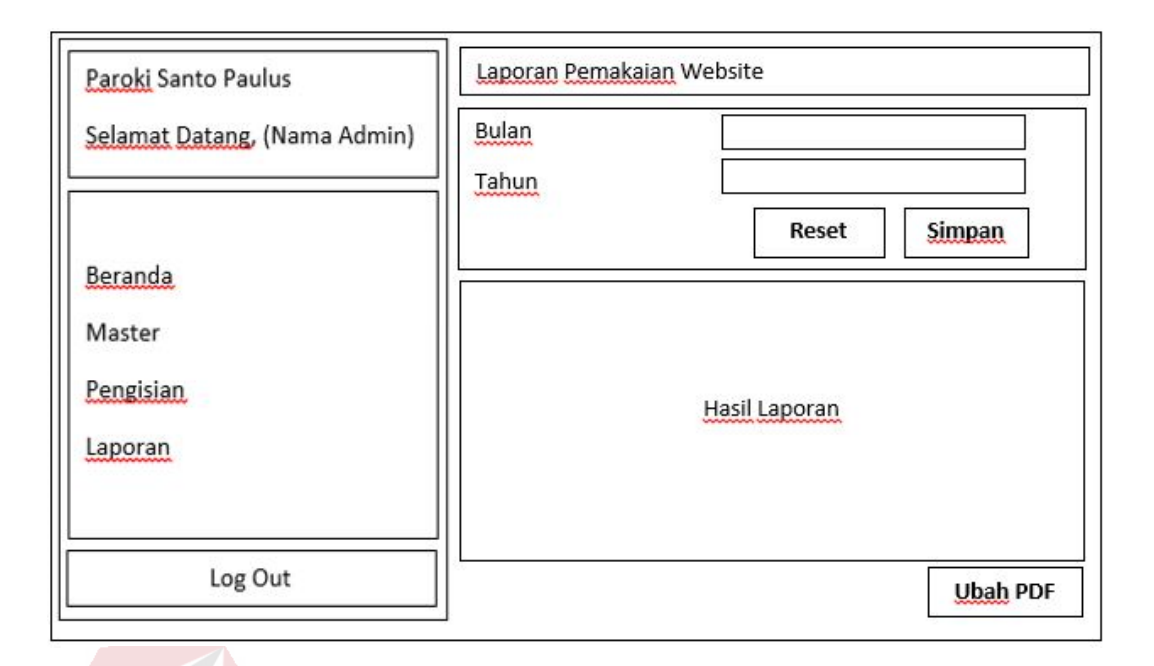

Gambar 3. 44 Desain Halaman Laporan pemakaian website

# B. Desain *Output*

Desain *output* merupakan desain laporan yang dihasilkan oleh sistem dari proses yang telah dilakukan. Desain *output* merupakan bagian yang paling diutamakan dari sistem yang digunakan oleh pengguna karena tujuan utama dalam penggunaan sistem adalah untuk memperoleh informasi yang dibutuhkan dengan mudah dan akurat. Berikut ini dijelaskan gambaran dari desain *output* yang dihasilkan oleh aplikasi portal komunitas Gereja Katolik Santo Paulus berbasis *Web*.

#### 1. Laporan jumlah minat baca artikel

Laporan jumlah minat baca artikel merupakan laporan yang memuat informasi mengenai banyaknya jumlah user yang telah membaca dalam satu artikel dan diurutkan dari terbanyak hingga terkecil berdasarkan jumlah pembaca, dimana laporan tersebut terdiri dari Judul Artikel, Nama Penulis, dan jumlah pembaca.
Informasi tersebut digunakan untuk mengetahui artikel dengan jumlah pembaca terbanyak.

Paroki Santo Paulus, Juanda Jl. Raya Bandara juanda No. 9 Gedangan, Kabupaten Sidoarjo, Jawa Timur 61254 emambung. Telp: (031) 8557854 E-Mail: paulusjuanda@gmail.com

Tanggal: dd/mm/yyyy

#### Laporan Jumlah Minat baca pada setiap artikel Periode: XXX, Kategori: AAA

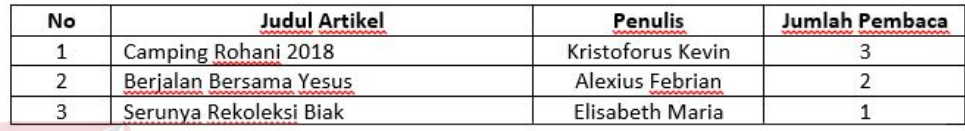

Gambar 3. 45 Laporan jumlah minat baca artikel

2. Laporan jumlah minat tulis artikel

Laporan jumlah minat tulis artikel merupakan laporan yang memuat informasi mengenai banyaknya jumlah artikel yang telah ditulis oleh user dan diurutkan dari terbanyak hingga terkecil berdasarkan jumlah artikel, dimana laporan tersebut terdiri dari Nama Penulis, dan jumlah artikel. Informasi tersebut digunakan untuk mengetahui penulis dengan jumlah artikel terbanyak. A Y A

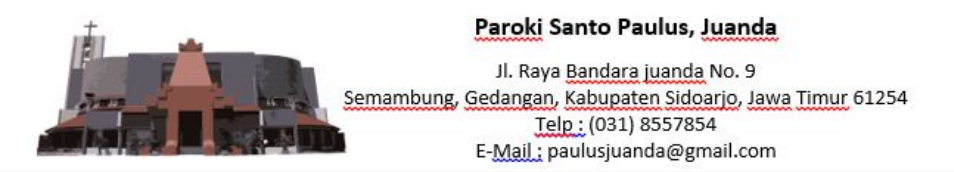

Tanggal Print: dd/mm/yyyy

Laporan Jumlah minat menulis artikel Periode: XXX, Kategori: AAA

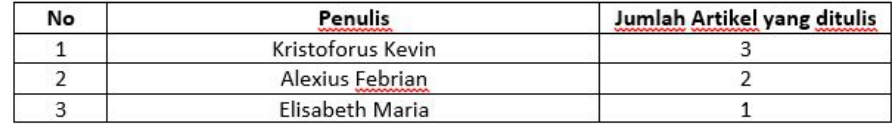

Gambar 3. 46 Laporan jumlah minat tulis artikel

3. Laporan Pemakaian *Website*

Laporan pemakaian *website* merupakan laporan yang memuat informasi mengenai perkembangan *website* untuk mengetahui perkembangan pemakaian *website* hingga saat ini. Berikut ini adalah contoh laporan pemakaian *website*.

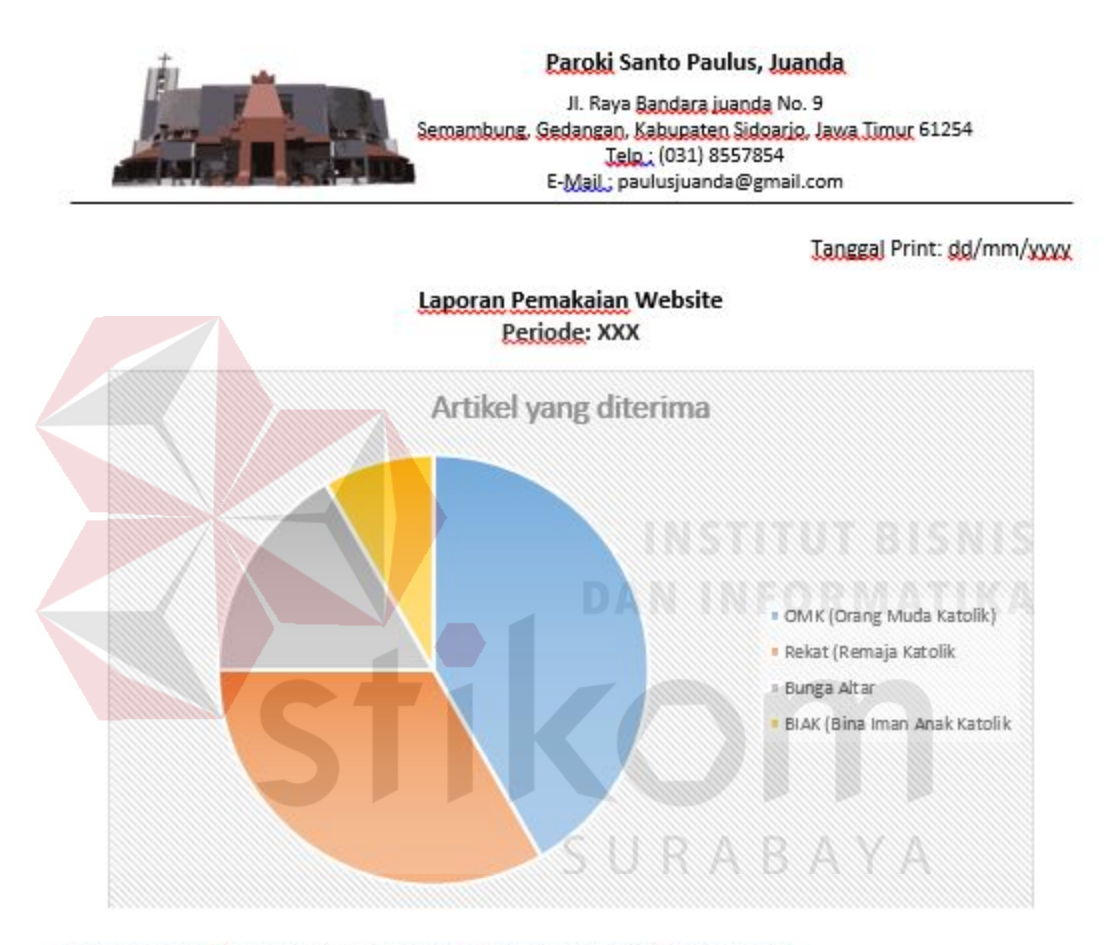

#### Persentase artikel yang diterima berdasarkan kategorial

Pada grafik di atas menunjukkan banyaknya artikel yang telah diterima dan diposting per kategorial Jumlah artikel yang diterima adalah 12 artikel. Menurut grafik tersebut, kategorial dengan artikel terbanyak yaitu OMK (Orang Muda Katolik) yang berjumlah 5 artikel. Sedangkan kategorial lainnya yaitu:

- > Rekat (Remaja Katolik) dengan jumlah 4 artikel.
- > Bunga Altar dengan jumlah 2 artikel.
- > BIAK (Bina Iman Anak Katolik) dengan jumlah 1 artikel.

Gambar 3. 47 Laporan pemakaian website

#### **3.2.13. Desain Uji Coba**

Pengujian atau *testing* merupakan tahapan yang dilakukan untuk mengetahui apakah fungsi dari setiap aplikasi dapat berjalan sesuai dengan kebutuhan yang diharapkan serta tidak terdapat *error* saat dijalankan. Hasil dari pengujian aplikasi ini digunakan untuk keperluan evaluasi sebelum dilakukan implementasi. Proses pengujian yang dilakukan menggunakan *black box testing* yakni melakukan pengujian terhadap fungsi aplikasi yang digunakan untuk membuktikan bahwa aplikasi sudah dibuat sesuai dengan kebutuhan.

1. Rancangan Uji Coba *Form Login* dan *Register*

Proses ini dilakukan uji coba terhadap validasi akses kepada pengguna baik admin dan umat dengan memasukkan *username* dan *password*. Akan tetapi terlebih dahulu dilakukan sebuah registrasi khusus untuk umat paroki Santo Paulus. Berikut ini merupakan uji coba fungsi yang akan dilakukan.

| No. | Nama<br>$\mathrm{Tes}$     | Proses                                                                      | Input                                                                             | Output Yang<br>Diharapkan                                                                                                    |
|-----|----------------------------|-----------------------------------------------------------------------------|-----------------------------------------------------------------------------------|----------------------------------------------------------------------------------------------------|
| 1.  | Uji Coba<br>Log In<br>user | Mendeskripsikan<br>Username dan<br><i>Password</i> milik<br>user yang valid | <i>Username</i><br>dan<br>Password                                                | Dapat<br>akses<br>ke<br>halaman utama.                                                                                                 |
|     |                            | Mendeskripsikan<br>Username dan<br><i>Password</i> milik<br>user yang salah | dan<br><i>Username</i><br>Password<br>yang<br>salah                               | - Muncul notifikasi<br>"Username<br>atau<br>Password<br>yang<br>masukkan<br>anda<br>salah"<br>- Tidak dapat akses<br>ke halaman utama. |
|     |                            | Mendeskripsikan<br>Username dan<br><i>Password</i> milik                    | dan<br><i><u><b>Username</b></u></i><br>dengan<br>Password<br>status <i>block</i> | - Muncul notifikasi<br>"Tidak bisa Log In<br>akun<br>karena<br>$in$ ini<br>telah diblokir"                                             |

Tabel 3.16. Desain Uji Coba *Form Login* dan *Register*

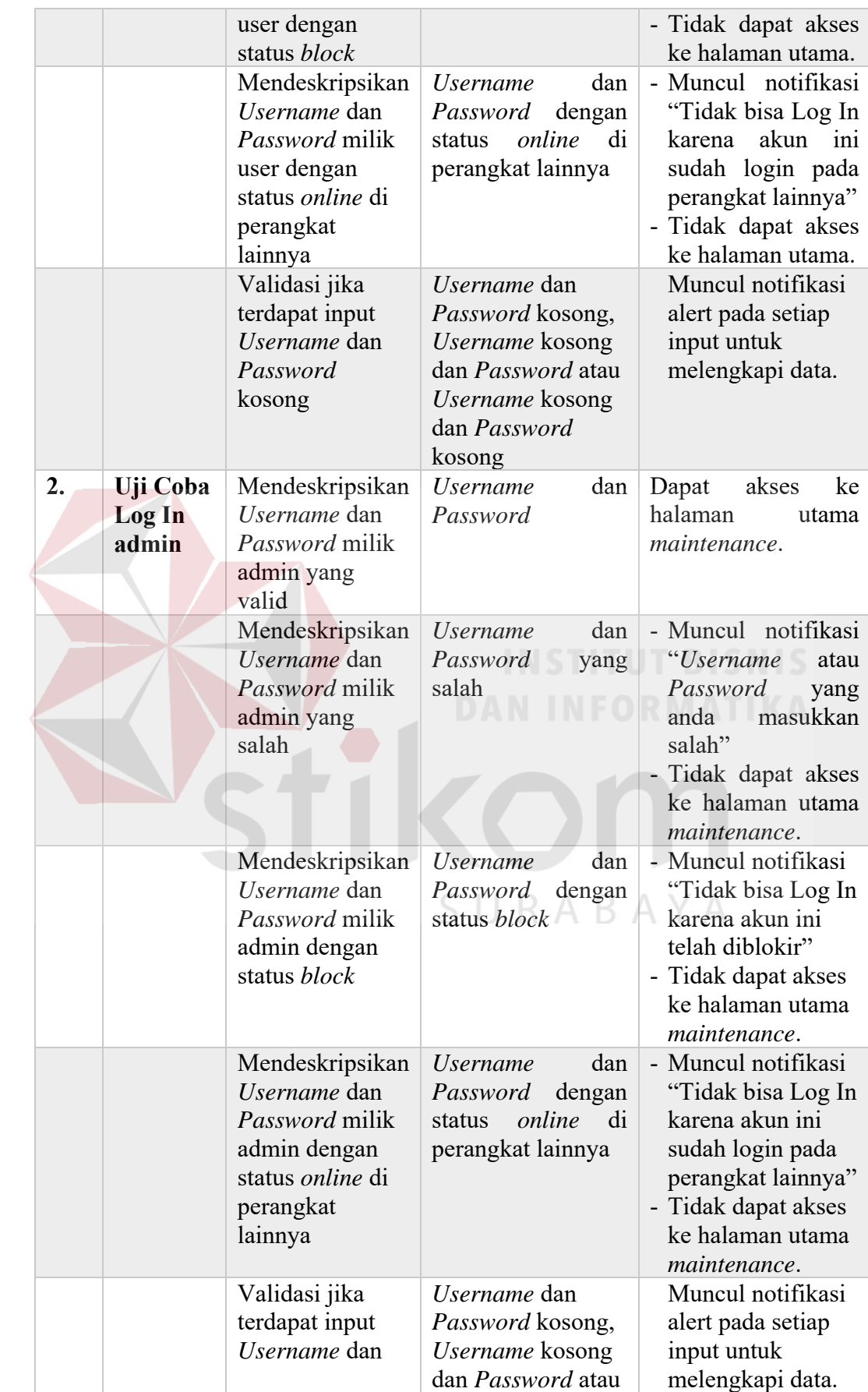

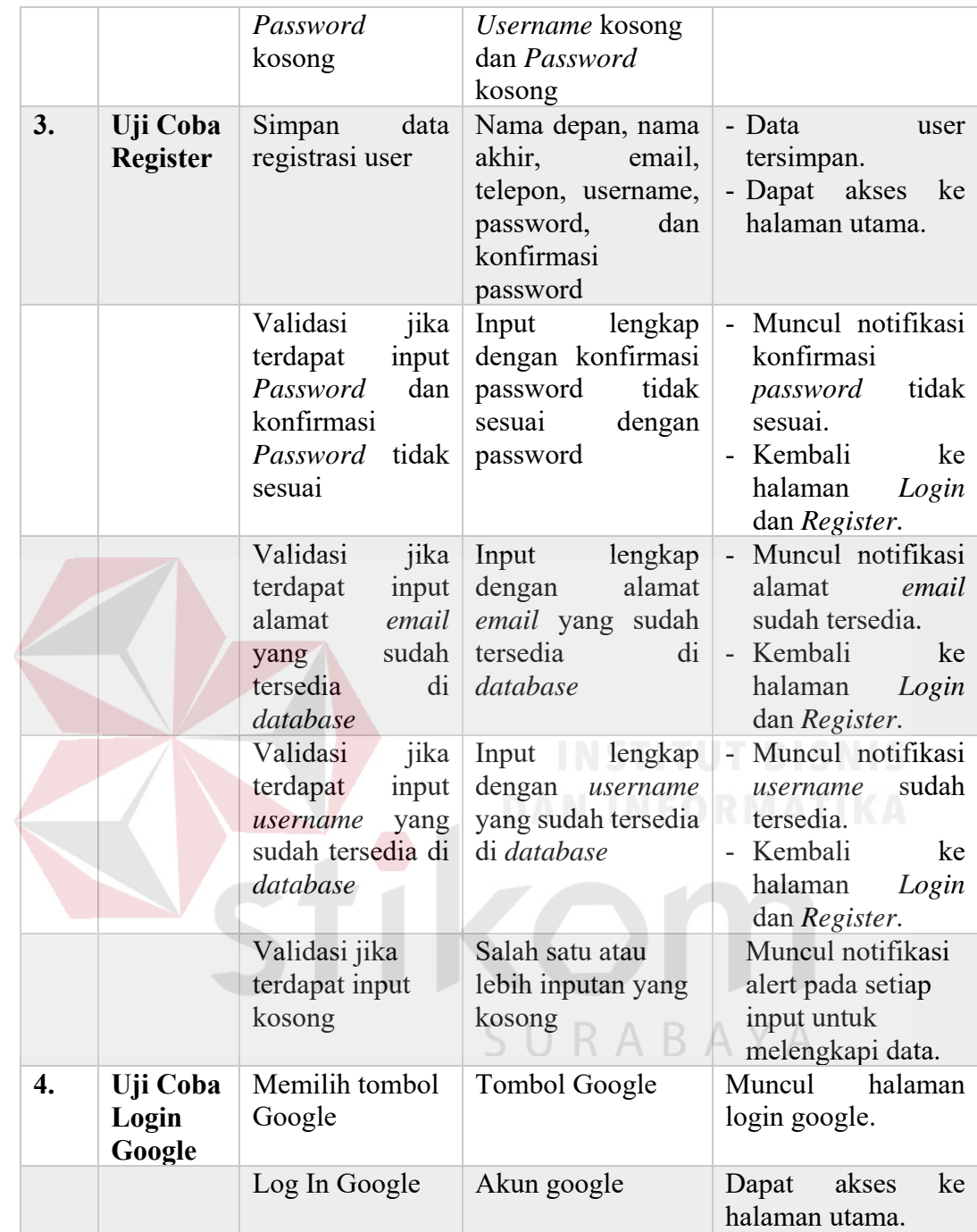

#### 2. Rancangan Uji Coba Halaman Artikelku

Proses ini dilakukan uji coba terhadap tombol – tombol yang terdapat pada halaman artikelku. Berikut ini merupakan uji coba fungsi yang akan dilakukan.

Tabel 3.17. Desain Uji Coba Halaman Artikelku

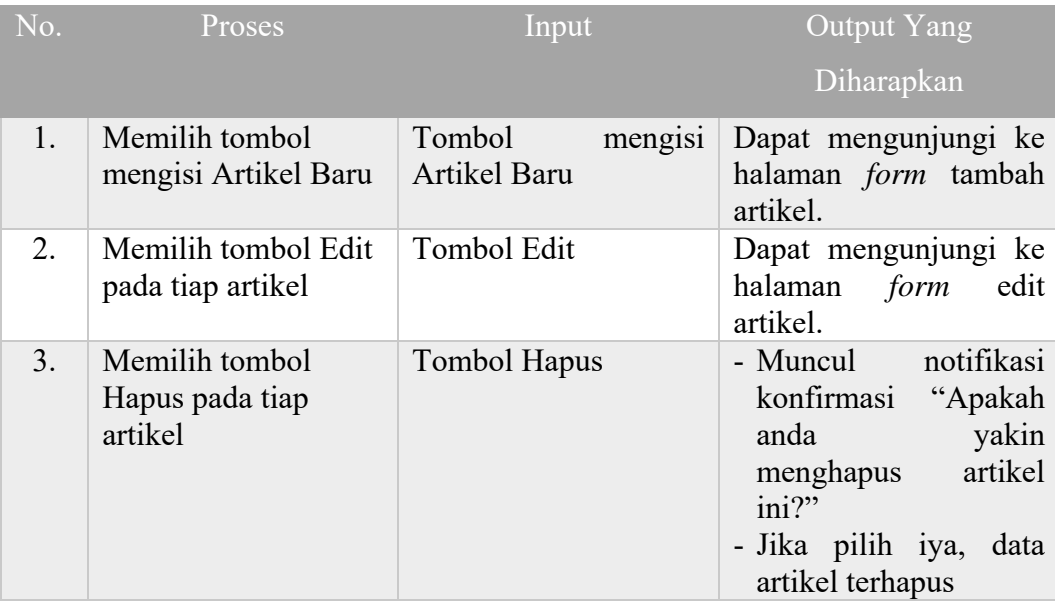

#### 3. Rancangan Uji Coba *Form* Tambah Artikel

 $> 1$ 

Proses ini dilakukan uji coba terhadap validasi input yang terdapat pada *Form* 

Tambah Artikel. Berikut ini merupakan uji coba fungsi yang akan dilakukan.

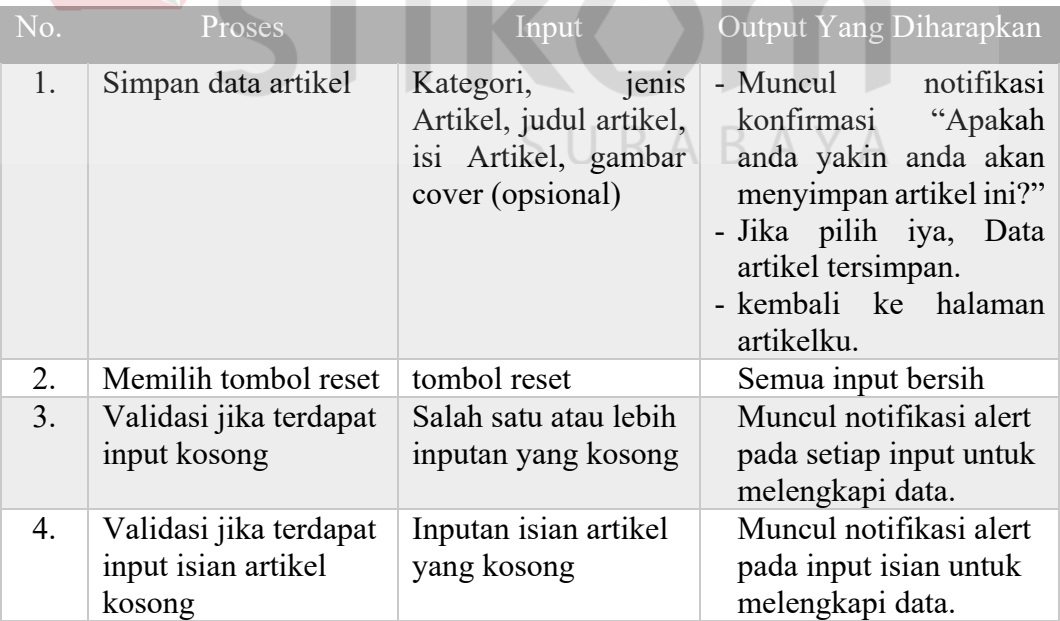

## Tabel 3.18. Desain Uji Coba *Form* Tambah Artikel

4. Rancangan Uji Coba *Form* Edit Artikel

Proses ini dilakukan uji coba terhadap validasi input yang terdapat pada *Form*  Edit Artikel. Berikut ini merupakan uji coba fungsi yang akan dilakukan.

| No. | Proses                                                  | Input                                                                                                    | Output Yang                                                                                           |
|-----|---------------------------------------------------------|----------------------------------------------------------------------------------------------------|----------------------------------------------------------------------------------------------------|
|     |                                                         |                                                                                                    | Diharapkan                                                                                            |
| 1.  | Simpan data artikel                                     | Kategori, jenis Artikel,<br>artikel,<br>judul<br>$1\overline{51}$<br>Artikel, gambar cover<br>(opsional) | notifikasi<br>- Muncul<br>konfirmasi "Apakah<br>anda yakin anda akan<br>artikel<br>menyimpan          |
|     |                                                         |                                                                                                    | $\text{ini}$ ?"<br>- Jika pilih iya, Data<br>artikel tersimpan.<br>- kembali ke halaman<br>artikelku. |
| 2.  | Validasi jika terdapat<br>input kosong                  | Salah satu atau lebih<br>inputan yang kosong                                                             | Muncul notifikasi<br>alert pada setiap input<br>untuk melengkapi<br>data.                             |
| 3.  | Validasi jika terdapat<br>input isian artikel<br>kosong | Inputan isian artikel<br>yang kosong                                                                     | Muncul notifikasi<br>alert pada input isian<br>untuk melengkapi<br>data.                              |

Tabel 3.19. Desain Uji Coba *Form* Edit Artikel

# 5. Rancangan Uji Coba *Form* Kolom Komentar

Proses ini dilakukan uji coba terhadap validasi input yang terdapat pada *Form*  Kolom komentar. Berikut ini merupakan uji coba fungsi yang akan dilakukan.

| No. | Proses             | Input                | Output Yang                                            |                   |
|-----|--------------------|----------------------|--------------------------------------------------------|-------------------|
|     |                    |                      | Diharapkan                                             |                   |
|     | Simpan<br>komentar | data   Text Komentar | - Data<br>tersimpan.<br>- Data Komentar akan<br>muncul | komentar<br>kolom |

Tabel 3.20. Desain Uji Coba *Form* Kolom komentar

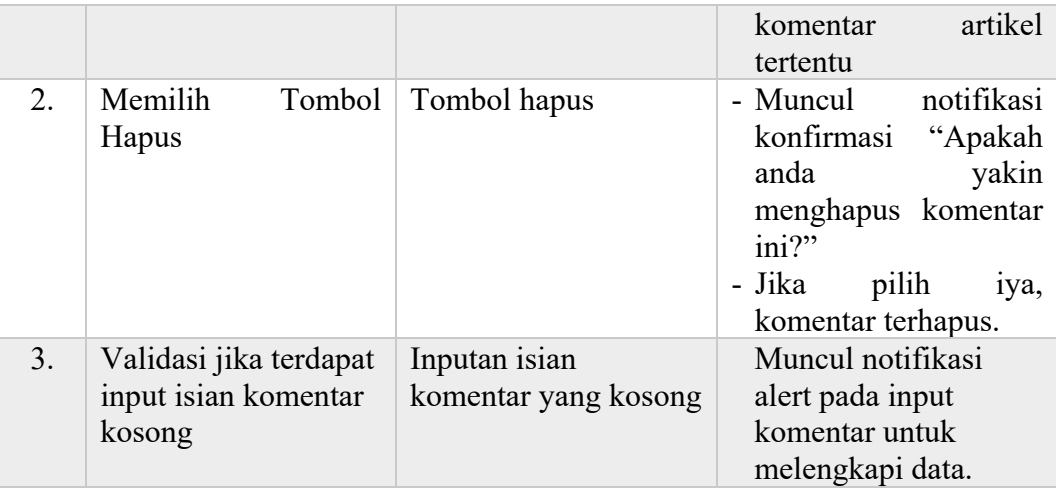

#### 6. Rancangan Uji Coba Halaman Ruang *Chat* per Kategorial

Proses ini dilakukan uji coba terhadap validasi input yang terdapat pada *Form Chat* di Halaman Ruang *Chat* per Kategorial. Berikut ini merupakan uji coba fungsi yang akan dilakukan.

Tabel 3.21. Desain Uji Coba Halaman Ruang *Chat* per Kategorial

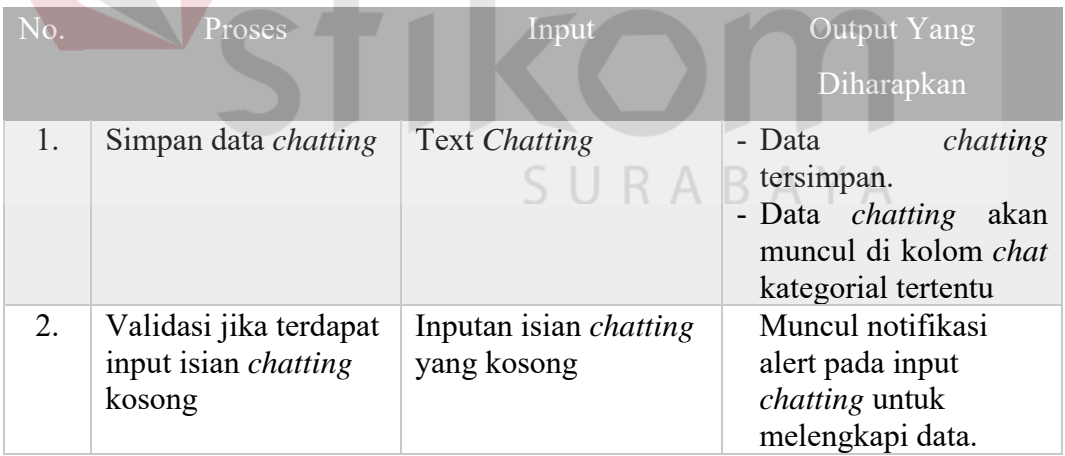

#### 7. Rancangan Uji Coba *Form* Permintaan gabung ruang *chat* Kategorial

Proses ini dilakukan uji coba terhadap validasi input yang terdapat pada *Form*  permintaan gabung ruang *chat* Kategorial. Berikut ini merupakan uji coba fungsi yang akan dilakukan.

| No. | Proses                                          | Input                           | <b>Output Yang</b>                                                                                                    |
|-----|-------------------------------------------------|---------------------------------|----------------------------------------------------------------------------------------------------|
|     |                                                 |                                 | Diharapkan                                                                                                    |
| 1.  | Simpan<br>data<br>permintaan gabung             | Nama kategori                   | - Muncul<br>notifikasi<br>konfirmasi<br>"Apakah<br>anda yakin meminta<br>untuk bergabung di<br>kategorial ini?"<br>- Jika pilih iya, Data<br>permintaan<br>gabung<br>tersimpan.<br>- Data<br>permintaan<br>gabung akan muncul<br>pada tabel |
| 2.  | Memilih<br>Tombol<br>Hapus                      | Tombol hapus                    | - Muncul<br>notifikasi<br>konfirmasi<br>"Apakah<br>anda<br>yakin<br>menghapus<br>permintaan<br>gabung<br>$\text{ini}$ ?"<br>- Jika pilih iya, data<br>permintaan<br>gabung<br>terhapus.                                                     |
| 3.  | Validasi jika terdapat<br>input nama kategorial | Inputan nama<br>ketegorial yang | Muncul notifikasi<br>alert pada input nama                                                                                                    |
|     | kosong                                          | kosong                          | ketegorial untuk<br>melengkapi data.                                                                                                    |
|     |                                                 |                                 |                                                                                                    |

Tabel 3.22. Desain Uji Coba *Form* Permintaan gabung ruang *chat* Kategorial

## 8. Rancangan Uji Coba Halaman profil Akun<sup>R</sup> A B A Y A

Proses ini dilakukan uji coba terhadap tombol – tombol yang terdapat pada halaman profil Akun. Berikut ini merupakan uji coba fungsi yang akan dilakukan.

Tabel 3.23. Desain Uji Coba Halaman profil Akun

| No. | <b>Proses</b>       | Input       | Output Yang                                               |
|-----|---------------------|-------------|-----------------------------------------------------------|
|     |                     |             | Diharapkan                                                |
|     | Memilih tombol Edit | Tombol Edit | Dapat mengunjungi ke<br>halaman form edit profil<br>akun. |

#### 9. Rancangan Uji Coba *Form* Edit Profil Akun

Proses ini dilakukan uji coba terhadap validasi input yang terdapat pada *Form*  Edit Profil Akun. Berikut ini merupakan uji coba fungsi yang akan dilakukan.

| No.              | Proses                                             | Input                                                                                                    | <b>Output Yang</b>                                                                                                    |
|------------------|----------------------------------------------------|----------------------------------------------------------------------------------------------------|----------------------------------------------------------------------------------------------------|
|                  |                                                    |                                                                                                    | Diharapkan                                                                                                    |
| 1.               | data profil<br>Simpan<br>akun                      | Nama<br>awal,<br>nama<br>akhir, alamat<br>email,<br>nomor telepon, foto<br>$(opsional)$ ,<br>baru<br>baru<br>password | - Muncul<br>notifikasi<br>konfirmasi<br>"Apakah<br>yakin<br>anda<br>menyimpan data profil<br>anda ini?"                                         |
|                  |                                                    | (opsional),<br>dan<br>password lama untuk<br>konfirmasi                                                               | - Jika pilih iya, Data<br>profil akun tersimpan.<br>- kembali ke halaman<br>profil akun.                                                        |
| $\overline{2}$ . | Validasi jika terdapat<br>input kosong             | Salah satu atau lebih<br>inputan yang kosong                                                                          | Muncul notifikasi<br>alert pada setiap input<br>untuk melengkapi<br>data.                                                                       |
| 3.               | Validasi jika terdapat<br>password lama<br>invalid | Inputan password<br>lama <i>invalid</i>                                                                               | - Muncul notifikasi<br>alert pada input<br><i>password</i> lama yang<br>anda masukkan salah<br>- Masih tetap di <i>form</i><br>edit profil akun |

Tabel 3.24. Desain Uji Coba *Form* Edit Profil Akun

#### 10. Rancangan Uji Coba Halaman Master Admin

Proses ini dilakukan uji coba terhadap tombol – tombol yang terdapat pada halaman master admin. Berikut ini merupakan uji coba fungsi yang akan dilakukan.

| No. | <b>Proses</b>                       | Input                     | Output Yang Diharapkan                                    |
|-----|-------------------------------------|---------------------------|-----------------------------------------------------------|
|     | Memilih tombol<br>mengisi data baru | Tombol<br>mengisi<br>baru | Dapat mengunjungi ke halaman<br>data   form tambah admin. |

Tabel 3.25. Desain Uji Coba Halaman Master Admin

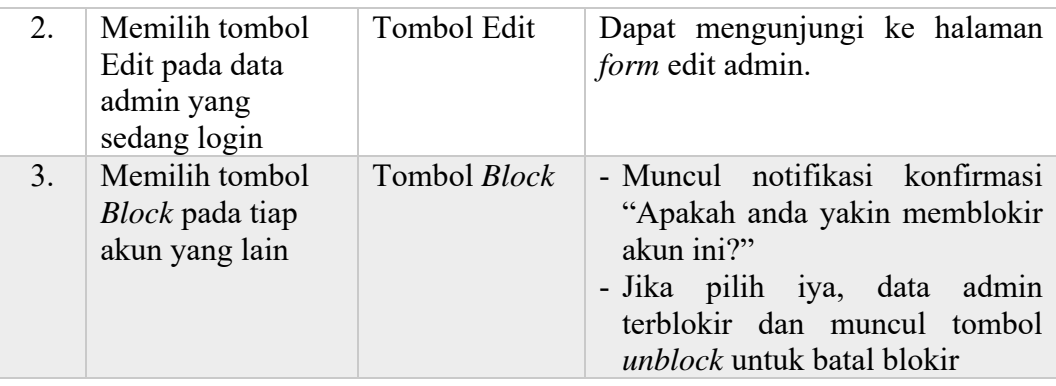

#### 11. Rancangan Uji Coba *form* Tambah Admin

Proses ini dilakukan uji coba terhadap validasi input yang terdapat pada *Form* 

Tambah Admin. Berikut ini merupakan uji coba fungsi yang akan dilakukan.

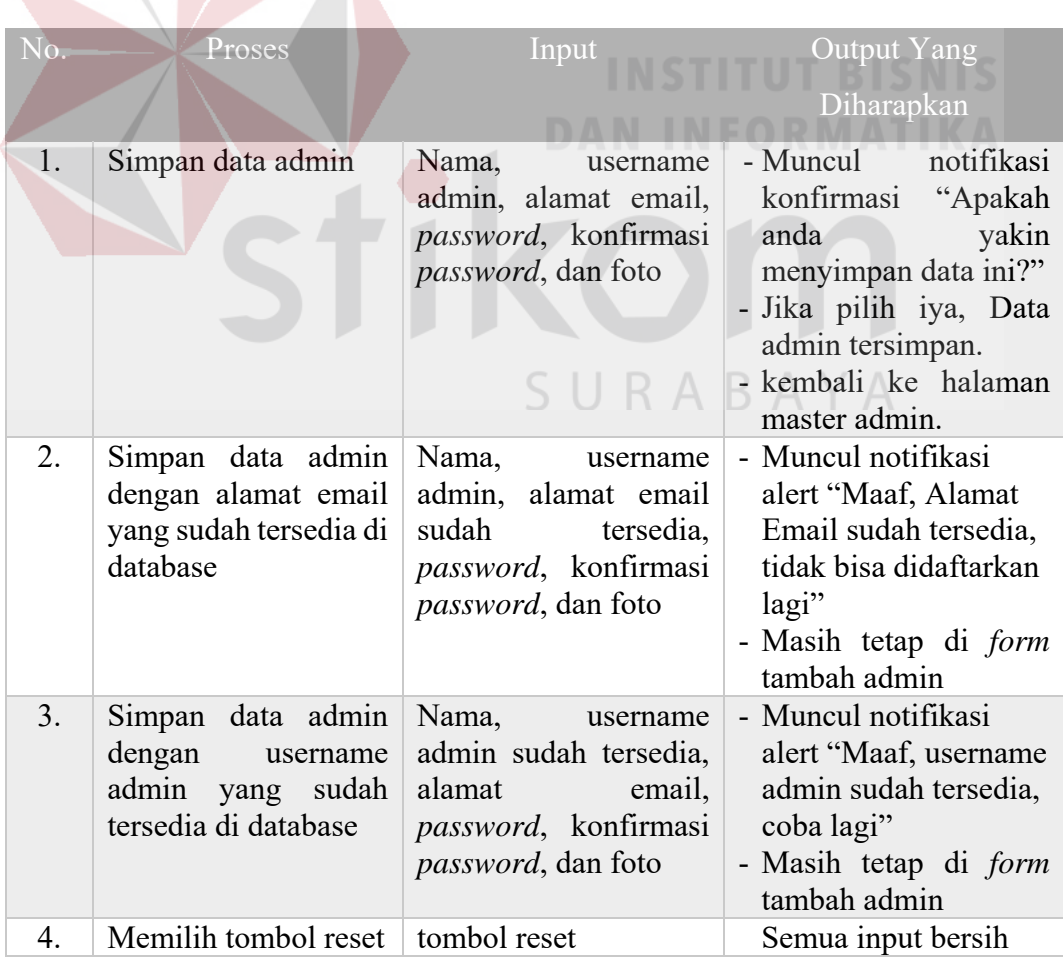

Tabel 3.26. Desain Uji Coba *Form* Tambah Admin

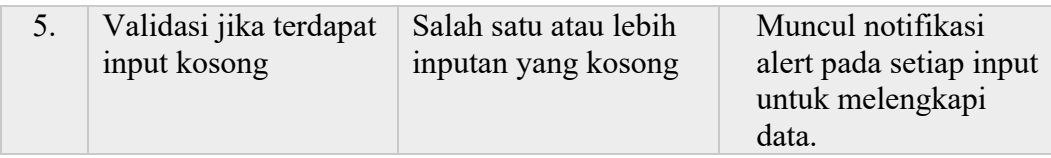

#### 12. Rancangan Uji Coba *form* Edit Admin

Proses ini dilakukan uji coba terhadap validasi input yang terdapat pada *Form* 

Edit Admin. Berikut ini merupakan uji coba fungsi yang akan dilakukan.

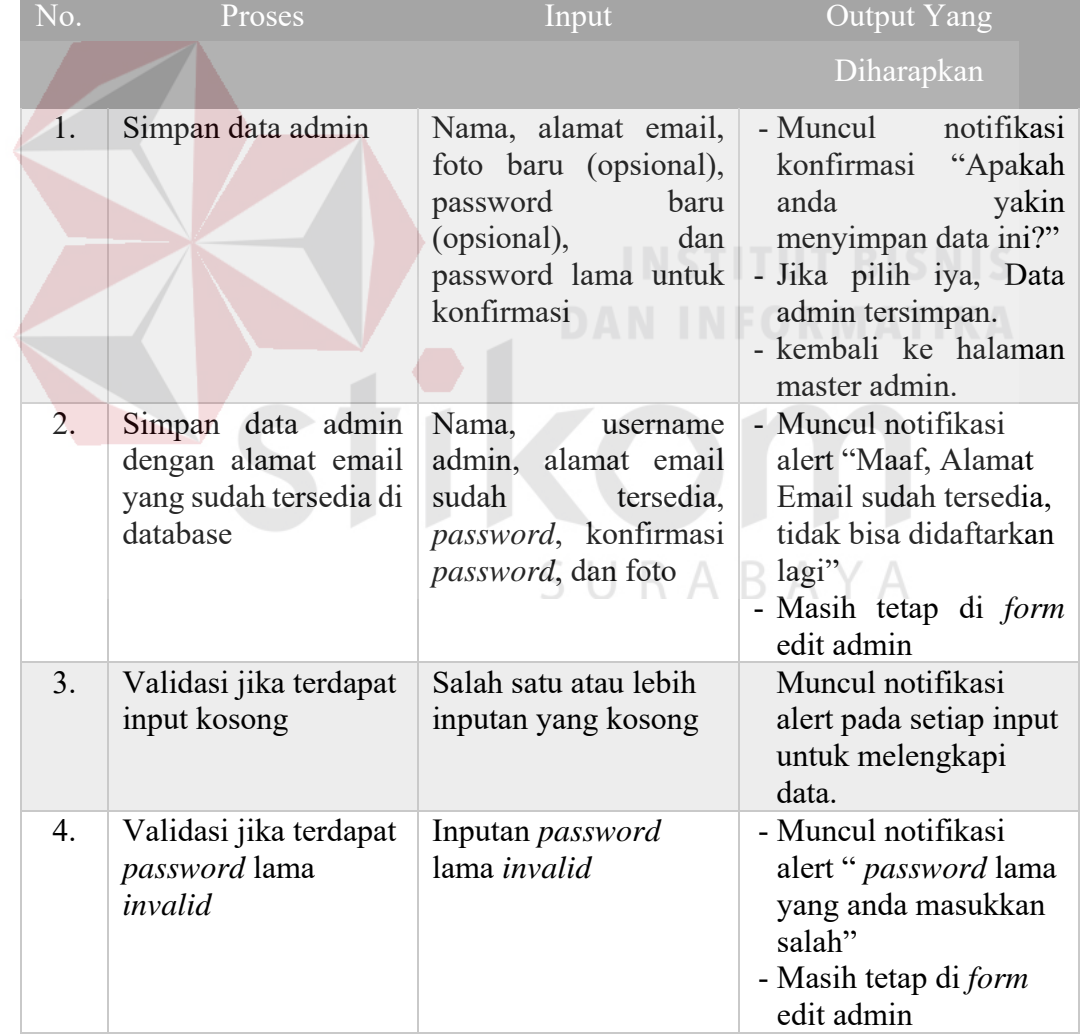

#### Tabel 3.27. Desain Uji Coba *Form* Edit Admin

#### 13. Rancangan Uji Coba Halaman User

Proses ini dilakukan uji coba terhadap tombol – tombol yang terdapat pada halaman user. Berikut ini merupakan uji coba fungsi yang akan dilakukan.

| No. | Proses                                            | Input                 | <b>Output Yang</b>                                                                                                    |
|-----|---------------------------------------------------|-----------------------|----------------------------------------------------------------------------------------------------|
|     |                                                   |                       | Diharapkan                                                                                                    |
| 1.  | Memilih tombol<br>Ubah kategori pada<br>tiap user | Tombol Ubah kategori  | - Muncul<br>notifikasi<br>konfirmasi "Apakah<br>anda yakin ubah<br>kategori user ini?"<br>- Jika pilih iya, data<br>kategori user telah<br>diubah                                        |
| 2.  | Memilih tombol<br>Block pada tiap user            | Tombol Block<br>DAN I | notifikasi<br>- Muncul<br>konfirmasi "Apakah<br>anda yakin memblokir<br>akun ini?"<br>- Jika pilih iya, data user<br>terblokir dan muncul<br>tombol <i>unblock</i> untuk<br>batal blokir |

Tabel 3.28. Desain Uji Coba Halaman User

14. Rancangan Uji Coba *form* Master Profil Gereja

Proses ini dilakukan uji coba terhadap validasi input yang terdapat pada *Form* 

A B

 $\overline{\mathcal{A}}$ 

 $\triangle$ 

Master Profil Gereja. Berikut ini merupakan uji coba fungsi yang akan dilakukan.

| No. | <b>Proses</b>                       | Input                                                                                                    | Output Yang                                                                           |
|-----|-------------------------------------|----------------------------------------------------------------------------------------------------|---------------------------------------------------------------------------------------|
|     |                                     |                                                                                                    | Diharapkan                                                                            |
|     | Simpan data Master<br>Profil Gereja | Alamat, daerah dan<br>kode<br>nomor<br>pos,<br>telepon, alamat email,<br>serta password lama<br>untuk konfirmasi | notifikasi<br>- Muncul<br>konfirmasi "Apakah<br>yakin<br>anda<br>menyimpan data ini?" |

Tabel 3.29. Desain Uji Coba *Form* Master Profil Gereja

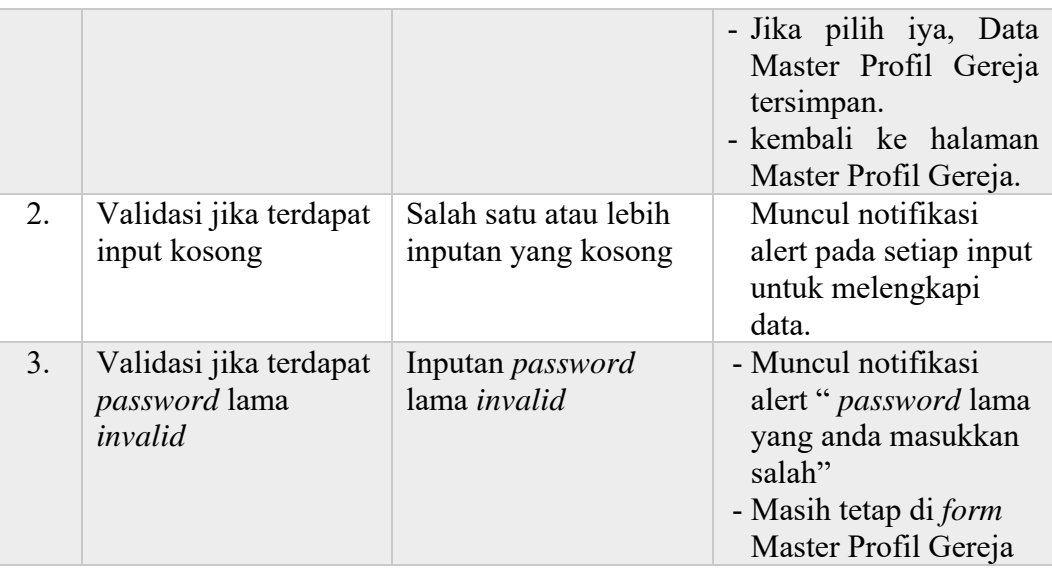

15. Rancangan Uji Coba Halaman Master Kategorial

Proses ini dilakukan uji coba terhadap tombol – tombol yang terdapat pada halaman Master Kategorial. Berikut ini merupakan uji coba fungsi yang akan dilakukan.

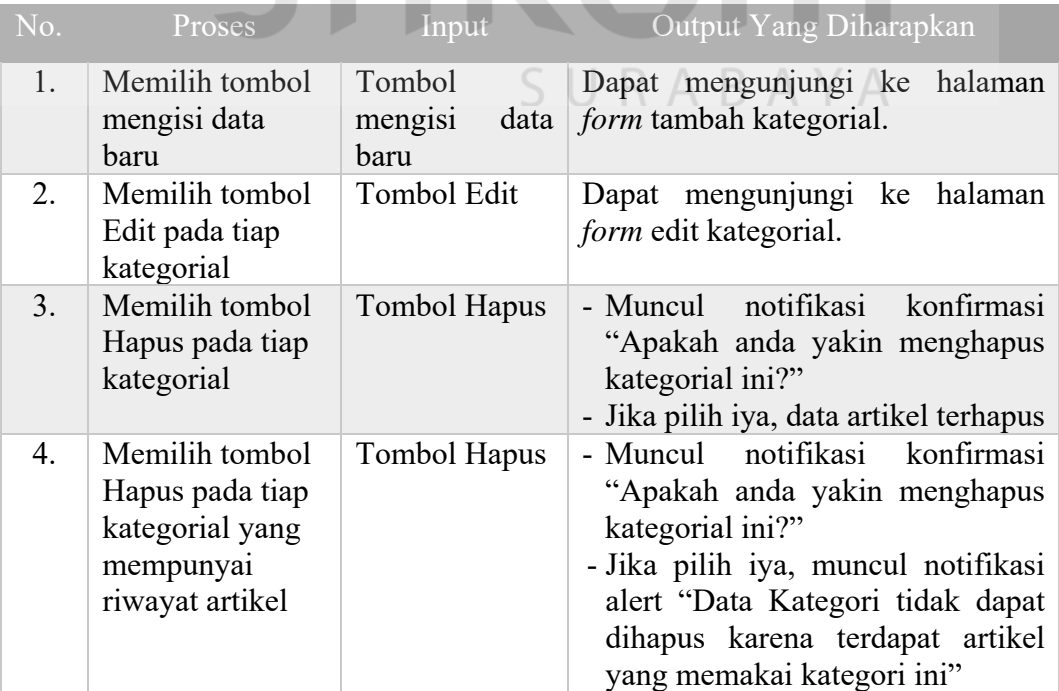

Tabel 3.30. Desain Uji Coba Halaman Master Kategorial

#### 16. Rancangan Uji Coba *form* Tambah Kategorial

Proses ini dilakukan uji coba terhadap validasi input yang terdapat pada *Form*  Tambah Kategorial. Berikut ini merupakan uji coba fungsi yang akan dilakukan.

| No.              | Proses                                                                                                 | Input                                                                                 | <b>Output Yang</b>                                                                                                    |
|------------------|----------------------------------------------------------------------------------------------------|---------------------------------------------------------------------------------------|----------------------------------------------------------------------------------------------------|
|                  |                                                                                                    |                                                                                       | Diharapkan                                                                                                    |
| 1.               | data<br>Simpan<br>kategorial                                                                           | kategorial,<br>Id<br>Nama<br>kategorial, dan warna<br>kategorial                      | - Muncul<br>notifikasi<br>konfirmasi<br>"Apakah<br>yakin<br>anda<br>menyimpan data ini?"<br>- Jika pilih iya, Data<br>kategorial tersimpan.<br>- kembali ke halaman<br>master kategorial. |
| 2.               | Simpan<br>data<br>kategorial dengan Id<br>kategorial yang sudah<br>tersedia di database                | Id<br>kategorial<br>sudah<br>tersedia,<br>Nama<br>kategorial, dan warna<br>kategorial | - Muncul notifikasi<br>alert "Maaf, Id<br>kategorial sudah<br>tersedia, harap<br>diganti"<br>- Masih tetap di form<br>tambah kategorial                                                   |
| 3.               | Simpan<br>data<br>kategorial<br>dengan<br>warna kategorial yang<br>sudah<br>tersedia<br>di<br>database | kategorial, Nama<br>Id<br>kategorial, dan warna<br>kategorial<br>sudah<br>tersedia    | - Muncul notifikasi<br>alert "Maaf, warna<br>kategorial sudah<br>tersedia, harap<br>diganti"<br>- Masih tetap di form<br>tambah kategorial                                                |
| $\overline{4}$ . | Memilih tombol reset                                                                                   | tombol reset                                                                          | Semua input bersih,<br>input warna kembali<br>ke default (hitam)                                                                                                    |
| 5.               | Validasi jika terdapat<br>input kosong                                                                 | Salah satu atau lebih<br>inputan yang kosong                                          | Muncul notifikasi<br>alert pada setiap input<br>untuk melengkapi<br>data.                                                                                                    |

Tabel 3.31. Desain Uji Coba *Form* Tambah Kategorial

#### 17. Rancangan Uji Coba *form* Edit Kategorial

Proses ini dilakukan uji coba terhadap validasi input yang terdapat pada *Form*  Edit Kategorial. Berikut ini merupakan uji coba fungsi yang akan dilakukan.

| No. | Proses                                                                                              | Input                                                                                  | <b>Output Yang</b>                                                                                                    |
|-----|----------------------------------------------------------------------------------------------------|----------------------------------------------------------------------------------------|----------------------------------------------------------------------------------------------------|
|     |                                                                                                    |                                                                                        | Diharapkan                                                                                                    |
| 1.  | data<br>Simpan<br>kategorial dengan id<br>kategorial baru                                           | Id<br>kategorial<br>baru<br>(opsional),<br>Nama<br>kategorial, dan warna<br>kategorial | notifikasi<br>- Muncul<br>konfirmasi<br>"Apakah<br>yakin<br>anda<br>menyimpan data ini?"<br>- Jika pilih iya, Data<br>kategorial tersimpan.<br>- kembali ke halaman |
| 2.  | data<br>Simpan<br>kategorial dengan Id<br>kategorial baru yang<br>sudah tersedia<br>di<br>database  | Id<br>kategorial<br>sudah<br>tersedia,<br>Nama<br>kategorial, dan warna<br>kategorial  | master kategorial.<br>- Muncul notifikasi<br>alert "Maaf, Id<br>kategorial sudah<br>tersedia, harap<br>diganti"<br>- Masih tetap di form<br>edit kategorial         |
| 3.  | Simpan<br>data<br>kategorial<br>dengan<br>warna kategorial yang<br>sudah tersedia<br>di<br>database | kategorial, Nama<br>Id<br>kategorial, dan warna<br>kategorial<br>sudah<br>tersedia     | - Muncul notifikasi<br>alert "Maaf, warna<br>kategorial sudah<br>tersedia, harap<br>diganti"<br>- Masih tetap di form<br>edit kategorial                            |
| 4.  | Validasi jika terdapat<br>input kosong                                                              | Salah satu atau lebih<br>inputan yang kosong                                           | Muncul notifikasi<br>alert pada setiap input<br>untuk melengkapi<br>data.                                                                                           |

Tabel 3.32. Desain Uji Coba *Form* Edit Kategorial

#### 18. Rancangan Uji Coba Halaman Divisi

Proses ini dilakukan uji coba terhadap tombol – tombol dan validasi input *form* yang terdapat pada Halaman Divisi. Berikut ini merupakan uji coba fungsi yang akan dilakukan.

| No. | Proses                                                                                                    | Input                                                          | <b>Output Yang</b>                                                                                                    |
|-----|----------------------------------------------------------------------------------------------------|----------------------------------------------------------------|----------------------------------------------------------------------------------------------------|
|     |                                                                                                    |                                                                | Diharapkan                                                                                                    |
| 1.  | Simpan data divisi                                                                                            | Nama kategorial dan<br>nama admin                              | notifikasi<br>- Muncul<br>konfirmasi<br>"Apakah<br>yakin<br>anda<br>menyimpan data ini?"<br>- Jika pilih iya, Data<br>divisi tersimpan.<br>- kembali ke halaman<br>divisi. |
| 2.  | data divisi<br>Simpan<br>dengan<br>Nama<br>kategorial dan nama<br>admin yang<br>sudah<br>tersedia di database | Nama kategorial dan<br>admin<br>nama<br>yang<br>sudah tersedia | - Muncul notifikasi<br>alert "Data divisi<br>yang telah anda<br>ajukan tidak dapat<br>disimpan karena<br>sudah tersedia"                                                   |
|     |                                                                                                    |                                                                | - Masih<br>di<br>tetap<br>halaman divisi                                                                                                    |
| 3.  | Memilih tombol reset                                                                                          | tombol reset                                                   | Semua input bersih                                                                                                    |
| 4.  | Validasi jika terdapat                                                                                        | Salah satu atau lebih                                          | Muncul notifikasi                                                                                                    |
|     | input kosong                                                                                                  | inputan yang kosong                                            | alert pada setiap input<br>untuk melengkapi<br>data.                                                                                                    |
| 5.  | Memilih tombol<br>Hapus pada tiap<br>divisi                                                                   | <b>Tombol Hapus</b>                                            | notifikasi<br>- Muncul<br>konfirmasi<br>"Apakah<br>anda<br>yakin<br>menghapus data divisi<br>ini?"<br>- Jika pilih iya, data<br>divisi terhapus                            |

Tabel 3.33. Desain Uji Coba Halaman Divisi

#### 19. Rancangan Uji Coba Halaman Kata Terlarang

Proses ini dilakukan uji coba terhadap tombol – tombol dan validasi input *form* yang terdapat pada Halaman Kata Terlarang. Berikut ini merupakan uji coba fungsi yang akan dilakukan.

| No. | Proses                                                                                                    | Input                                            | <b>Output Yang</b>                                                                                                    |
|-----|----------------------------------------------------------------------------------------------------|--------------------------------------------------|----------------------------------------------------------------------------------------------------|
|     |                                                                                                    |                                                  | Diharapkan                                                                                                    |
| 1.  | Simpan<br>data<br>kata<br>terlarang                                                                        | Text kata terlarang                              | - Muncul<br>notifikasi<br>konfirmasi<br>"Apakah<br>anda<br>yakin<br>menyimpan data ini?"<br>- Jika pilih iya, Data<br>terlarang<br>kata<br>tersimpan.<br>- kembali ke halaman<br>kata terlarang. |
| 2.  | data<br>Simpan<br>kata<br>terlarang dengan teks<br>kata terlarang yang<br>sudah tersedia<br>di<br>database | Text<br>kata<br>terlarang<br>yang sudah tersedia | - Muncul notifikasi<br>alert "Kata larangan<br>yang telah anda<br>ajukan tidak dapat<br>disimpan karena<br>sudah tersedia"<br>- Masih<br>di<br>tetap<br>halaman kata terlarang                   |
| 3.  | Memilih tombol reset                                                                                       | tombol reset                                     | Semua input bersih                                                                                                    |
| 4.  | Validasi jika terdapat<br>input kosong                                                                     | inputan yang kosong                              | Muncul notifikasi<br>alert pada input untuk<br>melengkapi data.                                                                                                    |
| 5.  | Memilih tombol<br>Hapus pada tiap kata<br>terlarang                                                        | <b>Tombol Hapus</b>                              | - Muncul<br>notifikasi<br>konfirmasi<br>"Apakah<br>anda<br>yakin<br>menghapus data kata<br>terlarang ini?"<br>- Jika pilih iya, data kata<br>terlarang terhapus                                  |

Tabel 3.34. Desain Uji Coba Halaman Kata Terlarang

#### 20. Rancangan Uji Coba Halaman Data Pengurus

Proses ini dilakukan uji coba terhadap tombol – tombol dan validasi input *form* yang terdapat pada Halaman Data Pengurus. Berikut ini merupakan uji coba fungsi yang akan dilakukan.

| No. | Proses                                                                           | Input                                                                  | <b>Output Yang</b>                                                                                                    |
|-----|----------------------------------------------------------------------------------|------------------------------------------------------------------------|----------------------------------------------------------------------------------------------------|
|     |                                                                                  |                                                                        | Diharapkan                                                                                                    |
| 1.  | Simpan data pengurus                                                             | Id<br>pengurus,<br>nama<br>pengurus, jabatan, dan<br>foto              | - Muncul<br>notifikasi<br>konfirmasi<br>"Apakah<br>anda<br>yakin<br>menyimpan data ini?"<br>- Jika pilih iya, Data<br>pengurus tersimpan.<br>- kembali ke halaman<br>data pengurus. |
| 2.  | Simpan data pengurus<br>dengan Id pengurus<br>yang sudah tersedia di<br>database | id<br>pengurus<br>yang<br>sudah tersedia, nama<br>pengurus dan jabatan | - Muncul notifikasi<br>alert "ID Pengurus<br>yang telah anda<br>ajukan tidak dapat<br>disimpan karena<br>sudah tersedia"<br>- Masih<br>di<br>tetap<br>halaman pengurus              |
| 3.  | Memilih tombol reset                                                             | tombol reset                                                           | Semua input bersih                                                                                                    |
| 4.  | Validasi jika terdapat<br>input kosong                                           | Salah satu atau lebih<br>inputan yang kosong                           | Muncul notifikasi<br>alert pada setiap input<br>untuk melengkapi<br>data.                                                                                                    |
| 5.  | Memilih tombol Edit<br>pada tiap data<br>pengurus                                | Tombol Edit                                                            | Dapat mengunjungi ke<br>halaman form edit data<br>pengurus.                                                                                                    |
| 6.  | Memilih tombol<br>Hapus pada tiap data<br>pengurus                               | <b>Tombol Hapus</b><br>SURA                                            | - Muncul<br>notifikasi<br>konfirmasi<br>"Apakah<br>anda<br>yakin<br>data<br>menghapus<br>pengurus ini?"<br>- Jika pilih iya,<br>data<br>pengurus terhapus                           |

Tabel 3.35. Desain Uji Coba Halaman Data Pengurus

#### 21. Rancangan Uji Coba *form* Edit Data Pengurus

Proses ini dilakukan uji coba terhadap validasi input yang terdapat pada *Form*  Edit Pengurus. Berikut ini merupakan uji coba fungsi yang akan dilakukan.

| No.            | Proses                                                                                      | Input                                                                                       | <b>Output Yang</b>                                                                                                    |
|----------------|---------------------------------------------------------------------------------------------|---------------------------------------------------------------------------------------------|----------------------------------------------------------------------------------------------------|
|                |                                                                                             |                                                                                             | Diharapkan                                                                                                    |
| $\mathbf{1}$ . | Simpan data admin                                                                           | foto baru (opsional), id<br>baru<br>pengurus<br>(opsional),<br>nama<br>pengurus dan jabatan | - Muncul<br>notifikasi<br>"Apakah<br>konfirmasi<br>yakin<br>anda<br>menyimpan data ini?"<br>- Jika pilih iya, Data<br>pengurus tersimpan.<br>- kembali ke halaman<br>info pengurus. |
| 2.             | Simpan data pengurus<br>dengan Id pengurus<br>sudah<br>yang<br>baru<br>tersedia di database | id pengurus baru sudah<br>tersedia,<br>nama<br>pengurus dan jabatan                         | - Muncul notifikasi<br>alert "ID Pengurus<br>yang telah anda<br>ajukan tidak dapat<br>disimpan karena<br>sudah tersedia"<br>- Masih tetap di <i>form</i><br>edit data pengurus      |
| 3.             | Validasi jika terdapat<br>input kosong                                                      | Salah satu atau lebih<br>inputan yang kosong                                                | Muncul notifikasi<br>alert pada setiap input<br>untuk melengkapi<br>data.                                                                                                    |

Tabel 3.36. Desain Uji Coba *Form* Edit Data Pengurus

22. Rancangan Uji Coba Halaman Permintaan gabung ruang *chat* kategorial

Proses ini dilakukan uji coba terhadap tombol – tombol yang terdapat pada Halaman Permintaan gabung ruang *chat* kategorial. Berikut ini merupakan uji coba fungsi yang akan dilakukan.

| No. | Proses                   | Input         | Output Yang Diharapkan                                                                                                    |
|-----|--------------------------|---------------|----------------------------------------------------------------------------------------------------|
|     | Memilih tombol<br>Terima | Tombol Terima | - Muncul notifikasi konfirmasi<br>"Apakah anda yakin menerima<br>permintaan gabung ini?"<br>- Jika pilih iya, user dapat masuk<br>ke ruang <i>chat</i> kategorial dan<br>muncul tombol block untuk<br>blokir supaya tidak masuk ke<br>ruang chat kategorial |

Tabel 3.37. Desain Uji Coba Halaman Permintaan gabung ruang *chat* kategorial

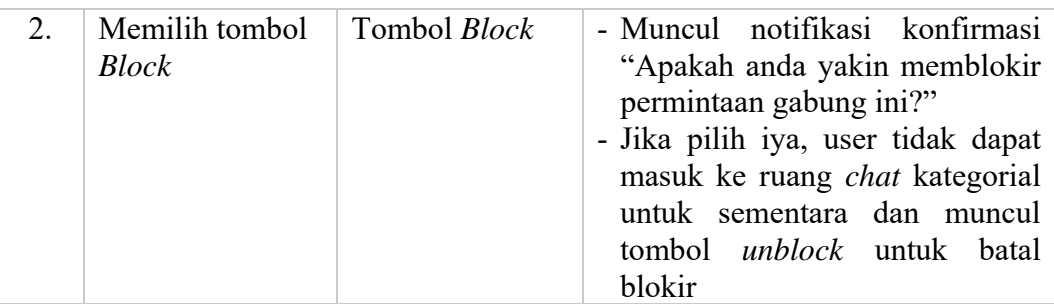

#### 23. Rancangan Uji Coba Halaman Informasi Gereja

Proses ini dilakukan uji coba terhadap tombol – tombol yang terdapat pada halaman informasi gereja. Berikut ini merupakan uji coba fungsi yang akan dilakukan.

| No | Proses                                                                                      | Input                       | <b>Output Yang</b><br>Diharapkan                                                                                                    |
|----|---------------------------------------------------------------------------------------------|-----------------------------|----------------------------------------------------------------------------------------------------|
| 1. | Memilih tombol<br>mengisi data baru                                                         | Tombol mengisi data<br>baru | Dapat mengunjungi ke<br>halaman form tambah<br>informasi gereja.                                                                                               |
| 2. | Memilih tombol Edit<br>pada tiap informasi<br>gereja                                        | <b>Tombol Edit</b>          | Dapat mengunjungi ke<br>halaman <i>form</i> edit<br>informasi gereja.                                                                                          |
| 3. | Memilih tombol<br>Hapus pada tiap<br>informasi gereja<br>kecuali sejarah dan<br>jadwal misa | <b>Tombol Hapus</b>         | - Muncul notifikasi<br>konfirmasi "Apakah<br>anda<br>yakin<br>menghapus informasi<br>gereja ini?"<br>- Jika pilih iya, data<br>informasi<br>gereja<br>terhapus |

Tabel 3.38. Desain Uji Coba Halaman Informasi Gereja

#### 24. Rancangan Uji Coba *form* Tambah Informasi Gereja

Proses ini dilakukan uji coba terhadap validasi input yang terdapat pada *Form*  tambah informasi gereja. Berikut ini merupakan uji coba fungsi yang akan dilakukan.

| No. | Proses                                                           | Input                                                                 | Output Yang                                                                                                    |
|-----|------------------------------------------------------------------|-----------------------------------------------------------------------|----------------------------------------------------------------------------------------------------|
|     |                                                                  |                                                                       | Diharapkan                                                                                                    |
| 1.  | Simpan<br>data<br>informasi gereja                               | Kategori info, judul<br>informasi gereja, dan<br>isi informasi gereja | notifikasi<br>- Muncul<br>konfirmasi<br>"Apakah<br>anda<br>yakin<br>menyimpan data ini?"<br>- Jika pilih iya, Data<br>informasi<br>gereja<br>tersimpan.<br>- kembali ke halaman<br>informasi gereja. |
| 2.  | Memilih tombol reset                                             | tombol reset                                                          | Semua input bersih                                                                                                    |
| 3.  | Validasi jika terdapat<br>input kosong                           | Salah satu atau lebih<br>inputan yang kosong                          | Muncul notifikasi<br>alert pada setiap input<br>untuk melengkapi<br>data.                                                                                                    |
| 4.  | Validasi jika terdapat<br>input isian informasi<br>gereja kosong | Inputan isian<br>informasi gereja yang<br>kosong                      | Muncul notifikasi<br>alert pada input isian<br>untuk melengkapi<br>data.                                                                                                    |

Tabel 3.39. Desain Uji Coba *Form* Tambah Informasi Gereja

25. Rancangan Uji Coba *form* Edit Informasi Gereja

Proses ini dilakukan uji coba terhadap validasi input yang terdapat pada *Form* 

Edit Informasi Gereja. Berikut ini merupakan uji coba fungsi yang akan dilakukan.  $\wedge$ BAYA

| No. | Proses                     |      | Input                                                                 | Output Yang                                                                                                    |
|-----|----------------------------|------|-----------------------------------------------------------------------|----------------------------------------------------------------------------------------------------|
|     |                            |      |                                                                       | Diharapkan                                                                                                    |
|     | Simpan<br>informasi gereja | data | Kategori info, judul<br>informasi gereja, dan<br>isi informasi gereja | notifikasi<br>- Muncul<br>konfirmasi "Apakah<br>yakin<br>anda<br>menyimpan data ini?"<br>- Jika pilih iya, Data<br>informasi<br>gereja<br>tersimpan.<br>- kembali ke halaman<br>informasi gereja. |

Tabel 3.40. Desain Uji Coba *Form* Edit Informasi Gereja

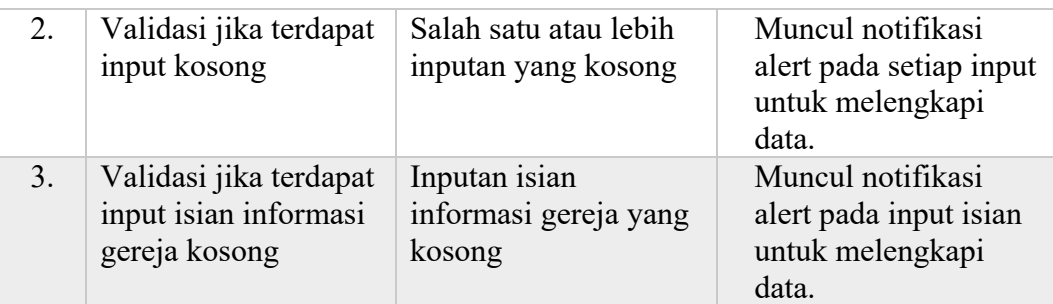

#### 26. Rancangan Uji Coba Halaman Validasi Artikel

Proses ini dilakukan uji coba terhadap tombol – tombol yang terdapat pada halaman Validasi Artikel. Berikut ini merupakan uji coba fungsi yang akan dilakukan.

Tabel 3.41. Desain Uji Coba Halaman Validasi Artikel

| No. | Proses                                        | Input<br>STITU        | Output Yang<br>Diharapkan                                                                                                    |
|-----|-----------------------------------------------|-----------------------|----------------------------------------------------------------------------------------------------|
|     |                                               |                       |                                                                                                    |
| 1.  | Memilih tombol Edit<br>pada tiap artikel      | <b>Tombol Edit</b>    | Dapat mengunjungi ke<br>halaman form edit<br>validasi artikel.                                                                                                    |
| 2.  | Memilih tombol<br>Terima pada tiap<br>artikel | Tombol Terima<br>SURA | - Muncul notifikasi<br>konfirmasi "Apakah<br>anda yakin menerima<br>validasi artikel ini?"<br>- Jika pilih iya, data<br>artikel telah diterima<br>untuk di- <i>post</i> dan<br>muncul tombol batal<br>terima untuk<br>membatalkan<br>penerimaan artikel |

#### 27. Rancangan Uji Coba *form* Edit Validasi Artikel

Proses ini dilakukan uji coba terhadap validasi input yang terdapat pada *Form*  Edit Validasi Artikel. Berikut ini merupakan uji coba fungsi yang akan dilakukan.

| No. | Proses                                                  | Input                                                                                                    | Output Yang                                                                                                    |
|-----|---------------------------------------------------------|----------------------------------------------------------------------------------------------------|----------------------------------------------------------------------------------------------------|
|     |                                                         |                                                                                                    | Diharapkan                                                                                                    |
| 1.  | Simpan data artikel                                     | Kategori artikel, jenis<br>artikel, judul artikel,<br>isi artikel, gambar<br>cover (opsional), dan<br>status penyimpanan<br>(opsional) | - Muncul notifikasi<br>konfirmasi "Apakah<br>anda<br>yakin<br>dan<br>menyimpan<br>menerima data ini?"<br>- Jika pilih iya, Data<br>artikel tersimpan.<br>- kembali ke halaman<br>validasi artikel. |
| 2.  | Validasi jika terdapat<br>input kosong                  | Salah satu atau lebih<br>inputan yang kosong                                                                                           | Muncul notifikasi<br>alert pada setiap input<br>untuk melengkapi<br>data.                                                                                                    |
| 3.  | Validasi jika terdapat<br>input isian artikel<br>kosong | Inputan isian artikel<br>yang kosong                                                                                                   | Muncul notifikasi<br>alert pada input isian<br>untuk melengkapi<br>data.<br>.                                                                                                    |

Tabel 3.42. Desain Uji Coba *Form* Edit Validasi Artikel

28. Rancangan Uji Coba Halaman Validasi Komentar dan *Chatting*

Proses ini dilakukan uji coba terhadap tombol – tombol yang terdapat pada halaman Validasi Komentar dan *Chatting*. Berikut ini merupakan uji coba fungsi SURABAYA yang akan dilakukan.

Tabel 3.43. Desain Uji Coba Halaman Validasi Komentar dan *Chatting*

| No. | Proses                                                                     | Input        | Output Yang Diharapkan                                                                                                    |
|-----|----------------------------------------------------------------------------|--------------|----------------------------------------------------------------------------------------------------|
|     | Memilih tombol <i>Block</i><br>pada setiap komentar<br>dan <i>chatting</i> | Tombol Block | - Muncul<br>notifikasi<br>konfirmasi "Apakah anda<br>yakin memblokir komentar<br>atau <i>chatting</i> ini?"<br>- Jika pilih iya, komentar<br>atau <i>chatting</i> akan<br>terblokir dan<br>muncul<br>tombol <i>unblock</i> untuk batal<br>blokir |

29. Rancangan Uji Coba Halaman Laporan jumlah minat baca artikel

Proses ini dilakukan uji coba terhadap validasi input yang terdapat pada halaman laporan jumlah minat baca artikel sebagai bahan untuk membuat laporan. Berikut ini merupakan uji coba fungsi yang akan dilakukan.

| No. | Proses           | Input           | Output Yang Diharapkan            |
|-----|------------------|-----------------|-----------------------------------|
| 1.  | Memilih tombol   | Bulan<br>dan    | - Data terpanggil.                |
|     | submit           | Tahun           | - Muncul tombol Ubah PDF.         |
| 2.  | Memilih tombol   | Bulan, Tahun,   | - Data terpanggil.                |
|     | submit<br>dengan | kategori<br>dan | - Muncul tombol Ubah PDF.         |
|     | input kategori   | (opsional)      |                                   |
| 3.  | Memilih tombol   | tombol reset    | Semua input bersih, kecuali isian |
|     | reset            |                 |                                   |
| 4.  | Validasi jika    | Salah satu atau | Muncul notifikasi alert pada      |
|     | terdapat input   | lebih inputan   | setiap input untuk melengkapi     |
|     | kosong kecuali   | yang kosong     | data.                             |
|     | kategori         |                 |                                   |
| 5.  | Validasi jika    | tombol submit   | Tidak muncul tombol Ubah PDF.     |
|     | terdapat data    |                 |                                   |
|     | kosong           |                 |                                   |
| 6.  | Memilih tombol   | tombol Ubah     | Muncul file PDF laporan minat     |
|     | <b>Ubah PDF</b>  | <b>PDF</b>      | baca artikel                      |
|     |                  |                 |                                   |

Tabel 3.44. Desain Uji Coba Halaman Laporan jumlah minat baca artikel

# 30. Rancangan Uji Coba Halaman Laporan jumlah minat tulis artikel

Proses ini dilakukan uji coba terhadap validasi input yang terdapat pada halaman laporan jumlah minat tulis artikel sebagai bahan untuk membuat laporan. Berikut ini merupakan uji coba fungsi yang akan dilakukan.

Tabel 3.45. Desain Uji Coba Halaman Laporan jumlah minat tulis artikel

| No. | <b>Proses</b>     |              | Input | Output Yang Diharapkan                              |
|-----|-------------------|--------------|-------|-----------------------------------------------------|
|     | Memilih<br>submit | tombol Bulan | Tahun | dan - Data terpanggil.<br>- Muncul tombol Ubah PDF. |

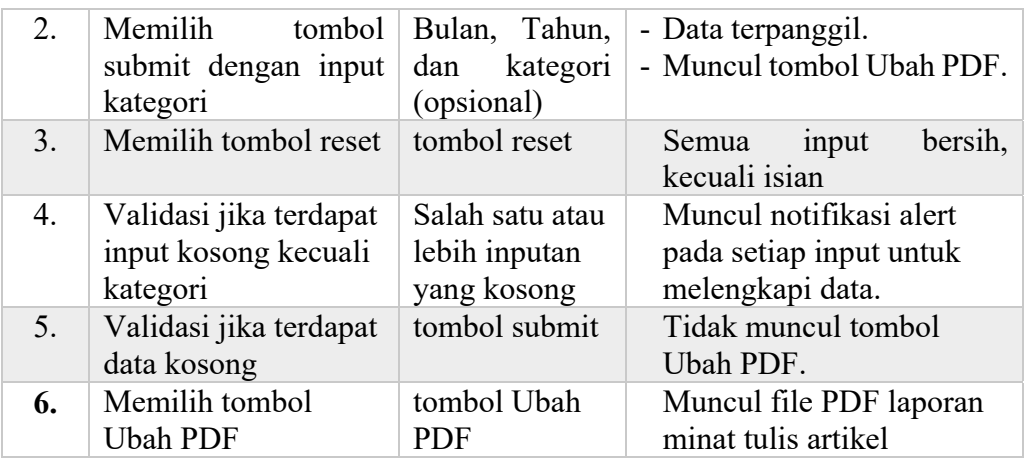

#### 31. Rancangan Uji Coba Halaman Laporan pemakaian *website*

Proses ini dilakukan uji coba terhadap validasi input yang terdapat pada halaman laporan pemakaian *website* sebagai bahan untuk membuat laporan. Berikut ini merupakan uji coba fungsi yang akan dilakukan.

Tabel 3.46. Desain Uji Coba Halaman Laporan pemakaian *website*

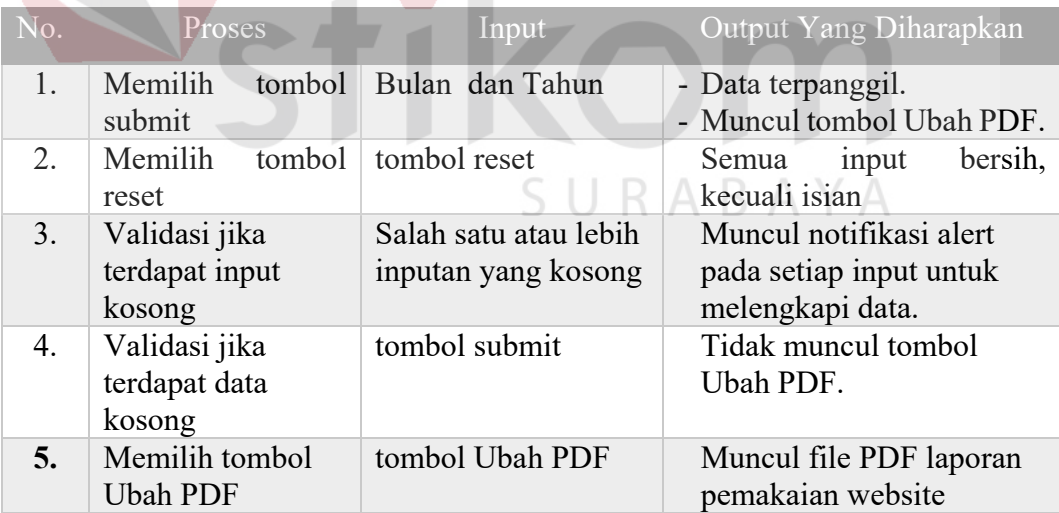

#### **BAB IV**

#### **IMPLEMENTASI DAN EVALUASI**

#### **4.1. Kebutuhan Perangkat Lunak**

Pada tahap implementasi akan dilakukan pembuatan aplikasi dari rancangan yang telah dibuat pada bab tiga. Implementasi aplikasi yang telah dibuat membutuhkan suatu kebutuhan sistem agar aplikasi dapat diimplementasikan dengan baik. Kebutuhan sistem sendiri terbagi menjadi kebutuhan perangkat keras (*hardware*) dan kebutuhan perangkat lunak (*software*).

#### **4.1.1. Kebutuhan Perangkat Keras**

Kebutuhan perangka keras merupakan salah satu hal yang sangat penting dalam pengimplementasian sistem karena sangat menentukan dalam kelancaran pengoperasian aplikasi. Perangkat keras yang dibutuhkan haruslah memenuhi spesifikasi minimum (*requirement spesification*) agar aplikasi terhindar dari kondisi *error* saat dioperasikan. Berikut ini merupakan spesifikasi minimum yang SURABAYA dibutuhkan.

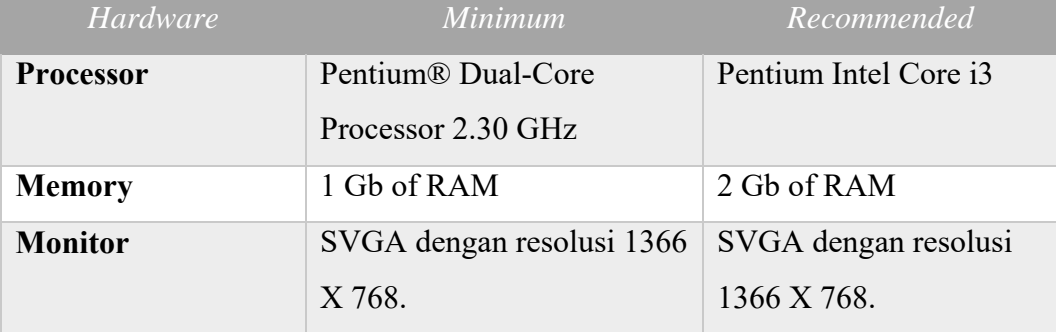

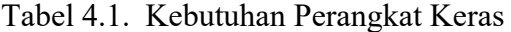

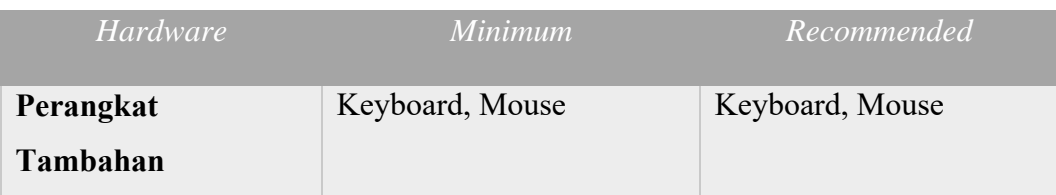

#### **4.1.2. Kebutuhan Perangkat Lunak**

Kebutuhan perangkat lunak dibutuhkan agar aplikasi yang telah dibuat dapat diimplementasikan dengan baik melalui *support* dari berbagai software. Kebutuhan perangkat lunak sangat penting apabila tidak dipenuhi maka aplikasi yang telah dibuat tidak dapat dilakukan implementasi.Berikut adalah kebutuhan perangkat lunak yang dibutuhkan.

Tabel 4.2. Kebutuhan Perangkat Lunak

|                       | Kebutuhan        | <b>Software</b>                    |  |
|-----------------------|------------------|------------------------------------|--|
| <b>Sistem Operasi</b> |                  | Windows 7, 8, atau 10              |  |
| <b>Software</b>       | <b>Developer</b> | Xampp, Notepad <sup>++</sup> , PHP |  |
| <b>Tools</b>          |                  |                                    |  |
| <b>Database</b>       |                  | <b>MySQL</b>                       |  |

### **4.2. Implementasi Perangkat Lunak**

Implementasi merupakan tahap penerapan dari hasil analisis dan perancangan yang telah dibuat pada bab tiga. Rancang bangun aplikasi yang dibuat berbasis *web* dengan menggunakan PHP melalui notepad++. Aplikasi ini memiliki 2 hak akses antara lain: umat paroki Santo Paulus sebagai *user* dan admin *website* sebagai penanggung jawab keseluruhan. Hak akses *user* yaitu dapat menjalankan aplikasi dengan input atau edit artikel, *chatting* di ruang *chat* kategorial serta membaca artikel dan informasi gereja. Sedangkan hak akses admin *website* menjalankan aplikasi dengan mengelola master – master seperti admin, user, profil gereja, dan kategorial; mengisi divisi, kata terlarang, info pengurus, dan info gereja; memvalidasi pemintaan user untuk bergabung di ruang *chat* kategorial, artikel, komentar dan *chatting*; serta membuat laporan – laporan yang meliputi minat baca dan minat tulis artikel, serta perkembangan *website*. Cara kerja aplikasi yang dibuat akan dijelaskan secara rinci pada sub bab ini yang meliputi fitur dan fungsi secara keseluruhan.

Sebelum menggunakan aplikasi, pengguna aplikasi harus melakukan login terlebih dahulu. Hak akses yang ada pada aplikasi ini adalah *user* dan admin *website*. Berikut ini merupakan tampilan *login* dan *register*.

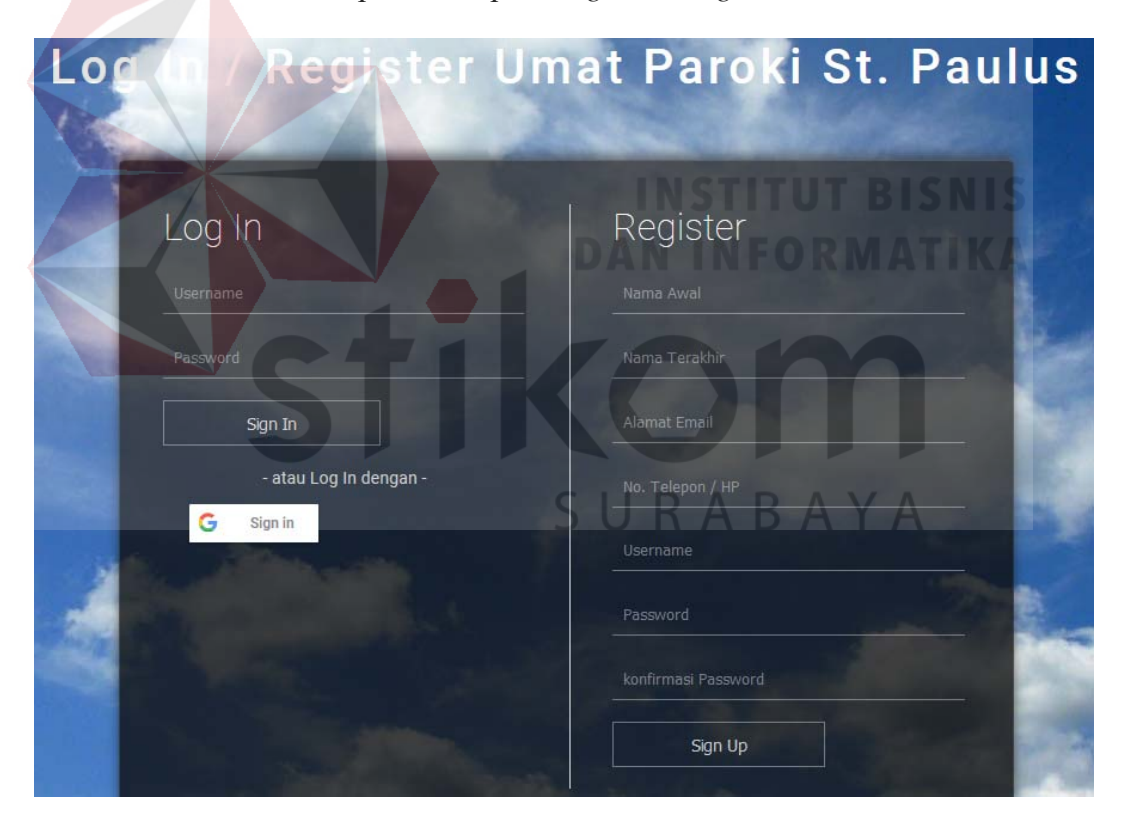

Gambar 4. 1 *Form Login* dan *Register*

Bila ada *user* yang belum melakukan registrasi terlebih dahulu melakukan registrasi untuk mendapatkan hak aksesnya sebagai *user*. Sedangkan *user* yang sudah melakukan registrasi dan yang akan menggunakan aplikasi terlebih dahulu harus melakukan *login* dengan mengisikan *username* dan *password* yang telah disediakan. Apabila *login* berhasil, maka akan muncul menu halaman utama.

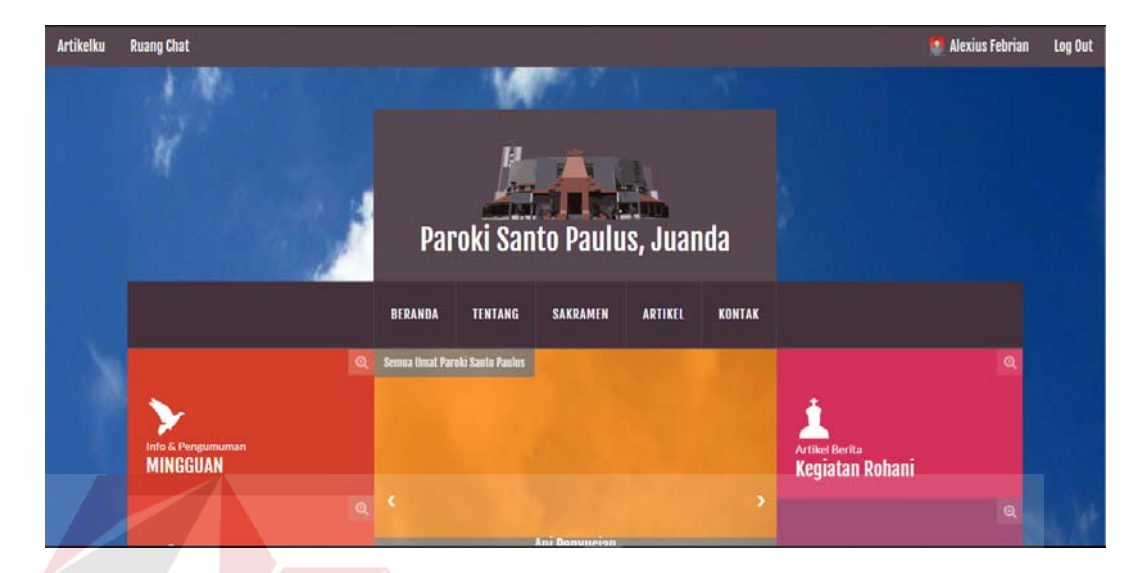

#### Gambar 4. 2 Halaman Utama

Sedangkan Admin *website* yang akan menggunakan aplikasi terlebih dahulu harus melakukan *login* dengan mengisikan *username* dan *password* yang telah disediakan. Apabila *login* berhasil, maka akan muncul menu halaman utama *maintenance*.

| Paroki Santo Paulus                                        | Ξ                                              |                                                 |                                                                  | Kristoforus Kevin $\sim$                                  |
|------------------------------------------------------------|------------------------------------------------|-------------------------------------------------|------------------------------------------------------------------|-----------------------------------------------------------|
| Selamat Datang,<br><b>Kristoforus Kevin</b><br><b>MENU</b> | 4<br><b>Total Pendaftar</b><br>hingga saat ini | 3<br>Total pembaca<br>yang aktif pada bulan ini | $\sim$<br>$\equiv$<br>Total komen & chat<br>yang telah terblokir | 3<br><b>Total Artikel</b><br>yang diterima pada bulan ini |
| <b>1</b> Beranda<br>٠                                      | Grafik Artikel yang telah diterima dan dipost  |                                                 |                                                                  | Grafik Kategori (%)                                       |
| Notifikasi                                                 |                                                |                                                 |                                                                  |                                                           |
| <b>ED</b> Master<br>×.                                     |                                                |                                                 |                                                                  |                                                           |
| <b><i>C</i></b> Pengisian<br>٠                             | $2.25 -$                                       |                                                 |                                                                  |                                                           |
| <b>Idd</b> Laporan<br>$\checkmark$                         | 1.5                                            |                                                 |                                                                  | <b>Rekat (Remaja Katolik)</b><br>33.33                    |
|                                                            | 0.75                                           |                                                 |                                                                  |                                                           |
|                                                            | $\bf{0}$<br><b>Juni 2018</b>                   | <b>Juli 2018</b>                                |                                                                  |                                                           |
| $\circ$                                                    |                                                |                                                 |                                                                  |                                                           |

Gambar 4. 3 Halaman Utama *Maintenance*

#### **4.2.1. Halaman Artikelku**

Halaman Artikelku merupakan halaman yang menampilkan berbagai data artikel yang telah dibuat oleh user. Halaman ini hanya dapat diakses oleh *user*.

Pada Halaman ini terdapat tombol "Mengisi Artikel Baru" yang digunakan untuk mengisi sebuah artikel baru melalui *form* tambah artikel, tombol "EDIT" yang digunakan untuk mengedit sebuah artikel yang telah dibuat melalui *form* edit artikel, sedangkan tombol "HAPUS" digunakan untuk menghapus sebuah artikel yang telah dibuat.

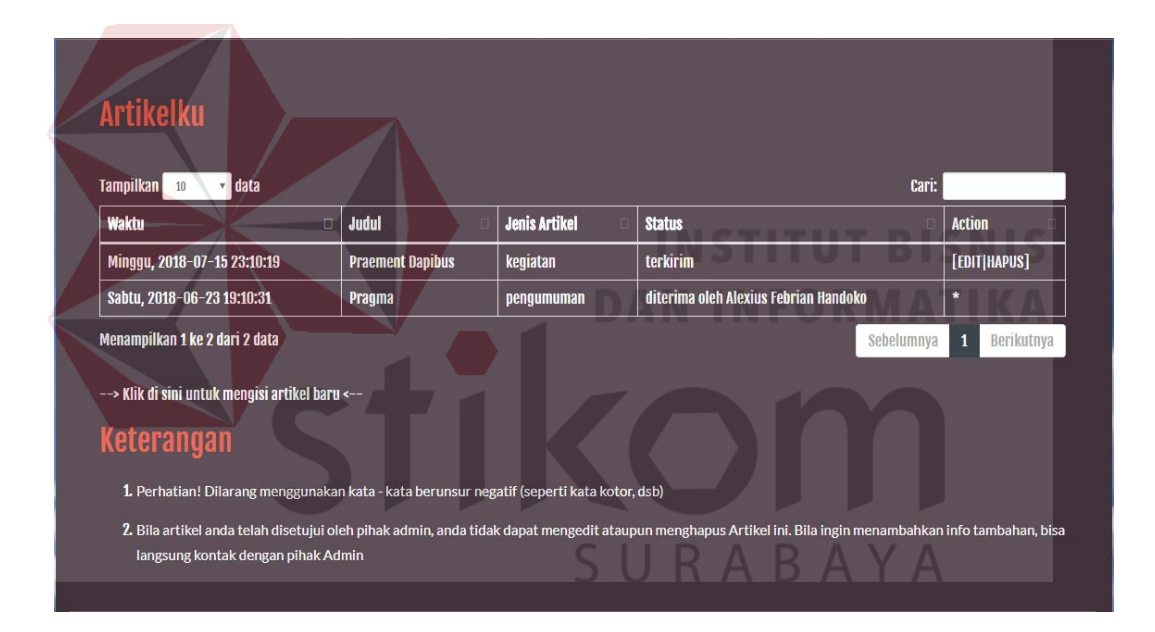

Gambar 4. 4 Halaman Artikelku

#### **4.2.2.** *Form* **Tambah Artikel**

*Form* Tambah Artikel merupakan *form* input artikel yang digunakan untuk menyimpan data artikel. *Form* ini hanya dapat diakses oleh *user*.

Pada *form* ini terdapat beberapa *field* yang harus diisi yakni kategori artikel, jenis artikel, judul artikel, isi artikel, serta gambar cover artikel yang bersifat

opsional. Jika semua data telah diisi dengan lengkap, maka *user* dapat menyimpan data yang telah dimasukkan dengan menekan tombol "SIMPAN" untuk menyimpan data artikel tersebut ke dalam *database* dan akan ditampilkan pada tabel di halaman Artikelku. Untuk me-*reset* semua isian *field* tekan tombol "RESET".

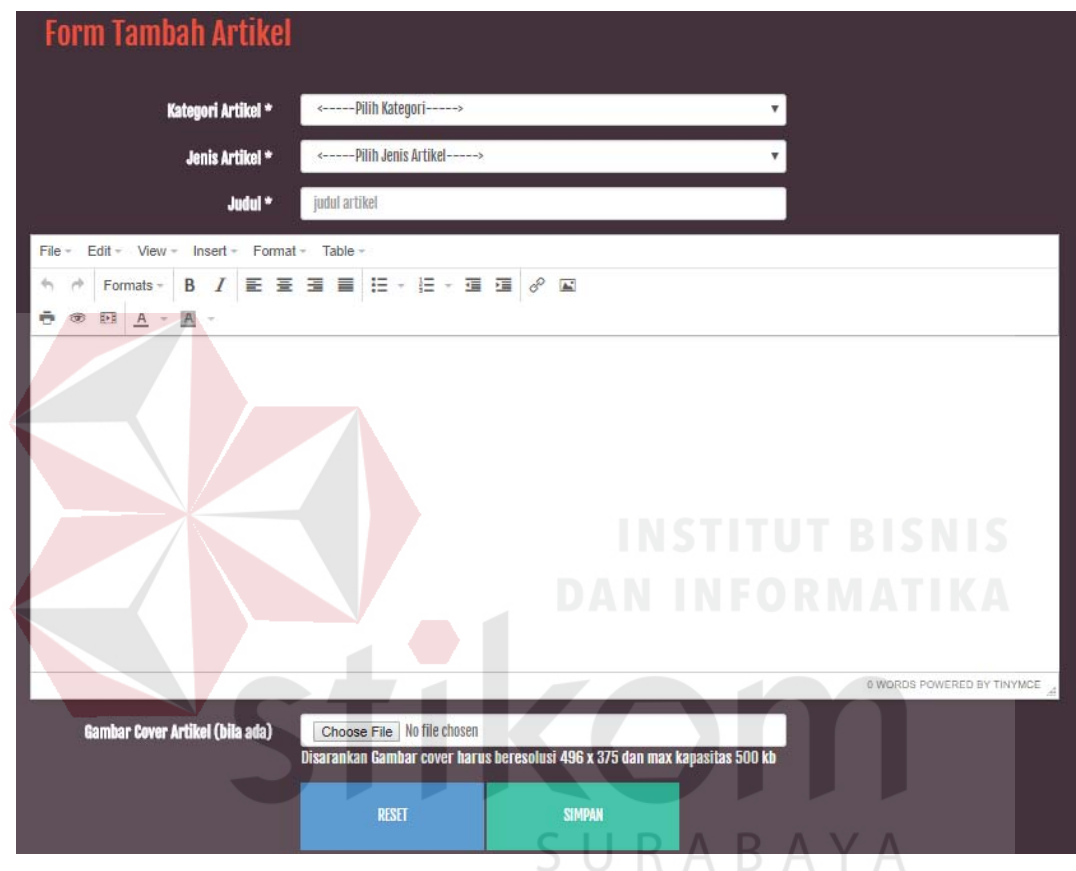

Gambar 4. 5 *Form* Tambah Artikel

#### **4.2.3.** *Form* **Edit Artikel**

*Form* Edit Artikel merupakan *form* input artikel yang digunakan untuk menyimpan perubahan data artikel. *Form* ini hanya dapat diakses oleh *user*.

Pada *form* ini terdapat beberapa *field* yang harus diisi yakni kategori artikel, jenis artikel, judul artikel, isi artikel, serta gambar cover artikel yang bersifat opsional. Jika semua data telah diisi dengan lengkap, maka *user* dapat menyimpan data yang telah dimasukkan dengan menekan tombol "SIMPAN" untuk menyimpan perubahan data artikel tersebut ke dalam *database* dan akan ditampilkan pada tabel di halaman Artikelku.

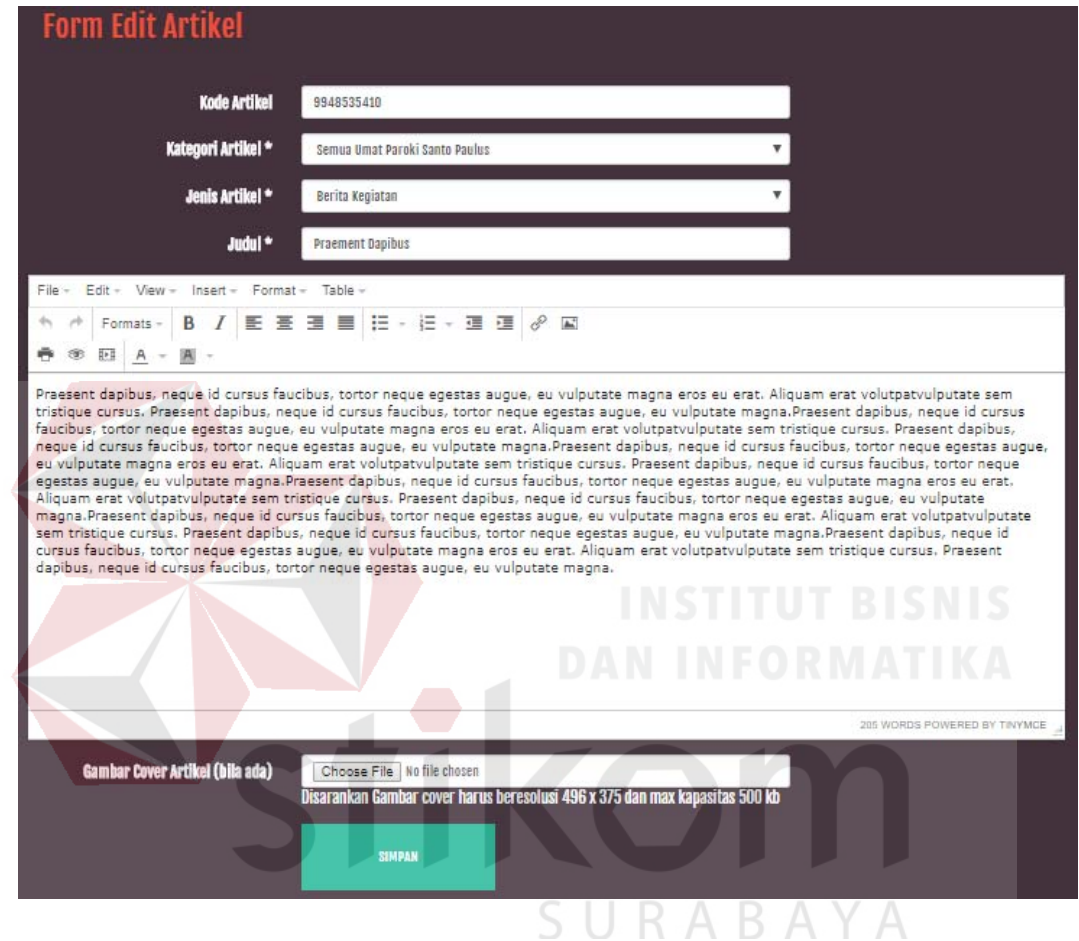

Gambar 4. 6 *Form* Edit Artikel

#### **4.2.4. Kolom Komentar**

Kolom Komentar merupakan *form* input komentar yang digunakan untuk menyimpan data komentar pada artikel tertentu. *Form* ini hanya dapat diakses oleh *user*.

Pada *form* ini terdapat satu *field* yang harus diisi yakni teks komentar. Jika teks komentar telah diisi, maka *user* dapat mengirimkannya dengan menekan

tombol "Kirim Komentar" untuk menyimpan data komentar tersebut ke dalam *database* dan akan ditampilkan pada kolom komentar di halaman artikel tertentu. Untuk menghapus komentar milik *user* sendiri, tekan tombol "hapus".

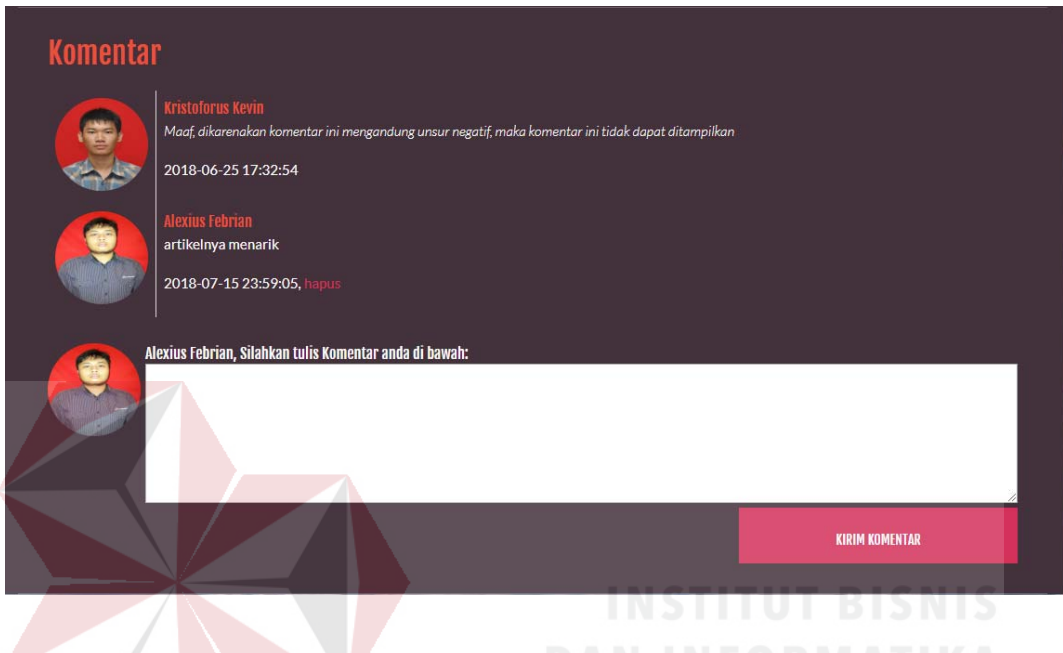

Gambar 4. 7 Kolom Komentar

#### **4.2.5. Halaman Ruang** *Chat* **per Kategorial**

Halaman Ruang *Chat* merupakan *form* input obrolan yang digunakan untuk menyimpan data - data obrolan per kategorial. *Form* ini hanya dapat diakses oleh *user*.

Pada *form* ini terdapat satu *field* yang harus diisi yakni teks *chatting*. Jika teks *chatting* telah diisi, maka *user* dapat mengirimkannya dengan menekan tombol "Kirim Pesan" untuk menyimpan data *chatting* tersebut ke dalam *database* dan akan ditampilkan pada kolom isi *chat* di ruang *chat* kategorial tertentu.

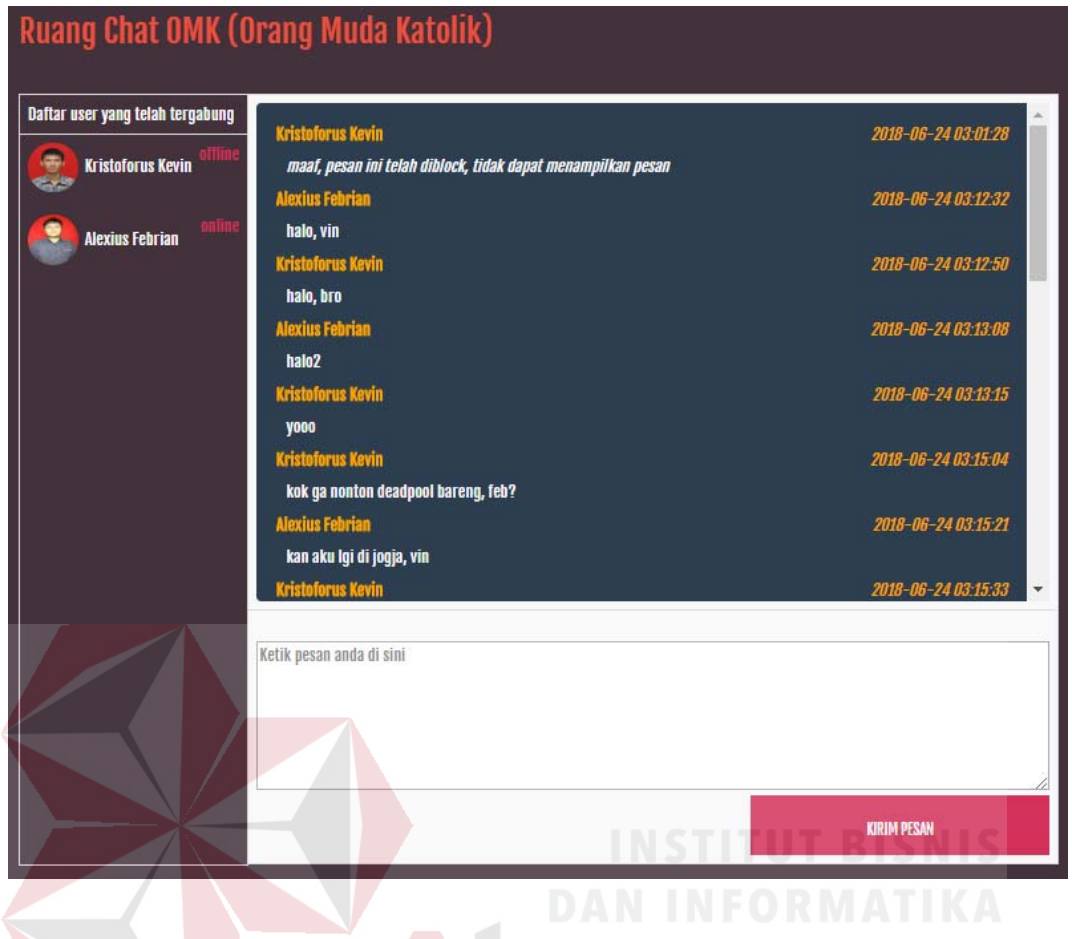

Gambar 4. 8 Halaman Ruang *Chat* per Kategorial

#### **4.2.6. Halaman Permintaan gabung ruang** *chat* **Kategorial**

Halaman Permintaan gabung ruang *chat* Kategorial merupakan *form* input permintaan yang digunakan untuk mengirim permintaan untuk bergabung pada ruang chat kategorial, sehingga user dapat meminta ijin untuk bergabung di ruang chat kategorial. *Form* ini hanya dapat diakses oleh *user*.

Pada *form* ini terdapat satu *field* yang harus diisi yakni nama kategorial. Jika nama kategorial telah diisi, maka *user* dapat mengirimkannya dengan menekan tombol "Submit" untuk menyimpan data permintaan tersebut ke dalam *database* dan akan ditampilkan pada tabel di Halaman Permintaan gabung ruang *chat* Kategorial.

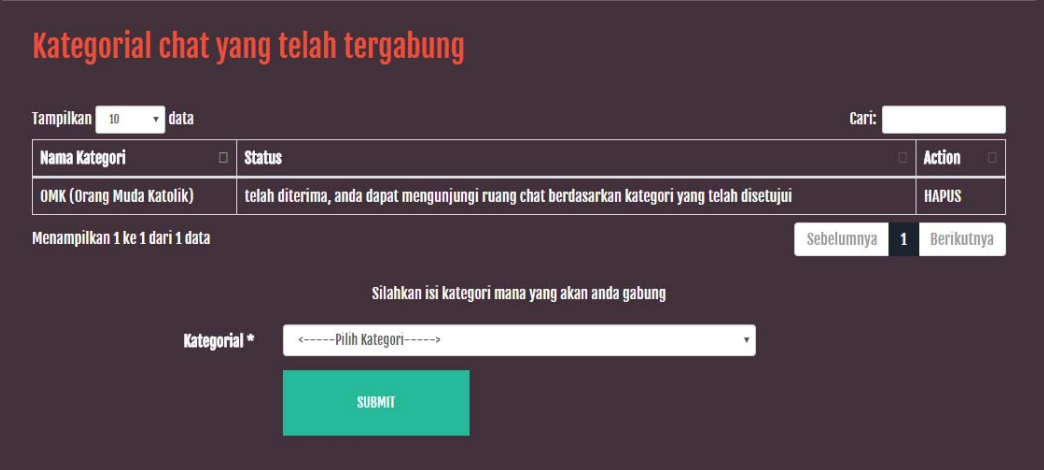

Gambar 4. 9 Halaman Permintaan gabung ruang *chat* Kategorial

#### **4.2.7. Halaman profil Akun**

Halaman profil Akun merupakan halaman yang menampilkan berbagai informasi mengenai profil user. Halaman ini hanya dapat diakses oleh *user*.

Pada Halaman ini terdapat tombol "EDIT" yang digunakan untuk mengedit informasi yang terdapat pada profil user melalui *form* edit profil akun.

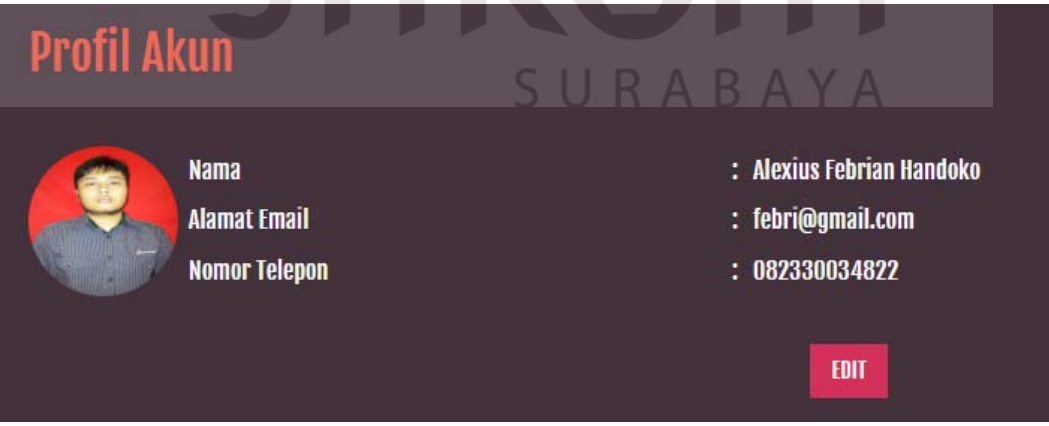

Gambar 4. 10 Halaman profil Akun
#### **4.2.8.** *Form* **Edit Profil Akun**

*Form* Edit Profil Akun merupakan *form* input profil yang digunakan untuk menyimpan perubahan data profil. *Form* ini hanya dapat diakses oleh *user*.

Pada *form* ini terdapat beberapa *field* yang harus diisi yakni nama awal, nama akhir, alamat email, nomor telepon, serta password baru dan foto baru yang bersifat opsional, kemudian password lama untuk mengkonfirmasi perubahan data. Jika semua data telah diisi dengan lengkap, maka *user* dapat menyimpan data yang telah dimasukkan dengan menekan tombol "SIMPAN" untuk menyimpan perubahan data profil akun tersebut ke dalam *database* dan akan ditampilkan pada tabel di halaman profil akun.

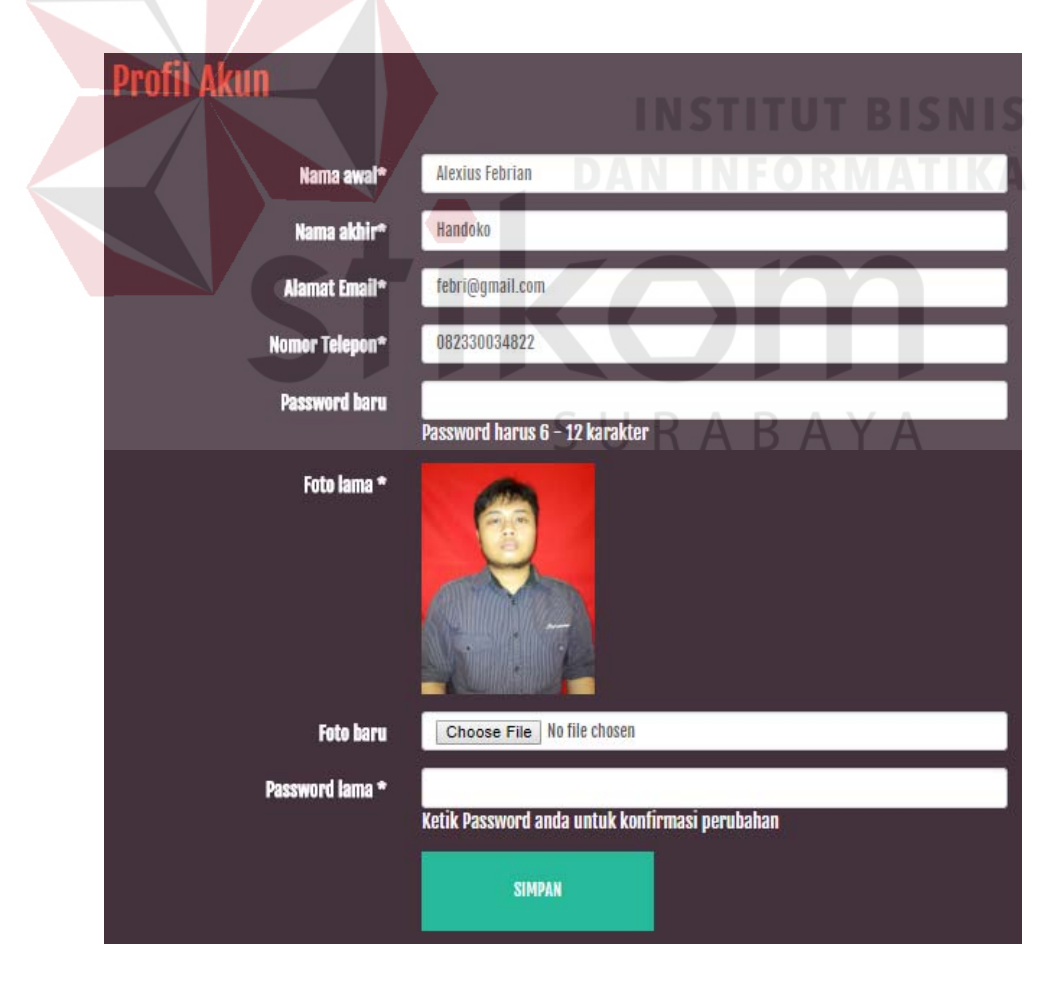

Gambar 4. 11 *Form* Edit Profil Akun

#### **4.2.9.** *Maintenance* **Halaman Master Admin**

*Maintenance* Halaman Master Admin merupakan halaman yang menampilkan berbagai data admin yang telah dibuat. Halaman ini hanya dapat diakses oleh admin *website*.

Pada Halaman ini terdapat tombol "Mengisi Data Baru" yang digunakan untuk mengisi sebuah data Admin baru untuk mendapatkan hak akses login admin melalui *form* tambah admin. Kemudian tombol "EDIT" yang digunakan untuk mengedit sebuah data profil admin yang telah dibuat melalui *form* edit admin. Akan tetapi admin hanya dapat mengedit data profilnya sendiri. Sedangkan tombol "BLOCK" digunakan untuk memberi status *block* pada sebuah data profil admin sehingga hak akses login dapat di-*block*.

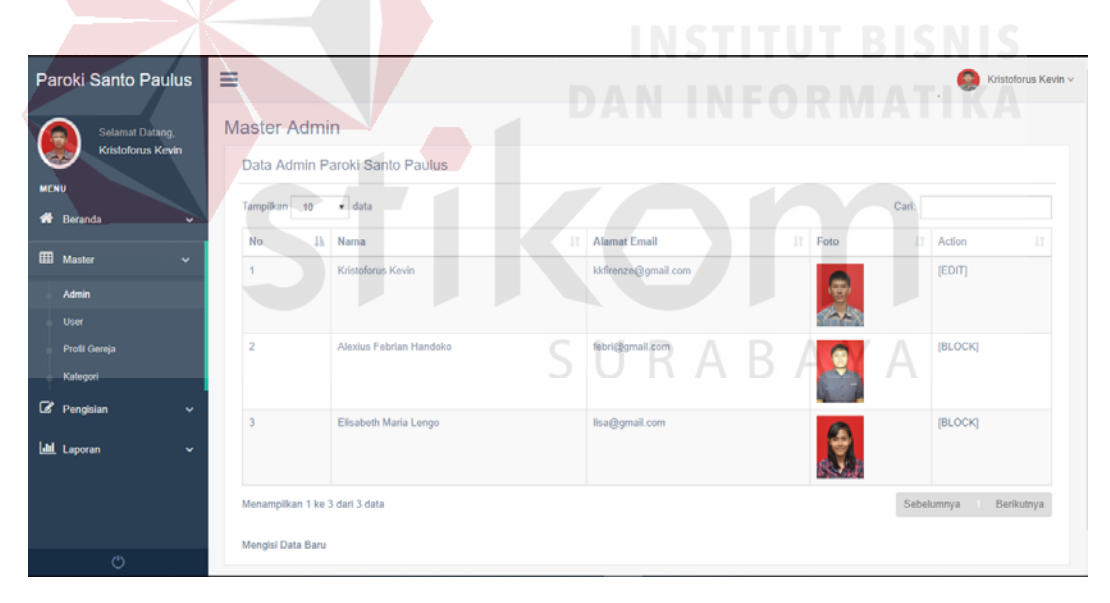

Gambar 4. 12 *Maintenance* Halaman Master Admin

#### **4.2.10.** *Maintenance form* **Tambah Admin**

*Maintenance form* Tambah Admin merupakan *form* input admin yang digunakan untuk menyimpan data admin. *Form* ini hanya dapat diakses oleh admin *website*.

Pada *form* ini terdapat beberapa *field* yang harus diisi yakni nama admin, username admin, alamat email, password dan konfirmasi password, serta foto admin. Jika semua data telah diisi dengan lengkap, maka admin dapat menyimpan data yang telah dimasukkan dengan menekan tombol "SIMPAN" untuk menyimpan data admin tersebut ke dalam *database* dan akan ditampilkan pada tabel di halaman Master Admin. Untuk me-*reset* semua isian *field* tekan tombol "RESET".

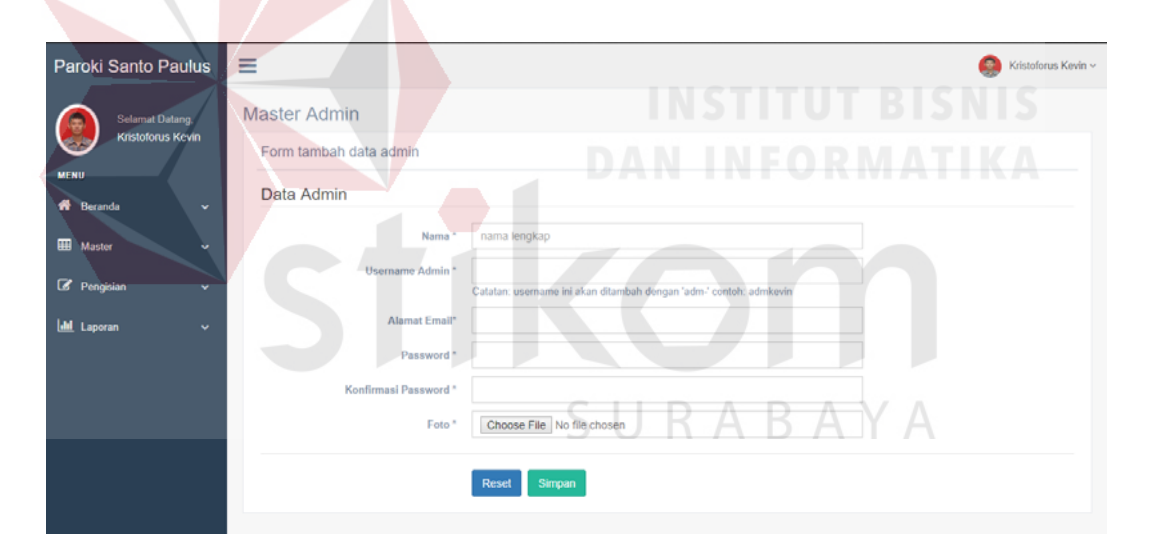

Gambar 4. 13 *Maintenance form* Tambah Admin

### **4.2.11.** *Maintenance form* **Edit Admin**

*Maintenance form* Edit Admin merupakan *form* input admin yang digunakan untuk menyimpan perubahan data admin. *Form* ini hanya dapat diakses oleh admin *website*.

Pada *form* ini terdapat beberapa *field* yang harus diisi yakni nama admin, alamat email, serta password baru dan foto baru yang bersifat opsional, kemudian password lama untuk mengkonfirmasi perubahan data. Jika semua data telah diisi dengan lengkap, maka admin dapat menyimpan data yang telah dimasukkan dengan menekan tombol "SIMPAN" untuk menyimpan perubahan data admin tersebut ke dalam *database* dan akan ditampilkan pada tabel di halaman Master Admin.

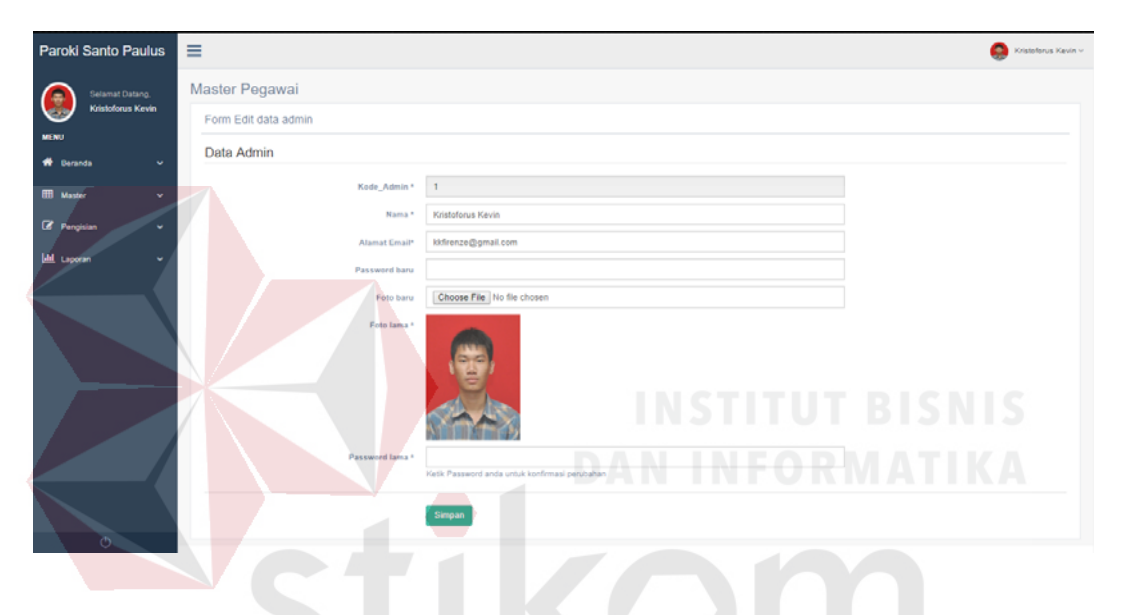

Gambar 4. 14 *Maintenance form* Edit Admin

SURABAYA

#### **4.2.12.** *Maintenance* **Halaman User**

*Maintenance* Halaman User merupakan halaman yang menampilkan berbagai data user yang telah teregistrasi. Halaman ini hanya dapat diakses oleh admin *website*.

Pada Halaman ini terdapat tombol "Ubah Kategori" yang digunakan untuk mengubah data kategori *user* menjadi kategori "romo" agar *user* bisa menambahkan artikel dengan jenis renungan, sedangkan *user* dengan kategori "umat" tidak bisa menambahkan artikel dengan jenis renungan. Sedangkan tombol "BLOCK" digunakan untuk memberi status *block* pada sebuah data profil *user* sehingga hak akses login dapat di-*block*.

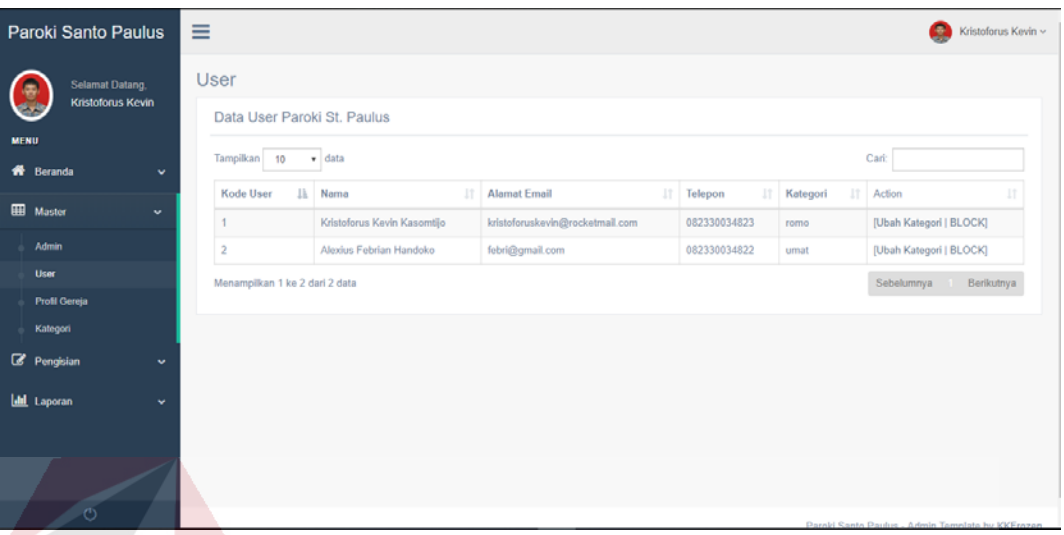

## Gambar 4. 15 *Maintenance* Halaman User

## **4.2.13.** *Maintenance form* **Master Profil Gereja**

*Maintenance form* Master Profil Gereja merupakan *form* input master profil gereja yang digunakan untuk menyimpan perubahan data master profil gereja. *Form* ini hanya dapat diakses oleh admin *website*.

Pada *form* ini terdapat beberapa *field* yang harus diisi yakni alamat, daerah, nomor telepon, dan alamat email, kemudian password lama untuk mengkonfirmasi perubahan data. Jika semua data telah diisi dengan lengkap, maka admin dapat menyimpan data yang telah dimasukkan dengan menekan tombol "SIMPAN" untuk menyimpan perubahan data master profil gereja tersebut ke dalam *database* dan akan ditampilkan pada halaman *form* master profil gereja.

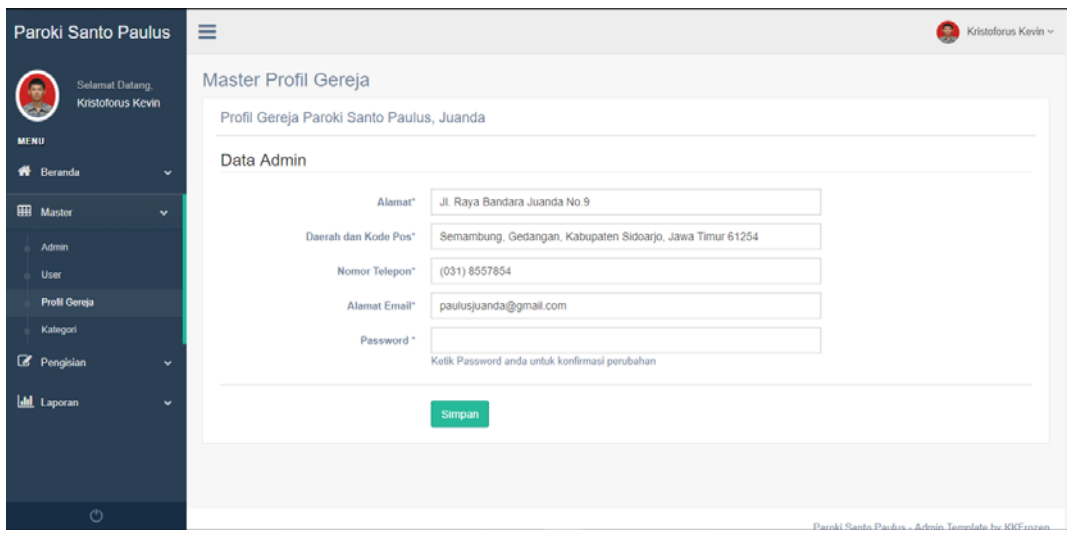

Gambar 4. 16 *Maintenance form* Master Profil Gereja

## **4.2.14.** *Maintenance* **Halaman Master Kategorial**

*Maintenance* Halaman Master Kategorial merupakan halaman yang menampilkan berbagai data kategorial yang telah dibuat. Halaman ini hanya dapat diakses oleh admin *website*.

Pada Halaman ini terdapat tombol "Mengisi Data Baru" yang digunakan untuk mengisi sebuah data kategorial baru melalui form tambah kategorial. Kemudian tombol "EDIT" yang digunakan untuk mengedit sebuah data kategorial yang telah dibuat melalui *form* edit kategorial. Sedangkan tombol "HAPUS" digunakan untuk menghapus data kategorial. Akan tetapi, admin tidak dapat menghapus data kategorial yang telah memiliki riwayat artikel tertentu.

|                    | Paroki Santo Paulus                                                                                                    | Ξ                              |                                |                   | Q<br>Kristoforus Kevin ~                         |  |
|--------------------|----------------------------------------------------------------------------------------------------|--------------------------------|--------------------------------|-------------------|--------------------------------------------------|--|
|                    | <b>Master Kategorial</b><br>Selamat Datang,<br>Kristoforus Kevin<br>Data Kategorial Paroki Santo Paulus<br><b>MENU</b> |                                |                                |                   |                                                  |  |
| <b>W</b> Beranda   | $\sim$                                                                                                    | Tampilkan 10<br>$\bullet$ data |                                |                   | Carl:                                            |  |
| <b>H</b> Master    | $\checkmark$                                                                                                    | <b>ID Kategori</b><br>11       | Nama Kategori                  | 11<br>Warna<br>11 | Action                                           |  |
|                    |                                                                                                    | <b>BIAK</b>                    | BIAK (Bina Iman Anak Katolik)  |                   | [EDIT HAPUS]                                     |  |
| <b>Admin</b>       |                                                                                                    | Bunga                          | Bunga Altar                    |                   | [EDIT HAPUS]                                     |  |
| <b>User</b>        |                                                                                                    | OMK                            | OMK (Orang Muda Katolik)       |                   | [EDIT HAPUS]                                     |  |
|                    | <b>Profil Gereja</b>                                                                                                   | Rekat                          | Rekat (Remaja Katolik)         |                   | [EDIT HAPUS]                                     |  |
| Kategori           |                                                                                                    | semua                          | Semua Umat Paroki Santo Paulus |                   | [EDIT HAPUS]                                     |  |
| <b>B</b> Pengisian | ٠                                                                                                    | Menampilkan 1 ke 5 dari 5 data |                                |                   | Berikutnya<br>Sebelumnya                         |  |
| <b>Idd</b> Laporan | $\checkmark$                                                                                                    | Mengisi Data Baru              |                                |                   |                                                  |  |
|                    |                                                                                                    |                                |                                |                   |                                                  |  |
|                    |                                                                                                    |                                |                                |                   |                                                  |  |
|                    |                                                                                                    |                                |                                |                   |                                                  |  |
|                    | localhost8012/TA/web/maintenance.php                                                                                   |                                |                                |                   | Paroki Santo Paulus - Admin Template by KKErnzen |  |

Gambar 4. 17 *Maintenance* Halaman Master Kategorial

## **4.2.15.** *Maintenance form* **Tambah Kategorial**

*Maintenance form* Tambah Kategorial merupakan *form* input kategorial yang digunakan untuk menyimpan data kategorial. *Form* ini hanya dapat diakses oleh admin *website*.

Pada *form* ini terdapat beberapa *field* yang harus diisi yakni id kategorial, nama kategorial, dan warna kategorial. Jika semua data telah diisi dengan lengkap, maka admin dapat menyimpan data yang telah dimasukkan dengan menekan tombol "SIMPAN" untuk menyimpan data kategorial tersebut ke dalam *database* dan akan ditampilkan pada tabel di halaman Master kategorial. Untuk me-*reset* semua isian *field* tekan tombol "RESET".

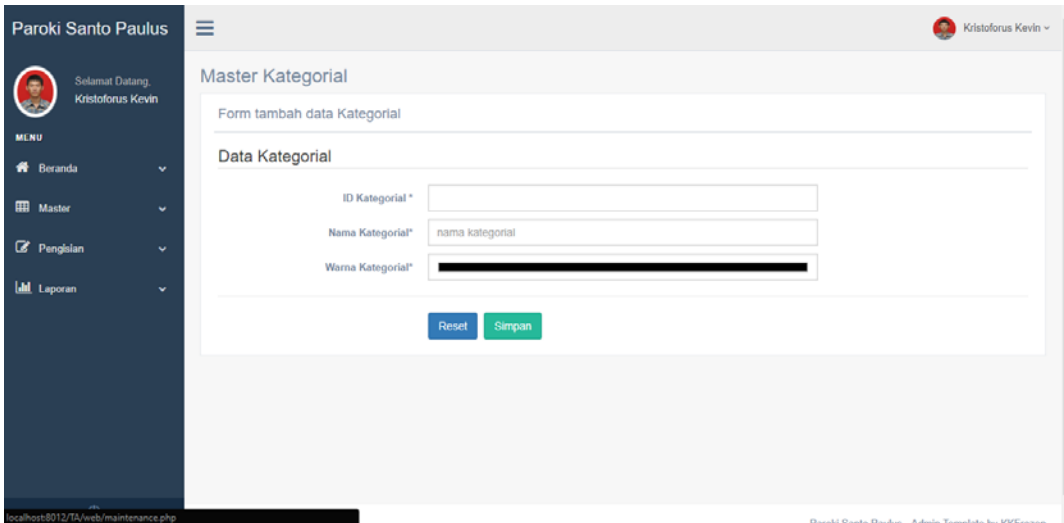

Gambar 4. 18 *Maintenance form* Tambah Kategorial

## **4.2.16.** *Maintenance form* **Edit Kategorial**

*Maintenance form* Edit Kategorial merupakan *form* input kategorial yang digunakan untuk menyimpan perubahan data kategorial. *Form* ini hanya dapat diakses oleh admin *website*.

Pada *form* ini terdapat beberapa *field* yang harus diisi yakni id kategorial baru yang bersifat opsional, nama kategorial, dan warna kategorial. Jika semua data telah diisi dengan lengkap, maka admin dapat menyimpan data yang telah dimasukkan dengan menekan tombol "SIMPAN" untuk menyimpan perubahan data kategorial tersebut ke dalam *database* dan akan ditampilkan pada tabel di halaman Master kategorial.

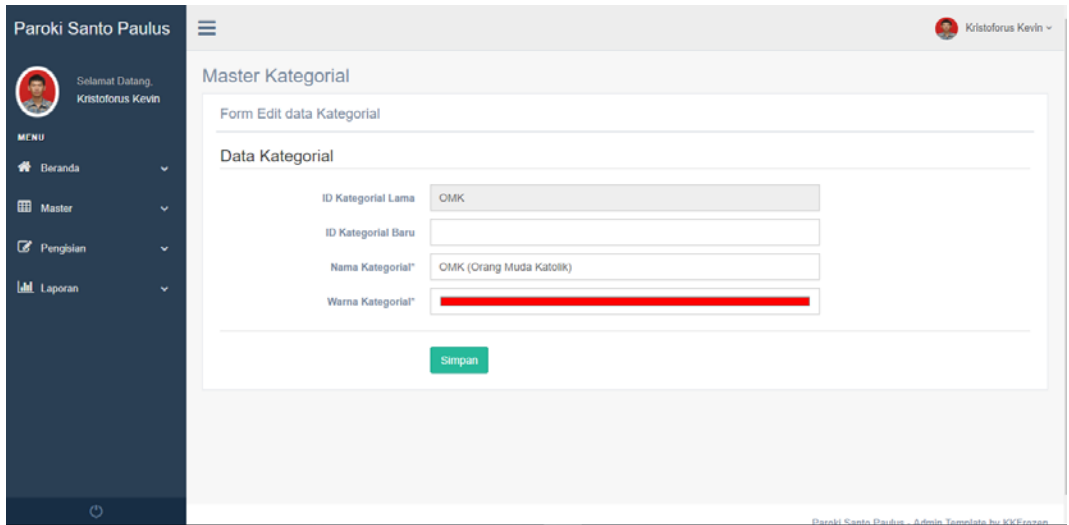

Gambar 4. 19 *Maintenance form* Edit Kategorial

## **4.2.17.** *Maintenance* **Halaman Divisi**

*Maintenance* Halaman Divisi merupakan halaman yang menampilkan berbagai data divisi yang telah dibuat. Halaman ini hanya dapat diakses oleh admin *website*.

Pada Halaman ini terdapat terdapat *form* tambah data divisi. Pada *form* ini terdapat dua *field* yang harus diisi yakni nama kategorial dan nama admin. Jika semua data telah diisi dengan lengkap, maka admin dapat menyimpan data yang telah dimasukkan dengan menekan tombol "SIMPAN" untuk menyimpan data kategorial tersebut ke dalam *database* dan akan ditampilkan pada tabel di halaman Master kategorial. Untuk me-*reset* semua isian *field* tekan tombol "RESET". Sedangkan tombol "HAPUS" digunakan untuk menghapus data divisi.

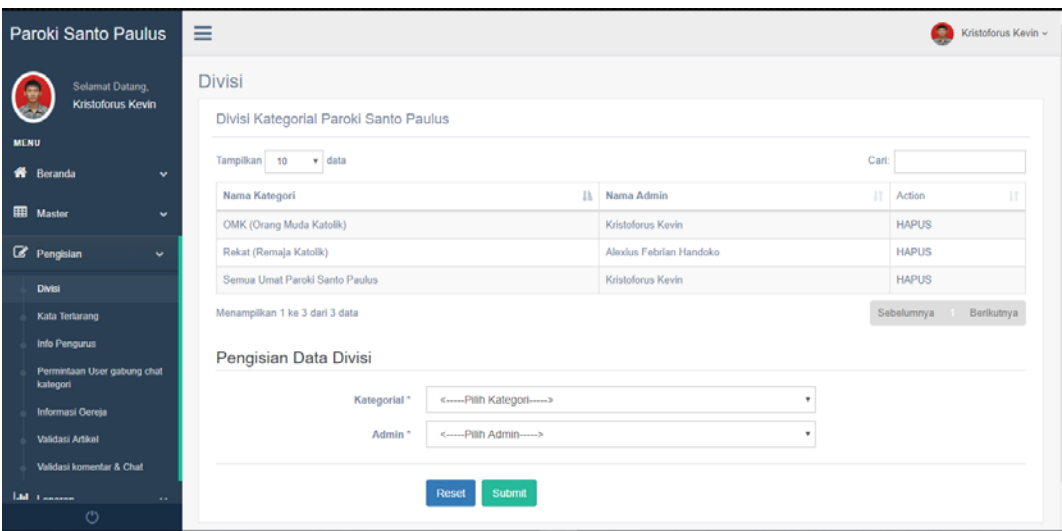

Gambar 4. 20 *Maintenance* Halaman Divisi

## **4.2.18.** *Maintenance* **Halaman Kata Terlarang**

*Maintenance* Halaman Kata Terlarang merupakan halaman yang menampilkan berbagai data kata terlarang yang telah dibuat. Halaman ini hanya dapat diakses oleh admin *website*.

Pada Halaman ini terdapat terdapat *form* tambah data kata terlarang. Pada *form* ini terdapat satu *field* yang harus diisi yakni teks kata terlarang. Jika data telah diisi dengan lengkap, maka admin dapat menyimpan data yang telah dimasukkan dengan menekan tombol "SIMPAN" untuk menyimpan data kata terlarang tersebut ke dalam *database* dan akan ditampilkan pada tabel di halaman kata terlarang. Untuk me-*reset* semua isian *field* tekan tombol "RESET". Sedangkan tombol "HAPUS" digunakan untuk menghapus data kata terlarang.

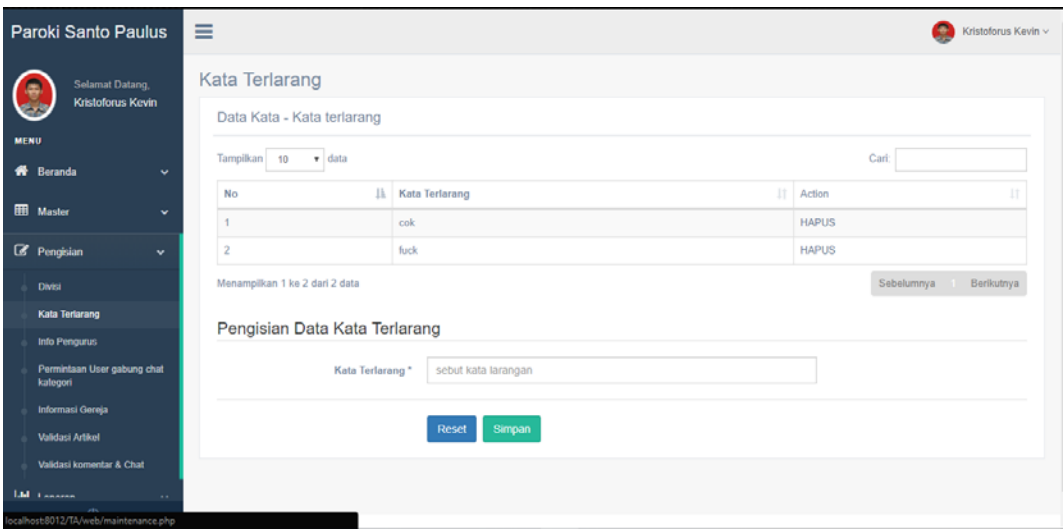

Gambar 4. 21 Maintenance Halaman Kata Terlarang

## **4.2.19.** *Maintenance* **Halaman Data Pengurus**

*Maintenance* Halaman Data Pengurus merupakan halaman yang menampilkan berbagai data pengurus yang telah dibuat. Halaman ini hanya dapat diakses oleh admin *website*.

Pada Halaman ini terdapat terdapat *form* tambah data pengurus. Pada *form*  ini terdapat beberapa *field* yang harus diisi yakni id pengurus, nama pengurus, jabatan, dan foto. Jika semua data telah diisi dengan lengkap, maka admin dapat menyimpan data yang telah dimasukkan dengan menekan tombol "SIMPAN" untuk menyimpan data pengurus tersebut ke dalam *database* dan akan ditampilkan pada tabel di halaman pengurus. Untuk me-*reset* semua isian *field* tekan tombol "RESET". Kemudian tombol "EDIT" digunakan untuk mengedit data pengurus melalui *form* edit data pengurus, sedangkan tombol "HAPUS" digunakan untuk menghapus data pengurus.

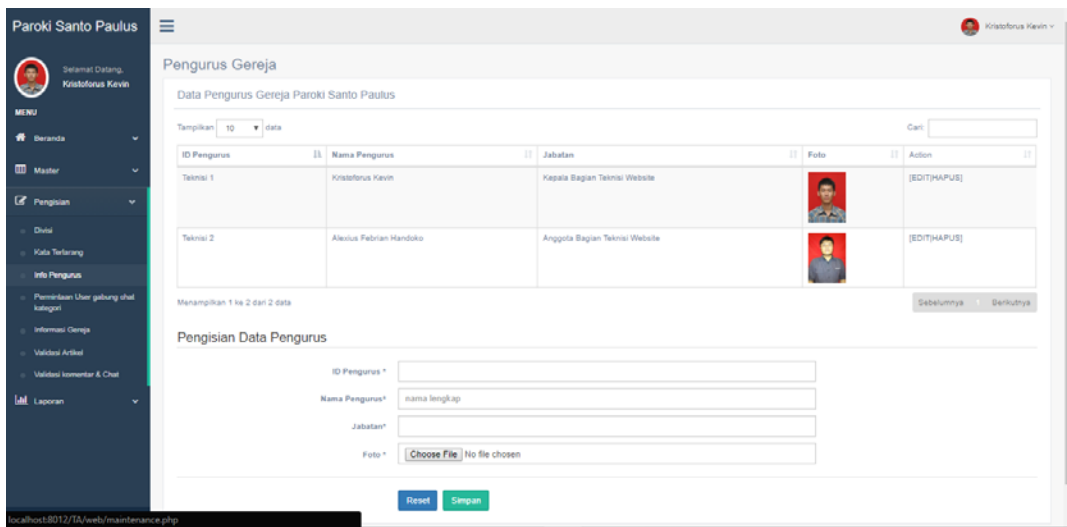

Gambar 4. 22 Maintenance Halaman Data Pengurus

### **4.2.20.** *Maintenance form* **Edit Data Pengurus**

*Maintenance form* Edit Data Pengurus merupakan *form* input data pengurus yang digunakan untuk menyimpan perubahan data pengurus. *Form* ini hanya dapat diakses oleh admin *website*.

Pada *form* ini terdapat beberapa *field* yang harus diisi yakni id pengurus baru yang bersifat opsional, nama pengurus, jabatan, dan foto baru yang bersifat opsional. Jika semua data telah diisi dengan lengkap, maka admin dapat menyimpan data yang telah dimasukkan dengan menekan tombol "SIMPAN" untuk menyimpan perubahan data pengurus tersebut ke dalam *database* dan akan ditampilkan pada tabel di halaman data pengurus.

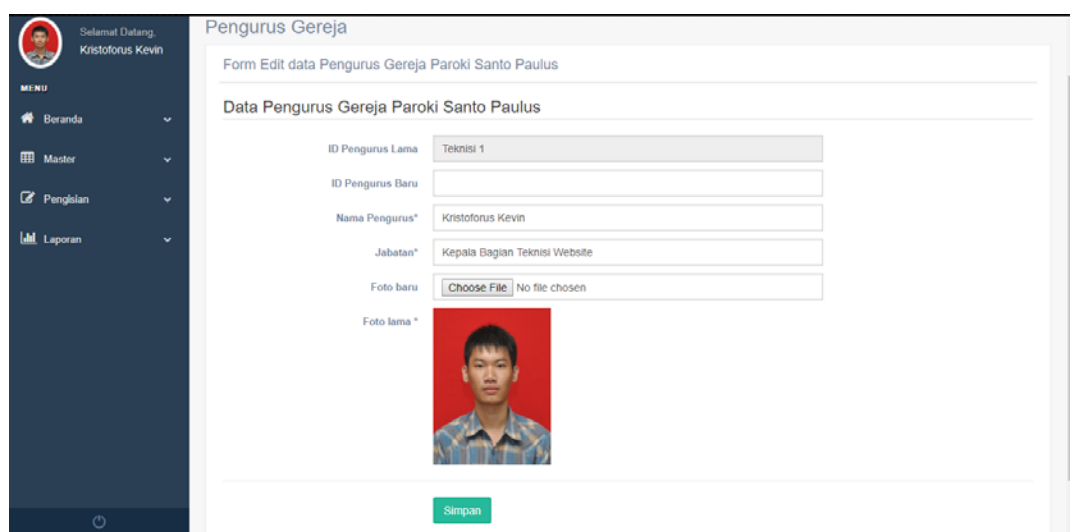

Gambar 4. 23 *Maintenance form* Edit Data Pengurus

### **4.2.21.** *Maintenance* **Halaman Permintaan gabung ruang** *chat* **kategorial**

*Maintenance* Halaman Permintaan gabung ruang *chat* kategorial merupakan halaman yang menampilkan berbagai data permintaan gabung ruang *chat* kategorial yang telah diajukan oleh user. Halaman ini hanya dapat diakses oleh admin *website*.

Pada Halaman ini terdapat tombol "TERIMA" digunakan untuk mengubah status data permintaan gabung tersebut agar user dapat masuk ke ruang *chat* kategorial. Kemudian setelah data permintaan tersebut diterima, muncul tombol "BLOCK" yang digunakan untuk mengubah status data permintaan gabung tersebut agar user tidak dapat masuk ke ruang *chat* kategorial untuk sementara.

| Paroki Santo Paulus                             | Ξ                                                                                 |                             |                               |                     | о<br>Kristoforus Kevin v |  |  |  |  |
|-------------------------------------------------|-----------------------------------------------------------------------------------|-----------------------------|-------------------------------|---------------------|--------------------------|--|--|--|--|
| <b>Selamat Datang</b><br>Kristoforus Kevin      | Permintaan User gabung chat kategori<br>Data Permintaan User gabung chat kategori |                             |                               |                     |                          |  |  |  |  |
| <b>MENU</b><br><b>W</b> Beranda<br>$\checkmark$ | Cari<br>Tampilkan 10<br>$\mathbf{v}$ data                                         |                             |                               |                     |                          |  |  |  |  |
| <b>III</b> Master<br>$\mathbf{v}$               | $\rm 1h$<br>Waktu                                                                 | It<br>Nama                  | Kategori<br>IT.               | 11<br><b>Status</b> | Action                   |  |  |  |  |
|                                                 | 2018-06-23 18:59:43                                                               | Alexius Febrian Handoko     | OMK (Orang Muda Katolik)      | diterima            | [BLOCK]                  |  |  |  |  |
| <b><i>C</i></b> Pengisian<br>$\checkmark$       | 2018-06-26 10:28:05                                                               | Kristoforus Kevin Kasomtijo | Rekat (Remaja Katolik)        | terkirim            | [TERIMA]                 |  |  |  |  |
| <b>Divisi</b>                                   | 2018-06-26 23:32:07                                                               | Kristoforus Kevin Kasomtijo | OMK (Orang Muda Katolik)      | diterima            | [BLOCK]                  |  |  |  |  |
| Kata Terlarang                                  | 2018-07-11 13:31:04                                                               | Kristoforus Kevin Kasomtijo | BIAK (Bina Iman Anak Katolik) | terkirim            | [TERIMA]                 |  |  |  |  |
| <b>Info Pengurus</b>                            | Menampilkan 1 ke 4 dari 4 data                                                    |                             |                               |                     | Sebelumnya Berikutnya    |  |  |  |  |
| Permintaan User gabung chat<br>kalegori         |                                                                                   |                             |                               |                     |                          |  |  |  |  |
| Informasi Gereja                                |                                                                                   |                             |                               |                     |                          |  |  |  |  |
| <b>Validasi Artikel</b>                         |                                                                                   |                             |                               |                     |                          |  |  |  |  |
| Validasi komentar & Chat                        |                                                                                   |                             |                               |                     |                          |  |  |  |  |
| <b>Ltd.</b> Concerne<br>$\sim$                  |                                                                                   |                             |                               |                     |                          |  |  |  |  |
| $\circ$                                         |                                                                                   |                             |                               |                     |                          |  |  |  |  |

Gambar 4. 24 *Maintenance* Halaman Permintaan gabung ruang chat kategorial

## **4.2.22.** *Maintenance* **Halaman Informasi Gereja**

*Maintenance* Halaman Informasi Gereja merupakan halaman yang menampilkan berbagai data Informasi Gereja yang telah dibuat oleh admin. Halaman ini hanya dapat diakses oleh admin *website*.

Pada Halaman ini terdapat tombol "Mengisi Data Baru" yang digunakan untuk mengisi sebuah informasi gereja baru melalui *form* tambah informasi gereja, tombol "EDIT" yang digunakan untuk mengedit sebuah informasi gereja yang telah dibuat melalui *form* edit informasi gereja, sedangkan tombol "HAPUS" digunakan untuk menghapus sebuah informasi gereja yang telah dibuat.

| Paroki Santo Paulus                                                                  | Ξ |                                                             |                                                       |                     |                   |            | Kristoforus Kevin v |
|--------------------------------------------------------------------------------------|---|-------------------------------------------------------------|-------------------------------------------------------|---------------------|-------------------|------------|---------------------|
| <b>Selamat Datang,</b><br>Kristoforus Kevin                                          |   | Informasi Gereja<br>Data Informasi Gereja Paroki St. Paulus |                                                       |                     |                   |            |                     |
| <b>MENU</b><br>Carl:<br>Tampilkan 10<br>$\mathbf{v}$ data<br>≪<br>Beranda<br>$\cdot$ |   |                                                             |                                                       |                     |                   |            |                     |
| <b>EB</b> Master<br>v                                                                |   | $\mathbb{I}$ .<br>Waktu                                     | Judul<br>11                                           | Kategori Info<br>11 | Nama Admin        | IT.        | Action<br>и         |
|                                                                                      |   | 2018-06-13 23:14:38                                         | Sejarah Gereja Paroki Santo Paulus, Juanda - Sidoarjo | sejarah             | Kristoforus Kevin |            | [EDIT]              |
| <b><i>C</i></b> Pengisian<br>$\checkmark$                                            |   | 2018-06-14 00:29:11                                         | Informasi Mingguan Hari Raya Paskah ke - 4            | informasi           | Kristoforus Kevin |            | [EDIT HAPUS]        |
| <b>Divisi</b>                                                                        |   | 2018-06-25 20:46:03                                         | Jadwal Misa Paroki St. Paulus, Juanda                 | jadwal misa         | Kristoforus Kevin |            | [EDIT]              |
| Kata Terlarang                                                                       |   | Menampilkan 1 ke 3 dari 3 data                              |                                                       |                     |                   | Sebelumnya | Berikutnya          |
| Info Pengurus                                                                        |   | Mengisi Data Baru                                           |                                                       |                     |                   |            |                     |
| Permintaan User gabung chat<br>kategori                                              |   |                                                             |                                                       |                     |                   |            |                     |
| <b>Informasi Gereja</b>                                                              |   |                                                             |                                                       |                     |                   |            |                     |
| <b>Validasi Artikel</b>                                                              |   |                                                             |                                                       |                     |                   |            |                     |
| Validasi komentar & Chat                                                             |   |                                                             |                                                       |                     |                   |            |                     |
| <b>Ltd.</b> Concorne<br>$\sim$                                                       |   |                                                             |                                                       |                     |                   |            |                     |
| $\circ$                                                                              |   |                                                             |                                                       |                     |                   |            |                     |

Gambar 4. 25 *Maintenance* Halaman Informasi Gereja

## **4.2.23.** *Maintenance form* **Tambah Informasi Gereja**

*Maintenance form* Tambah Informasi Gereja merupakan *form* input Informasi Gereja yang digunakan untuk menyimpan data informasi gereja. *Form* ini hanya dapat diakses oleh admin *website*.

Pada *form* ini terdapat beberapa *field* yang harus diisi yakni kategori informasi gereja, judul informasi gereja, dan isi informasi gereja. Jika semua data telah diisi dengan lengkap, maka admin dapat menyimpan data yang telah dimasukkan dengan menekan tombol "SIMPAN" untuk menyimpan data informasi gereja tersebut ke dalam *database* dan akan ditampilkan pada tabel di halaman informasi gereja. Untuk me-*reset* semua isian *field* tekan tombol "RESET".

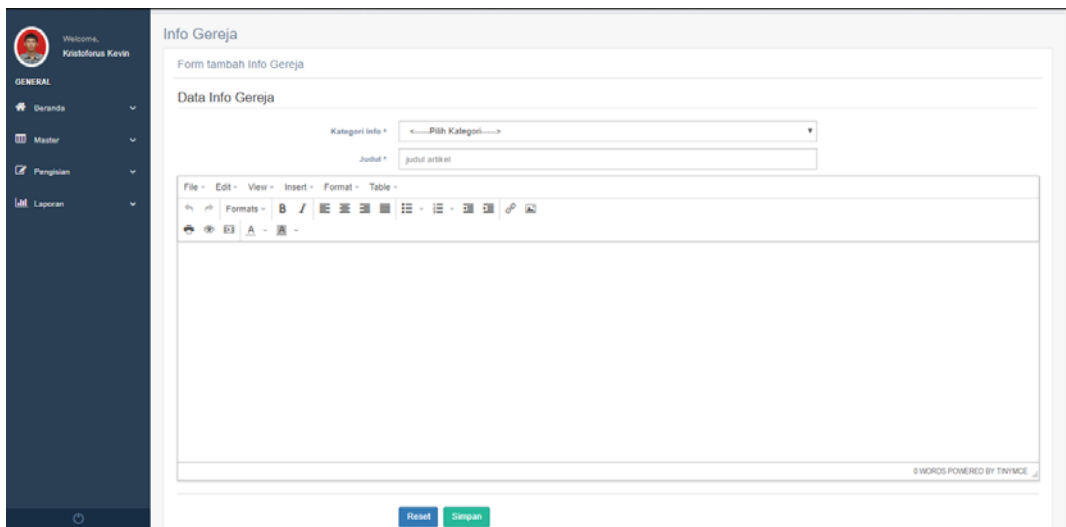

Gambar 4. 26 *Maintenance form* Tambah Informasi Gereja

## **4.2.24.** *Maintenance form* **Edit Informasi Gereja**

*Maintenance form* Edit Informasi Gereja merupakan *form* input Informasi Gereja yang digunakan untuk menyimpan perubahan data informasi gereja. *Form* ini hanya dapat diakses oleh admin *website*.

Pada *form* ini terdapat beberapa *field* yang harus diisi yakni kategori informasi gereja, judul informasi gereja, dan isi informasi gereja. Jika semua data telah diisi dengan lengkap, maka admin dapat menyimpan data yang telah dimasukkan dengan menekan tombol "SIMPAN" untuk menyimpan perubahan data informasi gereja tersebut ke dalam *database* dan akan ditampilkan pada tabel di halaman informasi gereja.

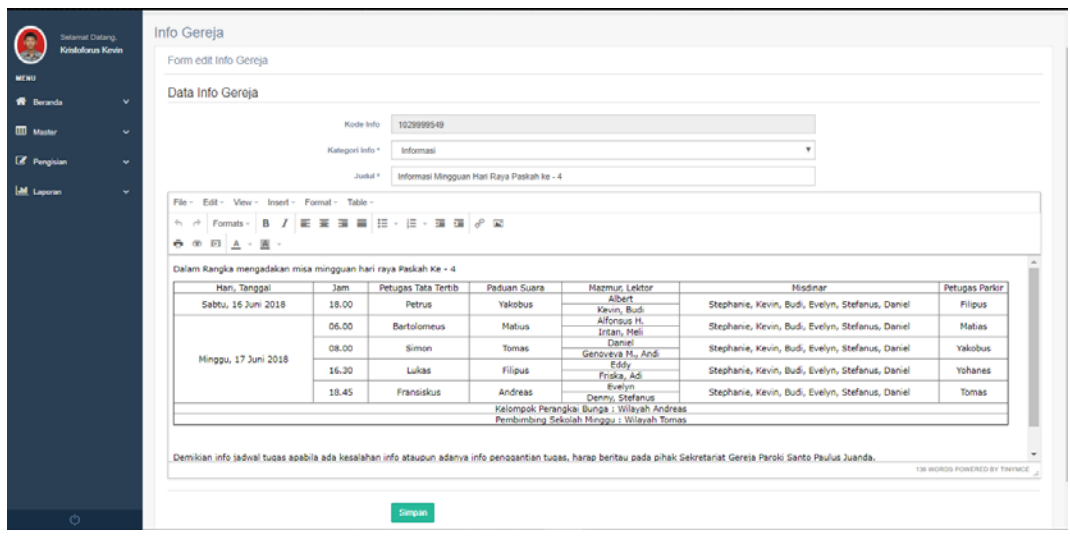

Gambar 4. 27 *Maintenance form* Edit Informasi Gereja

## **4.2.25.** *Maintenance* **Halaman Validasi Artikel**

*Maintenance* Halaman Validasi Artikel merupakan halaman yang menampilkan berbagai data artikel yang telah dibuat oleh user untuk divalidasi. Halaman ini hanya dapat diakses oleh admin *website*.

Pada Halaman ini terdapat tombol "EDIT" yang digunakan untuk mengedit sebuah artikel yang telah dibuat melalui *form* edit validasi artikel, sedangkan tombol "TERIMA" digunakan untuk mengubah status sebuah artikel yang telah dibuat.

| Paroki Santo Paulus                                             | ≡                                                                                        |                                                                                                    |            |                                      |                                   |                                              | ÷<br>Kristoforus Kevin ~             |
|-----------------------------------------------------------------|------------------------------------------------------------------------------------------|----------------------------------------------------------------------------------------------------|------------|--------------------------------------|-----------------------------------|----------------------------------------------|--------------------------------------|
| <b>Selamat Datang.</b><br>Kristoforus Kevin                     | Validasi Artikel                                                                         |                                                                                                    |            |                                      |                                   |                                              |                                      |
| <b>MENU</b>                                                     | Validasi Data Artikel Gereja Paroki St. Paulus<br>Cari<br>Tampilkan 10<br>$\bullet$ data |                                                                                                    |            |                                      |                                   |                                              |                                      |
| <b>N</b> Beranda<br>$\checkmark$<br>冊<br>Master<br>$\ddot{}$    | 1h<br>Waktu                                                                              | Ħ<br>Judul                                                                                                    | Jenis<br>п | Kategorial                           | Nama<br>User<br>m                 | <b>Status</b>                                | Action                               |
| <b>B</b> Pengisian<br>$\checkmark$                              | Jumat. 2018-<br>06-22 18:52:26                                                           | Renungan mingguan hari ke 4                                                                                                  | renungan   | OMK (Orang<br>Muda Katolik)          | Kristoforus<br>Kevin<br>Kasomtijo | diterima oleh<br><b>Kristoforus</b><br>Kevin | <b>IEDITIBATAL</b><br><b>TERIMAI</b> |
| Divisi<br>Kata Terlarang                                        | Minggu, 2018-<br>07-15 21:33:19                                                          | Cangkrukan omk Tomas                                                                                                    | kegiatan   | OMK (Orang<br>Muda Katolik)          | Kristoforus<br>Kevin<br>Kasomtijo | terkirim                                     | [EDIT TERIMA]                        |
| <b>Info Pengurus</b><br>Permintaan User gabung chat<br>kategori | Minggu, 2018-<br>07-15 23:10:19                                                          | <b>Praement Dapibus</b>                                                                                                    | kegiatan   | Semua Umat<br>Paroki Santo<br>Paulus | Alexius<br>Febrian<br>Handoko     | terkirim                                     | [EDIT TERIMA]                        |
| <b>Informasi Gereia</b><br><b>Validasi Artikel</b>              | Sabtu, 2018-<br>06-16 22:56:00                                                           | Camping Rohani 2018 paling oke paling ngenten paling oke paling<br>ngentenpaling oke paling ngentenpaling oke paling ngenten | pengumuman | OMK (Orang<br>Muda Katolik)          | Kristoforus<br>Kevin<br>Kasomtijo | diterima oleh<br><b>Kristoforus</b><br>Kevin | <b>[EDIT BATAL</b><br><b>TERIMA)</b> |
| Validasi komentar & Chat<br><b>Ltd.</b> Longroup<br>$\sim$      | Senin. 2018-<br>07-02 23:19:40                                                           | Api Penyucian                                                                                                    | renungan   | Semua Umat<br>Paroki Santo<br>Paulus | Kristoforus<br>Kevin<br>Kasomtijo | diterima oleh<br><b>Kristoforus</b><br>Kevin | <b>IEDITIBATAL</b><br><b>TERIMA)</b> |
| calhost 8012/TA/www.maintenance.php                             | Menampilkan 1 ke 5 dari 5 data                                                           |                                                                                                    |            |                                      |                                   | Sebelumnya                                   | Berikutnya                           |

Gambar 4. 28 *Maintenance* Halaman Validasi Artikel

## **4.2.26.** *Maintenance form* **Edit Validasi Artikel**

*Maintenance form* Edit Validasi Artikel merupakan *form* input validasi artikel yang digunakan untuk menyimpan perubahan data artikel. *Form* ini hanya dapat diakses oleh admin *website*.

Pada *form* ini terdapat beberapa *field* yang harus diisi yakni kategori artikel, jenis artikel, judul artikel, isi artikel, gambar *cover* artikel yang bersifat opsional, dan status penyimpanan artikel. Jika semua data telah diisi dengan lengkap, maka admin dapat menyimpan data yang telah dimasukkan dengan menekan tombol "SIMPAN" untuk menyimpan perubahan data artikel yang telah divalidasi tersebut ke dalam *database* dan akan ditampilkan pada tabel di halaman validasi artikel.

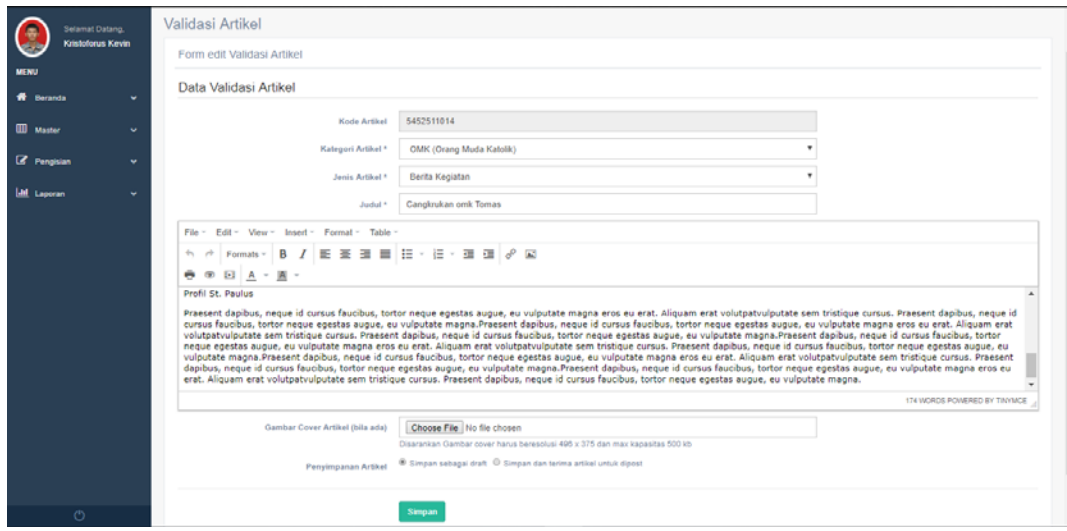

Gambar 4. 29 *Maintenance form* Edit Validasi Artikel

## *4.2.27. Maintenance* **Halaman Validasi Komentar dan** *Chatting*

*Maintenance* Halaman Validasi Komentar dan *Chatting* merupakan halaman yang menampilkan berbagai data komentar dan *chatting* yang telah dibuat oleh user dan telah terdeteksi oleh tabel kata terlarang untuk divalidasi. Halaman ini hanya dapat diakses oleh admin *website*.

Pada Halaman ini terdapat terdapat tombol "BLOCK" yang digunakan untuk mengubah status sebuah komentar atau *chatting* yang telah dibuat oleh user dan telah terdeteksi oleh tabel kata terlarang.

| Paroki Santo Paulus                              | Ξ                                                        |                                                                                                    |                                                         | c<br>Kristoforus Kevin ~               |  |  |  |
|--------------------------------------------------|----------------------------------------------------------|----------------------------------------------------------------------------------------------------|---------------------------------------------------------|----------------------------------------|--|--|--|
| Selamat Datang.<br>e<br><b>Kristoforus Kevin</b> | Validasi komentar & Chat<br>Data Validasi komentar       |                                                                                                    |                                                         |                                        |  |  |  |
| <b>MENU</b><br>R.<br>Beranda<br>$\checkmark$     | Carl:<br>Tampilkan<br>data<br>10<br>۰                    |                                                                                                    |                                                         |                                        |  |  |  |
|                                                  | Ih.<br>Waktu<br>Nama User<br>$_{11}$<br>Artikel          |                                                                                                    | 11<br>11<br>11<br>Kategori<br>Text                      | <b>Status</b><br>Action<br>$\pm$<br>11 |  |  |  |
| 冊<br>Master<br>×<br>Pengisian                    | 2018-06-22<br>Kristoforus<br>00:55:48<br>Kevin Kasomtijo | Camping Rohani 2018 paling oke paling ngenten paling oke paling<br>ngentenpaling oke paling ngentenpaling oke paling ngenten | OMK (Orang<br>fuck, aku<br>Muda Katolik)<br>ketinggalan | block<br>[UNBLOCK]                     |  |  |  |
| $\checkmark$<br>Divisi                           | Menampilkan 1 ke 1 dari 1 data                           |                                                                                                    |                                                         | Sebelumnya<br>Berikutnya               |  |  |  |
| <b>Kata Terlarang</b><br>Info Pengurus           | Data Validasi Chatting                                   |                                                                                                    |                                                         |                                        |  |  |  |
| Permintaan User gabung chat<br>kategori          | Tampilkan<br>10<br>$\mathbf{v}$ data                     |                                                                                                    | Carl:                                                   |                                        |  |  |  |
| <b>Informasi Gereia</b>                          | 1h<br>Nama User<br>Ħ<br>Waktu                            | Kategori<br>11<br>Text                                                                                                    | 11                                                      | Action<br><b>Status</b><br>П           |  |  |  |
| <b>Validasi Artikel</b>                          | 2018-06-24 03:01:28<br>Kristoforus Kevin Kasomtijo       | OMK (Orang Muda Katolik)<br>oy, cok                                                                                          |                                                         | block<br>[UNBLOCK]                     |  |  |  |
| Validasi komentar & Chat                         | Kristoforus Kevin Kasomtijo<br>2018-06-24 14:46:26       | OMK (Orang Muda Katolik)                                                                                                    | fuck, malah ga dapet hadiahe hufff                      | [UNBLOCK]<br>block                     |  |  |  |
| <b>Ltd.</b> Common<br>$\sim$<br>O                | Menampilkan 1 ke 2 dari 2 data                           |                                                                                                    |                                                         | Sebelumnya<br>Berikutnya               |  |  |  |

Gambar 4. 30 *Maintenance* Halaman Validasi Komentar dan Chatting

### **4.2.28.** *Maintenance* **Halaman Laporan jumlah minat baca artikel**

*Maintenance* Halaman Laporan jumlah minat baca artikel merupakan halaman beserta *form* input yang digunakan untuk mengumpulkan data – data untuk membuat sebuah laporan jumlah minat baca artikel. Halaman ini hanya dapat diakses oleh admin *website*.

Pada *form* ini terdapat beberapa *field* yang harus diisi yakni bulan, tahun serta kategorial yang bersifat opsional. Jika semua data telah diisi dengan lengkap, maka admin dapat menekan tombol "Submit" untuk mengumpulkan data – data laporan berdasarkan hasil inputan. Untuk me-*reset* semua isian *field* tekan tombol "RESET". Kemudian muncul tombol "Ubah PDF" yang digunakan untuk mengubah data – data laporan ke dalam bentuk pdf untuk disimpan atau dicetak.

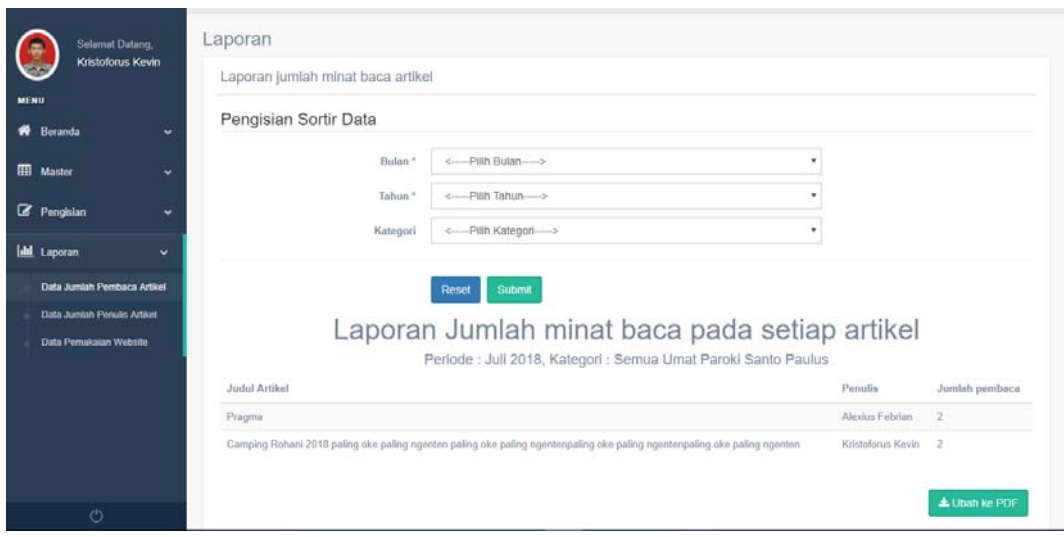

Gambar 4. 31 *Maintenance* Halaman Laporan jumlah minat baca artikel

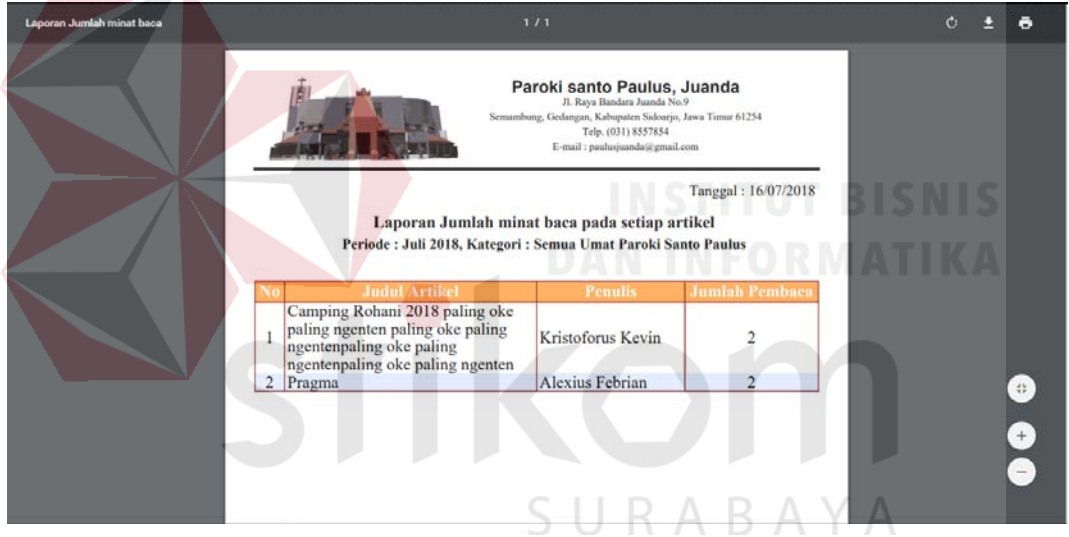

Gambar 4. 32 PDF Laporan jumlah minat baca artikel

## **4.2.29.** *Maintenance* **Halaman Laporan jumlah minat tulis artikel**

*Maintenance* Halaman Laporan jumlah minat tulis artikel merupakan halaman beserta *form* input yang digunakan untuk mengumpulkan data – data untuk membuat sebuah laporan jumlah minat tulis artikel. Halaman ini hanya dapat diakses oleh admin *website*.

Pada *form* ini terdapat beberapa *field* yang harus diisi yakni bulan, tahun serta kategorial yang bersifat opsional. Jika semua data telah diisi dengan lengkap, maka admin dapat menekan tombol "Submit" untuk mengumpulkan data – data laporan berdasarkan hasil inputan. Untuk me-*reset* semua isian *field* tekan tombol "RESET". Kemudian muncul tombol "Ubah PDF" yang digunakan untuk mengubah data – data laporan ke dalam bentuk pdf untuk disimpan atau dicetak.

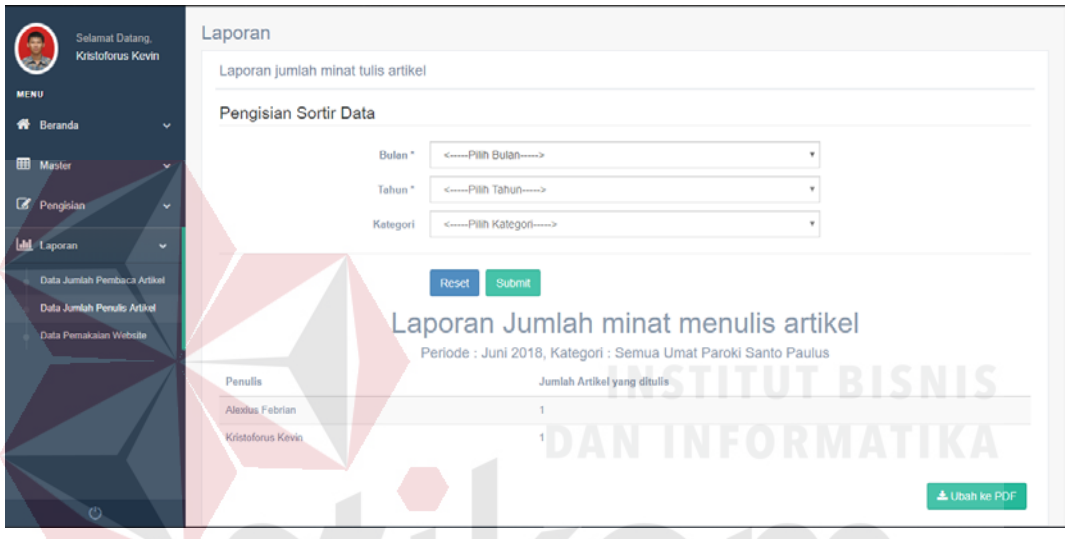

Gambar 4. 33 *Maintenance* Halaman Laporan jumlah minat tulis artikel

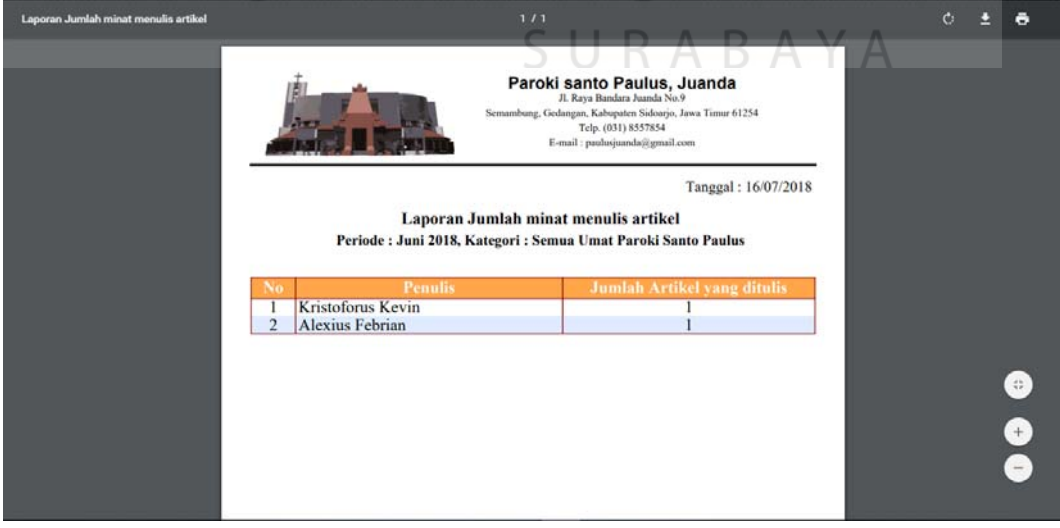

Gambar 4. 34 PDF Laporan jumlah minat tulis artikel

#### **4.2.30.** *Maintenance* **Halaman Laporan pemakaian** *website*

*Maintenance* Halaman Laporan pemakaian *website* merupakan halaman beserta *form* input yang digunakan untuk mengumpulkan data – data untuk membuat sebuah laporan pemakaian *website*. Halaman ini hanya dapat diakses oleh admin *website*.

Pada *form* ini terdapat beberapa *field* yang harus diisi yakni bulan dan tahun. Jika semua data telah diisi dengan lengkap, maka admin dapat menekan tombol "Submit" untuk mengumpulkan data – data laporan berdasarkan hasil inputan. Untuk me-*reset* semua isian *field* tekan tombol "RESET". Kemudian muncul tombol "Ubah PDF" yang digunakan untuk mengubah data – data laporan ke dalam bentuk pdf untuk disimpan atau dicetak.

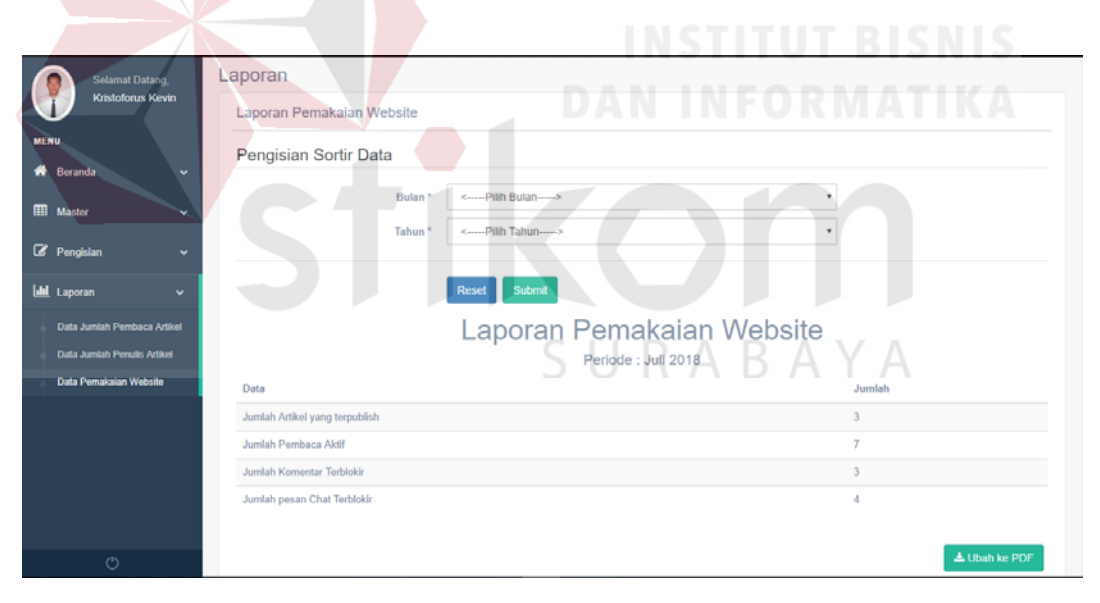

Gambar 4. 35 *Maintenance* Halaman Laporan pemakaian *website*

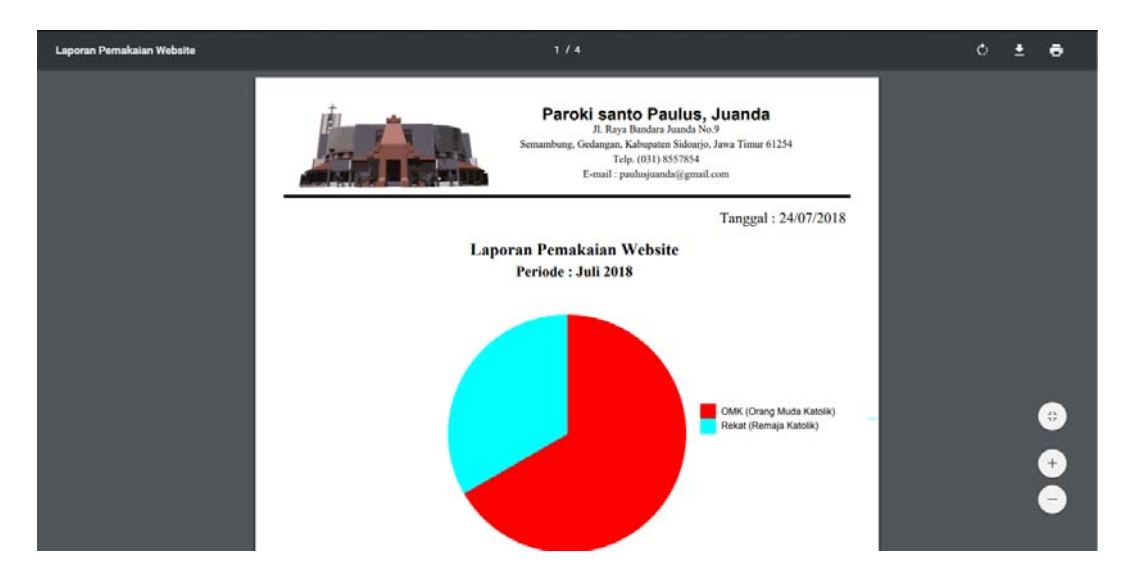

Gambar 4. 36 PDF Laporan pemakaian website

## **4.3. Uji Coba Fungsi Perangkat Lunak**

Berdasarkan pada perancangan uji coba yang terdapat pada sub bab 3.2.13, aplikasi ini akan diujicobakan terhadap data masukan yang sebenarnya. Uji coba dilakukan untuk memastikan bahwa aplikasi telah dibuat dengan benar sesuai dengan kebutuhan atau tujuan yang diharapkan. Proses uji coba ini menggunakan *black box testing* untuk menguji aplikasi dengan melakukan berbagai percobaan untuk membuktikan bahwa aplikasi telah dibuat sesuai dengan tujuan.

## **4.3.1. Uji Coba** *Form Login* **dan** *Register*

Proses ini dilakukan uji coba terhadap validasi akses kepada pengguna baik admin dan umat dengan memasukkan *username* dan *password*. Akan tetapi terlebih dahulu dilakukan sebuah registrasi khusus untuk umat paroki Santo Paulus. Berikut ini merupakan uji coba fungsi yang akan dilakukan.

| <b>Proses</b>                                                                                                    | input                                                                                                    | Output yang<br>diharapkan                                                                                                    | <b>Hasil</b> | <b>Dokumentasi</b>              |
|----------------------------------------------------------------------------------------------------|----------------------------------------------------------------------------------------------------|----------------------------------------------------------------------------------------------------|--------------|---------------------------------|
| Mendeskripsikan<br>Username dan<br>Password milik<br>user yang valid                                             | <i><u><b>Username</b></u></i><br>dan Password                                                                                       | Dapat akses ke<br>halaman utama.                                                                                                    | Sesuai       | Gambar 4.37                     |
| Mendeskripsikan<br>Username dan<br>Password milik<br>user yang salah                                             | <i>Username</i><br>dan Password<br>yang salah                                                                                       | - Muncul<br>notifikasi<br>"Username atau<br>Password yang<br>anda masukkan<br>salah"<br>- Tidak<br>dapat<br>ke<br>akses<br>halaman utama.                         | Sesuai       | Gambar 4.38                     |
| Mendeskripsikan<br>Username dan<br>Password milik<br>user dengan status<br>block                                 | <b>Username</b><br>dan Password<br>dengan status<br>block                                                                           | - Muncul<br>notifikasi<br>"Tidak bisa Log<br>In karena akun<br>telah<br>im <sub>i</sub><br>diblokir"<br>Tidak<br>dapat<br>ke<br>akses<br>halaman utama.           | Sesuai       | Gambar 4.39<br><b>UT BISNIS</b> |
| Mendeskripsikan<br>Username dan<br>Password milik<br>user dengan status<br><i>online</i> di<br>perangkat lainnya | <b>Username</b><br>dan Password<br>dengan status<br>online<br>di<br>perangkat<br>lainnya                                            | - Muncul<br>notifikasi<br>"Tidak bisa Log<br>In karena akun<br>ini sudah login<br>pada perangkat<br>lainnya"<br>- Tidak<br>dapat<br>akses<br>ke<br>halaman utama. | Sesuai       | Gambar $4.40$                   |
| Validasi jika<br>terdapat input<br>Username dan<br>Password kosong                                               | <i>Username</i><br>dan<br>Password<br>kosong,<br><i><b>Username</b></i><br>kosong dan<br>Password<br>atau<br><i><b>Username</b></i> | Muncul<br>notifikasi alert<br>pada setiap<br>input untuk<br>melengkapi<br>data.                                                                                   | Sesuai       | Gambar 4.41                     |

Tabel 4.3. Uji Coba *Form Login User*

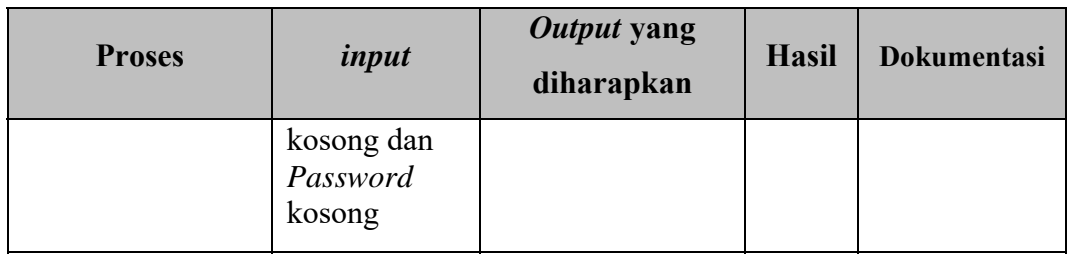

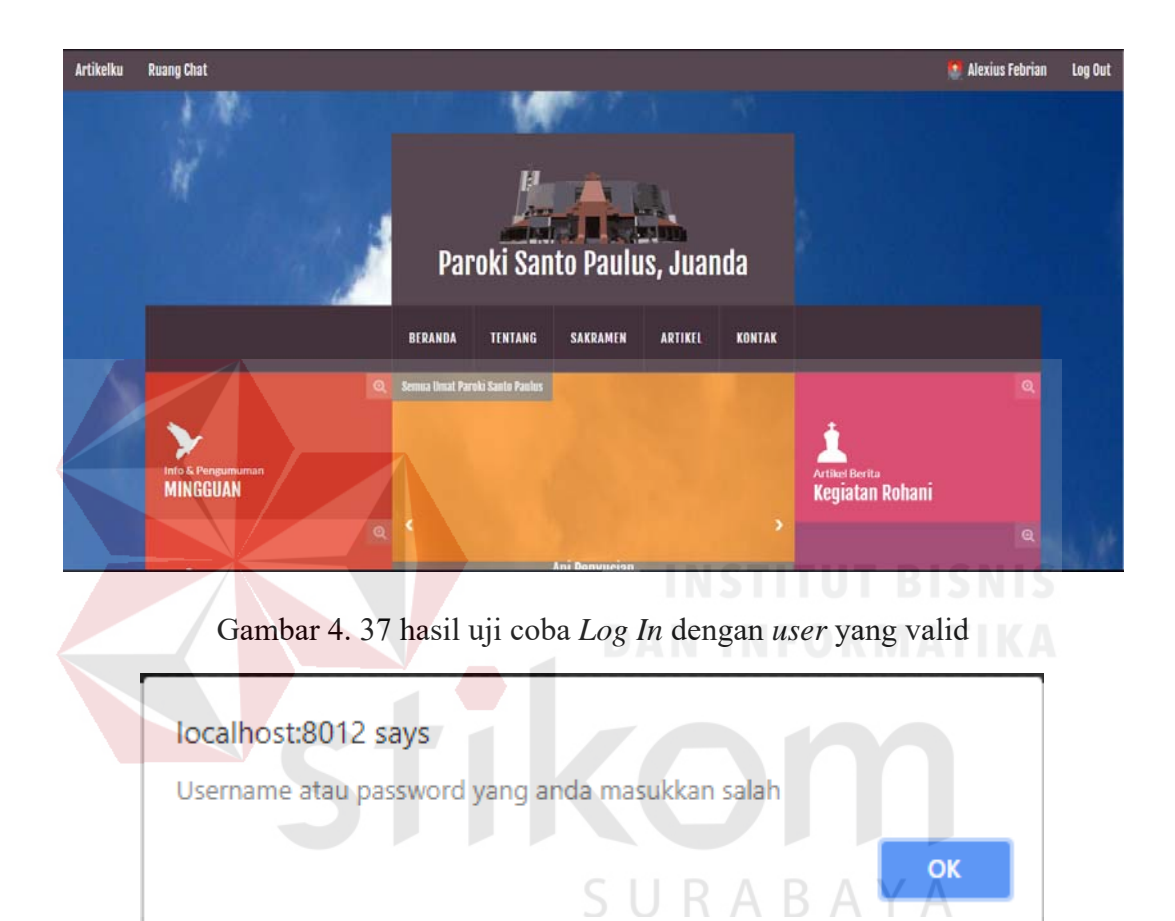

Gambar 4. 38 hasil uji coba *Log In* dengan *username* atau *password* yang salah

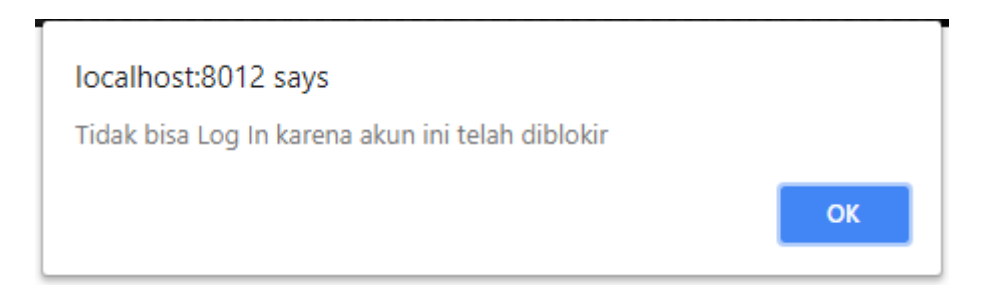

Gambar 4. 39 hasil uji coba *Log In* dengan *user* yang telah terblokir

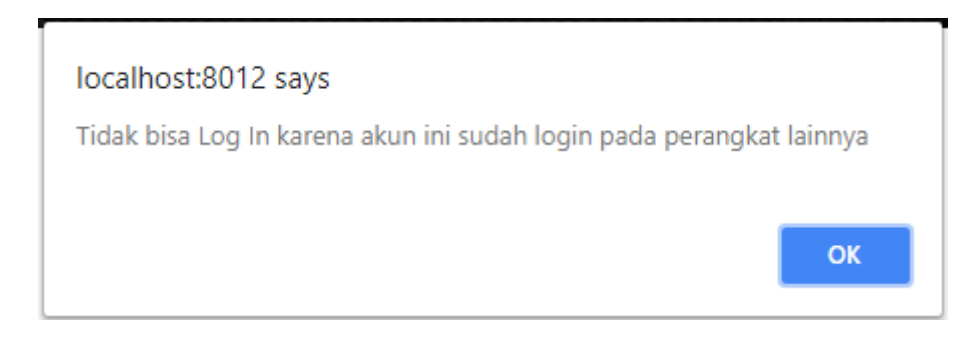

Gambar 4. 40 hasil uji coba *Log In* dengan *user* yang telah *online* di perangkat lainnya

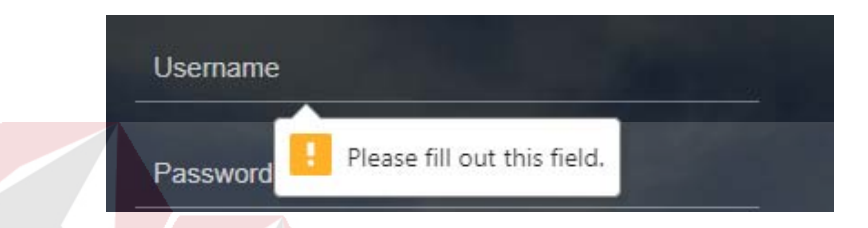

Gambar 4. 41 hasil uji coba *Log In* dengan *field input* yang kosong

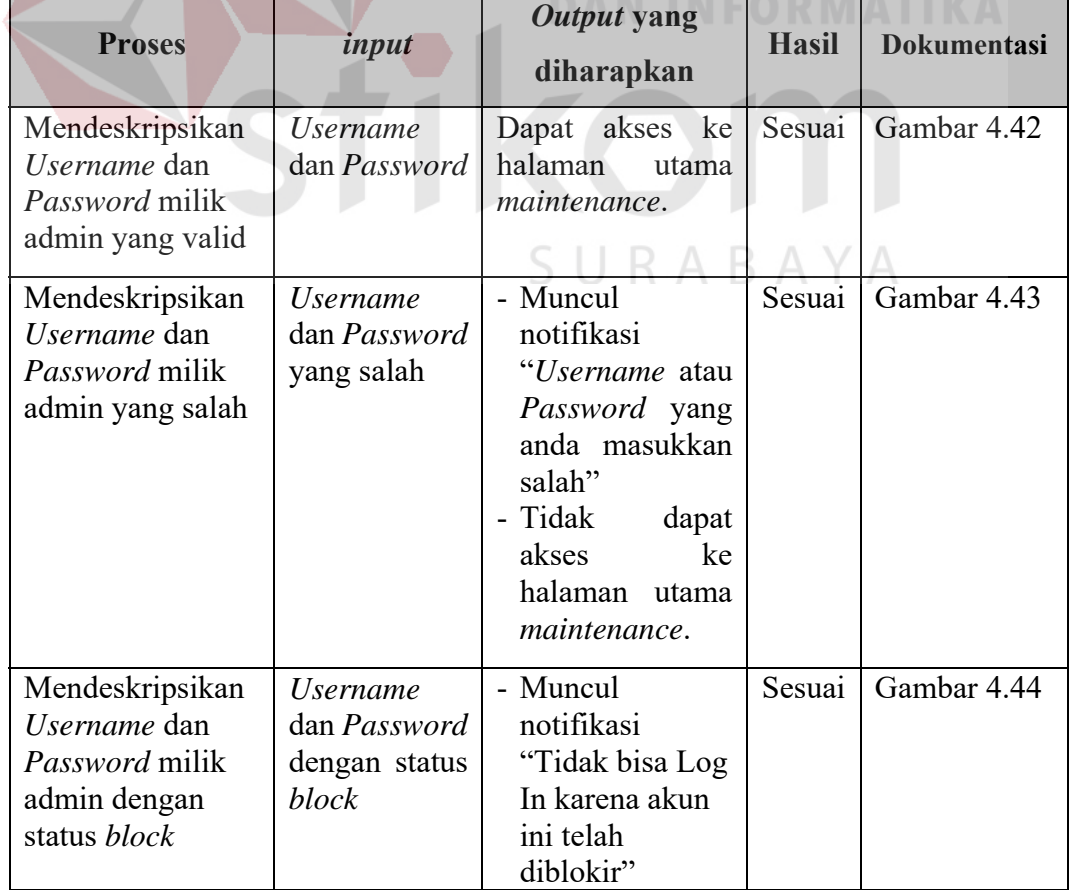

Tabel 4.4. Uji Coba *Form Login admin*

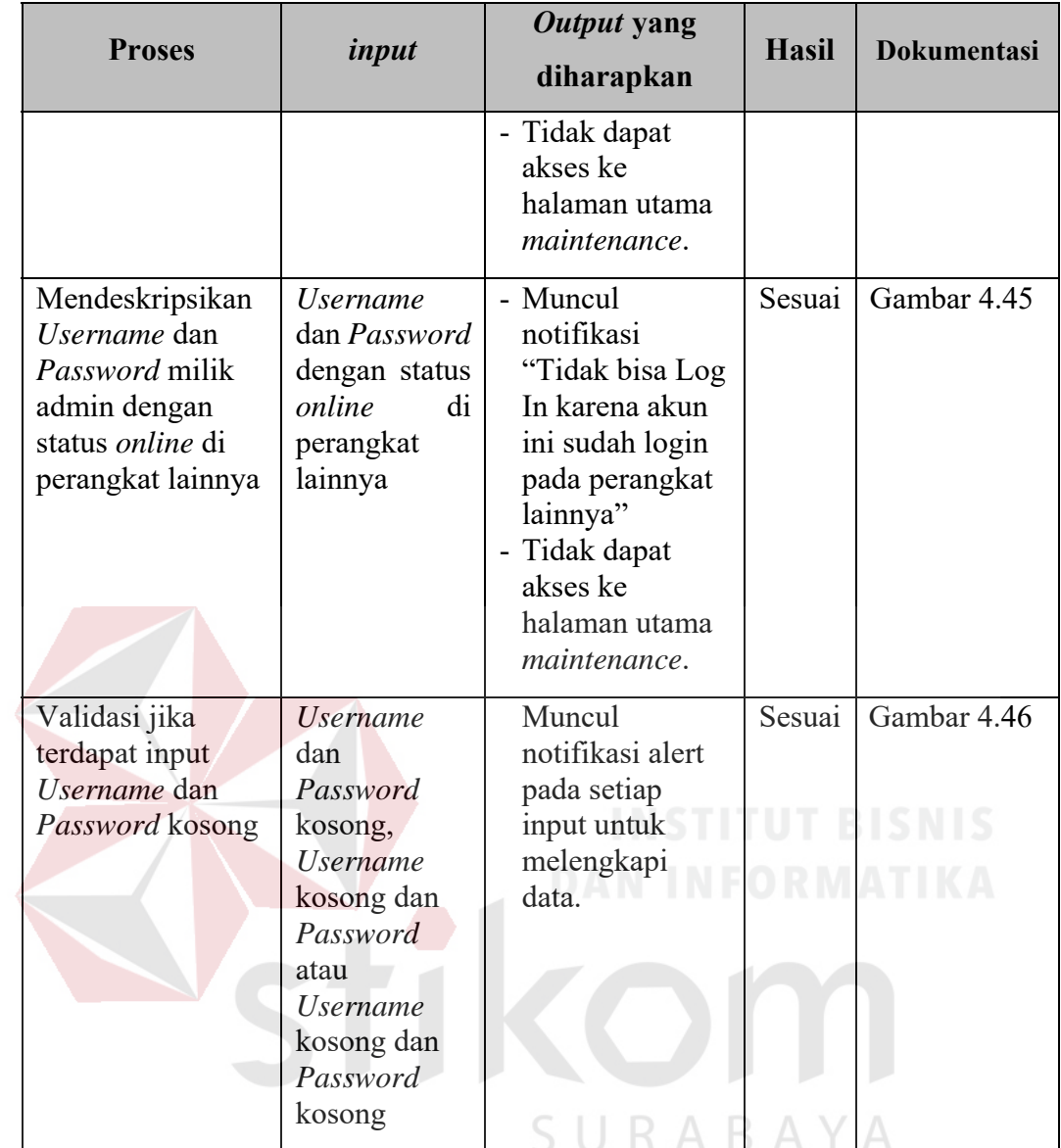

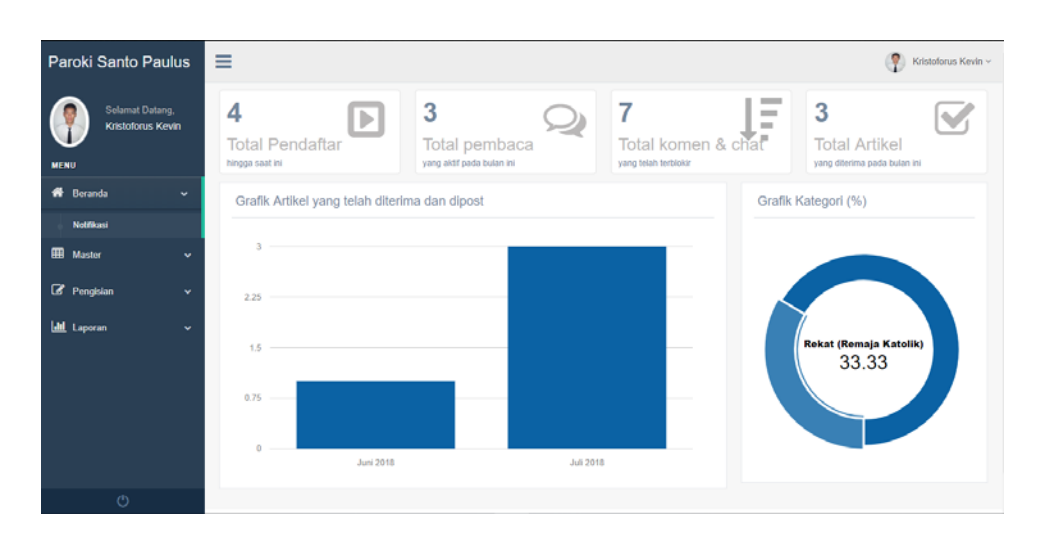

Gambar 4. 42 hasil uji coba *Log In* dengan admin yang valid

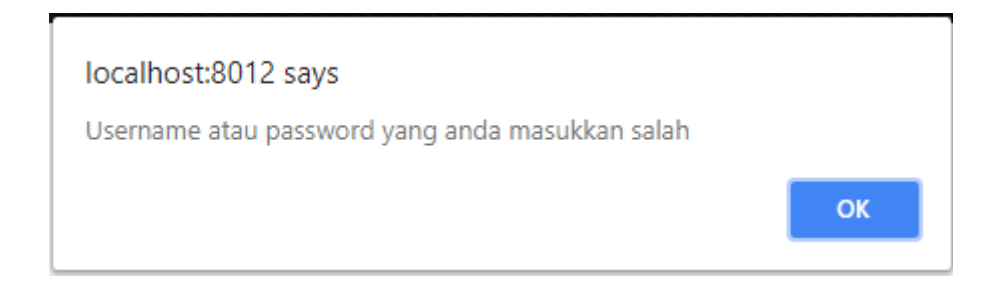

Gambar 4. 43 hasil uji coba *Log In* dengan *username* atau *password* yang salah

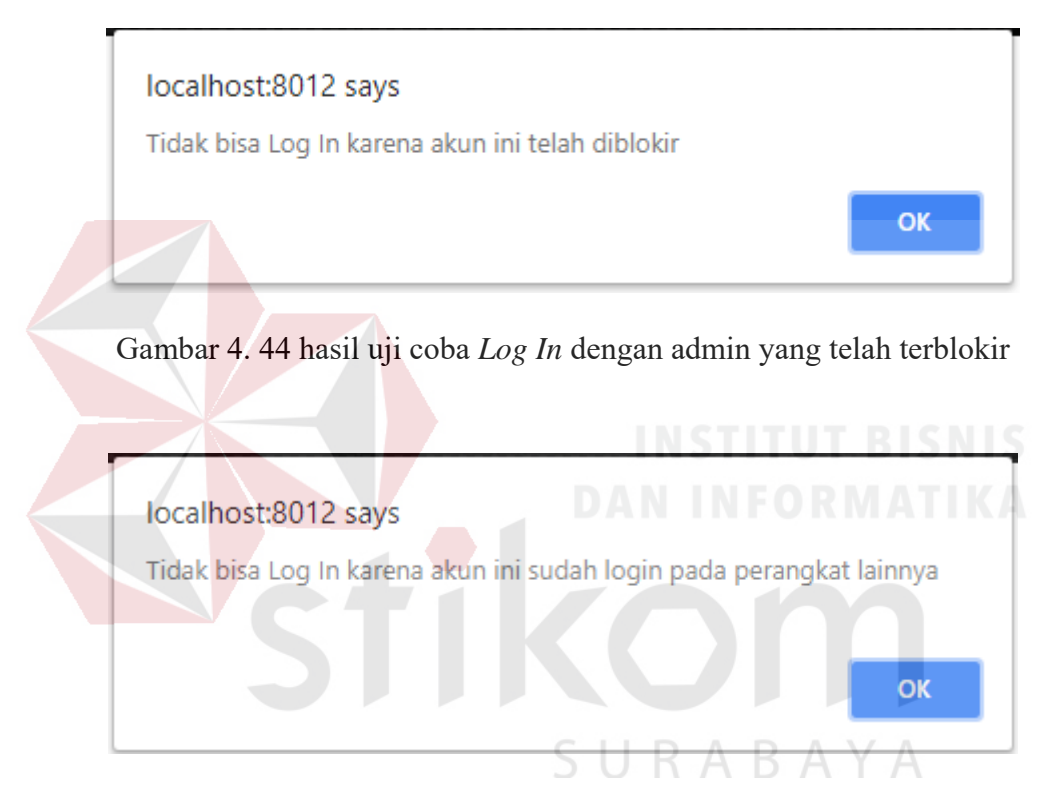

Gambar 4. 45 hasil uji coba *Log In* dengan admin yang telah *online* di perangkat lainnya

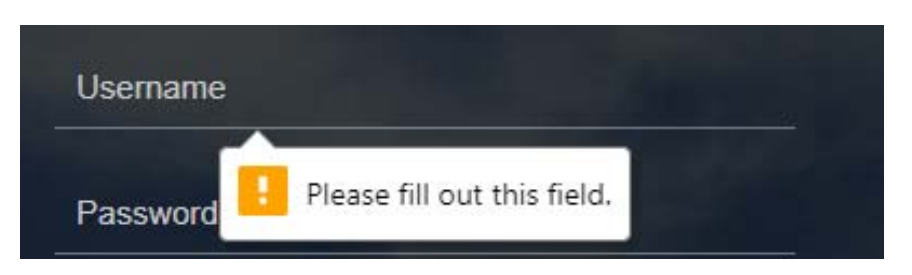

Gambar 4. 46 hasil uji coba *Log In* dengan *field input* yang kosong

| <b>Proses</b>                                                                                             | input                                                                                                    | Output yang<br>diharapkan                                                                                                    | <b>Hasil</b> | <b>Dokumentasi</b>                    |
|----------------------------------------------------------------------------------------------------|----------------------------------------------------------------------------------------------------|----------------------------------------------------------------------------------------------------|--------------|---------------------------------------|
| Simpan<br>data<br>registrasi user                                                                         | Nama<br>depan,<br>akhir,<br>nama<br>email, telepon,<br>username,<br>password, dan<br>konfirmasi<br>password<br>(Gambar 4.46)                                        | - Data<br>user<br>tersimpan.<br>- Dapat akses ke<br>halaman utama.                                                                               | Sesuai       | Gambar 4.47<br>dan<br>Gambar 4.48     |
| Validasi<br>jika<br>input<br>terdapat<br>Password<br>dan<br>konfirmasi<br>Password tidak<br>sesuai        | Input lengkap<br>dengan<br>konfirmasi<br>password tidak<br>sesuai dengan<br>password<br>(contoh:<br>password<br>1234567<br>dan<br>konfirmasi<br>password<br>123456) | - Muncul<br>notifikasi<br>konfirmasi<br>password tidak<br>sesuai.<br>- Kembali<br>ke<br>halaman Login<br>dan Register.<br><b>DAN INFORMATIKA</b> | Sesuai       | Gambar 4.49<br><b>INSTITUT BISNIS</b> |
| Validasi<br>jika  <br>terdapat<br>input<br>alamat<br>email<br>sudah<br>yang<br>tersedia<br>di<br>database | Input lengkap<br>dengan alamat<br>email<br>yang<br>sudah tersedia<br>di database                                                                                    | Muncul<br>$\mathbf{L}_{\mathbf{r}}$<br>notifikasi<br>alamat<br>email<br>sudah tersedia.<br>- Kembali<br>ke<br>halaman Login<br>dan Register.     | Sesuai       | Gambar 4.50                           |
| Validasi<br>jika<br>terdapat<br>input<br>username<br>yang<br>sudah tersedia di<br>database                | Input<br>lengkap<br>dengan<br>username yang<br>sudah tersedia<br>di database                                                                                        | Muncul<br>notifikasi<br>username sudah<br>tersedia.<br>- Kembali<br>ke<br>halaman Login<br>dan Register.                                         | Sesuai       | Gambar 4.51                           |
| Validasi jika<br>terdapat input<br>kosong                                                                 | Salah satu atau<br>lebih inputan<br>yang kosong                                                                                                    | Muncul<br>notifikasi alert<br>pada setiap<br>input untuk<br>melengkapi<br>data.                                                                  | Sesuai       | Gambar 4.52                           |

Tabel 4.5. Uji Coba *Form Register*

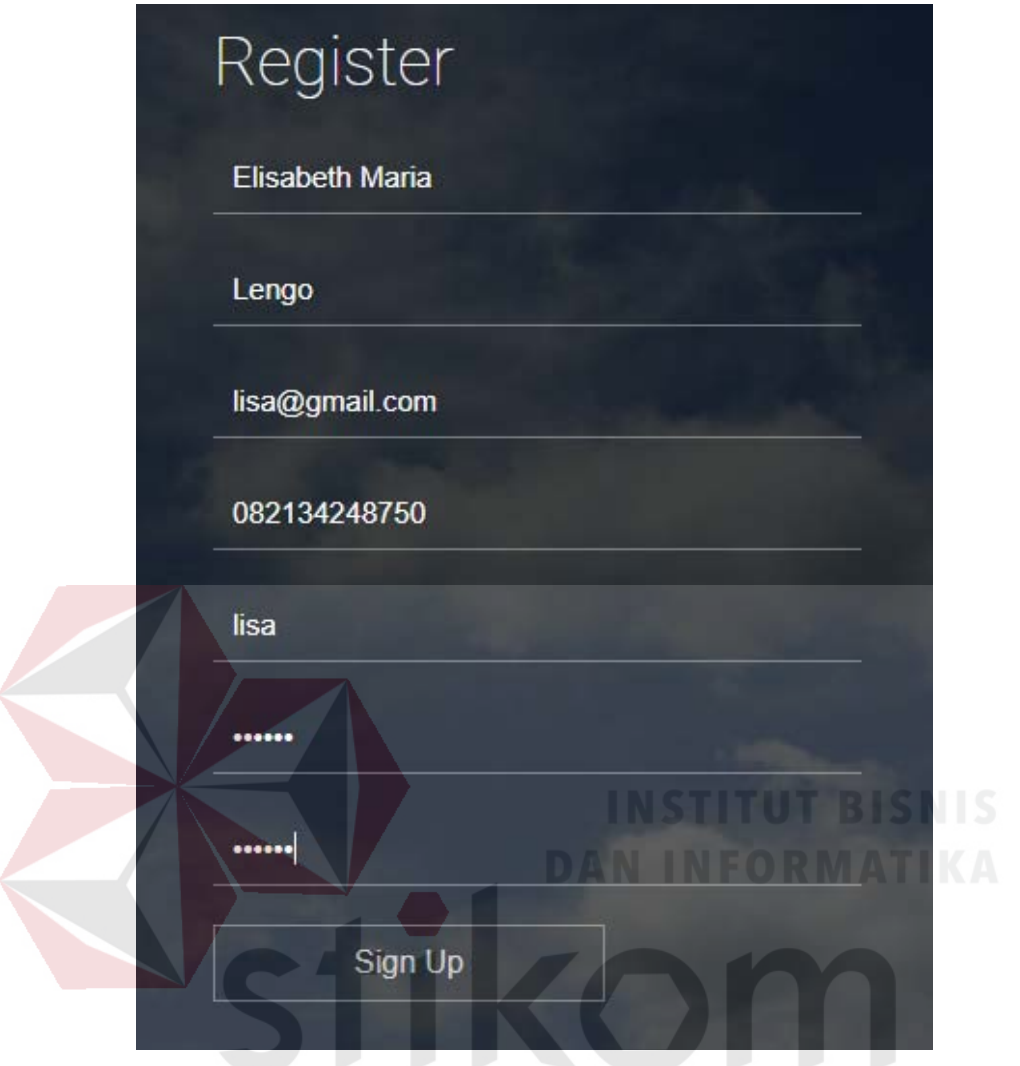

Gambar 4. 47 Uji coba *input* data registrasi *user* yang valid BAYA R A

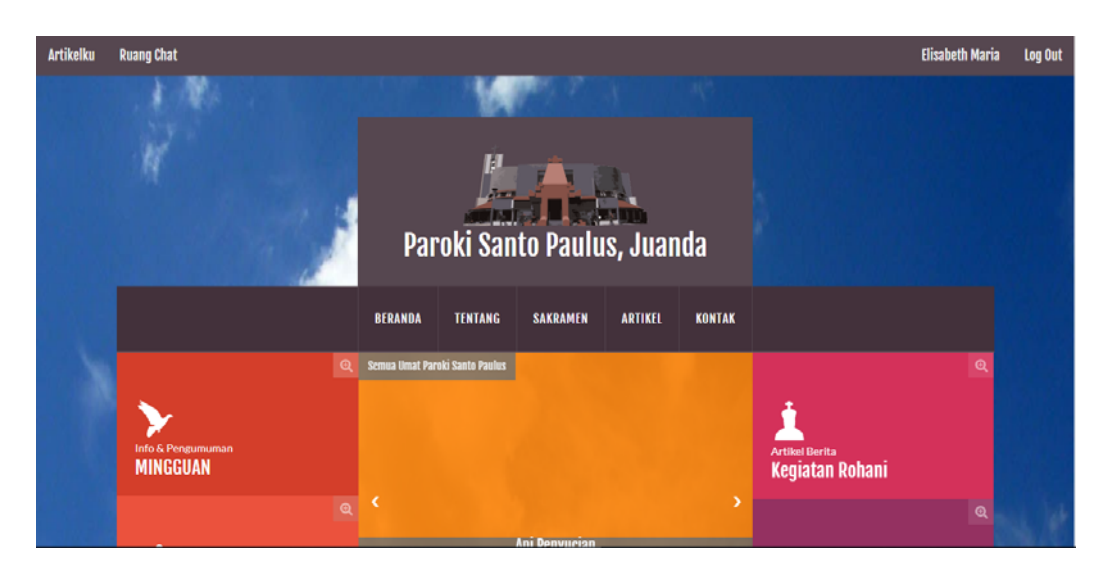

Gambar 4. 48 hasil uji coba simpan data registrasi *user*

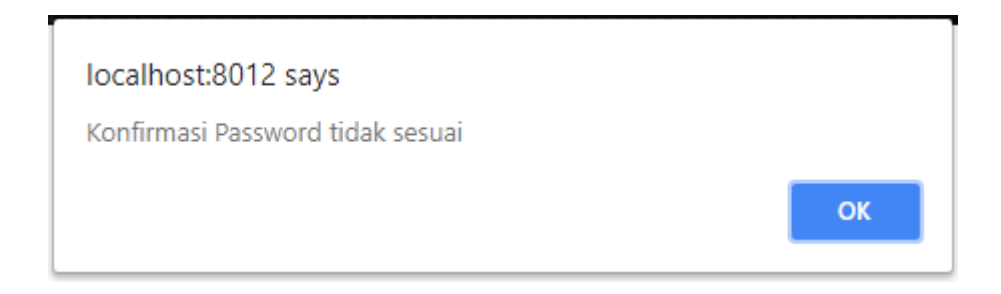

Gambar 4. 49 hasil uji coba *Register* dengan konfirmasi *password* yang tidak sesuai

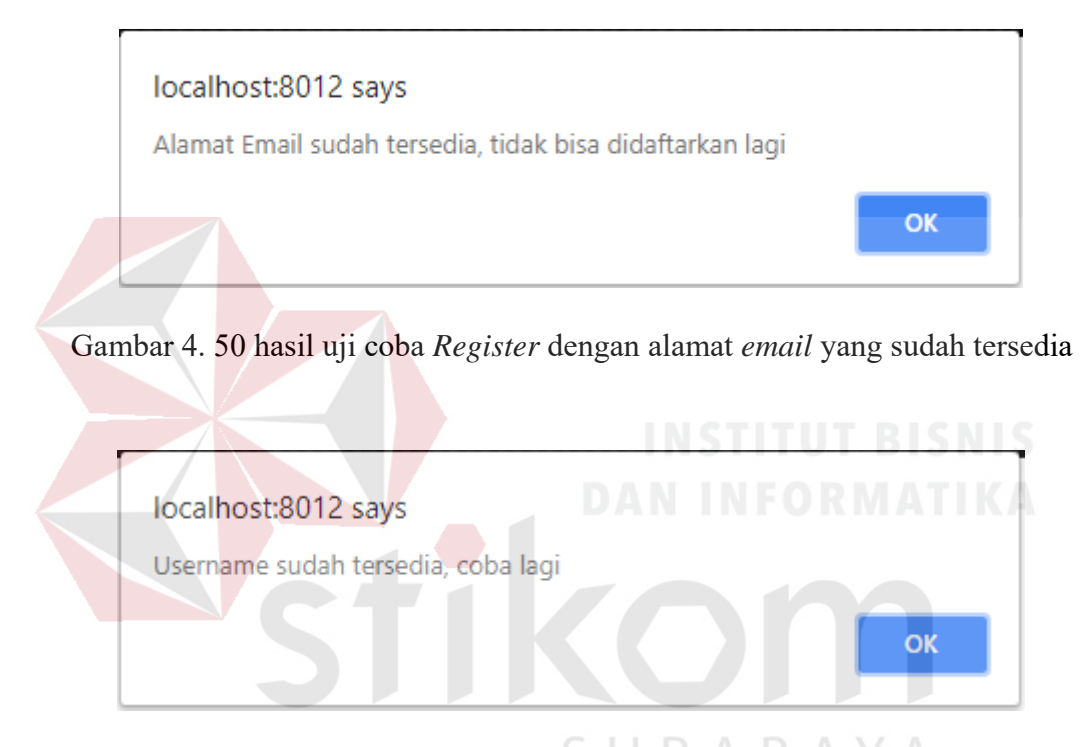

Gambar 4. 51 hasil uji coba *Register* dengan *username* yang sudah tersedia

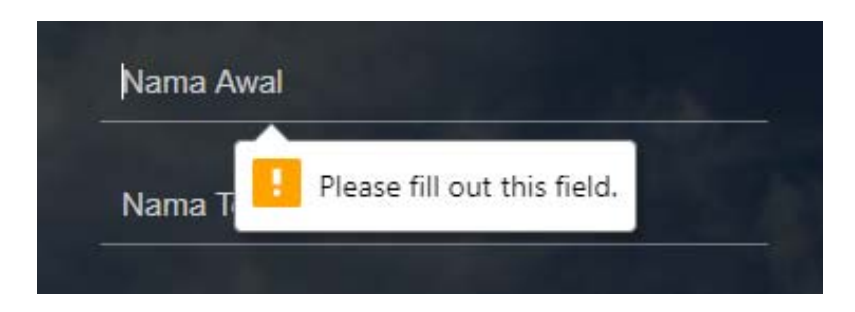

Gambar 4. 52 hasil uji coba *Register* dengan *field input* yang kosong

| <b>Proses</b>  | input       | Output yang<br>diharapkan | <b>Hasil</b> | <b>Dokumentasi</b> |
|----------------|-------------|---------------------------|--------------|--------------------|
| Memilih tombol | Tombol      | Muncul<br>halaman         | Sesuai       | Gambar 4.53        |
| Google         | Google      | login google.             |              |                    |
| Log In Google  | Akun google | ke<br>akses<br>Dapat      | Sesuai       | Gambar 4.54        |
|                |             | halaman utama.            |              |                    |
|                |             |                           |              | dan                |
|                |             |                           |              | Gambar 4.55        |
|                |             |                           |              |                    |

Tabel 4.6. Uji Coba *Login Google*

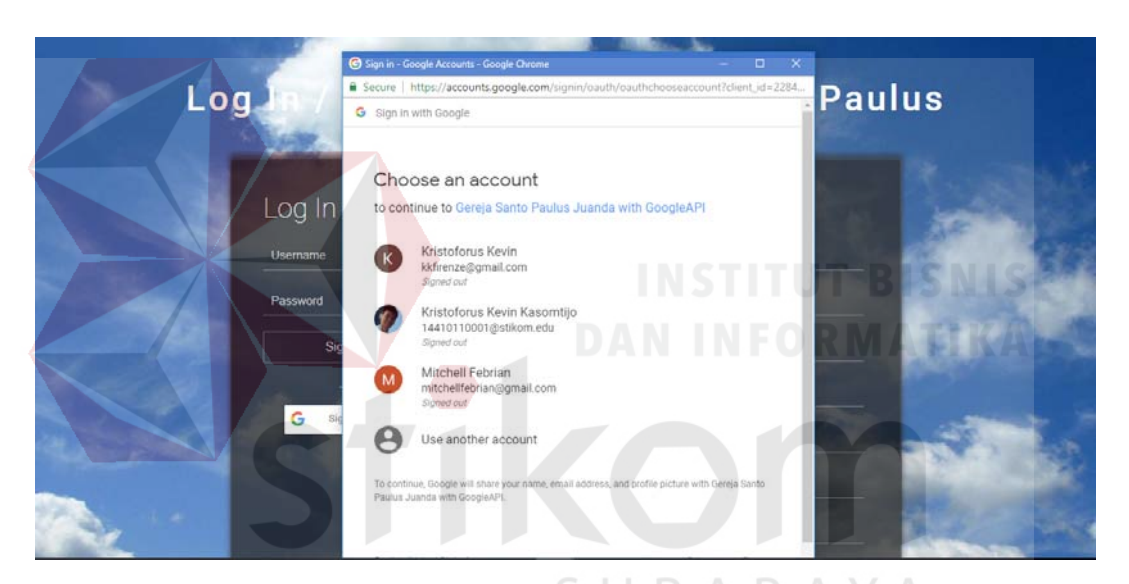

Gambar 4. 53 Hasil Uji coba muncul *login google*

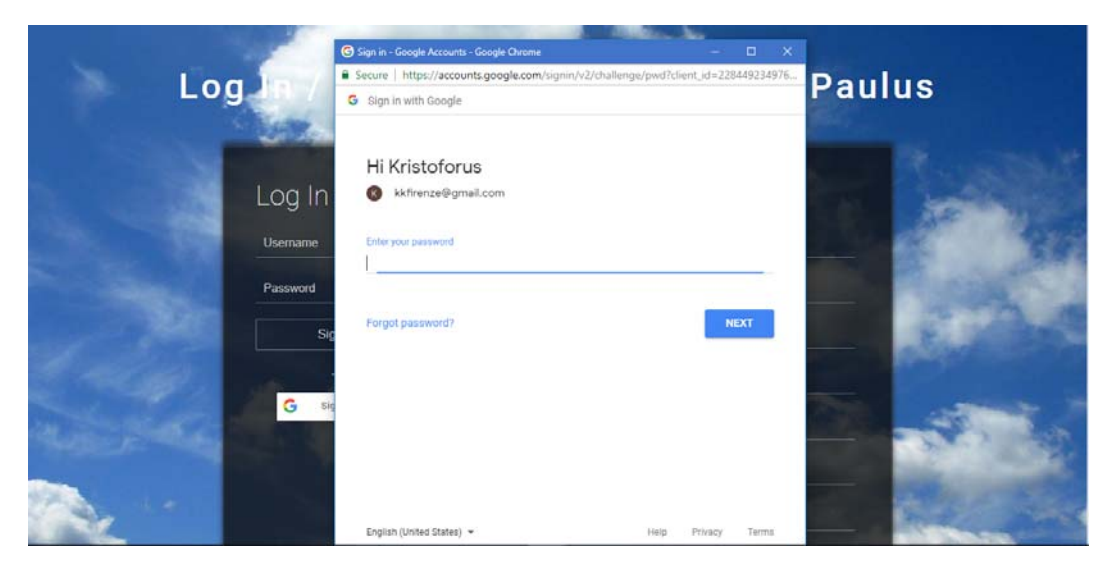

Gambar 4. 54 Uji coba input *login google*

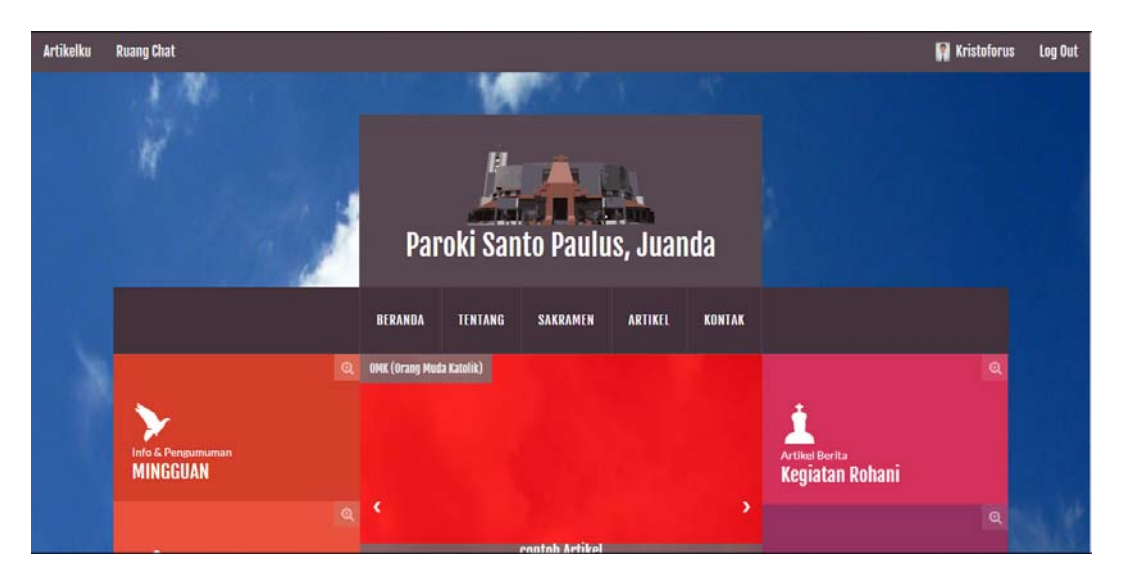

Gambar 4. 55 Hasil Uji coba *login google* berhasil

## **4.3.2. Uji Coba Halaman Artikelku**

Proses ini dilakukan uji coba terhadap tombol – tombol yang terdapat pada

halaman artikelku. Berikut ini merupakan uji coba fungsi yang akan dilakukan.

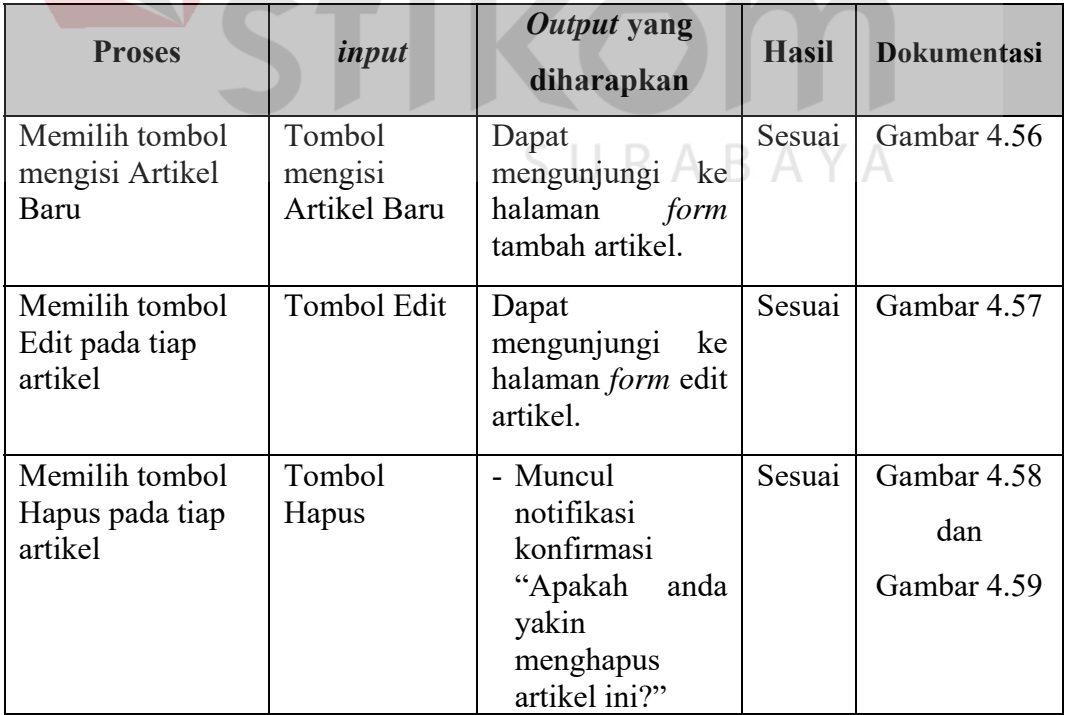

## Tabel 4.7. Uji Coba Halaman Artikelku

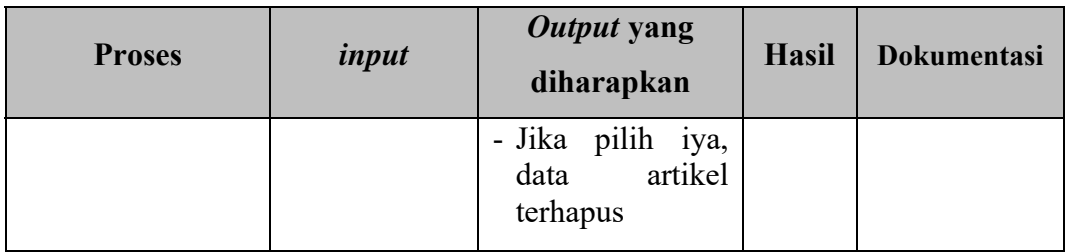

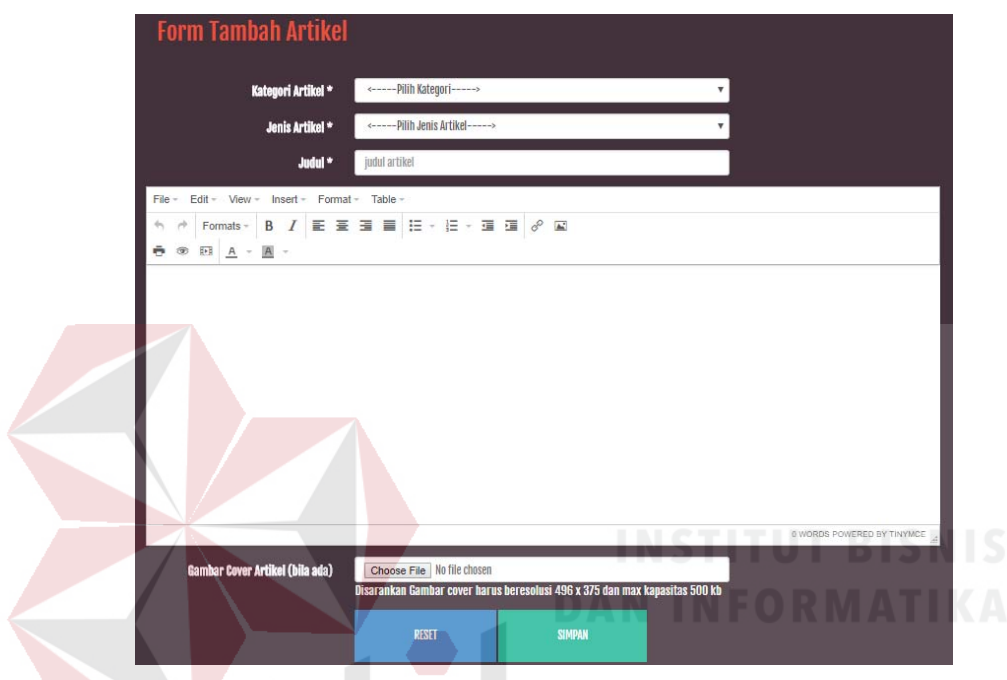

# Gambar 4. 56 Hasil Uji Coba mengunjungi *form* tambah artikel

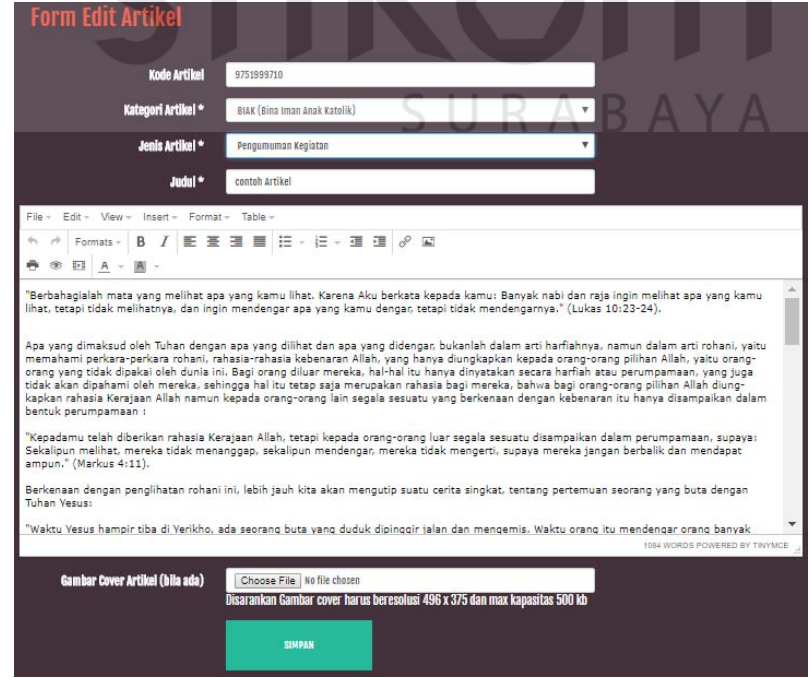

Gambar 4. 57 Hasil Uji Coba mengunjungi *form* edit artikel

|                                          | localhost:8012 says | Apakah anda yakin menghapus artikel ini? |                      |        |               |                        |  |
|------------------------------------------|---------------------|------------------------------------------|----------------------|--------|---------------|------------------------|--|
| <b>Artikelku</b>                         |                     |                                          | OK                   | Cancel |               |                        |  |
| 10                                       |                     |                                          |                      |        |               |                        |  |
| <b>Tampilkan</b><br>data<br><b>Waktu</b> | Judul<br>$\Box$     |                                          | <b>Jenis Artikel</b> |        | <b>Status</b> | Cari:<br><b>Action</b> |  |

Gambar 4. 58 Hasil Uji Coba konfirmasi hapus artikel

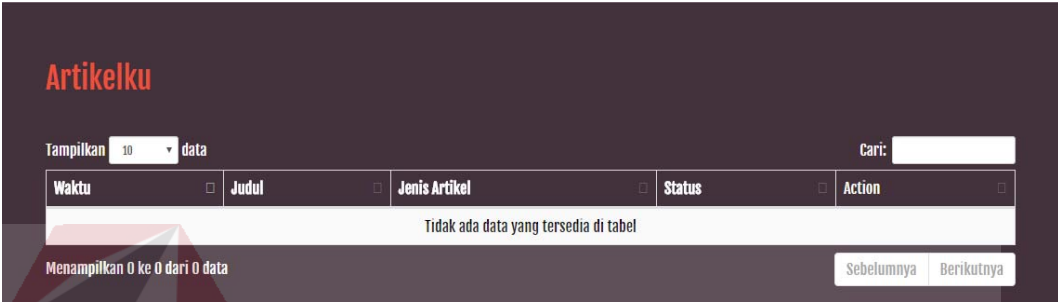

Gambar 4. 59 Hasil Uji Coba data artikel terhapus

## **4.3.3. Uji Coba** *Form* **Tambah Artikel**

Proses ini dilakukan uji coba terhadap validasi input yang terdapat pada *Form* Tambah Artikel. Berikut ini merupakan uji coba fungsi yang akan dilakukan.

| <b>Proses</b>             | input                                                                                          | Output yang<br>diharapkan                                                                                                    | <b>Hasil</b> | <b>Dokumentasi</b>                |
|---------------------------|------------------------------------------------------------------------------------------------|----------------------------------------------------------------------------------------------------|--------------|-----------------------------------|
| data<br>Simpan<br>artikel | Kategori,<br>jenis Artikel,<br>judul artikel,<br>isi<br>Artikel,<br>gambar cover<br>(opsional) | notifikasi<br>- Muncul<br>konfirmasi "Apakah<br>anda yakin anda<br>akan menyimpan<br>artikel ini?"<br>- Jika pilih iya, Data<br>artikel tersimpan.<br>- kembali ke halaman<br>artikelku. | Sesuai       | Gambar 4.60<br>dan<br>Gambar 4.61 |
| Memilih<br>tombol reset   | tombol reset                                                                                   | Semua input bersih                                                                                                    | Sesuai       | Gambar 4.62                       |

Tabel 4.8. Uji Coba *Form* Tambah Artikel
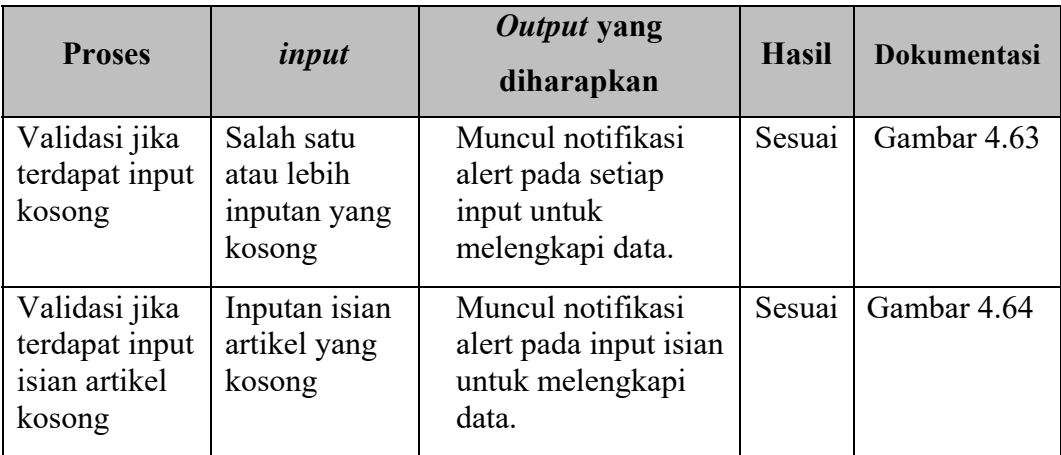

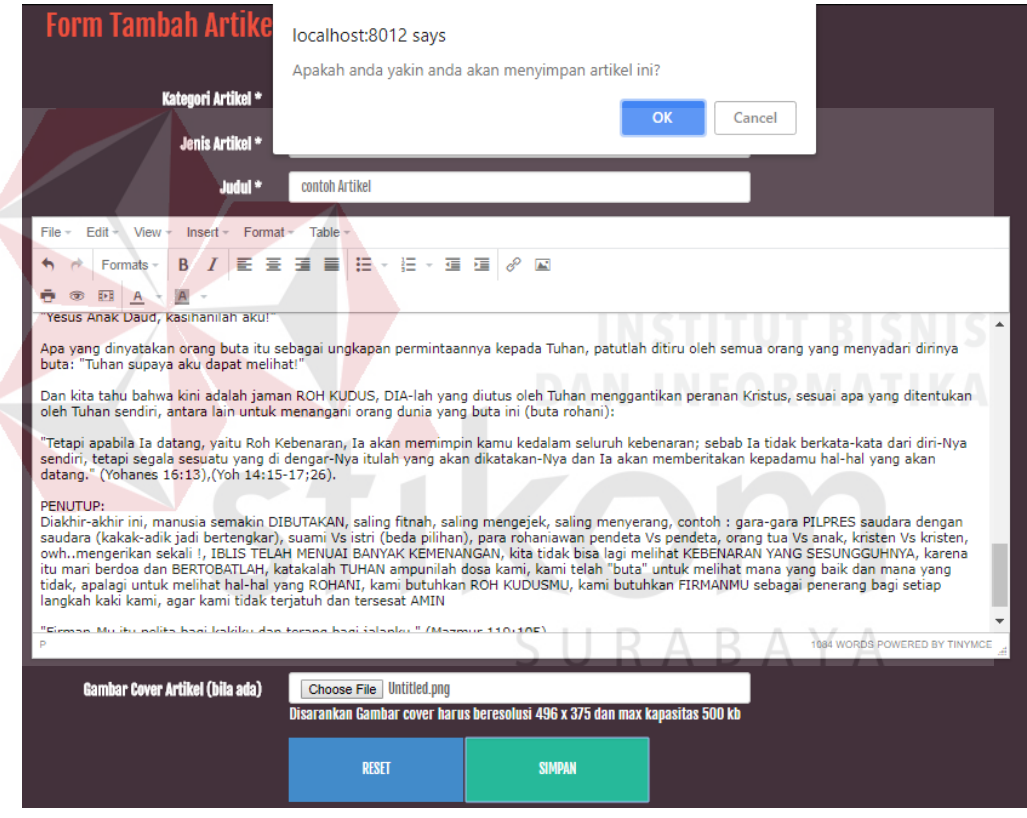

Gambar 4. 60 Hasil Uji Coba konfirmasi simpan artikel yang ditambah

| <b>Artikelku</b>               |                       |                      |               |                                          |
|--------------------------------|-----------------------|----------------------|---------------|------------------------------------------|
| Tampilkan<br>data<br>10<br>v   |                       |                      |               | Cari:                                    |
| <b>Waktu</b>                   | $\Box$ Judul          | <b>Jenis Artikel</b> | <b>Status</b> | <b>Action</b>                            |
| Selasa, 2018-07-18 02:00:42    | <b>contoh Artikel</b> | pengumuman           | terkirim      | [EDIT HAPUS]                             |
| Menampilkan 1 ke 1 dari 1 data |                       |                      |               | Berikutnya<br>Sebelumnya<br>$\mathbf{1}$ |

Gambar 4. 61 Hasil Uji Coba data artikel tersimpan

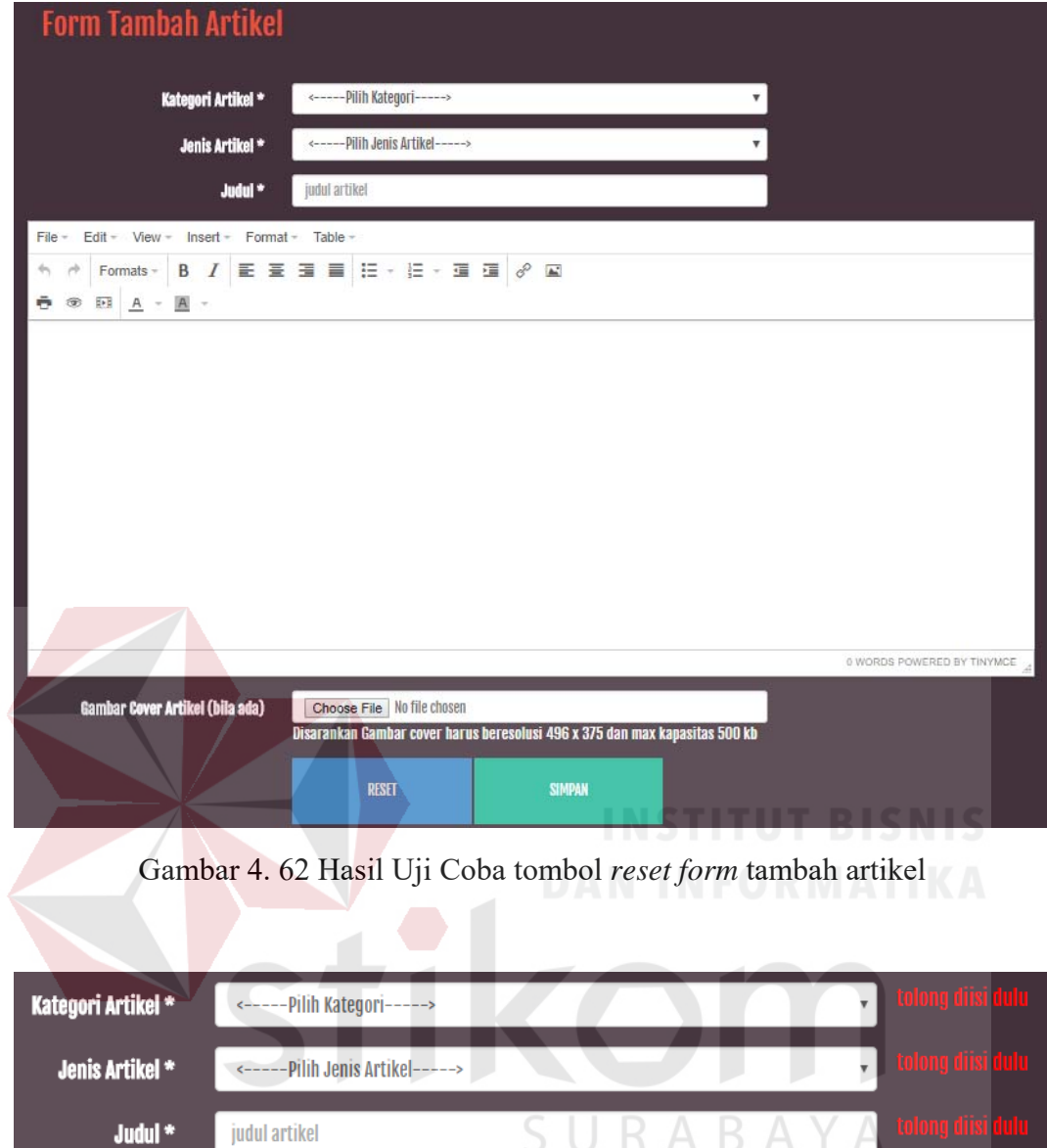

Gambar 4. 63 Hasil Uji Coba validasi input *form* tambah artikel kosong

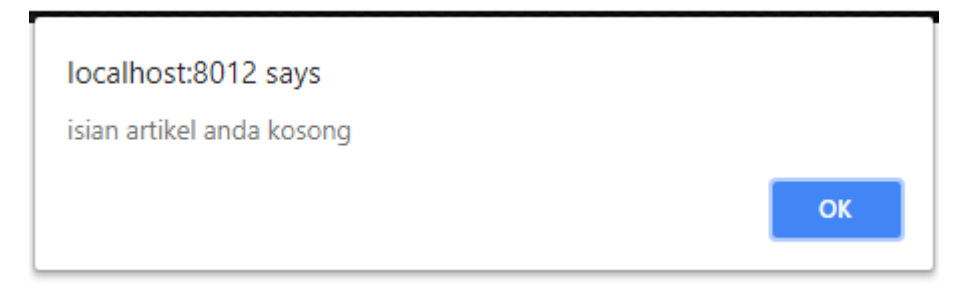

Gambar 4. 64 Hasil Uji Coba validasi input isian *form* tambah artikel kosong

#### **4.3.4. Uji Coba** *Form* **Edit Artikel**

Proses ini dilakukan uji coba terhadap validasi input yang terdapat pada *Form* Edit Artikel. Berikut ini merupakan uji coba fungsi yang akan dilakukan.

| <b>Proses</b>                                              | input                                                                                          | Output yang<br>diharapkan                                                                                                    | <b>Hasil</b> | <b>Dokumentasi</b>                |
|------------------------------------------------------------|------------------------------------------------------------------------------------------------|----------------------------------------------------------------------------------------------------|--------------|-----------------------------------|
| data<br>Simpan<br>artikel                                  | Kategori,<br>jenis Artikel,<br>judul artikel,<br>Artikel,<br>isi<br>gambar cover<br>(opsional) | notifikasi<br>- Muncul<br>konfirmasi "Apakah<br>yakin<br>anda<br>anda<br>akan<br>menyimpan<br>artikel ini?"<br>- Jika pilih iya, Data<br>artikel tersimpan.<br>- kembali ke halaman<br>artikelku. | Sesuai       | Gambar 4.65<br>dan<br>Gambar 4.66 |
| Validasi jika<br>terdapat input<br>kosong                  | Salah satu<br>atau lebih<br>inputan yang<br>kosong                                             | Muncul notifikasi<br>alert pada setiap<br>input untuk<br>melengkapi data.                                                                                                    | Sesuai       | Gambar 4.67<br><b>TBISNIS</b>     |
| Validasi jika<br>terdapat input<br>isian artikel<br>kosong | Inputan isian<br>artikel yang<br>kosong                                                        | Muncul notifikasi<br>alert pada input isian<br>untuk melengkapi<br>data.                                                                                                    | Sesuai       | Gambar 4.68                       |

Tabel 4.9. Uji Coba *Form* Edit Artikel

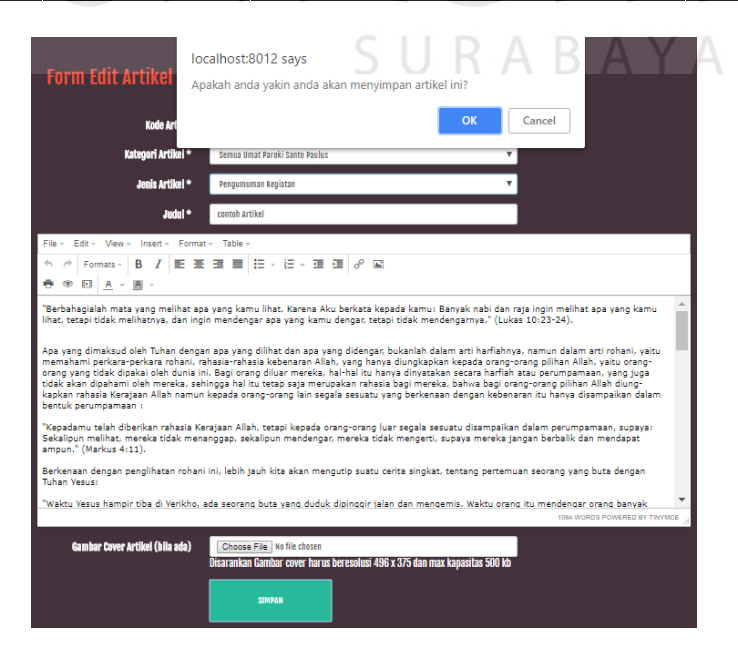

Gambar 4. 65 Hasil Uji Coba konfirmasi simpan artikel yang diedit

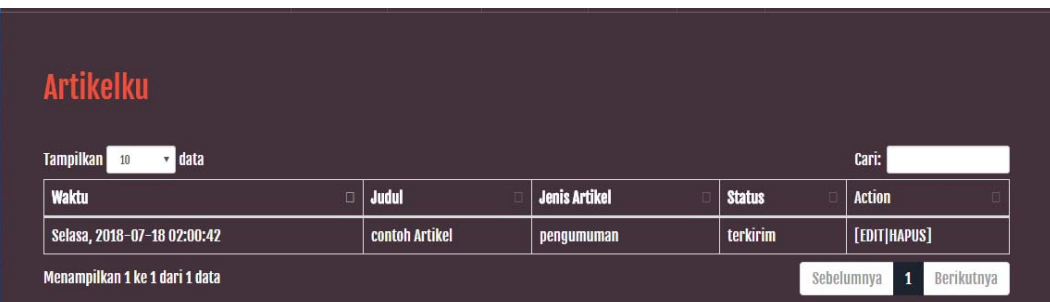

### Gambar 4. 66 Hasil Uji Coba data artikel tersimpan

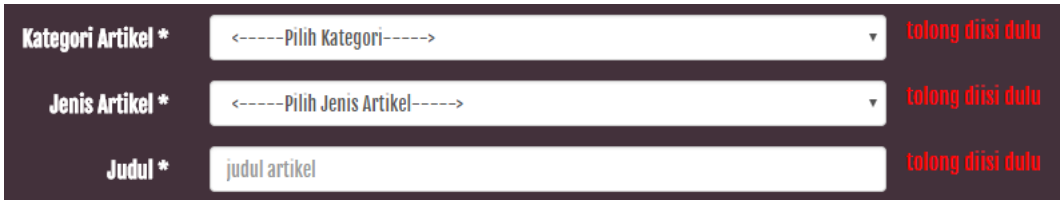

Gambar 4. 67 Hasil Uji Coba validasi input *form* edit artikel kosong

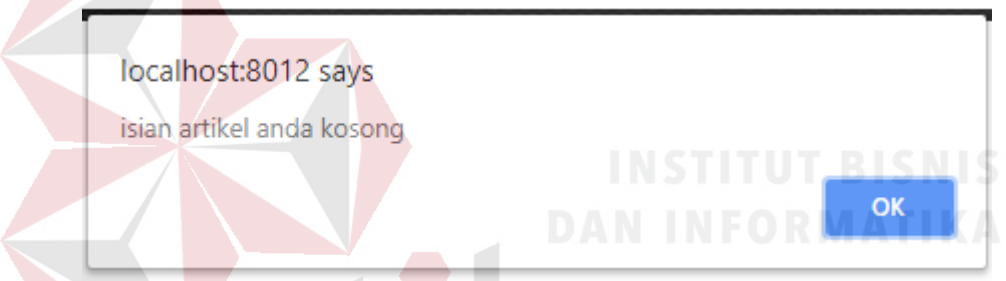

Gambar 4. 68 Hasil Uji Coba validasi input isian *form* edit artikel kosong

#### **4.3.5. Uji Coba** *Form* **Kolom Komentar**

ΥA Proses ini dilakukan uji coba terhadap validasi input yang terdapat pada *Form* Kolom komentar. Berikut ini merupakan uji coba fungsi yang akan dilakukan.

| <b>Proses</b>           | input            | Output yang<br>diharapkan                                                                                            | <b>Hasil</b> | <b>Dokumentasi</b>                |
|-------------------------|------------------|----------------------------------------------------------------------------------------------------|--------------|-----------------------------------|
| Simpan data<br>komentar | Text<br>Komentar | - Data<br>komentar<br>tersimpan.<br>- Data Komentar akan<br>di<br>kolom<br>muncul<br>artikel<br>komentar<br>tertentu | Sesuai       | Gambar 4.69<br>dan<br>Gambar 4.70 |

Tabel 4.10. Uji Coba *Form* Kolom Komentar

А

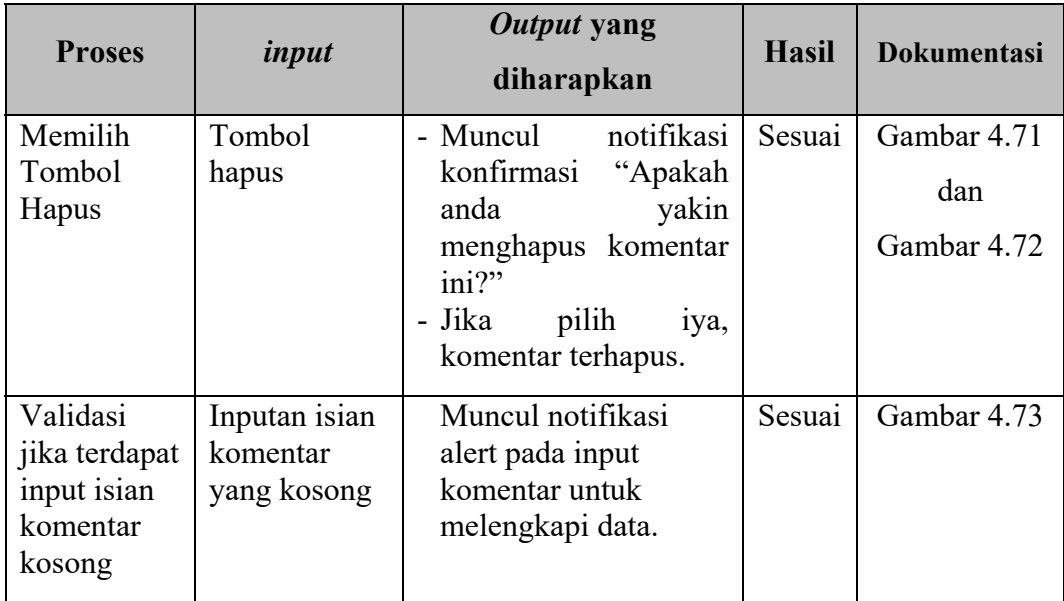

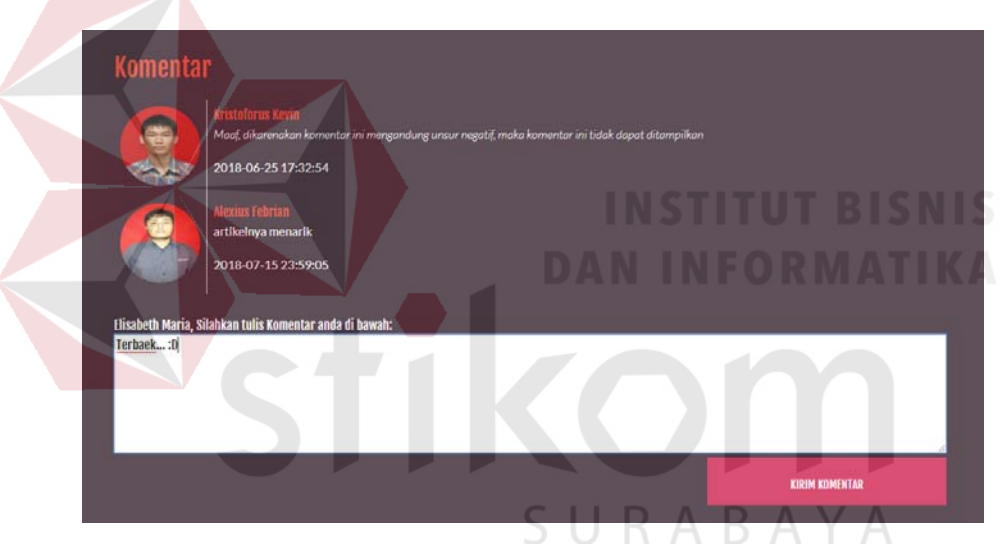

Gambar 4. 69 Hasil Uji Coba input teks komentar

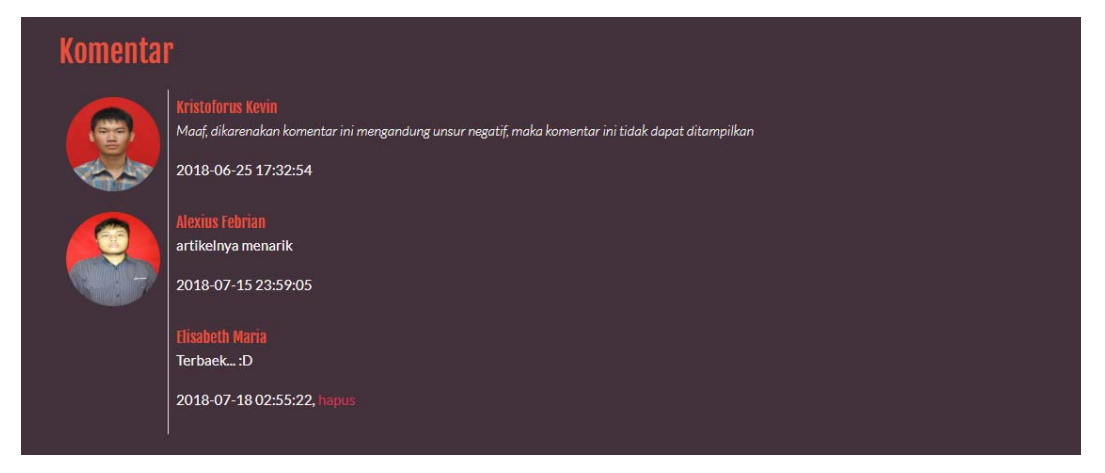

Gambar 4. 70 Hasil Uji Coba teks komentar terkirim

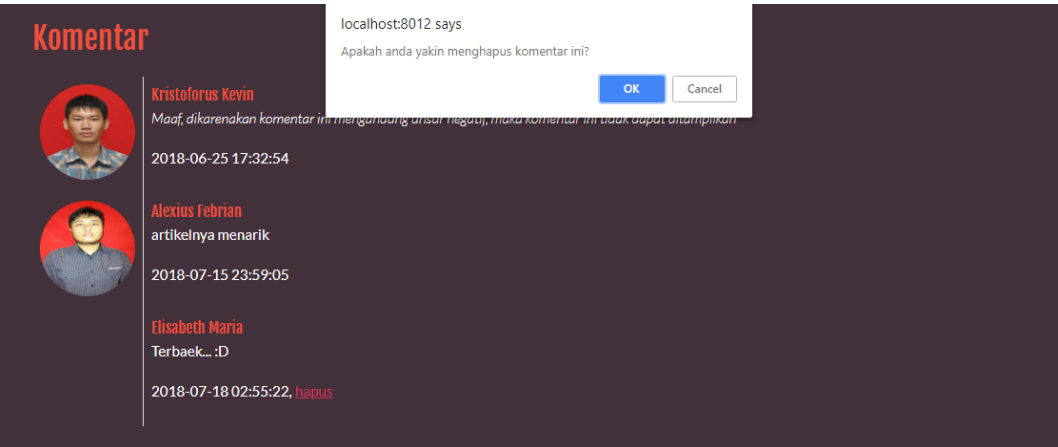

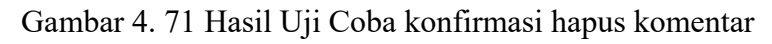

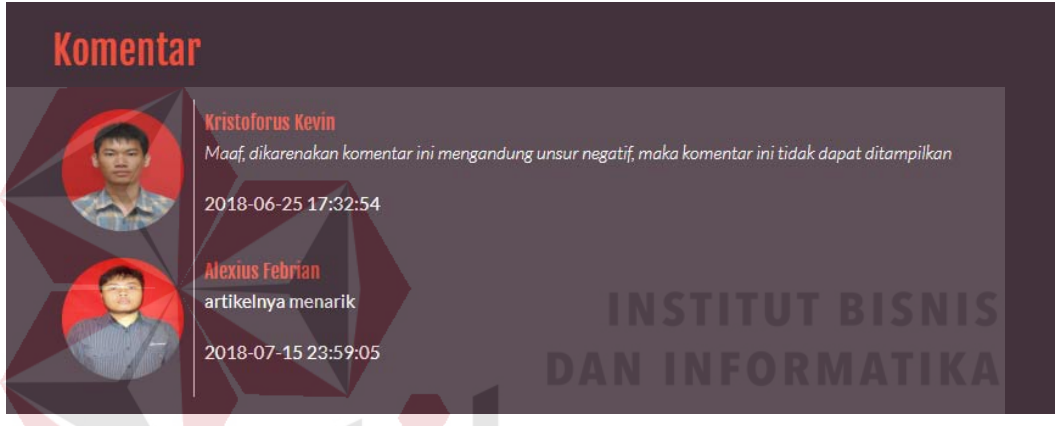

Gambar 4. 72 Hasil Uji Coba komentar terhapus

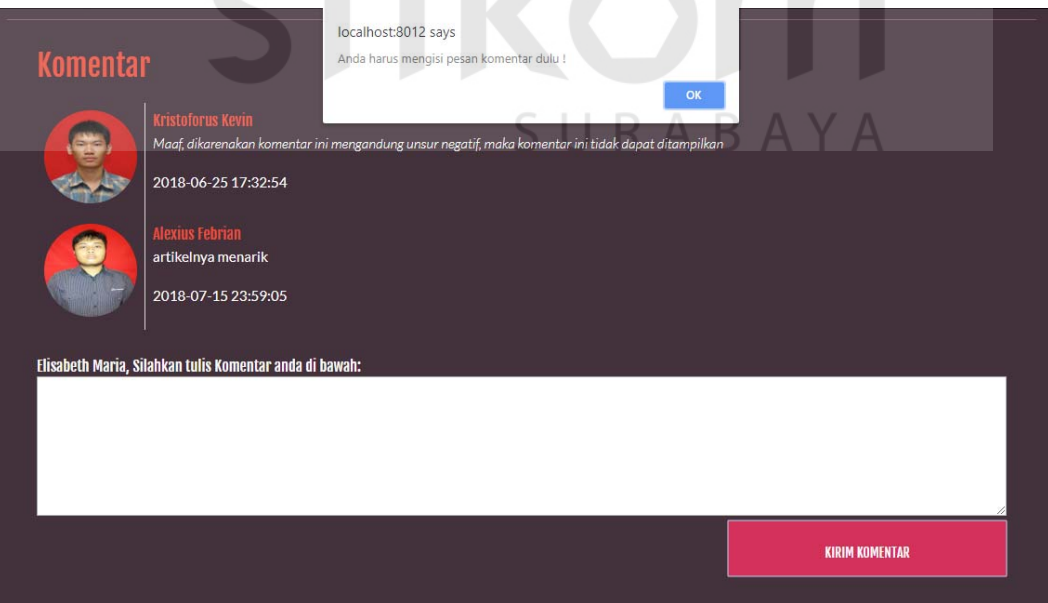

Gambar 4. 73 Hasil Uji Coba validasi input teks komentar kosong

### **4.3.6. Uji Coba Halaman Ruang** *Chat* **per Kategorial**

Proses ini dilakukan uji coba terhadap validasi input yang terdapat pada *Form Chat* di Halaman Ruang *Chat* per Kategorial. Berikut ini merupakan uji coba fungsi yang akan dilakukan.

| <b>Proses</b><br>input                                             |                                                 | Output yang<br>diharapkan                                                                                           | <b>Hasil</b> | <b>Dokumentasi</b>                |
|--------------------------------------------------------------------|-------------------------------------------------|----------------------------------------------------------------------------------------------------|--------------|-----------------------------------|
| Simpan<br>data<br>chatting                                         | <b>Text Chatting</b>                            | chatting<br>- Data<br>tersimpan.<br>- Data<br>chatting<br>akan muncul di<br>kolom<br>chat<br>kategorial<br>tertentu | Sesuai       | Gambar 4.74<br>dan<br>Gambar 4.75 |
| Validasi jika<br>terdapat input<br>isian <i>chatting</i><br>kosong | Inputan isian<br><i>chatting</i> yang<br>kosong | Muncul<br>notifikasi alert<br>pada input<br><i>chatting</i> untuk<br>melengkapi<br>data.                            | Sesuai       | Gambar 4.76<br>ORMATIKA           |

Tabel 4.11. Uji Coba Halaman Ruang *Chat* per Kategorial

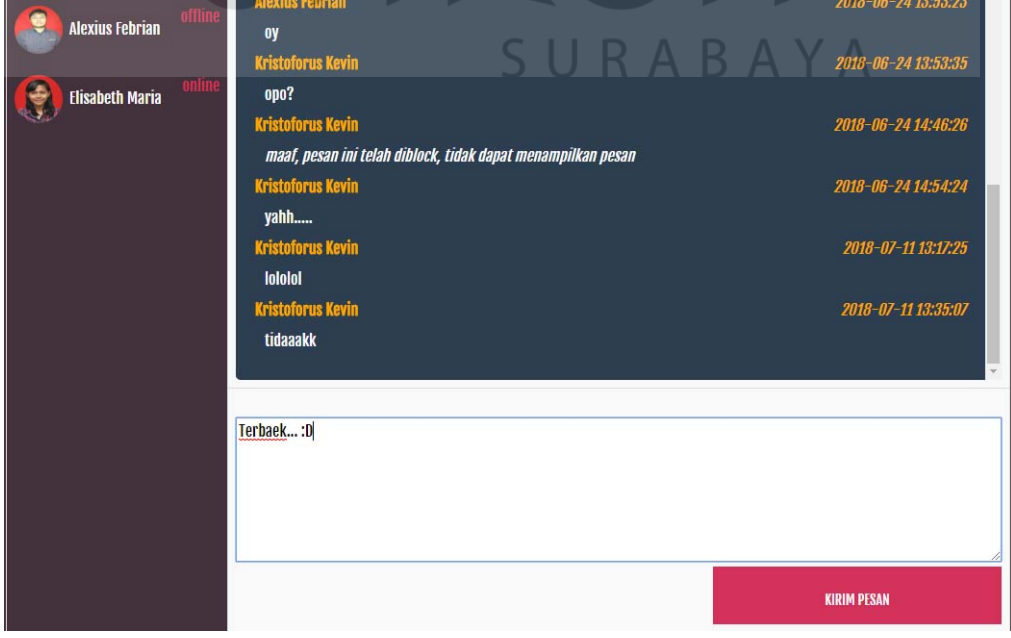

Gambar 4. 74 Hasil Uji Coba input teks *chatting*

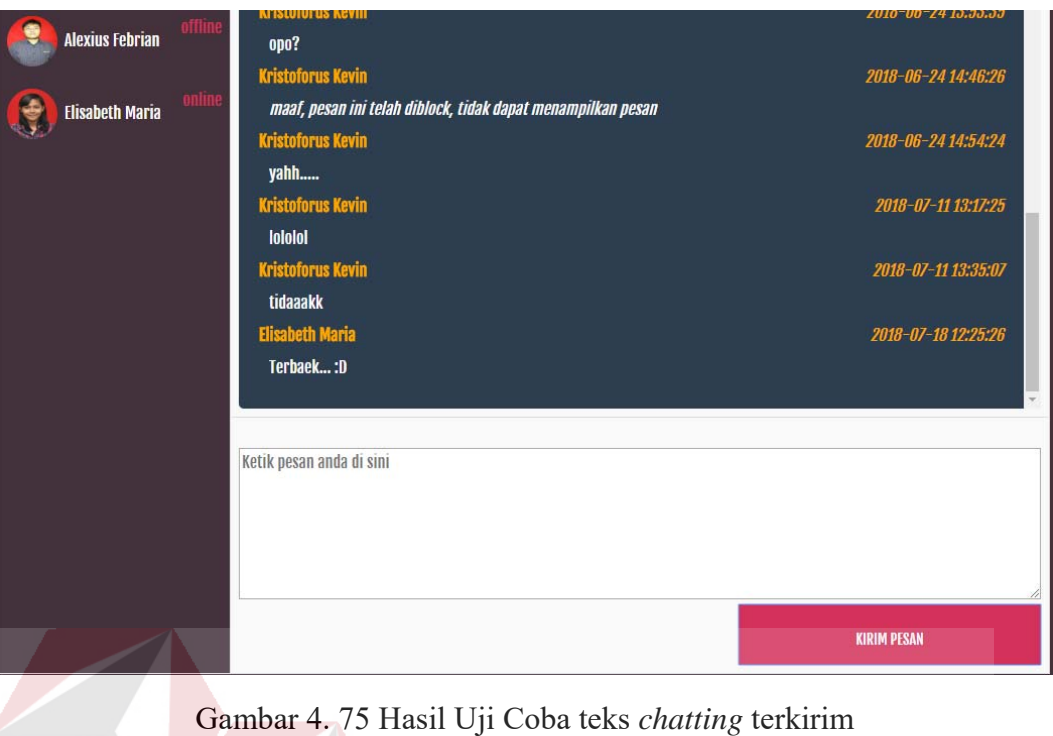

#### localhost:8012 says **Alexius Febrian**  $\mathbf{0}$ y Anda harus mengisi pesan dulu! 2018-06-24 13:53:35  $\alpha$ Elisabeth Maria opo? 2018-06-24 14:46:26 Kris maaf, pesan ini telah diblock, tidak dapat menampilkan pesan 2018-06-24 14:54:24 **Kristoforus Kevin** yahh.... 2018-07-11 13:17:25 iololol 2018-07-11 13:35:07 Kristoforus Kevin A<sub>R</sub>  $\Lambda$ tidaaakk Ketik pesan anda di sini **KIRIM PESAN**

Gambar 4. 76 Hasil Uji Coba validasi input teks *chatting* kosong

#### **4.3.7. Uji Coba** *Form* **Permintaan gabung ruang** *chat* **Kategorial**

Proses ini dilakukan uji coba terhadap validasi input yang terdapat pada *Form* permintaan gabung ruang *chat* Kategorial. Berikut ini merupakan uji coba fungsi yang akan dilakukan.

| <b>Proses</b>                                                   | input                                           | Output yang<br>diharapkan                                                                                                    | <b>Hasil</b> | <b>Dokumentasi</b>                |
|-----------------------------------------------------------------|-------------------------------------------------|----------------------------------------------------------------------------------------------------|--------------|-----------------------------------|
| Simpan<br>data<br>permintaan<br>gabung                          | Nama<br>kategori                                | - Muncul<br>notifikasi<br>konfirmasi "Apakah<br>anda yakin meminta<br>untuk bergabung di<br>kategorial ini?"<br>- Jika pilih iya, Data<br>permintaan gabung<br>tersimpan.<br>- Data<br>permintaan<br>gabung akan muncul<br>pada tabel | Sesuai       | Gambar 4.77<br>dan<br>Gambar 4.78 |
| Memilih<br><b>Tombol Hapus</b>                                  | Tombol<br>hapus                                 | notifikasi<br>Muncul<br>konfirmasi "Apakah<br>yakin<br>anda<br>menghapus<br>permintaan<br>gabung<br>ini?"<br>- Jika pilih iya, data<br>permintaan gabung<br>terhapus.                                                                 | Sesuai       | Gambar 4.79<br>dan<br>Gambar 4.80 |
| Validasi jika<br>terdapat input<br>nama<br>kategorial<br>kosong | Inputan<br>nama<br>ketegorial<br>yang<br>kosong | Muncul notifikasi<br>alert pada input<br>nama ketegorial<br>untuk melengkapi<br>data.                                                                                                    | Sesuai       | Gambar 4.81                       |

Tabel 4.12. Uji Coba *Form* Permintaan gabung ruang *chat* Kategorial

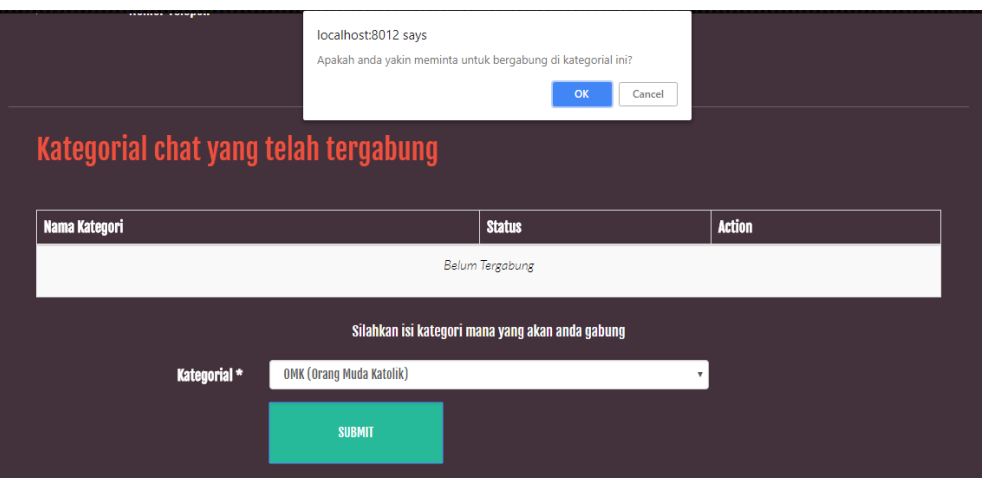

Gambar 4. 77 Hasil Uji Coba konfirmasi simpan permintaan gabung

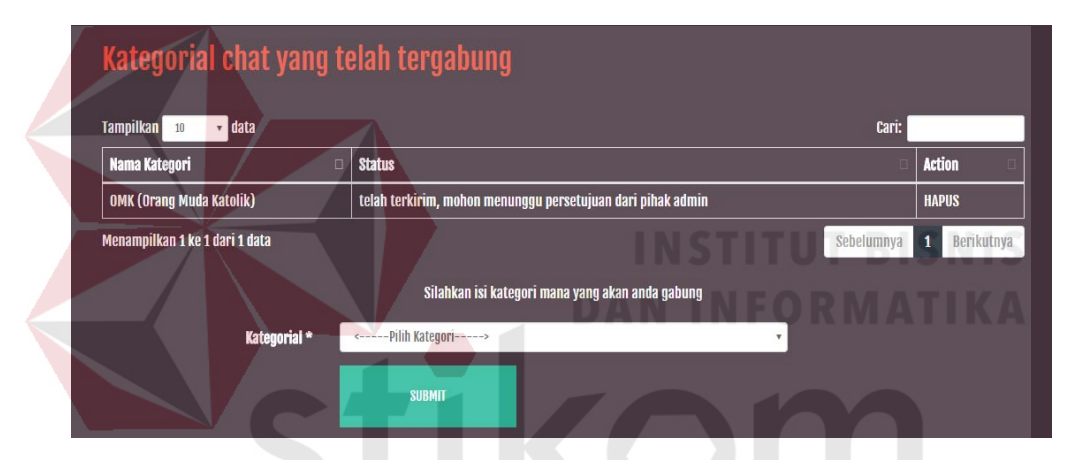

Gambar 4. 78 Hasil Uji Coba permintaan gabung tersimpan

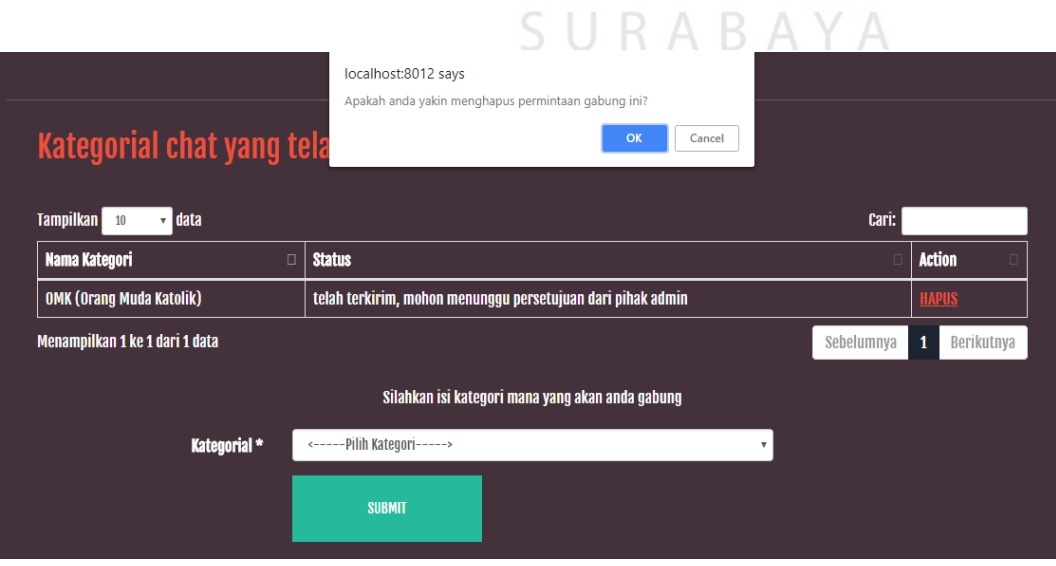

Gambar 4. 79 Hasil Uji Coba konfirmasi hapus permintaan gabung

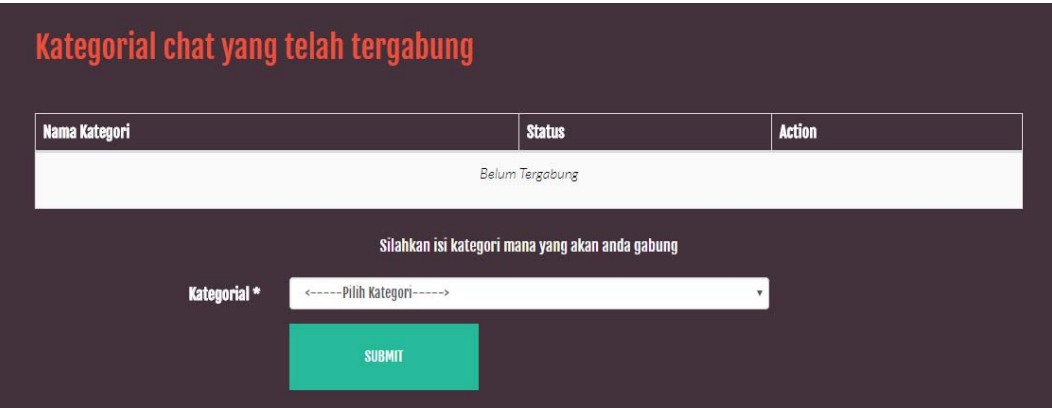

Gambar 4. 80 Hasil Uji Coba permintaan gabung terhapus

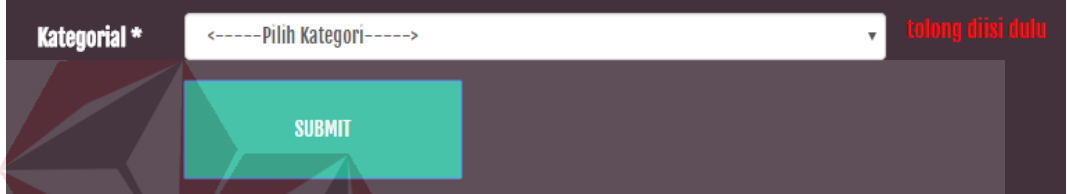

Gambar 4. 81 Hasil Uji Coba validasi input permintaan gabung kosong

# **4.3.8. Uji Coba Halaman profil Akun**

Proses ini dilakukan uji coba terhadap tombol – tombol yang terdapat pada halaman profil Akun. Berikut ini merupakan uji coba fungsi yang akan dilakukan.

| <b>Proses</b>          | input       | Output yang<br>diharapkan                                       | <b>Hasil</b> | <b>Dokumentasi</b> |
|------------------------|-------------|-----------------------------------------------------------------|--------------|--------------------|
| Memilih tombol<br>Edit | Tombol Edit | Dapat<br>mengunjungi<br>ke<br>halaman form edit<br>profil akun. | Sesuai       | Gambar 4.82        |

Tabel 4.13. Uji Coba Halaman profil Akun

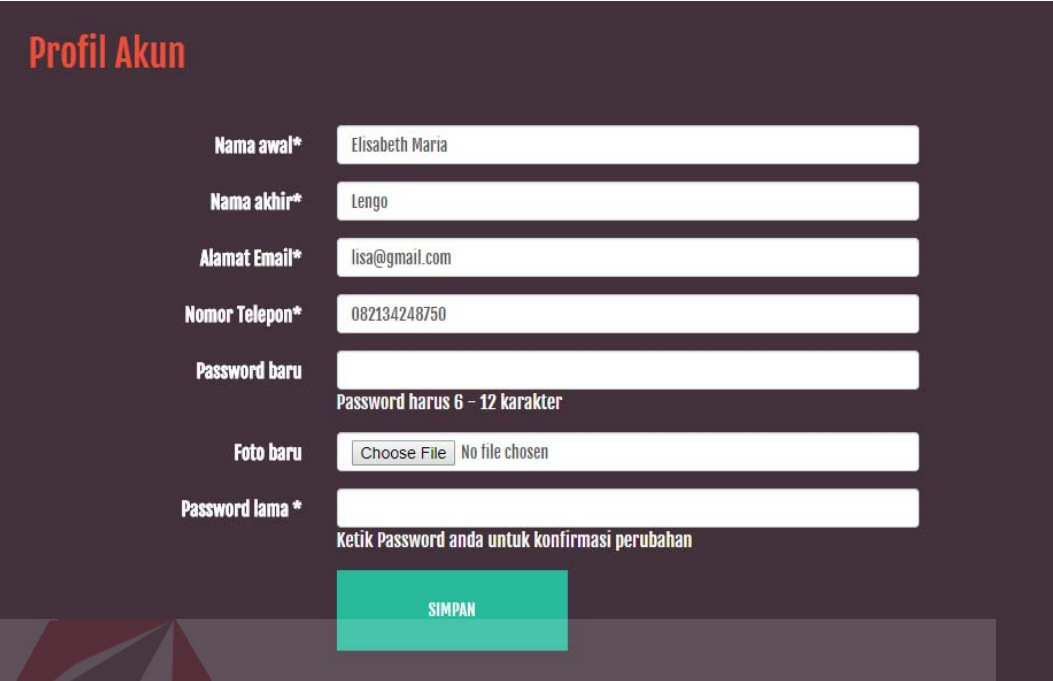

Gambar 4. 82 Hasil Uji Coba mengunjungi *form edit* profil akun

### **4.3.9. Uji Coba** *Form* **Edit Profil Akun**

Proses ini dilakukan uji coba terhadap validasi input yang terdapat pada *Form* Edit Profil Akun. Berikut ini merupakan uji coba fungsi yang akan dilakukan.

| <b>Proses</b><br>input        |                                                                    | Output yang<br>diharapkan                                                     | <b>Hasil</b> | <b>Dokumentasi</b>                |
|-------------------------------|--------------------------------------------------------------------|-------------------------------------------------------------------------------|--------------|-----------------------------------|
| data<br>Simpan<br>profil akun | Nama<br>awal,<br>akhir,<br>nama<br>alamat email,<br>nomor          | - Muncul notifikasi<br>konfirmasi<br>"Apakah<br>anda<br>yakin menyimpan       | Sesuai       | Gambar 4.84<br>dan<br>Gambar 4.85 |
|                               | telepon, foto<br>baru<br>(opsional),<br>password                   | data profil anda<br>$\text{ini?}$<br>- Jika pilih iya, Data<br>akun<br>profil |              |                                   |
|                               | baru<br>(opsional),<br>dan password<br>untuk<br>lama<br>konfirmasi | tersimpan.<br>- kembali<br>ke<br>halaman<br>profil<br>akun.                   |              |                                   |

Tabel 4.14. Uji Coba *Form* Edit Profil Akun

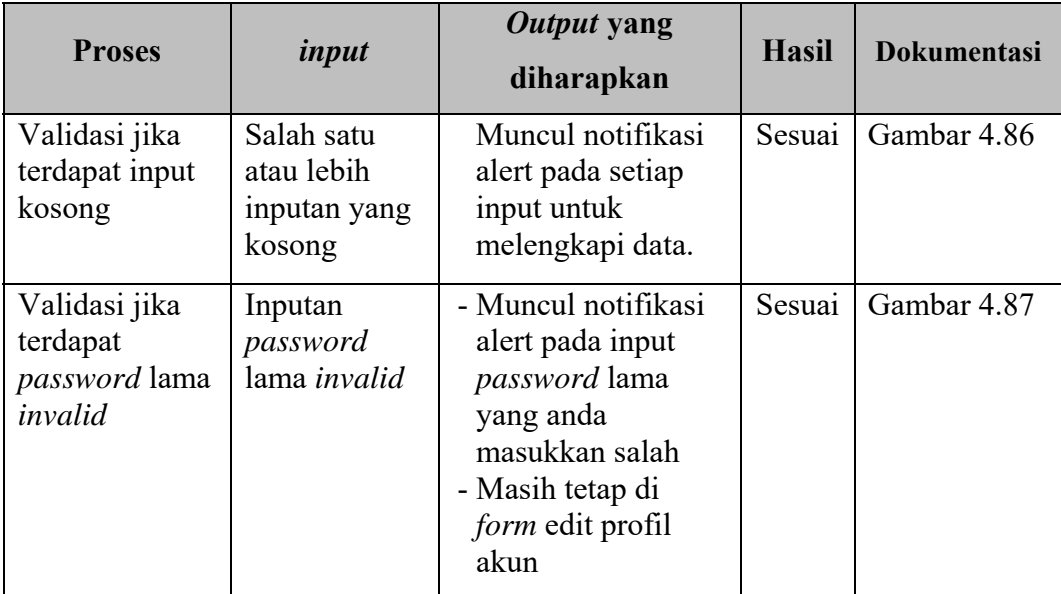

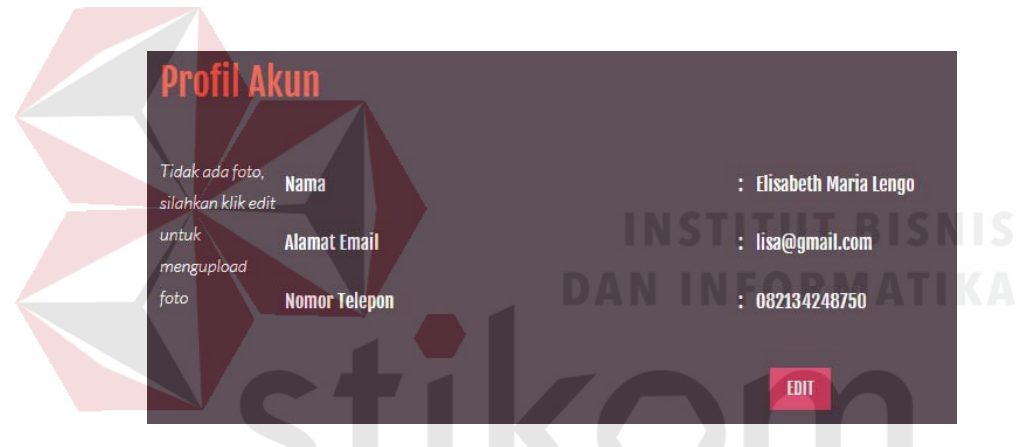

## Gambar 4. 83 Data Profil Akun sebelum diubah

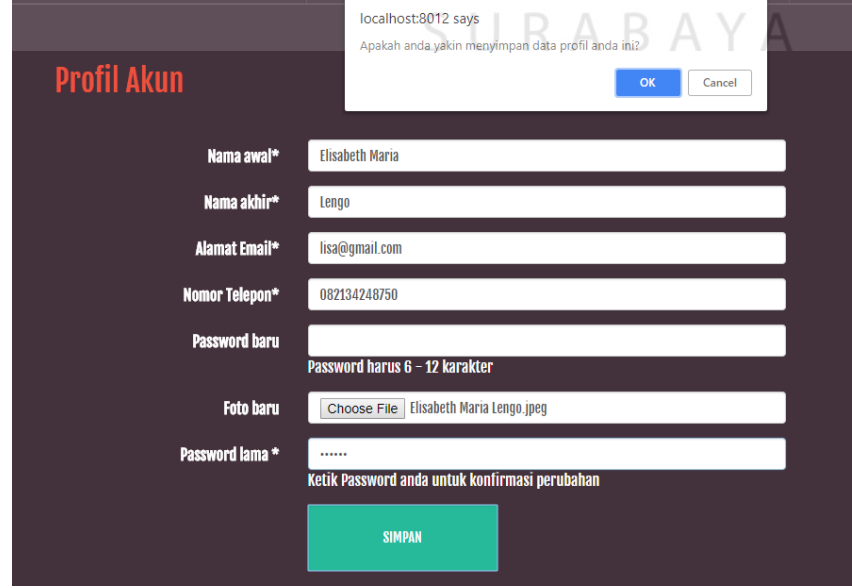

Gambar 4. 84 Hasil Uji Coba konfirmasi simpan data profil akun

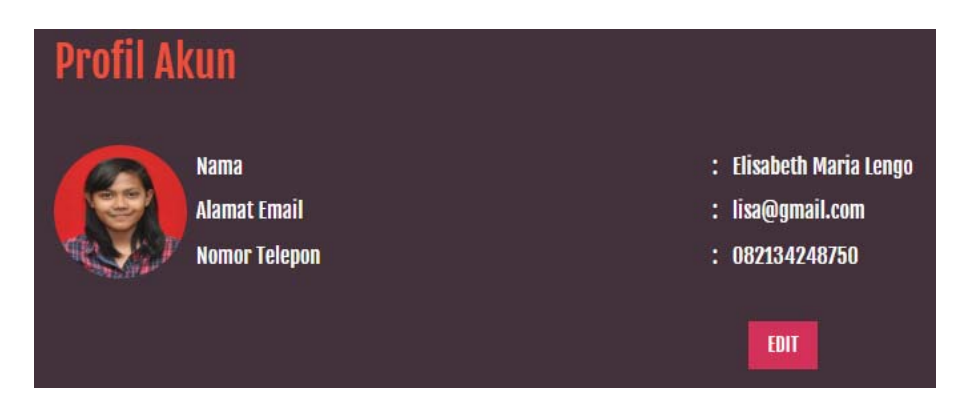

Gambar 4. 85 Hasil Uji Coba data Profil Akun tersimpan

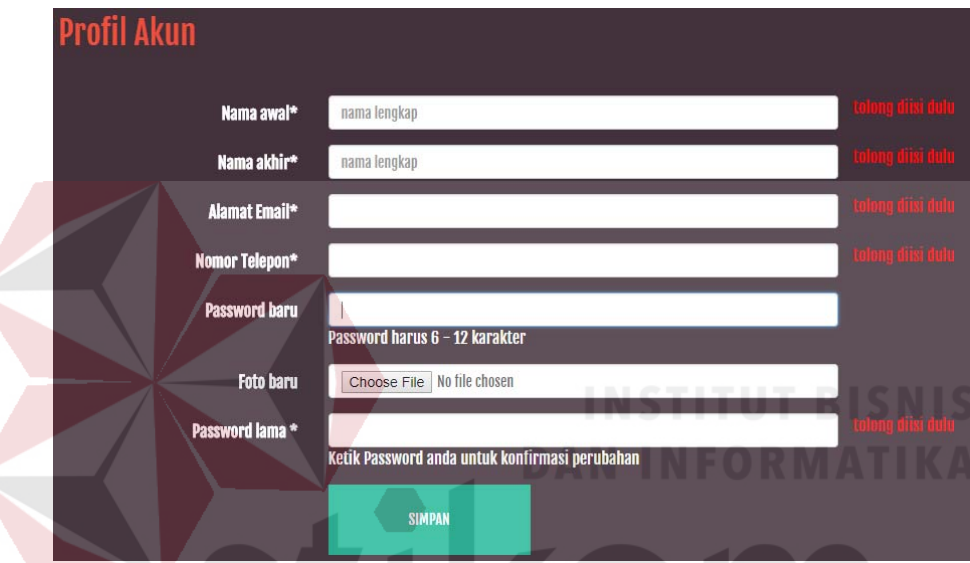

Gambar 4. 86 Hasil Uji Coba validasi input *form* profil akun yang kosong

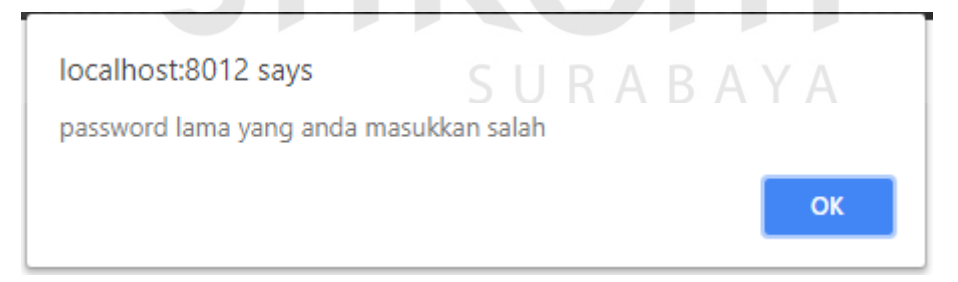

Gambar 4. 87 Hasil Uji Coba validasi input *password* lama *invalid*

#### **4.3.10. Uji Coba Halaman Master Admin**

Proses ini dilakukan uji coba terhadap tombol – tombol yang terdapat pada halaman master admin. Berikut ini merupakan uji coba fungsi yang akan dilakukan.

| <b>Proses</b>                                                  | input                                                          | Output yang<br>diharapkan                                                                                                    | <b>Hasil</b> | <b>Dokumentasi</b>                |
|----------------------------------------------------------------|----------------------------------------------------------------|----------------------------------------------------------------------------------------------------|--------------|-----------------------------------|
| Memilih tombol<br>mengisi data<br>baru                         | Tombol<br>mengisi<br>data<br>baru                              | Dapat mengunjungi<br>ke halaman form<br>tambah admin.                                                                                                    | Sesuai       | Gambar 4.88                       |
| Memilih tombol<br>Edit pada data<br>admin yang<br>sedang login | <b>Tombol Edit</b>                                             | Dapat mengunjungi<br>ke halaman form<br>edit admin.                                                                                                    | Sesuai       | Gambar 4.89                       |
| Memilih tombol<br>Block pada tiap<br>akun yang lain            | Tombol<br><b>Block</b>                                         | - Muncul notifikasi<br>konfirmasi<br>"Apakah<br>anda<br>yakin memblokir<br>akun ini?"<br>- Jika pilih iya, data<br>terblokir<br>admin<br>dan<br>muncul<br>tombol<br>unblock<br>untuk batal blokir | Sesuai       | Gambar 4.90<br>dan<br>Gambar 4.91 |
| <b>Master Admin</b>                                            |                                                                |                                                                                                    |              |                                   |
| Form tambah data admin                                         |                                                                |                                                                                                    |              |                                   |
| Data Admin                                                     | Nama <sup>*</sup><br>Username Admin*                           | nama lengkap<br>Catatan: username ini akan ditambah dengan 'adm-' contoh: admkevin                                                                                                    |              |                                   |
|                                                                | Alamat Email*<br>Password <sup>*</sup><br>Konfirmasi Password* |                                                                                                    |              |                                   |
|                                                                | Foto <sup>*</sup><br><b>Reset</b>                              | Choose File   No file chosen<br>Simpan                                                                                                    |              |                                   |

Tabel 4.15. Uji Coba Halaman Master Admin

Gambar 4. 88 Hasil Uji Coba mengunjungi *form* tambah master admin

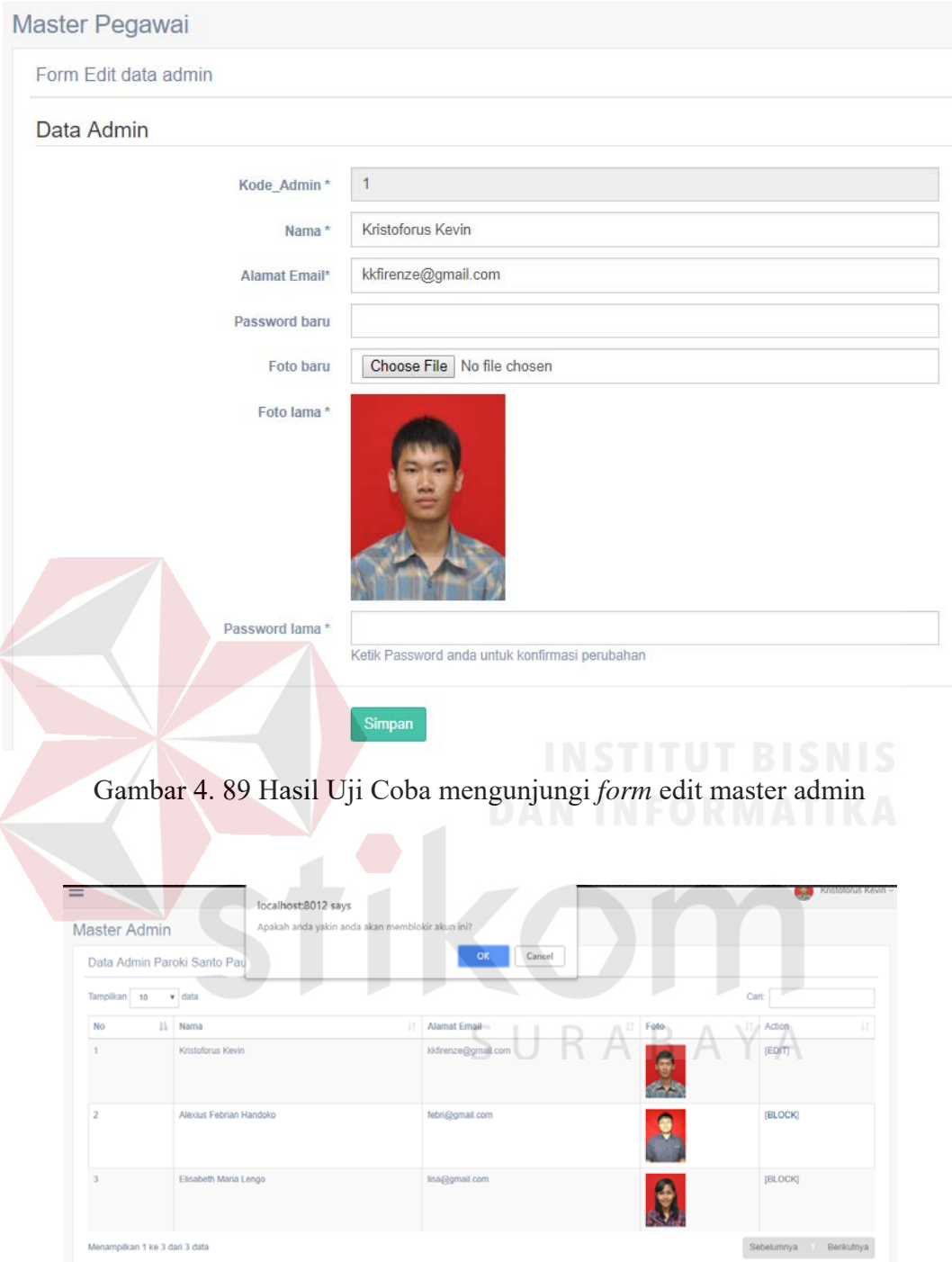

Gambar 4. 90 Hasil Uji Coba konfirmasi blokir akun admin

| Alexius Febrian Handoko | febri@gmail.com | A<br>$\sim$ | <b>[UNBLOCK]</b> |
|-------------------------|-----------------|-------------|------------------|

Gambar 4. 91 Hasil Uji Coba akun admin terblokir

#### **4.3.11. Uji Coba** *form* **Tambah Admin**

Proses ini dilakukan uji coba terhadap validasi input yang terdapat pada *Form* Tambah Admin. Berikut ini merupakan uji coba fungsi yang akan dilakukan.

| <b>Proses</b>                                                                                   | input                                                                                                    | Output yang<br>diharapkan                                                                                                    | <b>Hasil</b> | <b>Dokumentasi</b>                |
|-------------------------------------------------------------------------------------------------|----------------------------------------------------------------------------------------------------|----------------------------------------------------------------------------------------------------|--------------|-----------------------------------|
| Simpan data<br>admin                                                                            | Nama,<br>username<br>admin,<br>alamat email,<br>password,<br>konfirmasi<br>password,<br>dan foto                      | - Muncul<br>notifikasi<br>konfirmasi<br>"Apakah<br>anda<br>yakin<br>menyimpan data ini?"<br>- Jika pilih iya, Data<br>admin tersimpan.<br>- kembali ke halaman<br>master admin. | Sesuai       | Gambar 4.92<br>dan<br>Gambar 4.93 |
| Simpan data<br>admin<br>dengan<br>alamat<br>email yang<br>sudah<br>tersedia<br>di<br>database   | Nama,<br>username<br>admin,<br>alamat email<br>sudah<br>tersedia,<br>password,<br>konfirmasi<br>password,<br>dan foto | - Muncul notifikasi<br>alert "Maaf, Alamat<br>Email sudah tersedia,<br>tidak bisa didaftarkan<br>lagi'<br>- Masih tetap di form<br>tambah admin                                 | Sesuai       | Gambar 4.94<br><b>ISNIS</b>       |
| Simpan data<br>admin<br>dengan<br>username<br>admin yang<br>sudah<br>di<br>tersedia<br>database | Nama,<br>username<br>admin sudah<br>tersedia,<br>alamat email,<br>password,<br>konfirmasi<br>password,<br>dan foto    | - Muncul notifikasi<br>alert "Maaf, username<br>admin sudah tersedia,<br>coba lagi"<br>- Masih tetap di form<br>tambah admin                                                    | Sesuai       | Gambar 4.95                       |
| Memilih<br>tombol reset                                                                         | tombol reset                                                                                                    | Semua input bersih                                                                                                    | Sesuai       | Gambar 4.96                       |
| Validasi<br>jika terdapat<br>input<br>kosong                                                    | Salah satu<br>atau lebih<br>inputan yang<br>kosong                                                                    | Muncul notifikasi<br>alert pada setiap input<br>untuk melengkapi<br>data.                                                                                                    | Sesuai       | Gambar 4.97                       |

Tabel 4.16. Uji Coba *form* Tambah Admin

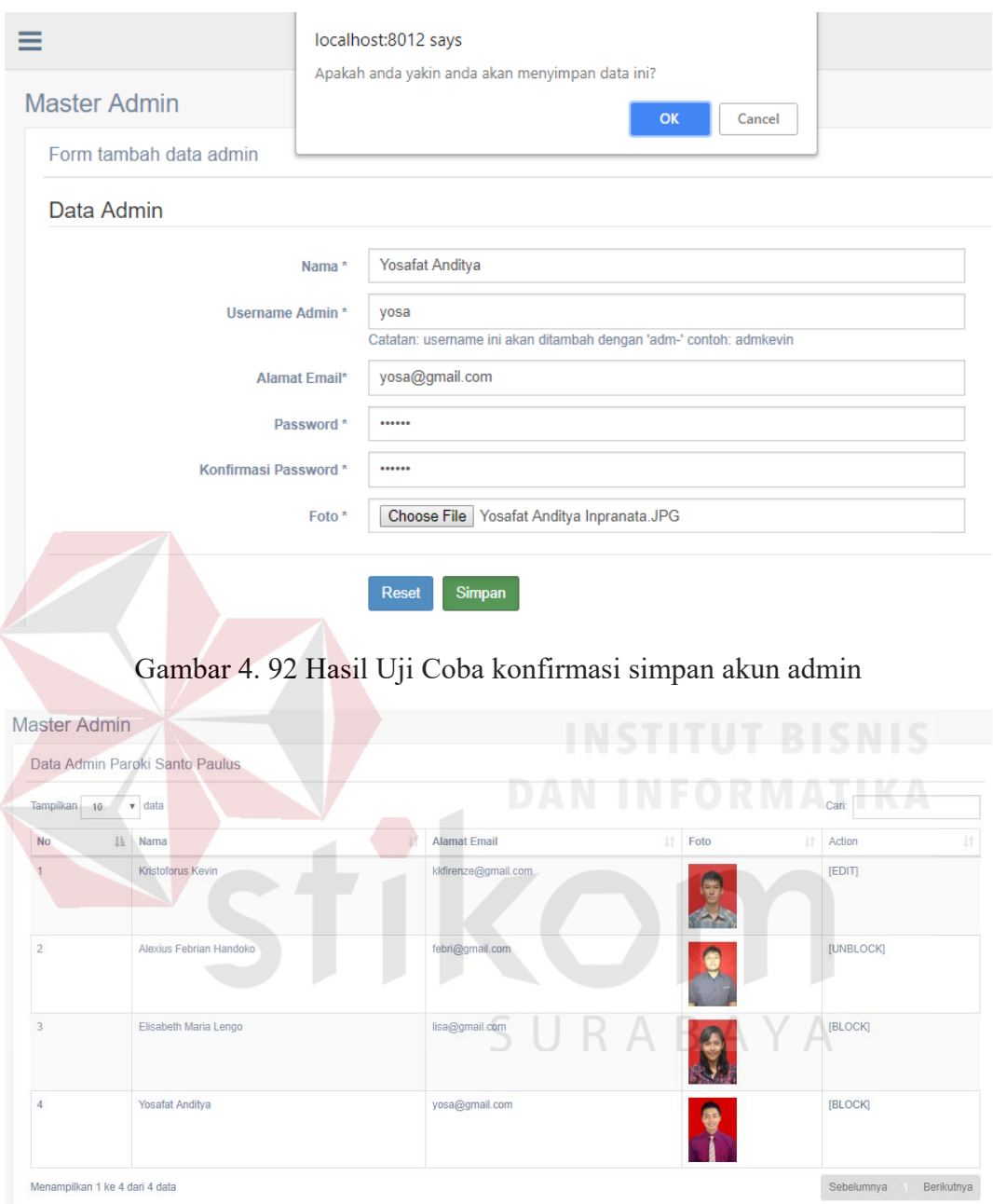

Gambar 4. 93 Hasil Uji Coba akun admin tersimpan

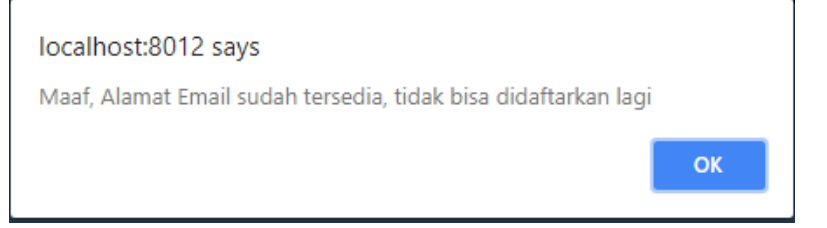

Gambar 4. 94 Hasil Uji Coba validasi alamat *email* yang tersedia di *database* 

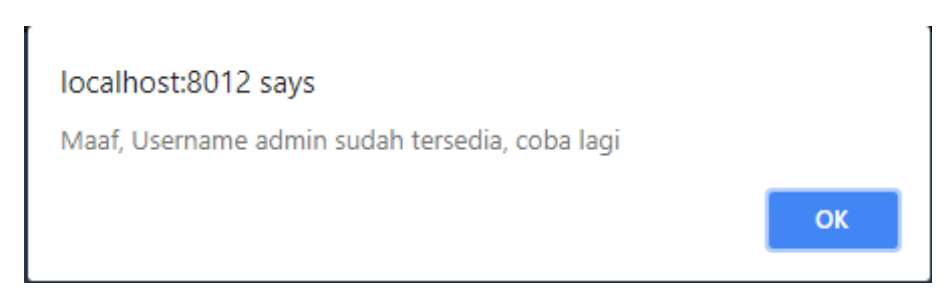

Gambar 4. 95 Hasil Uji Coba validasi *username* yang tersedia di *database* 

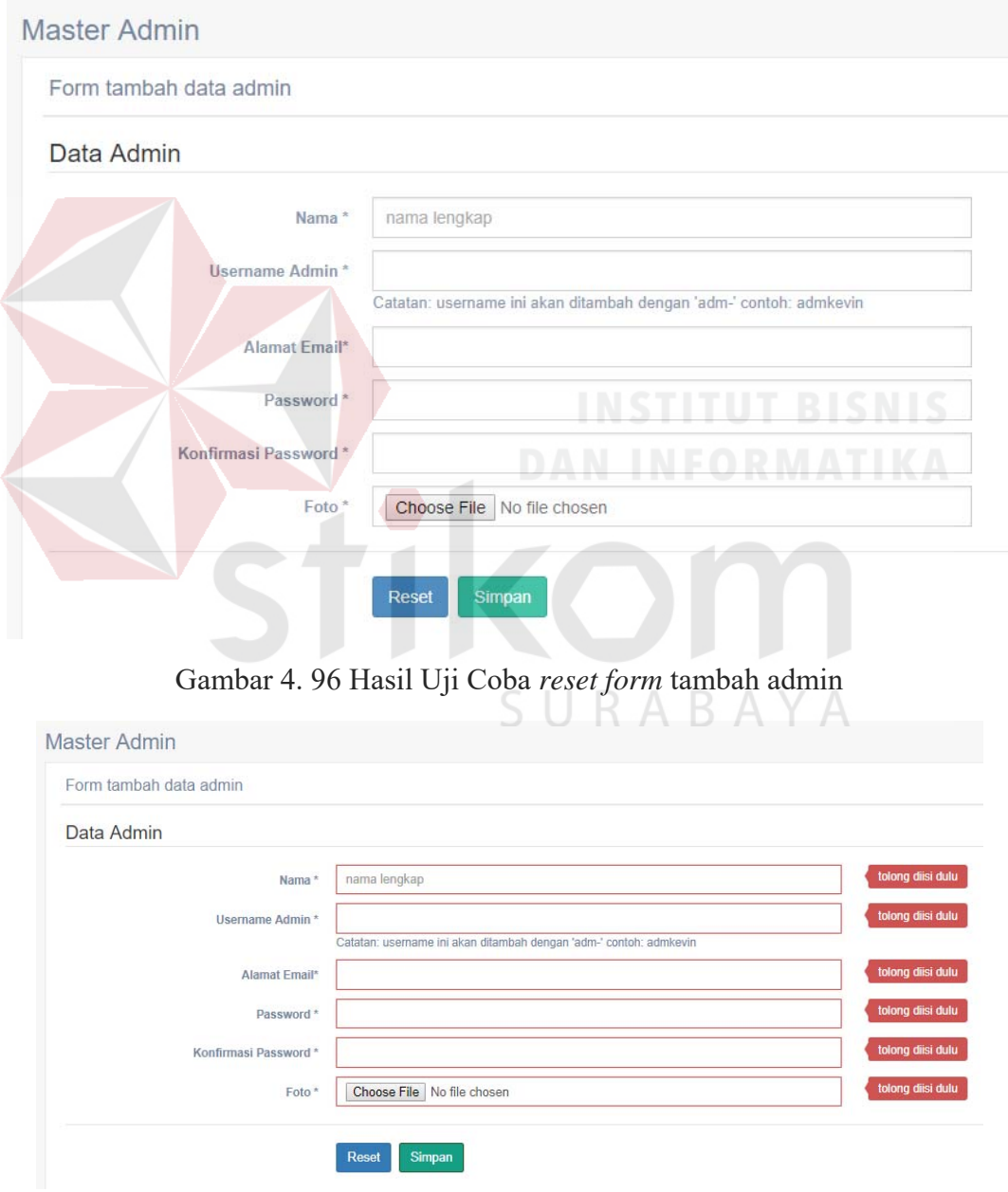

Gambar 4. 97 Hasil Uji Coba validasi input *form* tambah admin kosong

#### **4.3.12. Uji Coba** *form* **Edit Admin**

Proses ini dilakukan uji coba terhadap validasi input yang terdapat pada *Form* Edit Admin. Berikut ini merupakan uji coba fungsi yang akan dilakukan.

| <b>Proses</b>                                                                                 | input                                                                                                    | Output yang<br>diharapkan                                                                                                    | <b>Hasil</b> | <b>Dokumentasi</b>                |
|-----------------------------------------------------------------------------------------------|----------------------------------------------------------------------------------------------------|----------------------------------------------------------------------------------------------------|--------------|-----------------------------------|
| Simpan<br>data<br>admin                                                                       | Nama, alamat<br>email,<br>foto<br>baru<br>(opsional),<br>password<br>baru<br>(opsional),<br>dan password<br>lama<br>untuk<br>konfirmasi | - Muncul<br>notifikasi<br>konfirmasi "Apakah<br>anda<br>yakin<br>menyimpan<br>data<br>ini?"<br>- Jika pilih iya, Data<br>admin tersimpan.<br>- kembali ke halaman<br>master admin. | Sesuai       | Gambar 4.98<br>dan<br>Gambar 4.99 |
| Simpan<br>data<br>admin dengan<br>alamat email<br>sudah<br>yang<br>tersedia<br>di<br>database | Nama,<br>username<br>admin,<br>alamat email<br>sudah<br>tersedia,<br>password,<br>konfirmasi<br>password,<br>dan foto                   | - Muncul notifikasi<br>alert "Maaf, Alamat<br>Email sudah<br>tersedia, tidak bisa<br>didaftarkan lagi"<br>Masih tetap di form<br>edit admin<br>$R_{\rm A}$                         |              | Sesuai Gambar 4.100               |
| Validasi jika<br>terdapat input<br>kosong                                                     | Salah satu<br>atau lebih<br>inputan yang<br>kosong                                                                                      | Muncul notifikasi<br>alert pada setiap<br>input untuk<br>melengkapi data.                                                                                                    | Sesuai       | Gambar 4.101                      |
| Validasi jika<br>terdapat<br>password<br>lama invalid                                         | Inputan<br>password<br>lama invalid                                                                                                    | - Muncul notifikasi<br>alert " password<br>lama yang anda<br>masukkan salah"<br>- Masih tetap di <i>form</i><br>edit admin                                                         | Sesuai       | Gambar $4.102$                    |

Tabel 4.17. Uji Coba *form* Edit Admin

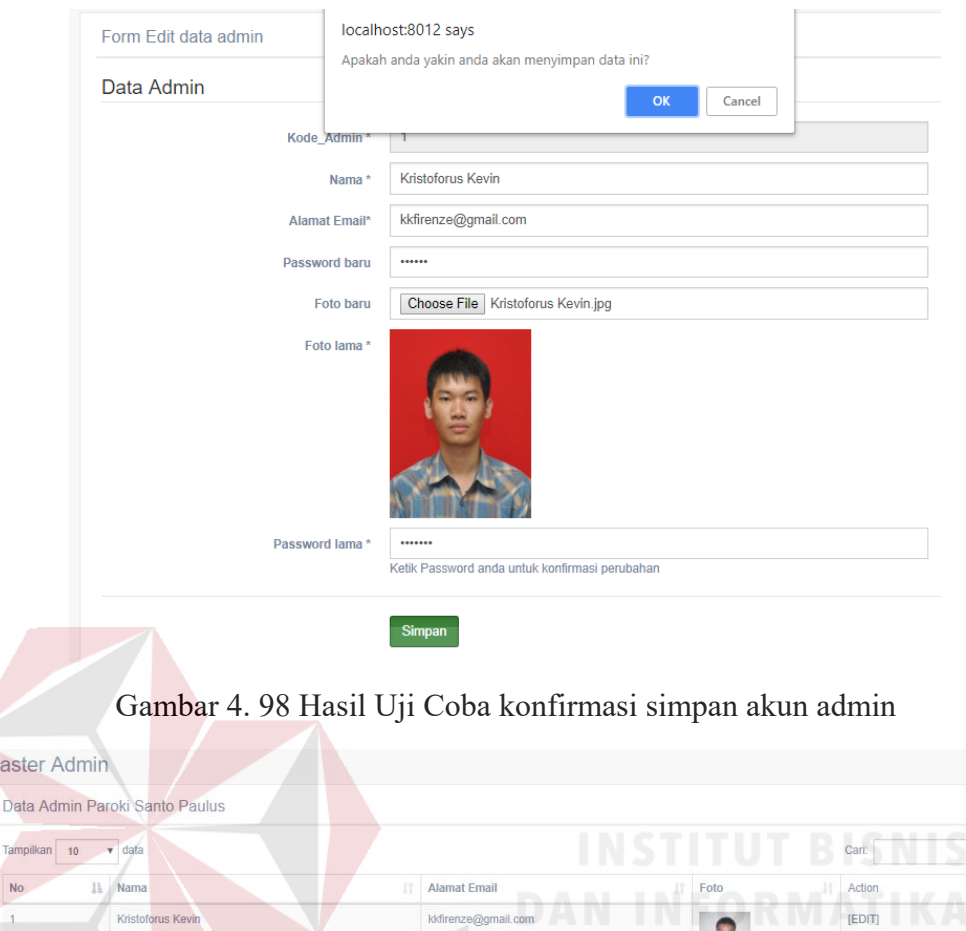

Gambar 4. 99 Hasil Uji Coba akun admin tersimpan

kkfirenze@gmail.com

Kristoforus Kevin

Elisabeth Maria Le

Yosafat Anditya

Menampilkan 1 ke 4 dari 4 data

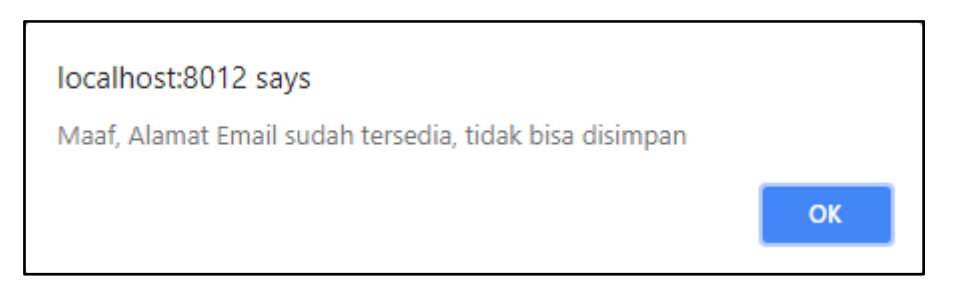

Gambar 4. 100 Hasil Uji Coba validasi input alamat *email* yang tersedia di database

**IUNBLOCK** 

[BLOCK]

 $[{\color{blue}\mathtt{B} \mathtt{L} \mathtt{O} \mathtt{C} \mathtt{K}}]$ 

Sebelumnya

Berikutnya

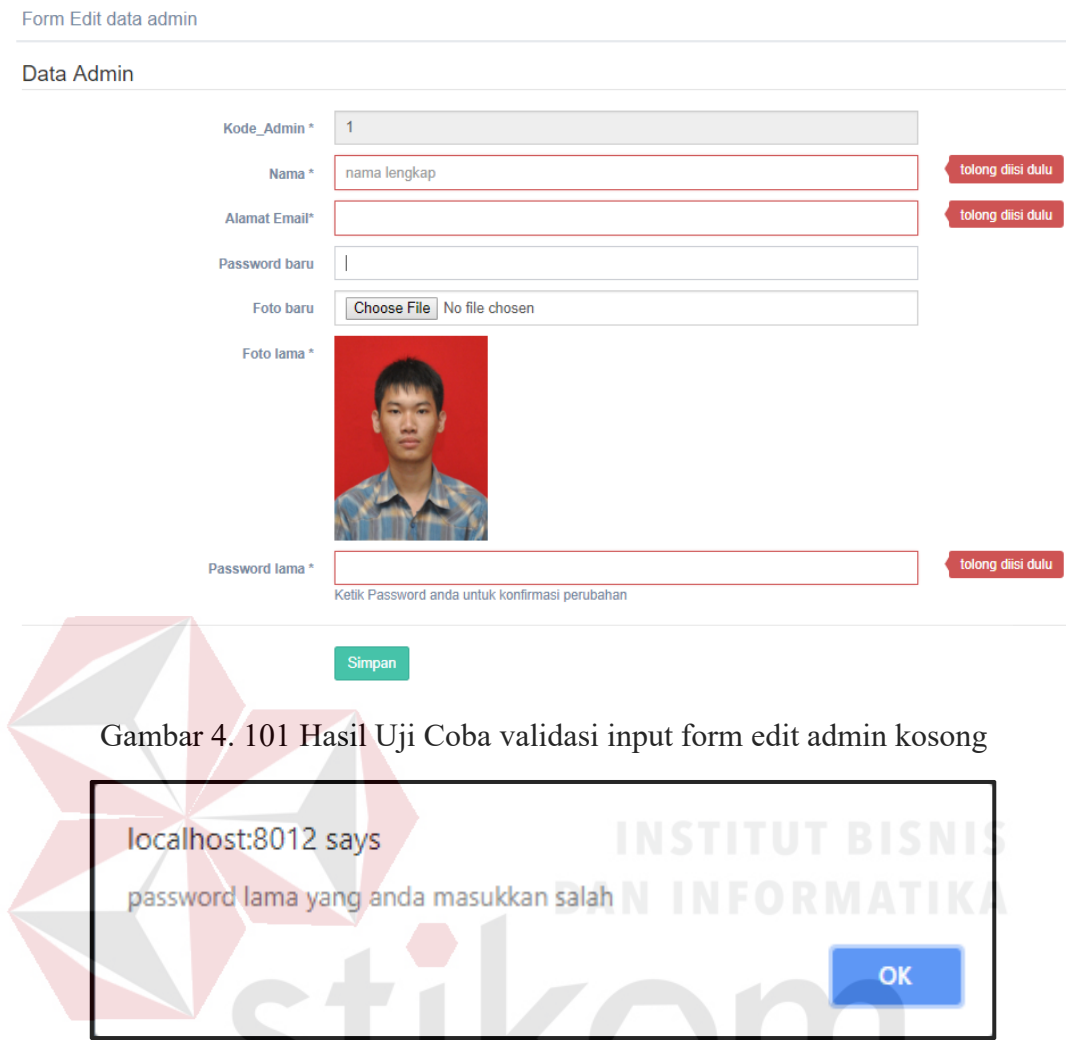

Gambar 4. 102 Hasil Uji Coba validasi input *password* lama *invalid* 

## **4.3.13. Uji Coba Halaman User**

Proses ini dilakukan uji coba terhadap tombol – tombol yang terdapat pada

SURABAYA

halaman *user*. Berikut ini merupakan uji coba fungsi yang akan dilakukan.

| <b>Proses</b>          | input                      | Output yang<br>diharapkan                                                                       | <b>Hasil</b> | <b>Dokumentasi</b>  |
|------------------------|----------------------------|-------------------------------------------------------------------------------------------------|--------------|---------------------|
| Memilih<br>tombol Ubah | Tombol<br>Ubah<br>kategori | notifikasi<br>- Muncul<br>konfirmasi<br>"Apakah<br>ubah<br>yakin<br>anda<br>kategori user ini?" | Sesuai       | Gambar<br>4.104 dan |

Tabel 4.18. Uji Coba Halaman *User*

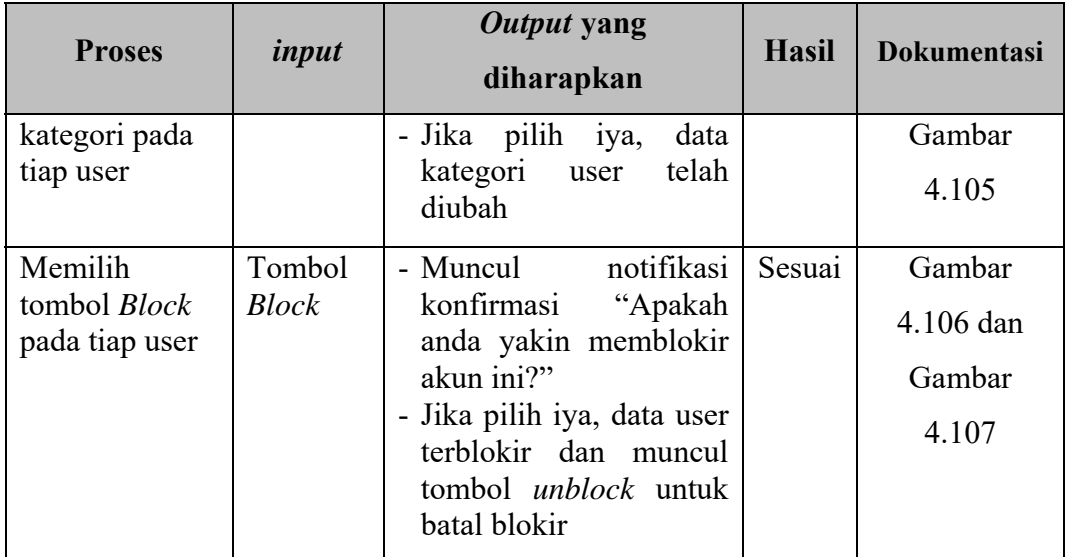

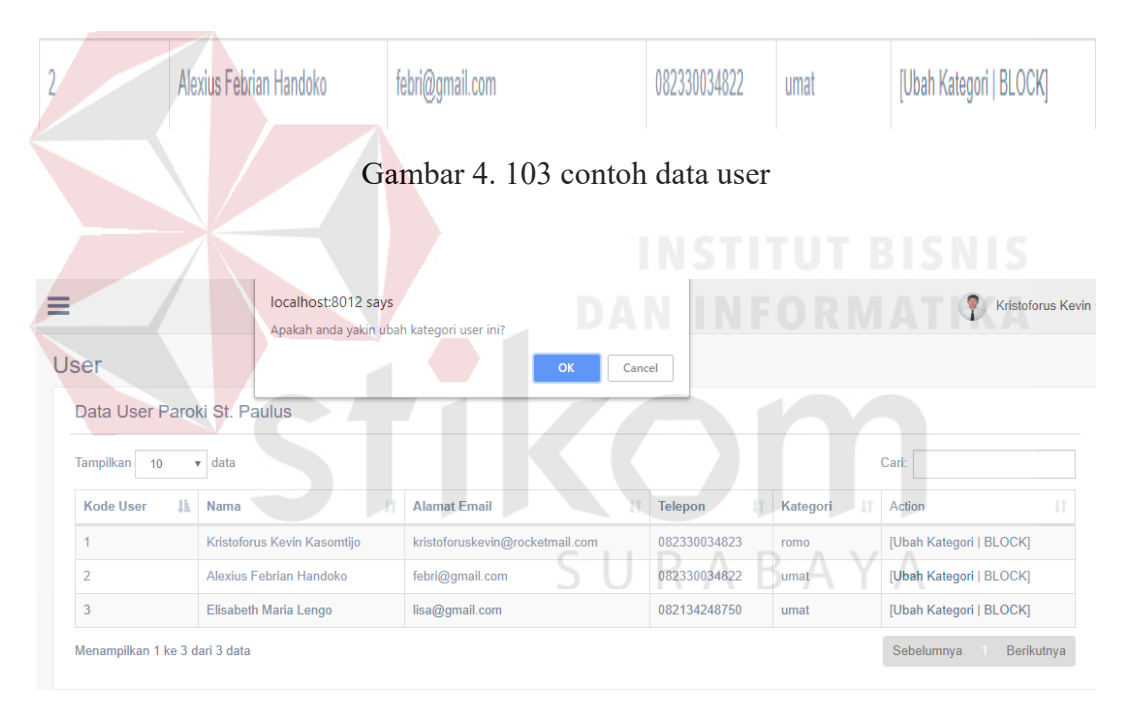

Gambar 4. 104 Hasil Uji Coba konfirmasi ubah kategori *user* 

| Alexius Febrian Handoko | febri@gmail.com | 082330034822 | romo |
|-------------------------|-----------------|--------------|------|
|-------------------------|-----------------|--------------|------|

Gambar 4. 105 Hasil Uji Coba kategori data *user* telah terubah

| ≡                                       | localhost:8012 says         | Apakah anda yakin anda akan memblokir akun ini? |                             |                | Kristoforus Kevin        |
|-----------------------------------------|-----------------------------|-------------------------------------------------|-----------------------------|----------------|--------------------------|
| User                                    |                             | OK<br>Cancel                                    |                             |                |                          |
| Data User Paroki St. Paulus             |                             |                                                 |                             |                |                          |
| Tampilkan<br>10<br>data<br>$\mathbf{v}$ |                             |                                                 |                             |                | Cari:                    |
| Ià.<br><b>Kode User</b><br>Nama         | Ţ4                          | <b>Alamat Email</b>                             | <b>Jî</b><br><b>Telepon</b> | 1î<br>Kategori | 圹<br>Action              |
|                                         | Kristoforus Kevin Kasomtijo | kristoforuskevin@rocketmail.com                 | 082330034823                | romo           | [Ubah Kategori   BLOCK]  |
| $\overline{2}$                          | Alexius Febrian Handoko     | febri@gmail.com                                 | 082330034822                | umat           | [Ubah Kategori   BLOCK]  |
| 3                                       | Elisabeth Maria Lengo       | lisa@gmail.com                                  | 082134248750                | umat           | [Ubah Kategori   BLOCK]  |
| Menampilkan 1 ke 3 dari 3 data          |                             |                                                 |                             |                | Sebelumnya<br>Berikutnya |

Gambar 4. 106 Hasil Uji Coba konfirmasi blokir akun *user* 

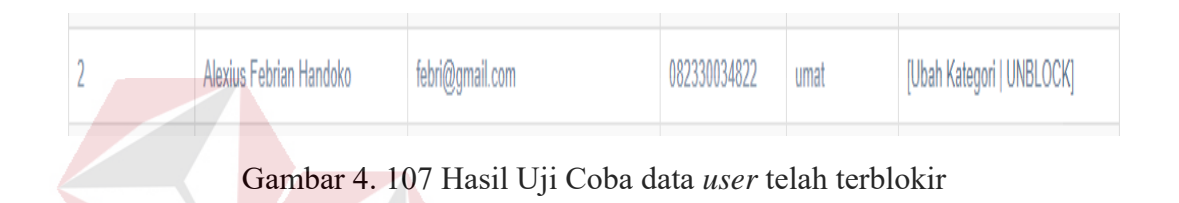

## **4.3.14. Uji Coba** *form* **Master Profil Gereja**

Proses ini dilakukan uji coba terhadap validasi input yang terdapat pada *Form* Master Profil Gereja. Berikut ini merupakan uji coba fungsi yang akan dilakukan.

| <b>Proses</b>                          | input                                                                                | Output yang                                                                                                    | <b>Hasil</b> | <b>Dokumentasi</b>                     |
|----------------------------------------|--------------------------------------------------------------------------------------|----------------------------------------------------------------------------------------------------|--------------|----------------------------------------|
|                                        |                                                                                      | diharapkan                                                                                                    |              |                                        |
| Simpan data<br>Master Profil<br>Gereja | Alamat,<br>daerah dan<br>kode<br>pos,<br>nomor<br>telepon,<br>alamat<br>email, serta | notifikasi<br>- Muncul<br>konfirmasi "Apakah<br>yakin<br>anda<br>menyimpan data ini?"<br>- Jika pilih iya, Data<br>Master Profil Gereja<br>tersimpan.<br>- kembali ke halaman | Sesuai       | Gambar<br>4.108 dan<br>Gambar<br>4.109 |
|                                        | password<br>lama untuk<br>konfirmasi                                                 | Master Profil Gereja.                                                                                                    |              |                                        |

Tabel 4.19. Uji Coba *form* Master Profil Gereja

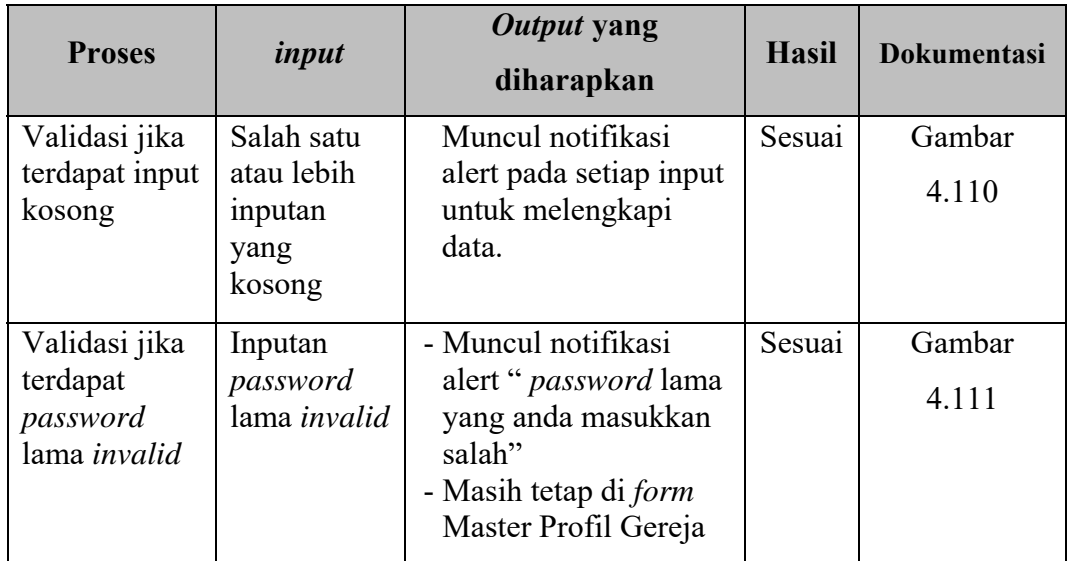

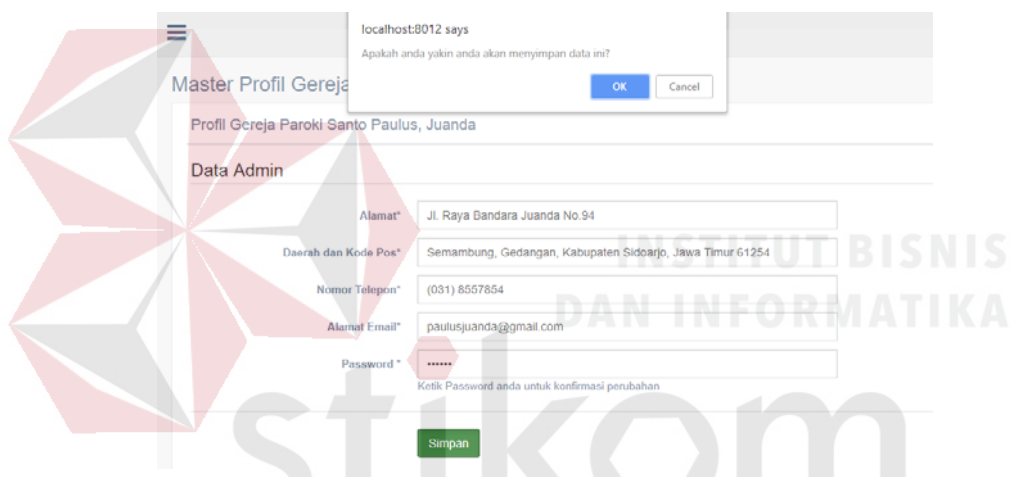

Gambar 4. 108 Hasil Uji Coba konfirmasi simpan *form* master profil gereja

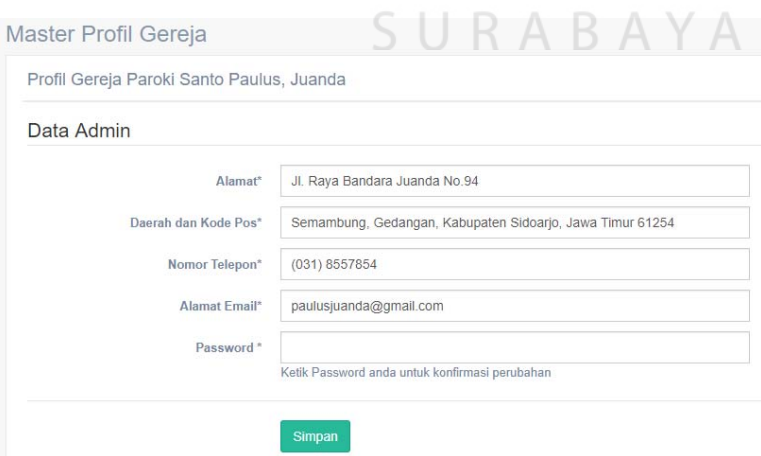

Gambar 4. 109 Hasil Uji Coba master profil gereja tersimpan

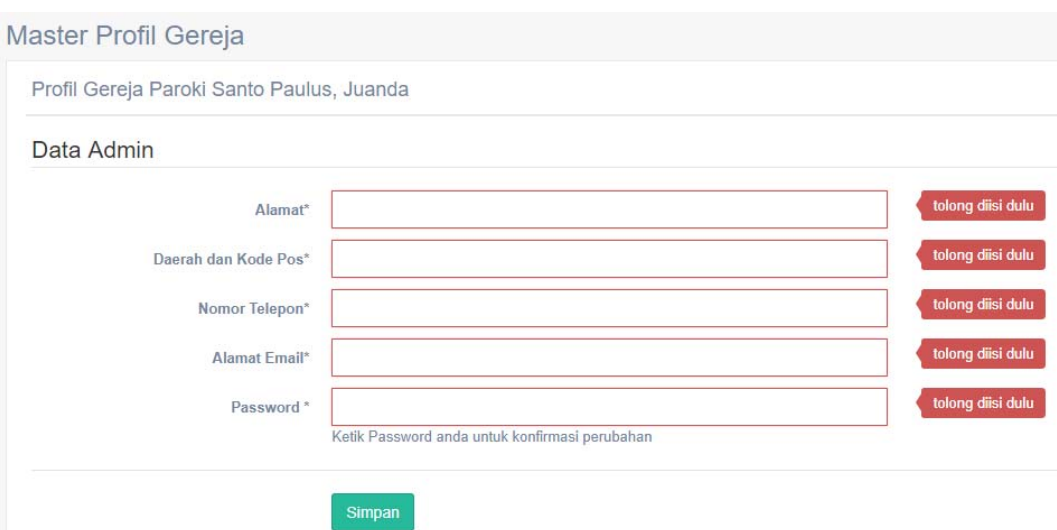

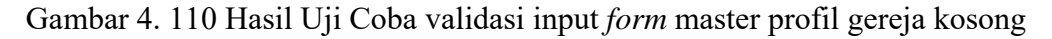

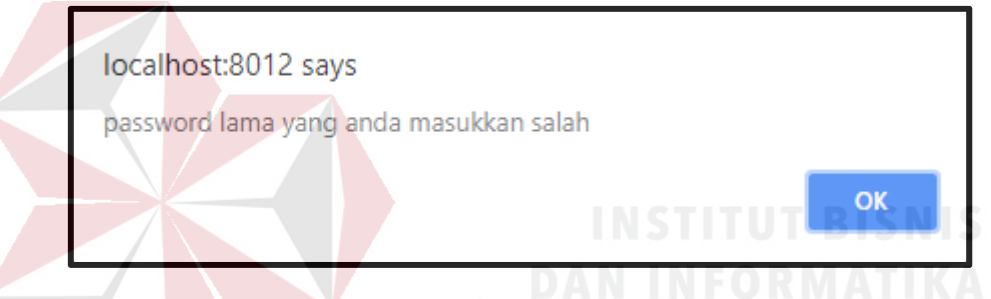

Gambar 4. 111 Hasil Uji Coba validasi input *password* lama invalid

## **4.3.15. Uji Coba Halaman Master Kategorial**

Proses ini dilakukan uji coba terhadap tombol – tombol yang terdapat pada halaman Master Kategorial. Berikut ini merupakan uji coba fungsi yang akan dilakukan.

| <b>Proses</b>                                  | input                          | Output yang<br>diharapkan                                      | <b>Hasil</b> | <b>Dokumentasi</b> |
|------------------------------------------------|--------------------------------|----------------------------------------------------------------|--------------|--------------------|
| Memilih tombol<br>mengisi data<br>baru         | Tombol<br>mengisi<br>data baru | Dapat mengunjungi ke<br>halaman form tambah<br>kategorial.     | Sesuai       | Gambar<br>4.112    |
| Memilih tombol<br>Edit pada tiap<br>kategorial | Tombol<br>Edit                 | Dapat mengunjungi ke<br>halaman<br>edit<br>form<br>kategorial. | Sesuai       | Gambar<br>4.113    |

Tabel 4.20. Uji Coba Halaman Master Kategorial

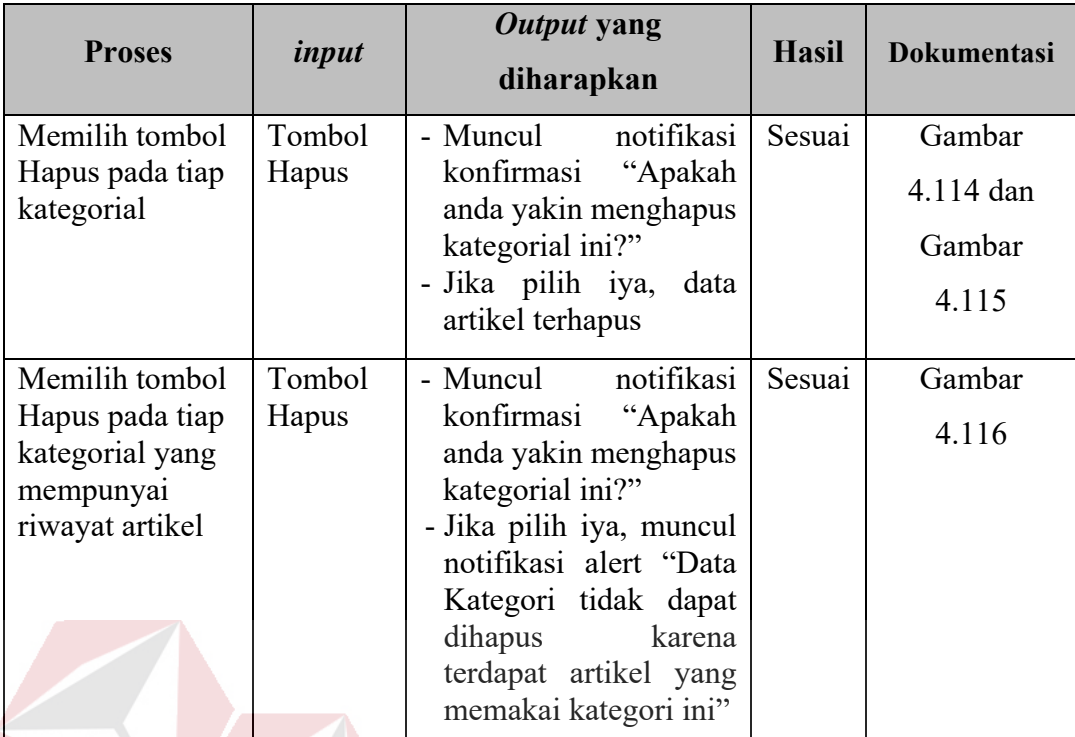

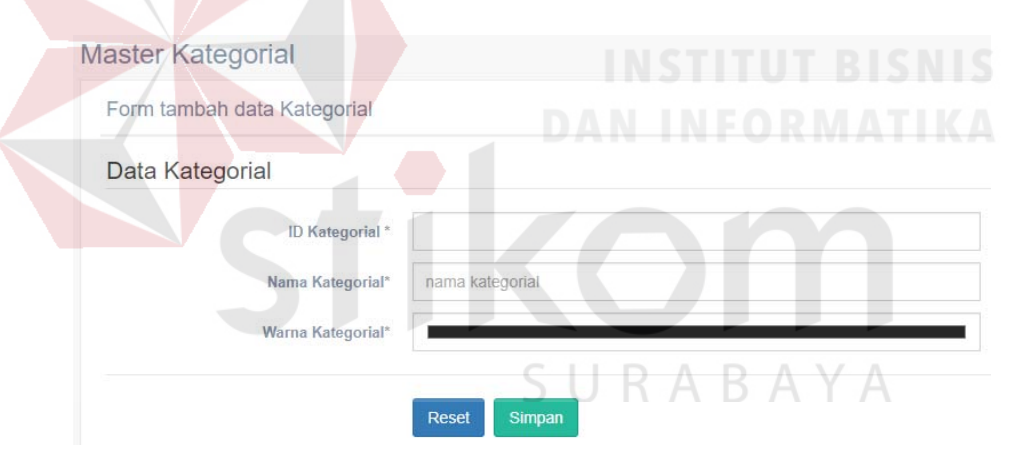

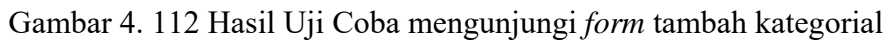

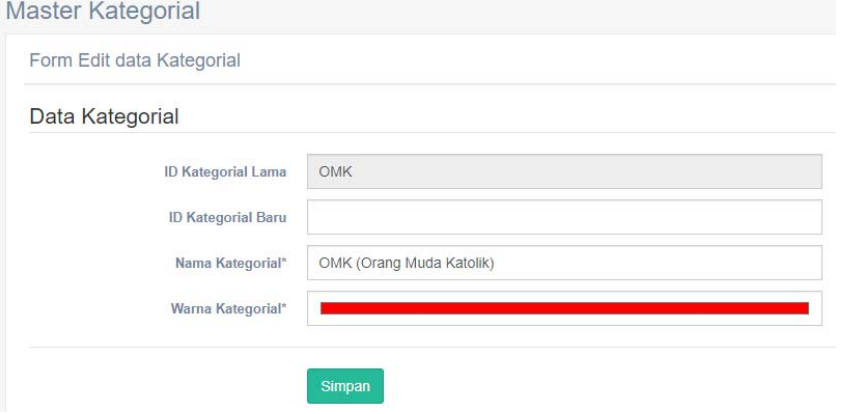

Gambar 4. 113 Hasil Uji Coba mengunjungi *form* edit kategorial

| ≡                                    |    | localhost:8012 says<br>Apakah anda yakin anda akan menghapus kategori ini? |    |             |              | <b>Kristoforus Kev</b> |
|--------------------------------------|----|----------------------------------------------------------------------------|----|-------------|--------------|------------------------|
| <b>Master Kategorial</b>             |    | OK<br>Cancel                                                               |    |             |              |                        |
| Data Kategorial Paroki Santo Paulus  |    |                                                                            |    |             |              |                        |
| Tampilkan<br>$\mathbf{v}$ data<br>10 |    |                                                                            |    |             | Cari:        |                        |
| <b>ID Kategori</b>                   | ΔÄ | Nama Kategori                                                              | 1î | Jî<br>Warna | Action       | Ιî                     |
| <b>BIAK</b>                          |    | <b>BIAK (Bina Iman Anak Katolik)</b>                                       |    |             | [EDIT HAPUS] |                        |
| <b>Bunga</b>                         |    | <b>Bunga Altar</b>                                                         |    |             | [EDIT HAPUS] |                        |
| <b>OMK</b>                           |    | <b>OMK (Orang Muda Katolik)</b>                                            |    |             | [EDIT HAPUS] |                        |
| Rekat                                |    | Rekat (Remaja Katolik)                                                     |    |             | [EDIT HAPUS] |                        |
| semua                                |    | Semua Umat Paroki Santo Paulus                                             |    |             | [EDIT HAPUS] |                        |
| Menampilkan 1 ke 5 dari 5 data       |    |                                                                            |    |             | Sebelumnya   | Berikutnya             |

Gambar 4. 114 Hasil Uji Coba konfirmasi hapus kategorial

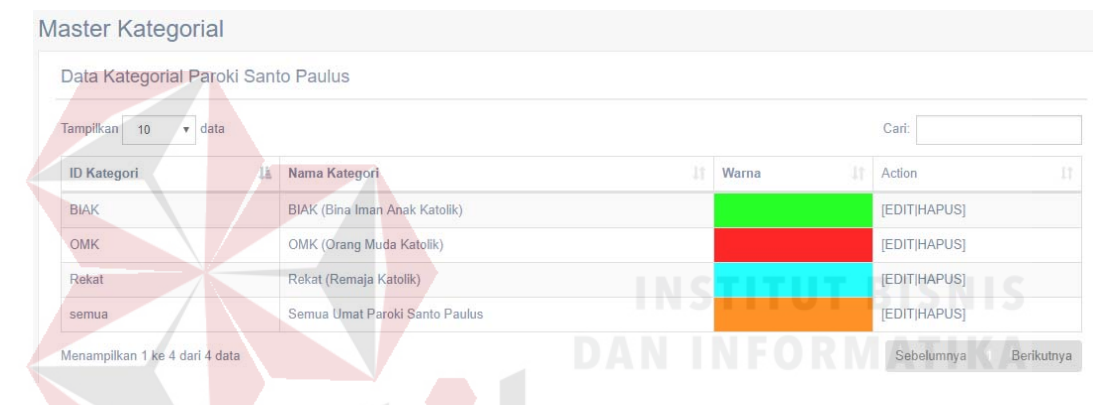

Gambar 4. 115 Hasil Uji Coba data kategorial terhapus

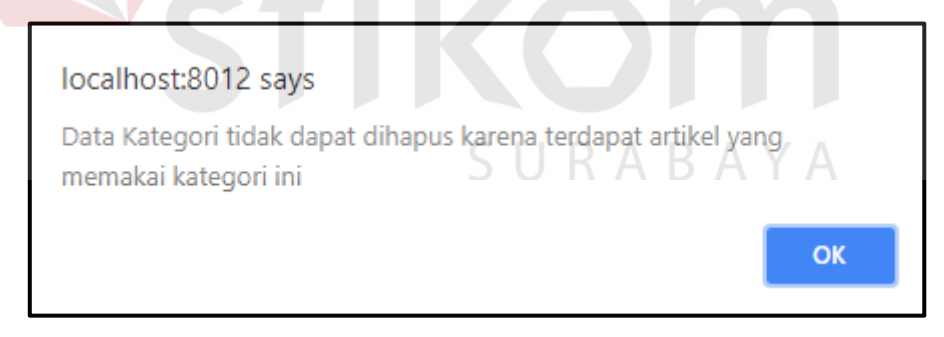

Gambar 4. 116 Hasil Uji Coba validasi hapus kategorial dengan riwayat artikel

#### **4.3.16. Uji Coba** *form* **Tambah Kategorial**

Proses ini dilakukan uji coba terhadap validasi input yang terdapat pada *Form* Tambah Kategorial. Berikut ini merupakan uji coba fungsi yang akan dilakukan.

| <b>Proses</b>                | input                       | Output yang<br>diharapkan                                           | <b>Hasil</b> | <b>Dokumentasi</b> |
|------------------------------|-----------------------------|---------------------------------------------------------------------|--------------|--------------------|
| Simpan data<br>kategorial    | Id kategorial,<br>Nama      | - Muncul<br>notifikasi<br>konfirmasi<br>"Apakah                     | Sesuai       | Gambar             |
|                              | kategorial,                 | anda<br>yakin                                                       |              | 4.117 dan          |
|                              | dan<br>warna<br>kategorial  | menyimpan data ini?"<br>- Jika pilih iya, Data                      |              | Gambar             |
|                              |                             | kategorial tersimpan.<br>- kembali ke halaman<br>master kategorial. |              | 4.118              |
| Simpan data                  | Id kategorial               | - Muncul notifikasi                                                 | Sesuai       | Gambar             |
| kategorial<br>dengan<br>Id   | sudah<br>tersedia,          | alert "Maaf, Id<br>kategorial sudah                                 |              | 4.119              |
| kategorial                   | Nama                        | tersedia, harap                                                     |              |                    |
| yang sudah<br>tersedia<br>di | kategorial,<br>dan<br>warna | diganti"<br>- Masih tetap di form                                   |              |                    |
| database                     | kategorial                  | tambah kategorial                                                   |              |                    |
| Simpan data<br>kategorial    | Id kategorial,<br>Nama      | - Muncul notifikasi<br>alert "Maaf, warna                           | Sesuai       | Gambar             |
| dengan                       | kategorial,                 | kategorial sudah                                                    |              | 4.120              |
| warna                        | dan<br>warna                | tersedia, harap                                                     |              |                    |
| kategorial<br>yang sudah     | kategorial<br>sudah         | diganti"<br>- Masih tetap di form                                   |              |                    |
| tersedia<br>di<br>database   | tersedia                    | tambah kategorial                                                   |              |                    |
| Memilih                      | tombol reset                | Semua input bersih,                                                 | Sesuai       | Gambar             |
| tombol reset                 |                             | input warna kembali<br>ke default (hitam)                           |              | 4.121              |
| Validasi                     | Salah satu                  | Muncul notifikasi                                                   | Sesuai       | Gambar 4.122       |
| jika terdapat<br>input       | atau lebih<br>inputan yang  | alert pada setiap input<br>untuk melengkapi                         |              |                    |
| kosong                       | kosong                      | data.                                                               |              |                    |

Tabel 4.21. Uji Coba *form* Tambah Kategorial

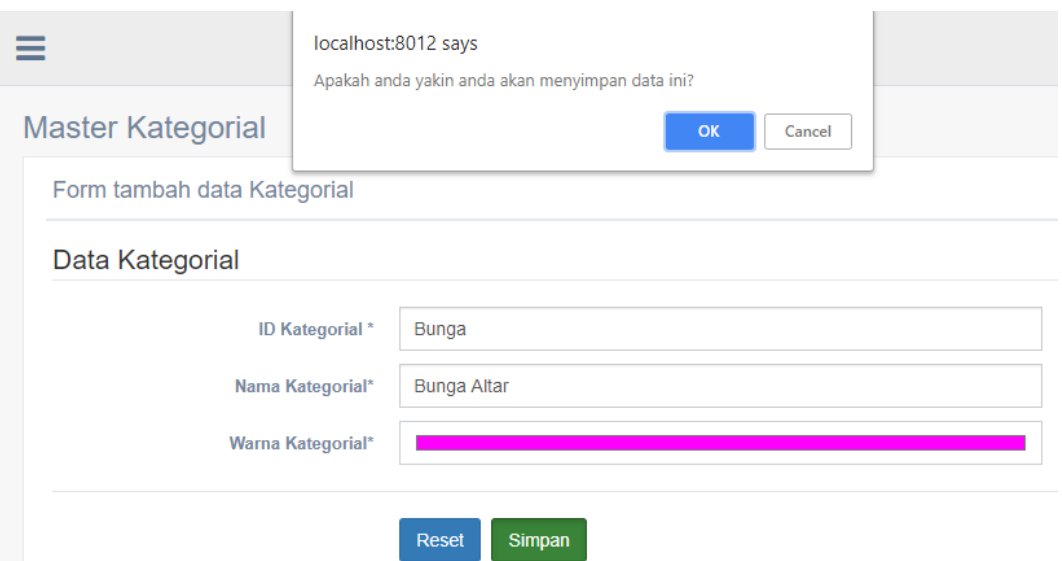

Gambar 4. 117 Hasil Uji Coba konfirmasi simpan data kategorial

| Data Kategorial Paroki Santo Paulus |                                |                 |                         |
|-------------------------------------|--------------------------------|-----------------|-------------------------|
| Tampilkan 10<br>$\mathbf{v}$ data   |                                | <b>INSTITUT</b> | Carl: 3                 |
| Jä.<br>ID Kategori                  | Nama Kategori                  | Warna<br>DAN    | Action                  |
| <b>BIAK</b>                         | BIAK (Bina Iman Anak Katolik)  |                 | -------<br>[EDIT HAPUS] |
| Bunga.                              | Bunga Altar                    |                 | [EDIT HAPUS]            |
| <b>OMK</b>                          | OMK (Orang Muda Katolik)       |                 | [EDIT HAPUS]            |
| Rekat                               | Rekat (Remaja Katolik)         |                 | [EDIT HAPUS]            |
| semua                               | Semua Umat Paroki Santo Paulus |                 | [EDIT HAPUS]            |

Gambar 4. 118 Hasil Uji Coba data kategorial tersimpan

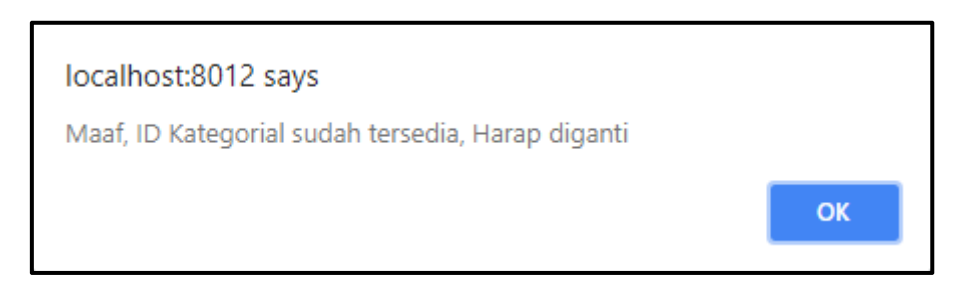

Gambar 4. 119 Hasil Uji Coba validasi input id kategorial yang tersedia di *database*

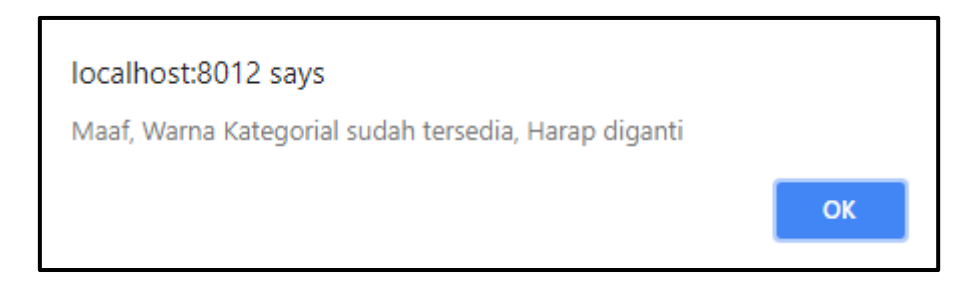

Gambar 4. 120 Hasil Uji Coba validasi input warna kategorial yang tersedia di *database* 

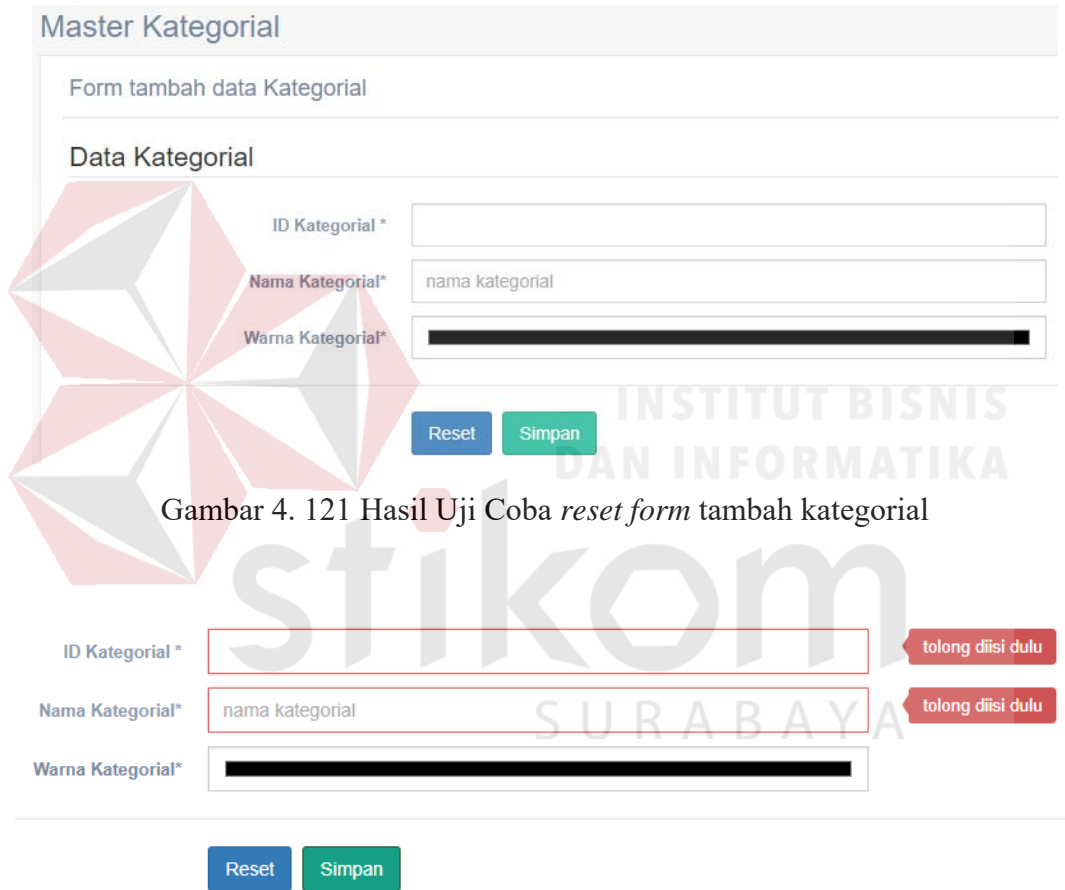

Gambar 4. 122 Hasil Uji Coba validasi *input form* tambah artikel kosong

### **4.3.17. Uji Coba** *form* **Edit Kategorial**

Proses ini dilakukan uji coba terhadap validasi input yang terdapat pada *Form* Edit Kategorial. Berikut ini merupakan uji coba fungsi yang akan dilakukan.

| <b>Proses</b>                                                                                             | input                                                                                     | Output yang<br>diharapkan                                                                                                    | <b>Hasil</b> | <b>Dokumentasi</b>                     |
|----------------------------------------------------------------------------------------------------|-------------------------------------------------------------------------------------------|----------------------------------------------------------------------------------------------------|--------------|----------------------------------------|
| data<br>Simpan<br>kategorial                                                                              | Id kategorial<br>baru<br>(opsional),<br>Nama<br>kategorial,<br>dan<br>warna<br>kategorial | - Muncul<br>notifikasi<br>konfirmasi<br>"Apakah<br>anda<br>yakin<br>menyimpan data<br>ini?"<br>- Jika pilih iya,<br>Data kategorial<br>tersimpan.<br>- kembali<br>ke<br>halaman master<br>kategorial. | Sesuai       | Gambar<br>4.123 dan<br>Gambar<br>4.124 |
| Simpan<br>data<br>kategorial dengan<br>Id kategorial baru<br>sudah<br>yang<br>tersedia<br>di<br>database  | Id kategorial<br>sudah<br>tersedia,<br>Nama<br>kategorial,<br>dan<br>warna<br>kategorial  | - Muncul<br>notifikasi alert<br>"Maaf, Id<br>kategorial sudah<br>tersedia, harap<br>diganti"<br>- Masih tetap di<br>edit<br>form<br>kategorial                                                        | Sesuai       | Gambar<br>4.125                        |
| Simpan<br>data<br>kategorial dengan<br>kategorial<br>warna<br>sudah<br>yang<br>tersedia<br>di<br>database | Id kategorial,<br>Nama<br>kategorial,<br>dan<br>warna<br>kategorial<br>sudah<br>tersedia  | - Muncul<br>notifikasi alert<br>"Maaf, warna<br>kategorial sudah<br>tersedia, harap<br>diganti"<br>- Masih tetap di<br>edit<br>form<br>kategorial                                                     | Sesuai       | Gambar<br>4.126                        |
| Validasi jika<br>terdapat input<br>kosong                                                                 | Salah satu<br>atau lebih<br>inputan yang<br>kosong                                        | Muncul<br>notifikasi alert<br>pada setiap<br>input untuk<br>melengkapi<br>data.                                                                                                    | Sesuai       | Gambar 4.127                           |

Tabel 4.22. Uji Coba *form* Edit Kategorial

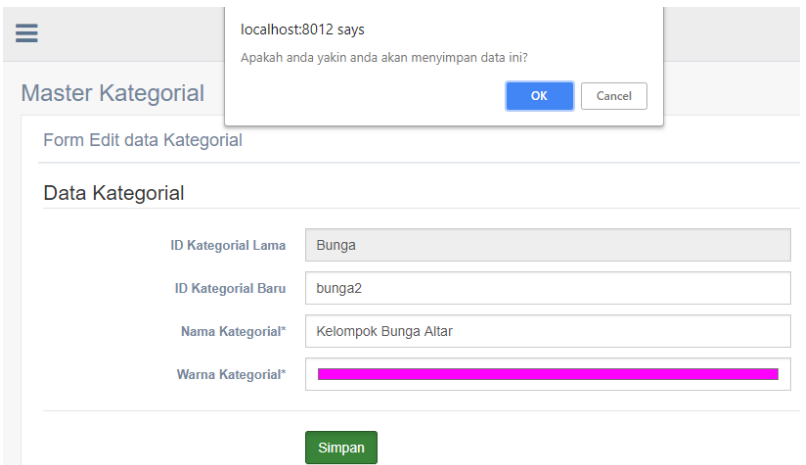

Gambar 4. 123 Hasil Uji Coba konfirmasi simpan kategorial

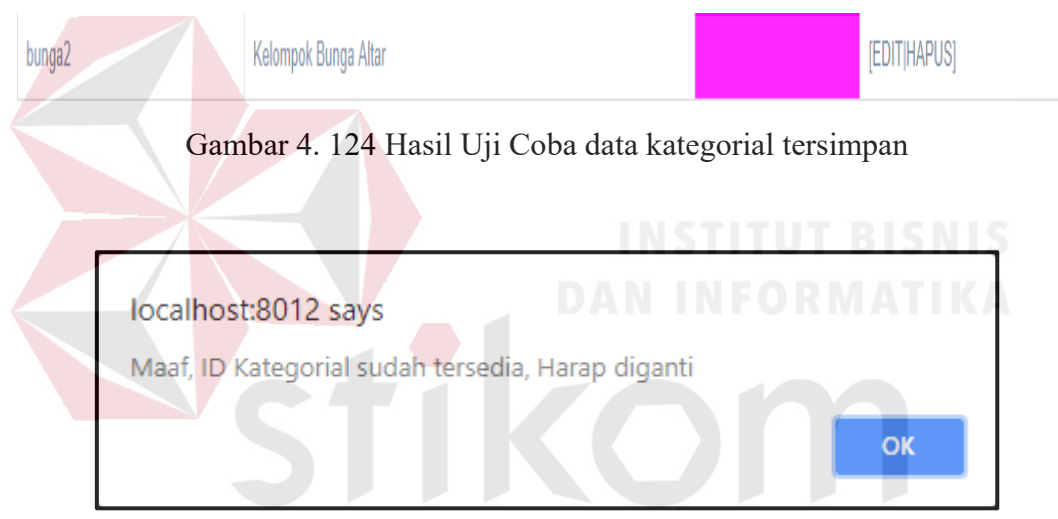

Gambar 4. 125 Hasil Uji Coba validasi input id kategorial yang tersedia di *database* 

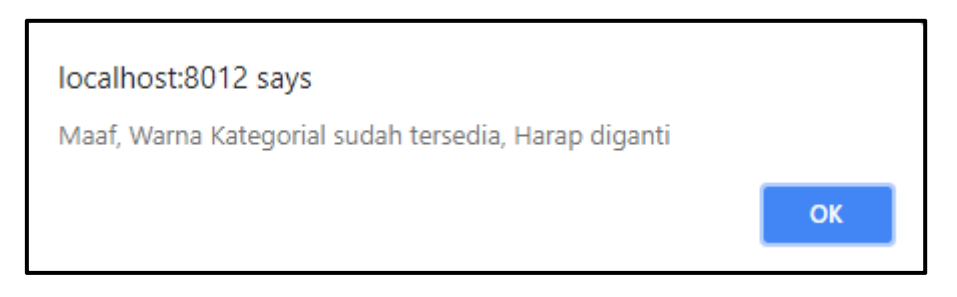

Gambar 4. 126 Hasil Uji Coba validasi input warna kategorial yang tersedia di *database* 

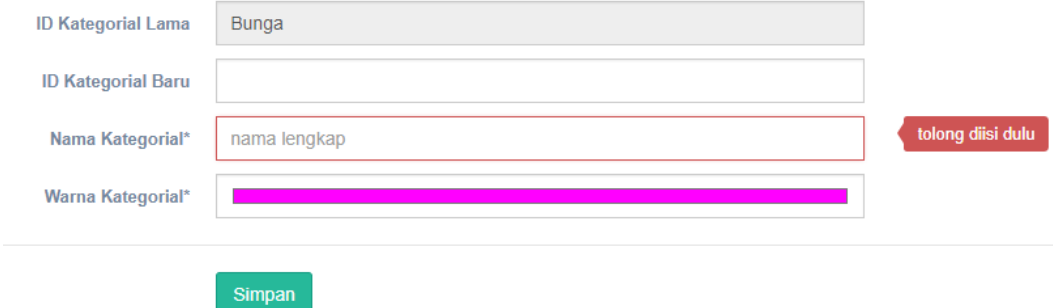

Gambar 4. 127 Hasil Uji Coba validasi input *form* edit kategorial kosong

## **4.3.18. Uji Coba Halaman Divisi**

Proses ini dilakukan uji coba terhadap tombol – tombol dan validasi input *form* yang terdapat pada Halaman Divisi. Berikut ini merupakan uji coba fungsi yang akan dilakukan.

| <b>Proses</b>                                                                                                 | input                                                                | Output yang<br>diharapkan                                                                                                    | <b>Hasil</b> | Dokumentasi                            |
|----------------------------------------------------------------------------------------------------|----------------------------------------------------------------------|----------------------------------------------------------------------------------------------------|--------------|----------------------------------------|
| Simpan data divisi                                                                                            | Nama<br>kategorial<br>dan nama<br>admin                              | - Muncul notifikasi<br>konfirmasi<br>"Apakah<br>anda<br>yakin menyimpan<br>data ini?"<br>- Jika pilih iya, Data<br>divisi tersimpan.<br>- kembali<br>ke<br>halaman divisi. | Sesuai       | Gambar<br>4.128 dan<br>Gambar<br>4.129 |
| Simpan data divisi<br>dengan<br>Nama<br>kategorial<br>dan<br>nama admin yang<br>sudah tersedia di<br>database | Nama<br>kategorial<br>dan nama<br>admin<br>yang<br>sudah<br>tersedia | - Muncul notifikasi<br>alert "Data divisi<br>yang telah anda<br>ajukan tidak dapat<br>disimpan karena<br>sudah tersedia"<br>- Masih<br>di<br>tetap<br>halaman divisi       | Sesuai       | Gambar<br>4.130                        |

Tabel 4.23. Uji Coba Halaman Divisi

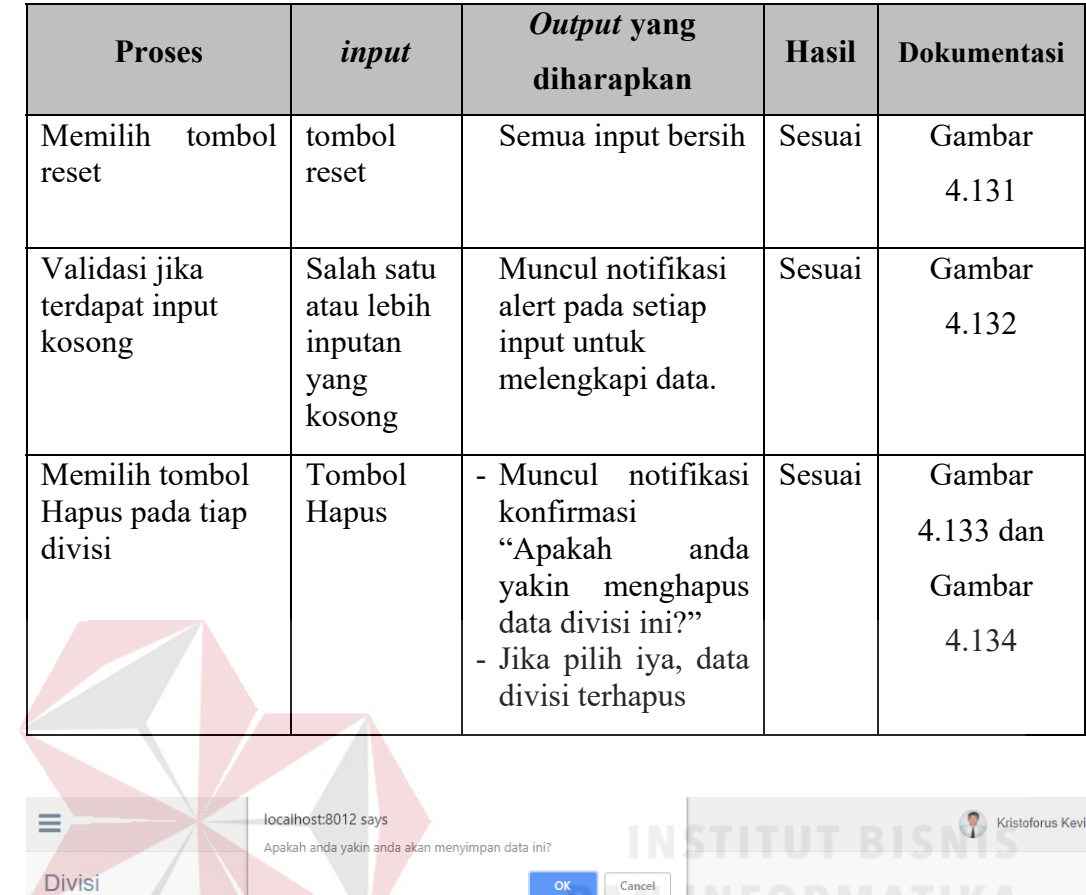

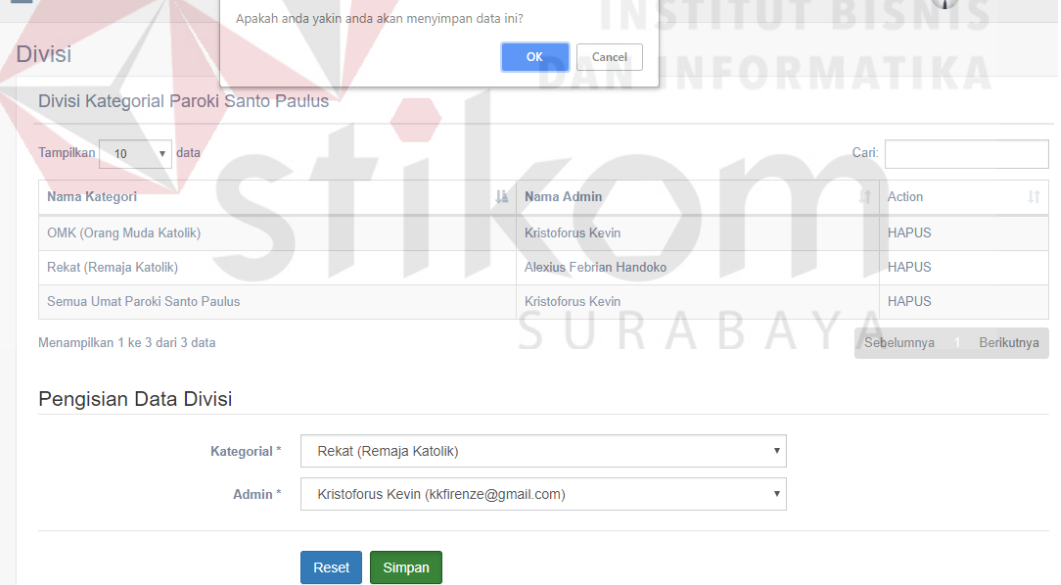

Gambar 4. 128 Hasil Uji Coba konfirmasi simpan data divisi

Divisi Kategorial Paroki Santo Paulus

| Tampilkan 10<br>data<br>$\mathbf{v}$ |    |                          | Cari: |                          |
|--------------------------------------|----|--------------------------|-------|--------------------------|
| Nama Kategori                        | Ιà | Nama Admin               | 1î    | $\downarrow$ î<br>Action |
| <b>OMK (Orang Muda Katolik)</b>      |    | <b>Kristoforus Kevin</b> |       | <b>HAPUS</b>             |
| Rekat (Remaja Katolik)               |    | <b>Kristoforus Kevin</b> |       | <b>HAPUS</b>             |
| Rekat (Remaja Katolik)               |    | Alexius Febrian Handoko  |       | <b>HAPUS</b>             |
| Semua Umat Paroki Santo Paulus       |    | <b>Kristoforus Kevin</b> |       | <b>HAPUS</b>             |
| Menampilkan 1 ke 4 dari 4 data       |    |                          |       | Sebelumnya<br>Berikutnya |

Gambar 4. 129 Hasil Uji Coba data divisi tersimpan

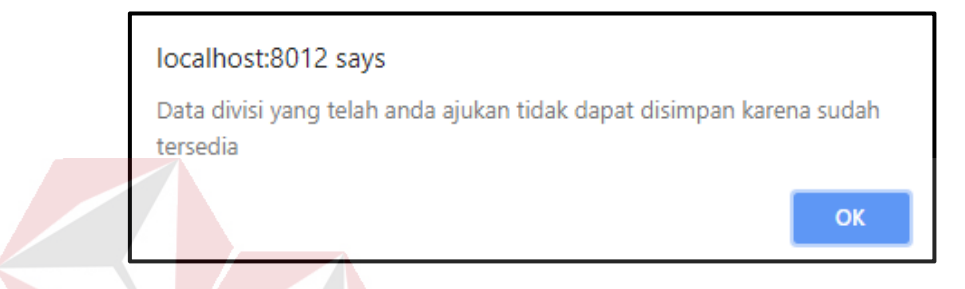

Gambar 4. 130 Hasil Uji Coba validasi input data divisi yang tersedia di *database* 

|                       |                    | <b>INSTITUT BISNIS</b>        |  |
|-----------------------|--------------------|-------------------------------|--|
| Pengisian Data Divisi |                    | DAN INFORMATIK                |  |
|                       | Kategorial*        | <------ Pilih Kategori------> |  |
|                       | Admin <sup>*</sup> | <-----Pilih Admin----->       |  |
|                       |                    | Reset<br>Simpan               |  |

Gambar 4. 131 Hasil Uji Coba *reset form* tambah divisi

| Pengisian Data Divisi |                                            |                        |  |  |  |  |  |
|-----------------------|--------------------------------------------|------------------------|--|--|--|--|--|
| Kategorial*           | <-----Pilih Kategori-----><br>$\mathbf{v}$ | tolong diisi dulu      |  |  |  |  |  |
| Admin <sup>*</sup>    | <-----Pilih Admin----->                    | tolong diisi dulu<br>٠ |  |  |  |  |  |
|                       | Reset<br>Simpan                            |                        |  |  |  |  |  |

Gambar 4. 132 Hasil Uji Coba validasi input *form* tambah divisi kosong
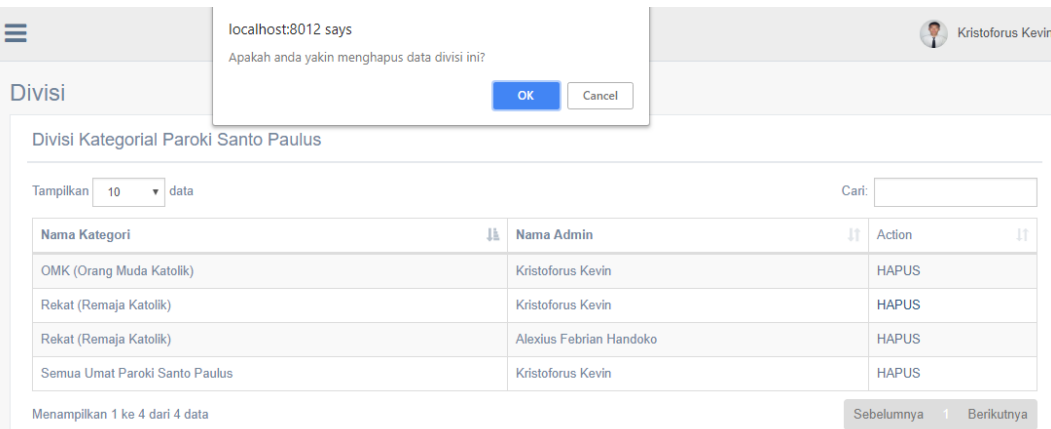

Gambar 4. 133 Hasil Uji Coba konfirmasi hapus data divisi

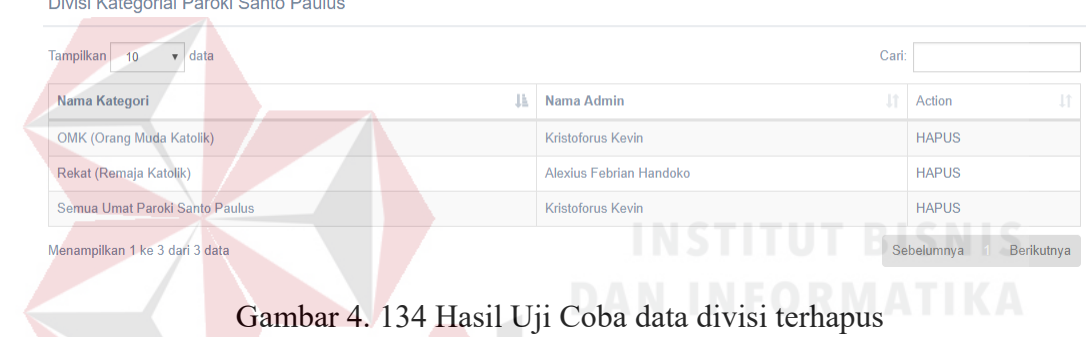

## **4.3.19. Uji Coba Halaman Kata Terlarang**

*Report Followsky Committee Committee Committee Committee Committee Committee Committee Committee Committee Committee Committee Committee Committee Committee Committee Committee Committe* 

Proses ini dilakukan uji coba terhadap tombol – tombol dan validasi input *form* yang terdapat pada Halaman Kata Terlarang. Berikut ini merupakan uji coba fungsi yang akan dilakukan.

| <b>Proses</b>                 | input                  | Output yang<br>diharapkan                              |                                | <b>Hasil</b> | <b>Dokumentasi</b>                     |
|-------------------------------|------------------------|--------------------------------------------------------|--------------------------------|--------------|----------------------------------------|
| Simpan data kata<br>terlarang | Text kata<br>terlarang | - Muncul<br>konfirmasi<br>anda<br>menyimpan data ini?" | notifikasi<br>"Apakah<br>yakin | Sesuai       | Gambar<br>4.135 dan<br>Gambar<br>4.136 |

Tabel 4.24. Uji Coba Halaman Kata Terlarang

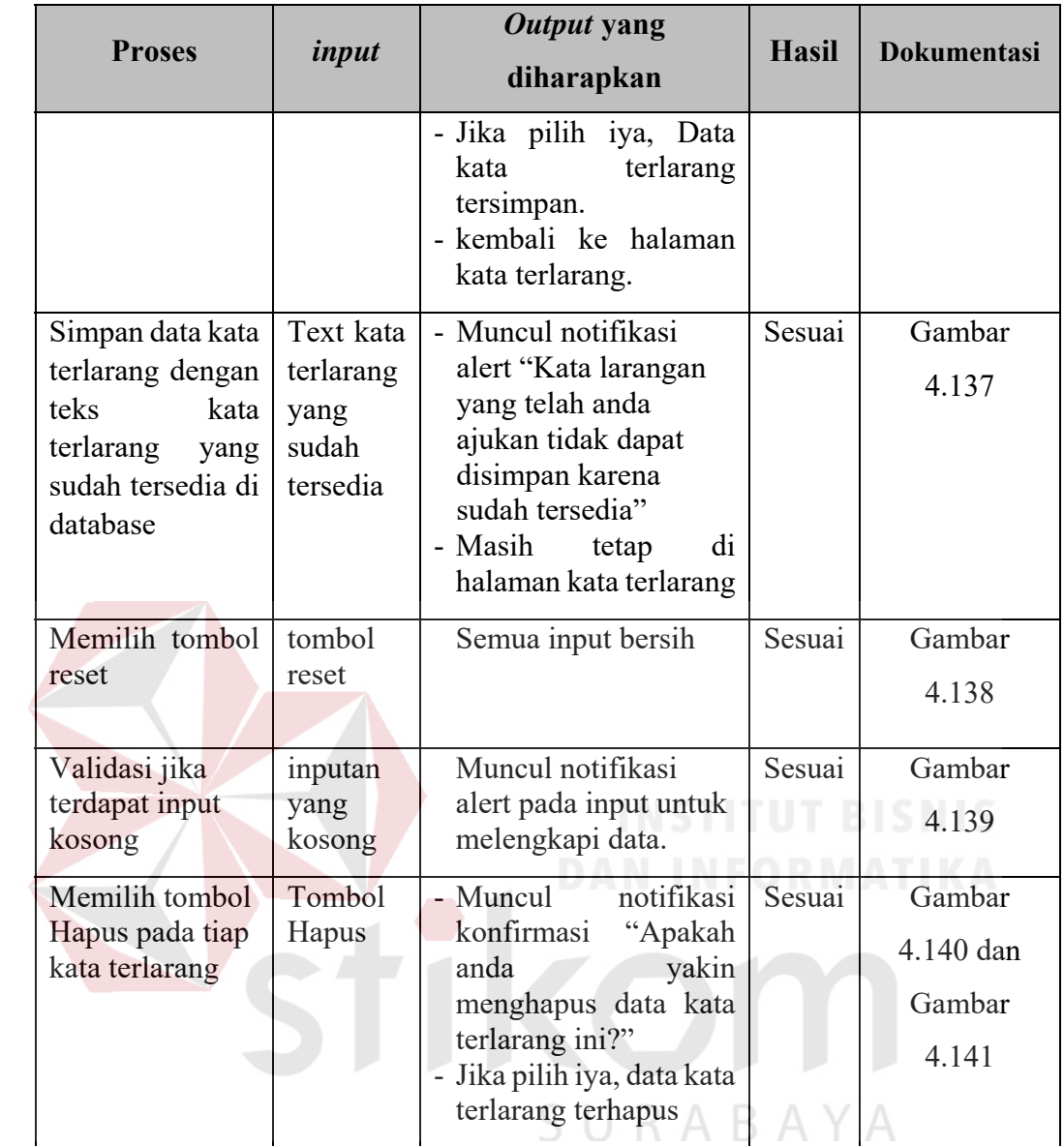

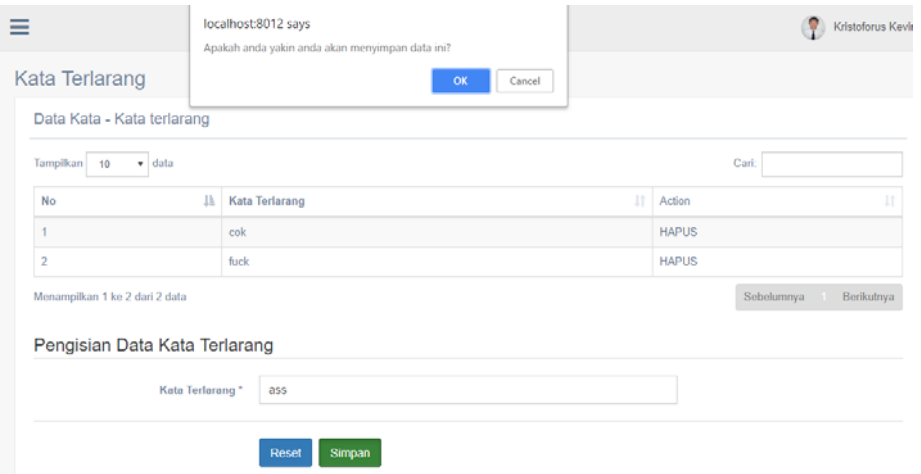

Gambar 4. 135 Hasil Uji Coba konfirmasi simpan data kata terlarang

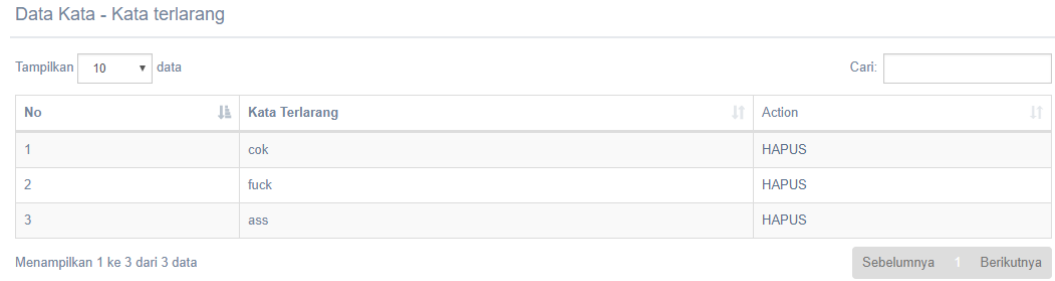

Gambar 4. 136 Hasil Uji Coba data kata terlarang tersimpan

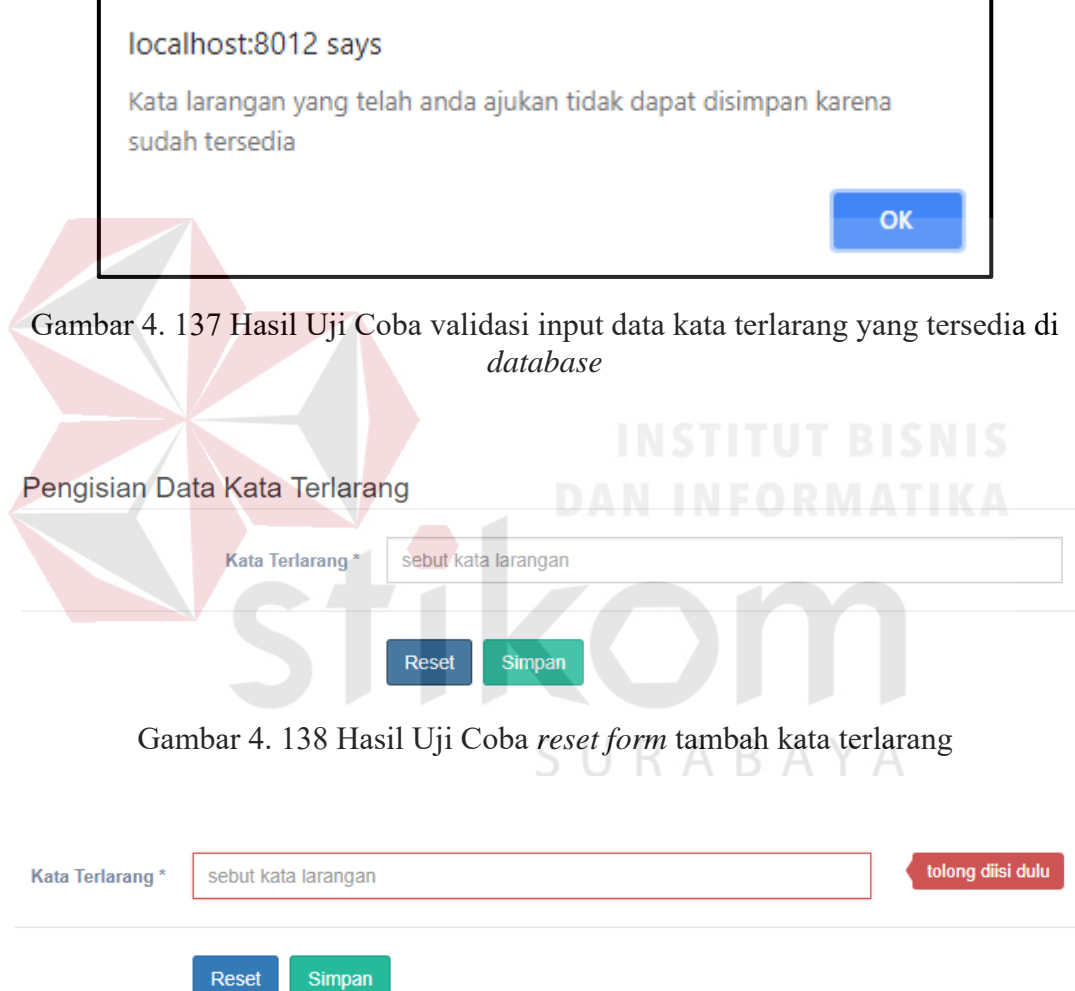

Gambar 4. 139 Hasil Uji Coba validasi input *form* tambah kata terlarang kosong

| $=$                               |   | localhost:8012 says<br>Apakah anda yakin menghapus data larangan ini? |    |              | Kristoforus Kev<br>v     |
|-----------------------------------|---|-----------------------------------------------------------------------|----|--------------|--------------------------|
| <b>Kata Terlarang</b>             |   | OK<br>Cancel                                                          |    |              |                          |
| Data Kata - Kata terlarang        |   |                                                                       |    |              |                          |
| Tampilkan<br>$\bullet$ data<br>10 |   |                                                                       |    |              | Cari:                    |
| <b>No</b>                         | 韭 | <b>Kata Terlarang</b>                                                 | Jî | Action       | 止                        |
|                                   |   | cok                                                                   |    | <b>HAPUS</b> |                          |
| 2                                 |   | fuck                                                                  |    | <b>HAPUS</b> |                          |
| 3                                 |   | ass                                                                   |    | <b>HAPUS</b> |                          |
| Menampilkan 1 ke 3 dari 3 data    |   |                                                                       |    |              | Sebelumnya<br>Berikutnya |

Gambar 4. 140 Hasil Uji Coba konfirmasi hapus data kata terlarang

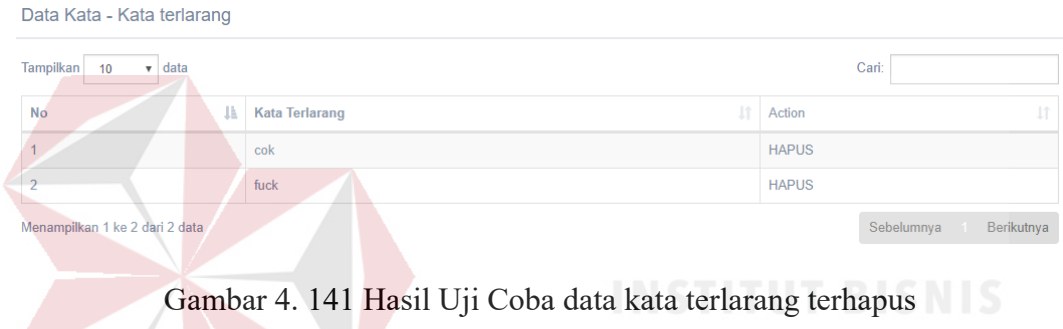

## **4.3.20. Uji Coba Halaman Data Pengurus**

Proses ini dilakukan uji coba terhadap tombol – tombol dan validasi input *form* yang terdapat pada Halaman Data Pengurus. Berikut ini merupakan uji coba RABAYA S U fungsi yang akan dilakukan.

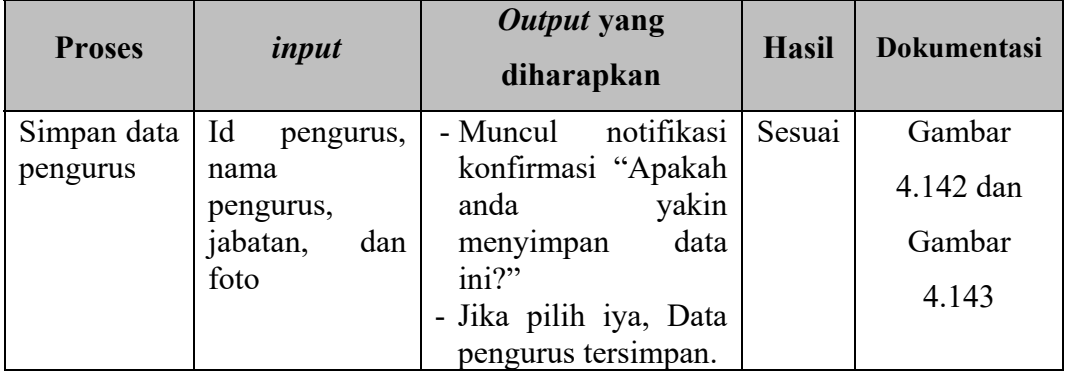

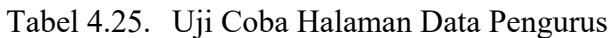

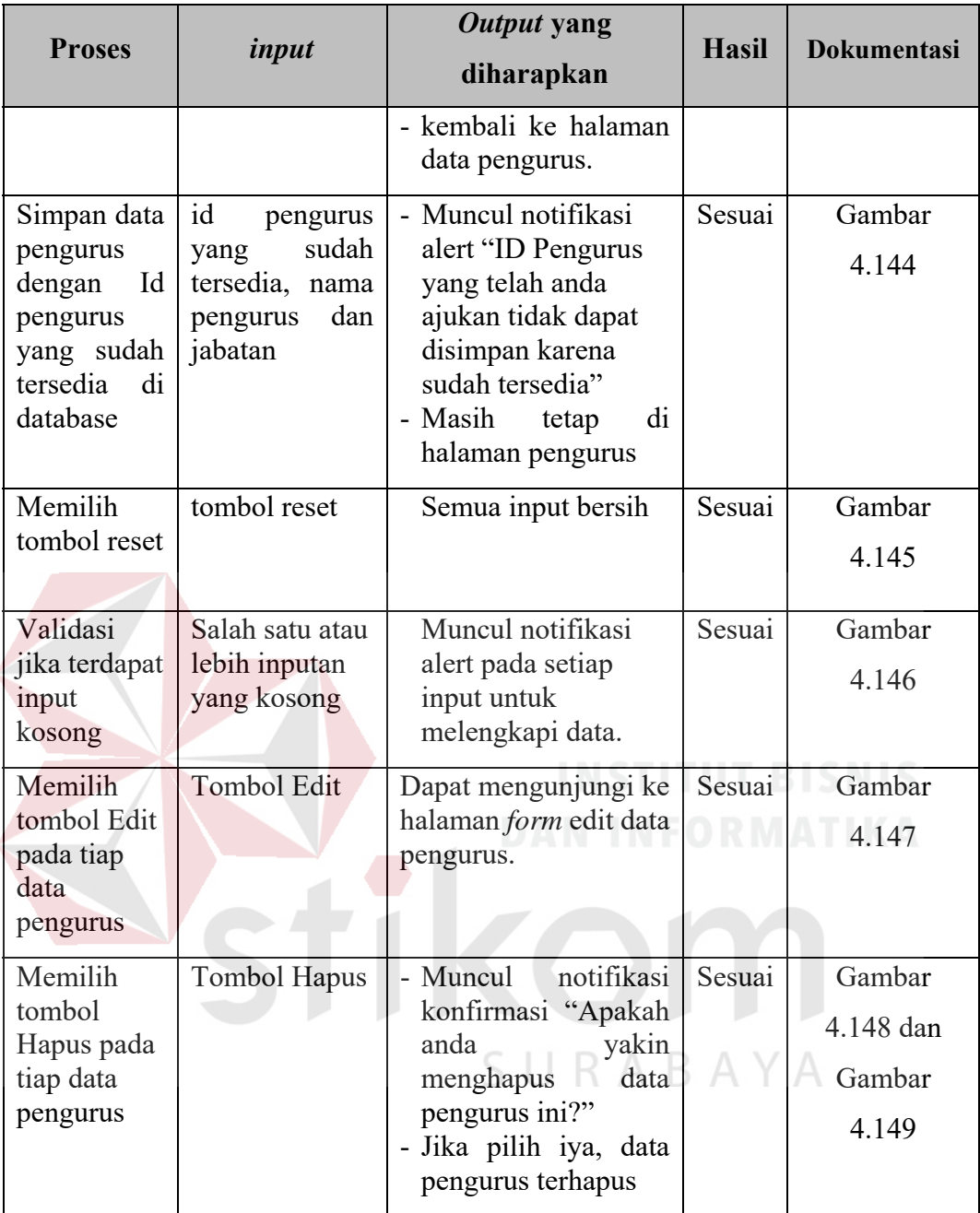

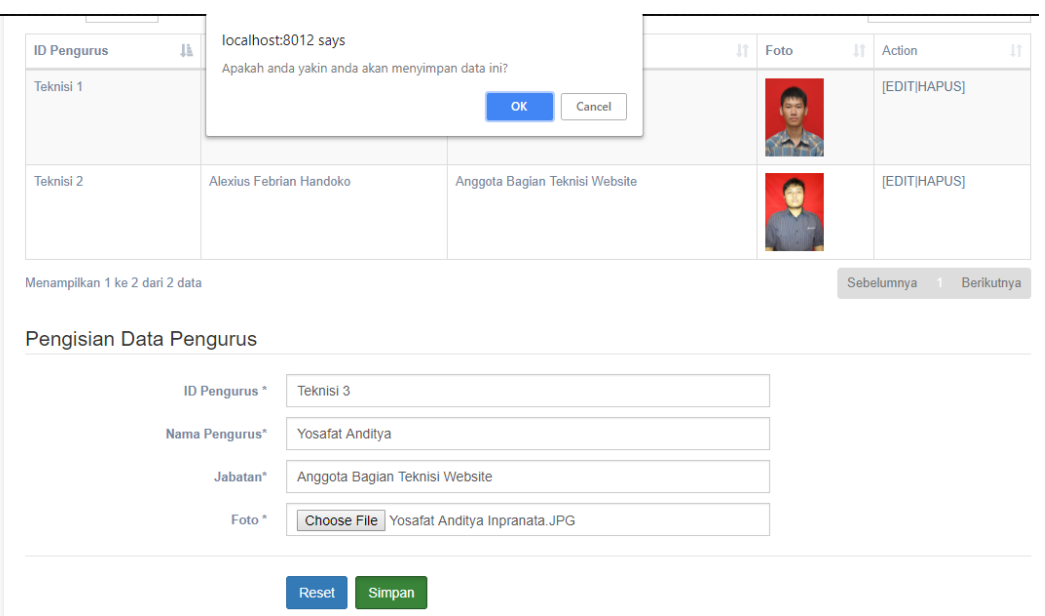

Gambar 4. 142 Hasil Uji Coba konfirmasi simpan data pengurus

**Contract Contract Contract** 

| Tampilkan 10<br>$\mathbf{v}$ data |                         |    |                                        |      | Cari: | <b>TABLE</b><br>۰.                                  |
|-----------------------------------|-------------------------|----|----------------------------------------|------|-------|-----------------------------------------------------|
| <b>ID Pengurus</b>                | <b>Nama Pengurus</b>    | 11 | Jabatan                                | Foto | - 7   | 77<br><b>THE</b><br><b>I</b> <sup>1</sup><br>Action |
| Teknisi 1                         | Kristoforus Kevin       |    | Kepala Bagian Teknisi Website          | 95   |       | [EDIT HAPUS]                                        |
| Teknisi 2                         | Alexius Febrian Handoko |    | Anggota Bagian Teknisi Website         |      |       | [EDIT HAPUS]                                        |
| Teknisi 3                         | <b>Yosafat Anditya</b>  |    | Anggota Bagian Teknisi Website<br>SURA |      |       | [EDIT HAPUS]                                        |

Gambar 4. 143 Hasil Uji Coba data pengurus tersimpan

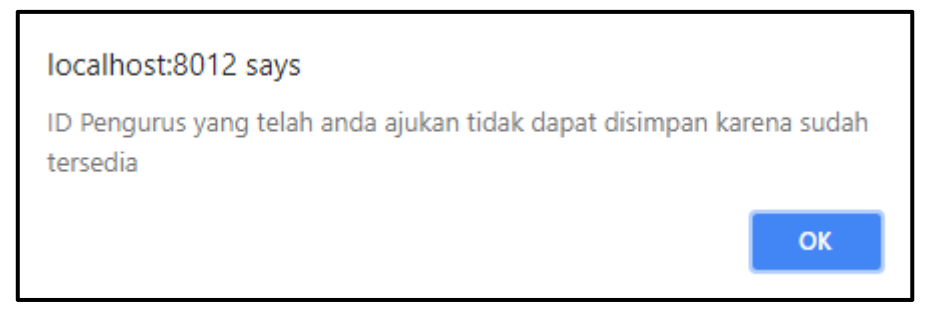

Gambar 4. 144 Hasil Uji Coba validasi input id pengurus yang tersedia di *database*

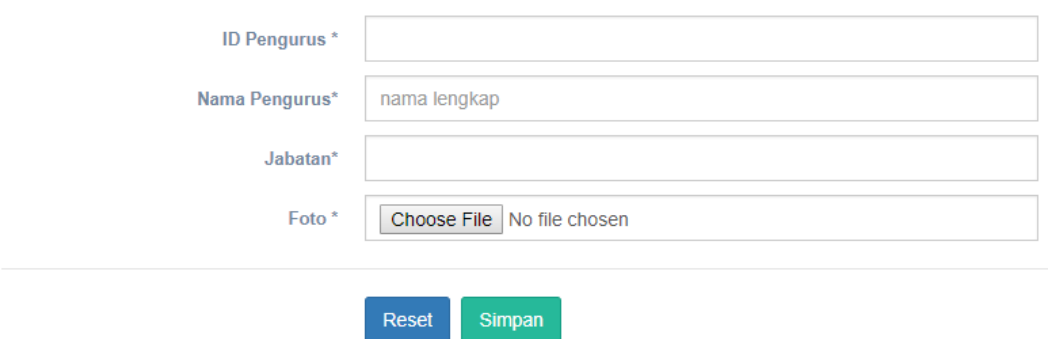

Gambar 4. 145 Hasil Uji Coba *reset form* tambah data pengurus

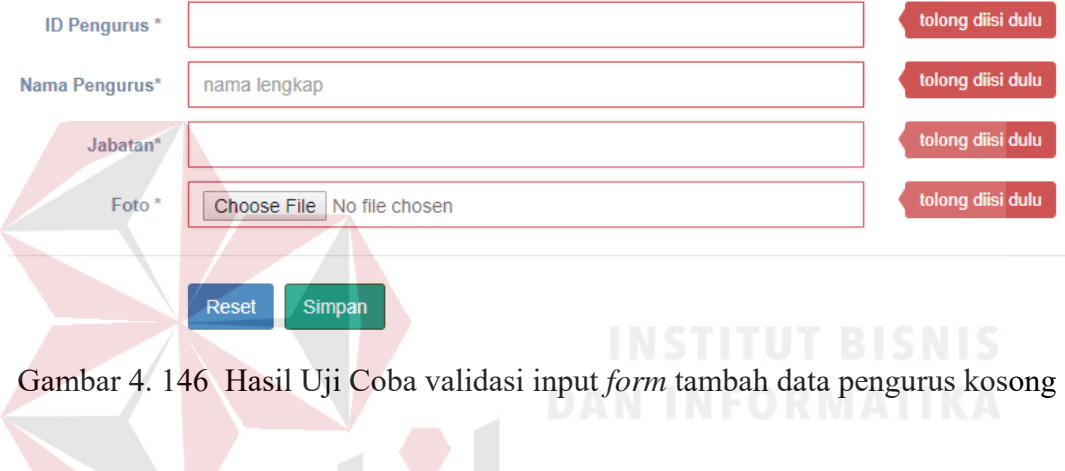

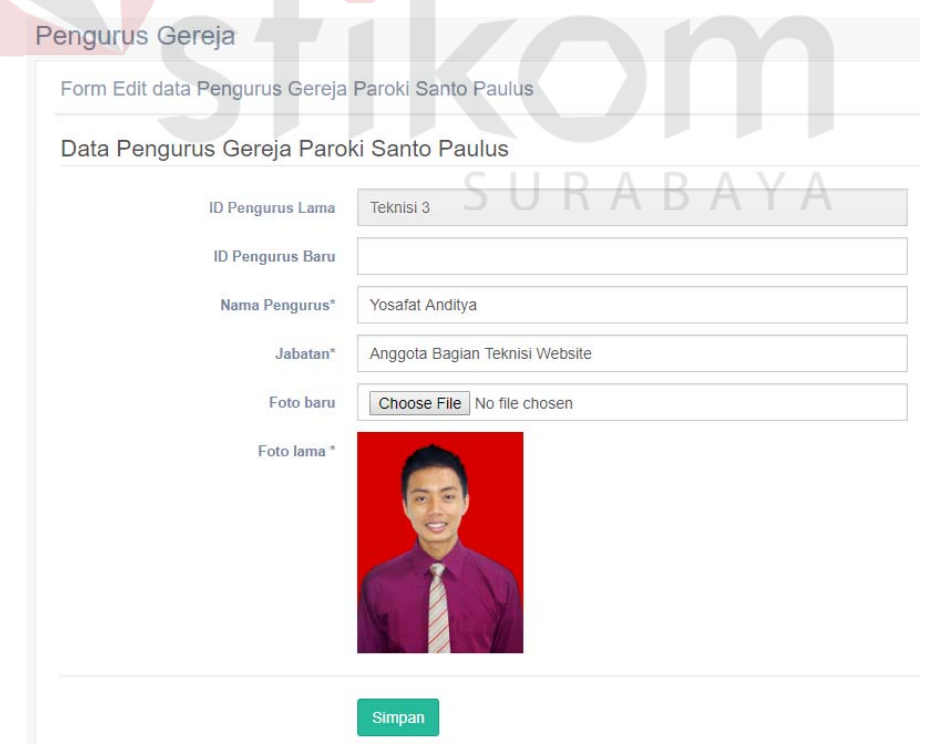

Gambar 4. 147 Hasil Uji Coba mengunjungi *form* edit data pengurus

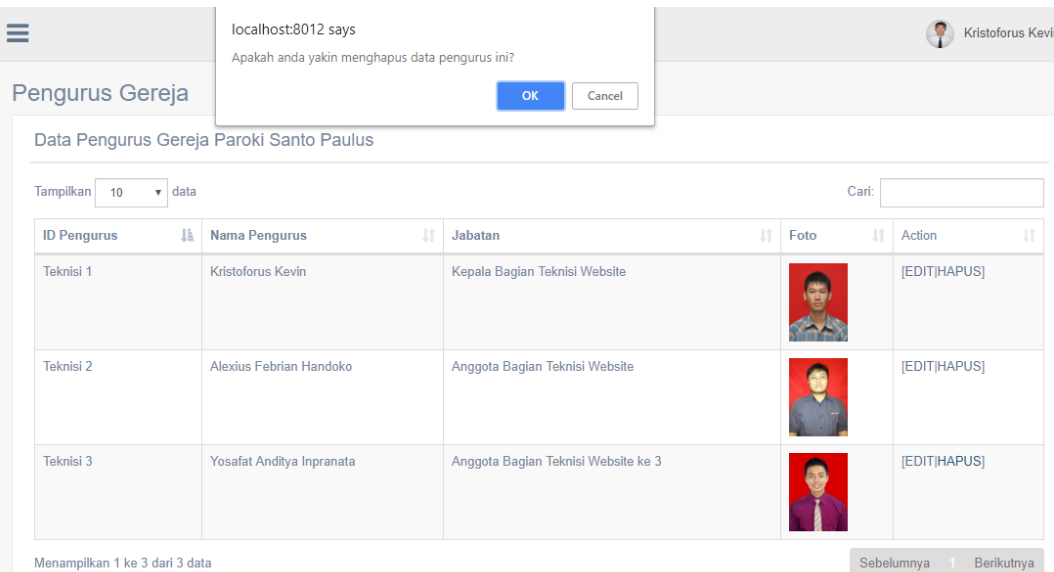

Gambar 4. 148 Hasil Uji Coba konfirmasi hapus data pengurus

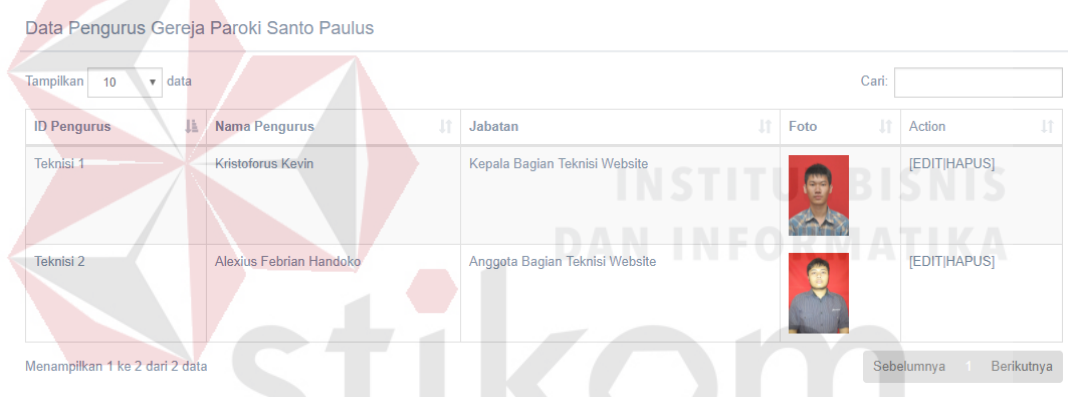

Gambar 4. 149 Hasil Uji Coba data pengurus terhapus

# SURABAYA

## **4.3.21. Uji Coba** *form* **Edit Data Pengurus**

Proses ini dilakukan uji coba terhadap validasi input yang terdapat pada *Form* Edit Pengurus. Berikut ini merupakan uji coba fungsi yang akan dilakukan.

| <b>Proses</b>           | input                                              | Output yang<br>diharapkan                                     | <b>Hasil</b> | <b>Dokumentasi</b>  |
|-------------------------|----------------------------------------------------|---------------------------------------------------------------|--------------|---------------------|
| Simpan<br>data<br>admin | foto<br>baru<br>(opsional),<br>id pengurus<br>baru | notifikasi<br>- Muncul<br>konfirmasi "Apakah<br>yakin<br>anda | Sesuai       | Gambar<br>4.150 dan |

Tabel 4.26. Uji Coba *form* Edit Data Pengurus

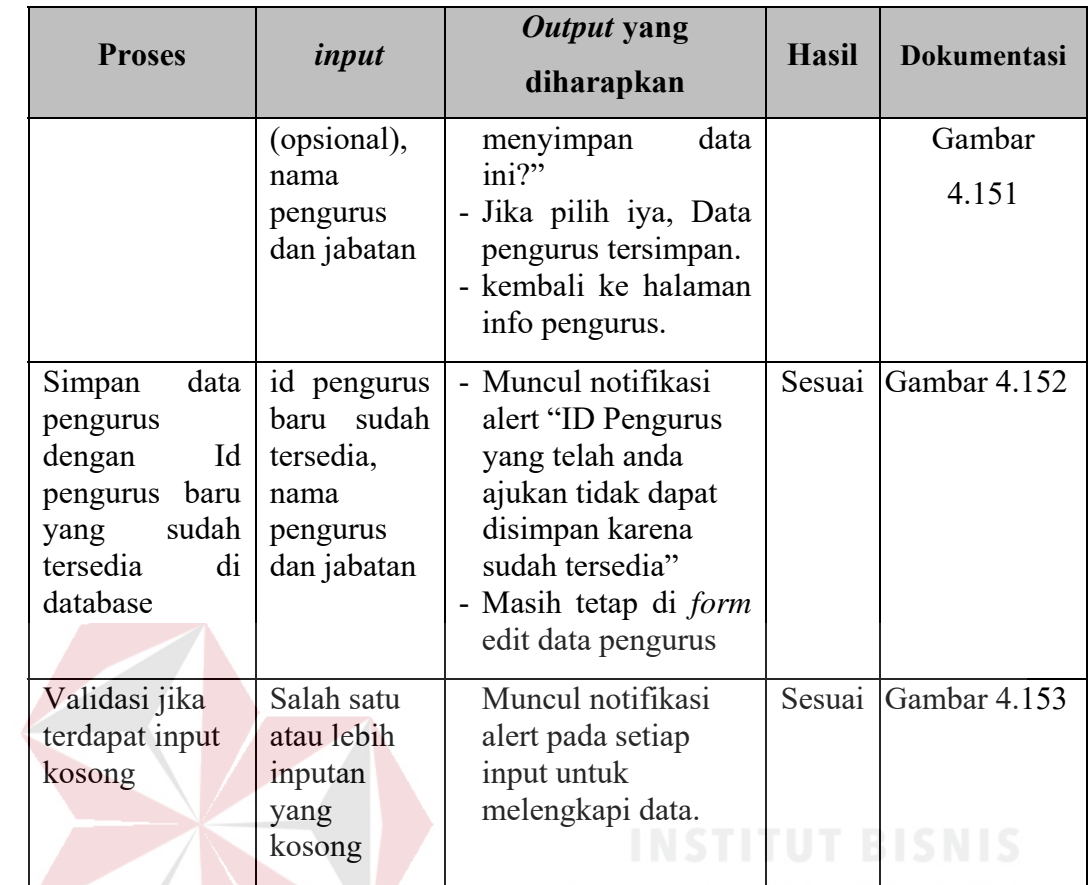

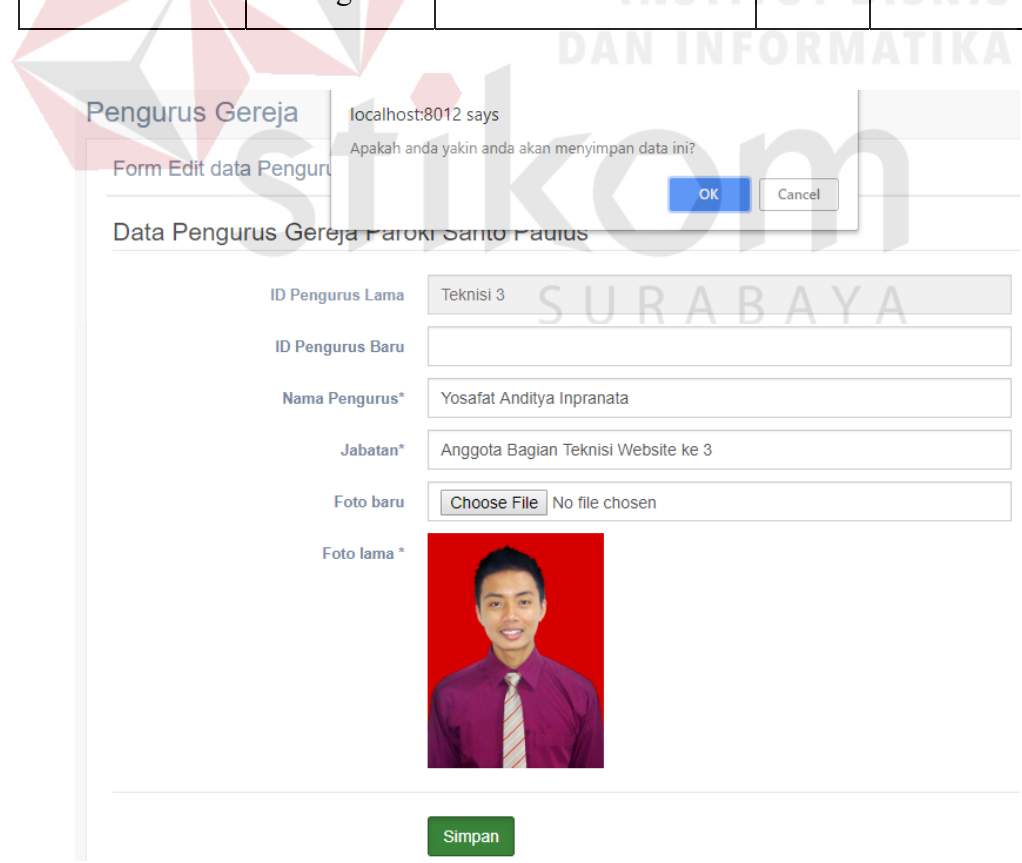

Gambar 4. 150 Hasil Uji Coba konfirmasi simpan data pengurus

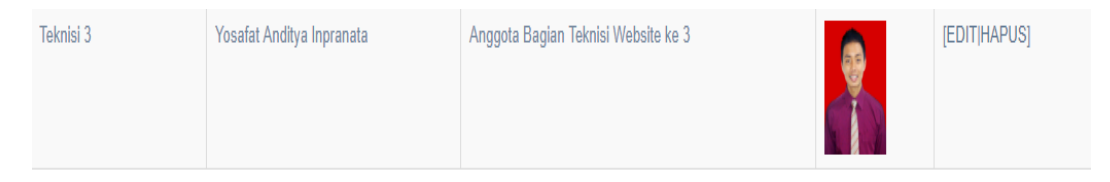

Gambar 4. 151 Hasil Uji Coba data pengurus tersimpan

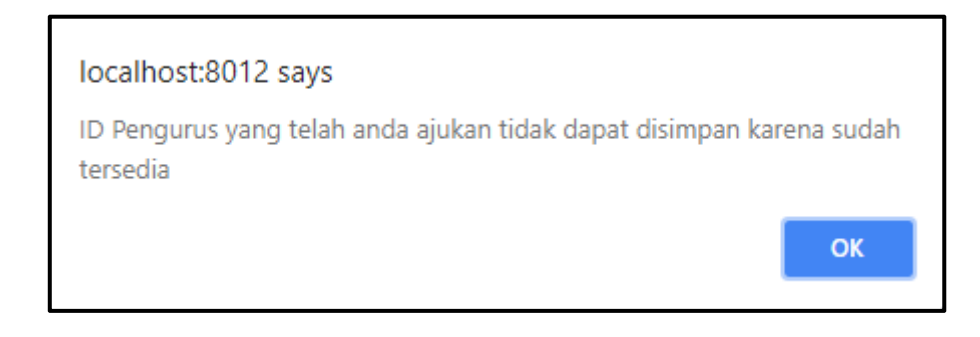

Gambar 4. 152 Hasil Uji Coba validasi input id pengurus baru yang tersedia di *database*

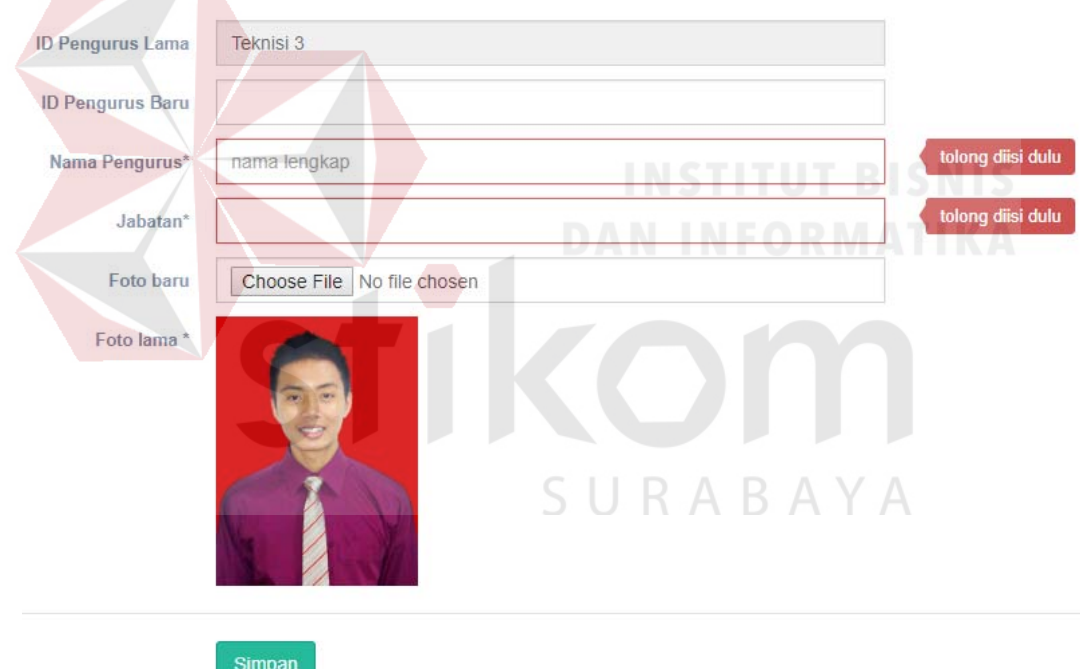

Gambar 4. 153 Hasil Uji Coba validasi input form edit data pengurus kosong

#### **4.3.22. Uji Coba Halaman Permintaan gabung ruang** *chat* **kategorial**

Proses ini dilakukan uji coba terhadap tombol – tombol yang terdapat pada Halaman Permintaan gabung ruang *chat* kategorial. Berikut ini merupakan uji coba fungsi yang akan dilakukan.

| <b>Proses</b>          | input        | Output yang diharapkan                                                      | <b>Hasil</b> | <b>Dokumentasi</b> |
|------------------------|--------------|-----------------------------------------------------------------------------|--------------|--------------------|
| Memilih                | Tombol       | - Muncul notifikasi konfirmasi                                              | Sesuai       | Gambar             |
| tombol<br>Terima       | Terima       | "Apakah anda yakin menerima<br>permintaan gabung ini?"                      |              | 4.154,             |
|                        |              | - Jika pilih iya, user dapat masuk                                          |              | Gambar             |
|                        |              | ke ruang chat kategorial dan<br>muncul tombol <i>block</i> untuk            |              | 4.155, dan         |
|                        |              | blokir supaya tidak masuk ke                                                |              | Gambar             |
|                        |              | ruang chat kategorial                                                       |              | 4.156              |
|                        |              |                                                                             |              |                    |
| Memilih                | Tombol       | - Muncul notifikasi konfirmasi                                              | Sesuai       | Gambar             |
| tombol<br><b>Block</b> | <b>Block</b> | yakin<br>"Apakah<br>anda<br>memblokir permintaan gabung                     |              | 4.157,             |
|                        |              | $\text{ini?}$ "                                                             |              | Gambar             |
|                        |              | - Jika pilih iya, user tidak dapat<br>masuk ke ruang <i>chat</i> kategorial |              | 4.158, dan         |
|                        |              | untuk sementara dan muncul                                                  |              | Gambar             |
|                        |              | tombol <i>unblock</i> untuk batal<br>blokir                                 |              | 4.159              |
|                        |              | T L T                                                                       |              |                    |

Tabel 4.27. Uji Coba Halaman Permintaan gabung ruang *chat* kategorial

| ≡                                         | localhost:8012 says<br>Apakah anda yakin menerima permintaan gabung ini? |                               |               | Kristoforus Kevin |
|-------------------------------------------|--------------------------------------------------------------------------|-------------------------------|---------------|-------------------|
| Permintaan User ga                        |                                                                          | OK<br>Cancel                  |               |                   |
| Data Permintaan User gabung chat kategori |                                                                          |                               |               |                   |
| Tampilkan 10<br>$\mathbf{v}$ data         |                                                                          |                               | Cari:         |                   |
| Waktu                                     | Ħ<br>Nama                                                                | Kategori<br>1t                | <b>Status</b> | 1Ť<br>Action      |
| 2018-06-23 18:59:43                       | Alexius Febrian Handoko                                                  | OMK (Orang Muda Katolik)      | diterima      | [BLOCK]           |
| 2018-06-26 10:28:05                       | Kristoforus Kevin Kasomtijo                                              | Rekat (Remaja Katolik)        | terkirim      | [TERIMA]          |
|                                           | Kristoforus Kevin Kasomtijo                                              | OMK (Orang Muda Katolik)      | diterima      | [BLOCK]           |
| 2018-06-26 23:32:07                       |                                                                          |                               |               |                   |
| 2018-07-11 13:31:04                       | Kristoforus Kevin Kasomtijo                                              | BIAK (Bina Iman Anak Katolik) | terkirim      | [TERIMA]          |

Gambar 4. 154 Hasil Uji Coba konfirmasi terima data permintaan gabung

| 2018-07-18 12:14:50 | Elisabeth Maria Lengo | OMK (Orang Muda Katolik) | diterima |
|---------------------|-----------------------|--------------------------|----------|
|---------------------|-----------------------|--------------------------|----------|

Gambar 4. 155 Hasil Uji Coba data permintaan gabung diterima (halaman *maintenance*)

| Kategorial chat yang telah tergabung |                                                                                             |               |  |  |  |  |
|--------------------------------------|---------------------------------------------------------------------------------------------|---------------|--|--|--|--|
| <b>Tampilkan</b><br>Cari:<br>  data  |                                                                                             |               |  |  |  |  |
| <b>Nama Kategori</b>                 | <b>Status</b>                                                                               | <b>Action</b> |  |  |  |  |
| OMK (Orang Muda Katolik)             | telah diterima, anda dapat mengunjungi ruang chat berdasarkan kategori yang telah disetujui | <b>HAPUS</b>  |  |  |  |  |
| Menampilkan 1 ke 1 dari 1 data       | Sebelumnya                                                                                  | Berikutnya    |  |  |  |  |

Gambar 4. 156 Hasil Uji Coba data permintaan gabung diterima (halaman *user*)

| Permintaan User ga                                        | Apakah anda yakin memblokir permintaan gabung ini? | OK<br>Cancel                                                                            |                     |            |
|-----------------------------------------------------------|----------------------------------------------------|-----------------------------------------------------------------------------------------|---------------------|------------|
|                                                           | Data Permintaan User gabung chat kategori          |                                                                                         |                     |            |
| <b>Tampilkan</b><br>data<br>10<br>$\overline{\mathbf{v}}$ |                                                    |                                                                                         | Cari:               |            |
| Waktu                                                     | là<br>Nama                                         | Kategori                                                                                | <b>Status</b><br>Ιî | Action     |
| 2018-06-23 18:59:43                                       | Alexius Febrian Handoko                            | OMK (Orang Muda Katolik)                                                                | diterima            | [BLOCK]    |
| 2018-06-26 10:28:05                                       | Kristoforus Kevin Kasomtijo                        | Rekat (Remaja Katolik)                                                                  | terkirim            | [TERIMA]   |
| 2018-06-26 23:32:07                                       | Kristoforus Kevin Kasomtijo                        | OMK (Orang Muda Katolik)                                                                | diterima            | [BLOCK]    |
| 2018-07-11 13:31:04                                       | Kristoforus Kevin Kasomtijo                        | <b>BIAK (Bina Iman Anak Katolik)</b>                                                    | terkirim            | [TERIMA]   |
| 2018-07-18 12:14:50                                       | Elisabeth Maria Lengo                              | OMK (Orang Muda Katolik)                                                                | diterima            | [BLOCK]    |
| Menampilkan 1 ke 5 dari 5 data                            |                                                    | <b>INSTITU</b><br>Gambar 4. 157 Hasil Uji Coba konfirmasi blokir data permintaan gabung | Sebelumnya          | Berikutnya |
|                                                           |                                                    |                                                                                         |                     |            |

Gambar 4. 158 Hasil Uji Coba data permintaan gabung diblokir (halaman *maintenance*)

| Kategorial chat yang telah tergabung    |                                                                      |               |  |  |  |  |
|-----------------------------------------|----------------------------------------------------------------------|---------------|--|--|--|--|
| <b>Tampilkan</b><br>data<br>Cari:<br>10 |                                                                      |               |  |  |  |  |
| <b>Nama Kategori</b><br>團               | <b>Status</b>                                                        | <b>Action</b> |  |  |  |  |
| OMK (Orang Muda Katolik)                | diblock, mohon kontak dengan pihak admin untuk tindakan lebih lanjut | $\star$       |  |  |  |  |
| Menampilkan 1 ke 1 dari 1 data          | Sebelumnya                                                           | Berikutnya    |  |  |  |  |

Gambar 4. 159 Hasil Uji Coba data permintaan gabung diblokir (halaman *user*)

Proses ini dilakukan uji coba terhadap tombol – tombol yang terdapat pada halaman informasi gereja. Berikut ini merupakan uji coba fungsi yang akan dilakukan.

| <b>Proses</b>                  | input                | Output yang diharapkan                                    | <b>Hasil</b> | <b>Dokumentasi</b> |
|--------------------------------|----------------------|-----------------------------------------------------------|--------------|--------------------|
| Memilih                        | Tombol               | Dapat<br>mengunjungi<br>ke                                | Sesuai       | Gambar             |
| tombol<br>mengisi data<br>baru | mengisi<br>data baru | halaman<br>form<br>tambah<br>informasi gereja.            |              | 4.160              |
| Memilih                        | Tombol               | ke<br>Dapat<br>mengunjungi                                | Sesuai       | Gambar             |
| tombol Edit                    | Edit                 | edit<br>halaman<br>form                                   |              | 4.161              |
| pada tiap                      |                      | informasi gereja.                                         |              |                    |
| informasi                      |                      |                                                           |              |                    |
| gereja                         |                      |                                                           |              |                    |
| Memilih                        | Tombol               | notifikasi<br>- Muncul                                    | Sesuai       | Gambar             |
| tombol                         | Hapus                | konfirmasi "Apakah anda                                   |              | 4.162 dan          |
| Hapus pada                     |                      | yakin<br>menghapus                                        |              |                    |
| tiap informasi                 |                      | informasi gereja ini?"<br>pilih<br>- Jika<br>iya,<br>data |              | Gambar             |
| gereja kecuali                 |                      | informasi gereja terhapus                                 |              | 4.163              |
| sejarah dan                    |                      |                                                           |              |                    |
| jadwal misa                    |                      |                                                           |              |                    |
|                                |                      |                                                           |              |                    |

Tabel 4.28. Uji Coba Halaman Informasi Gereja

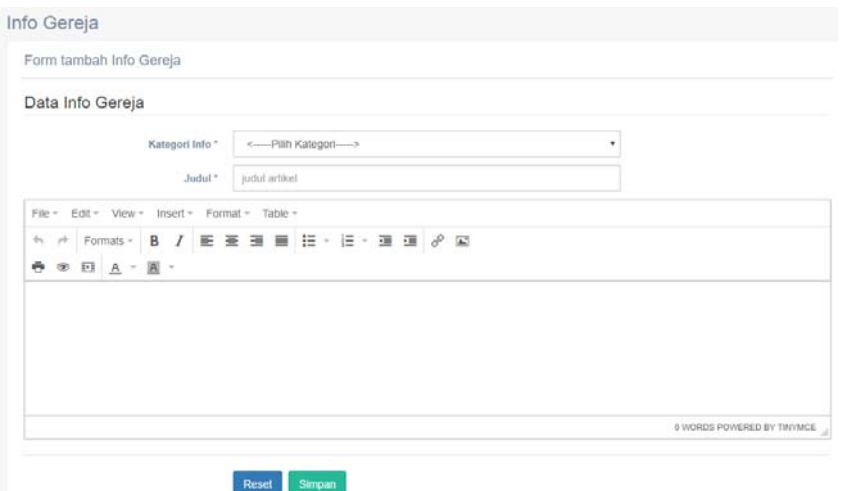

Gambar 4. 160 Hasil Uji Coba mengunjungi *form* tambah info gereja

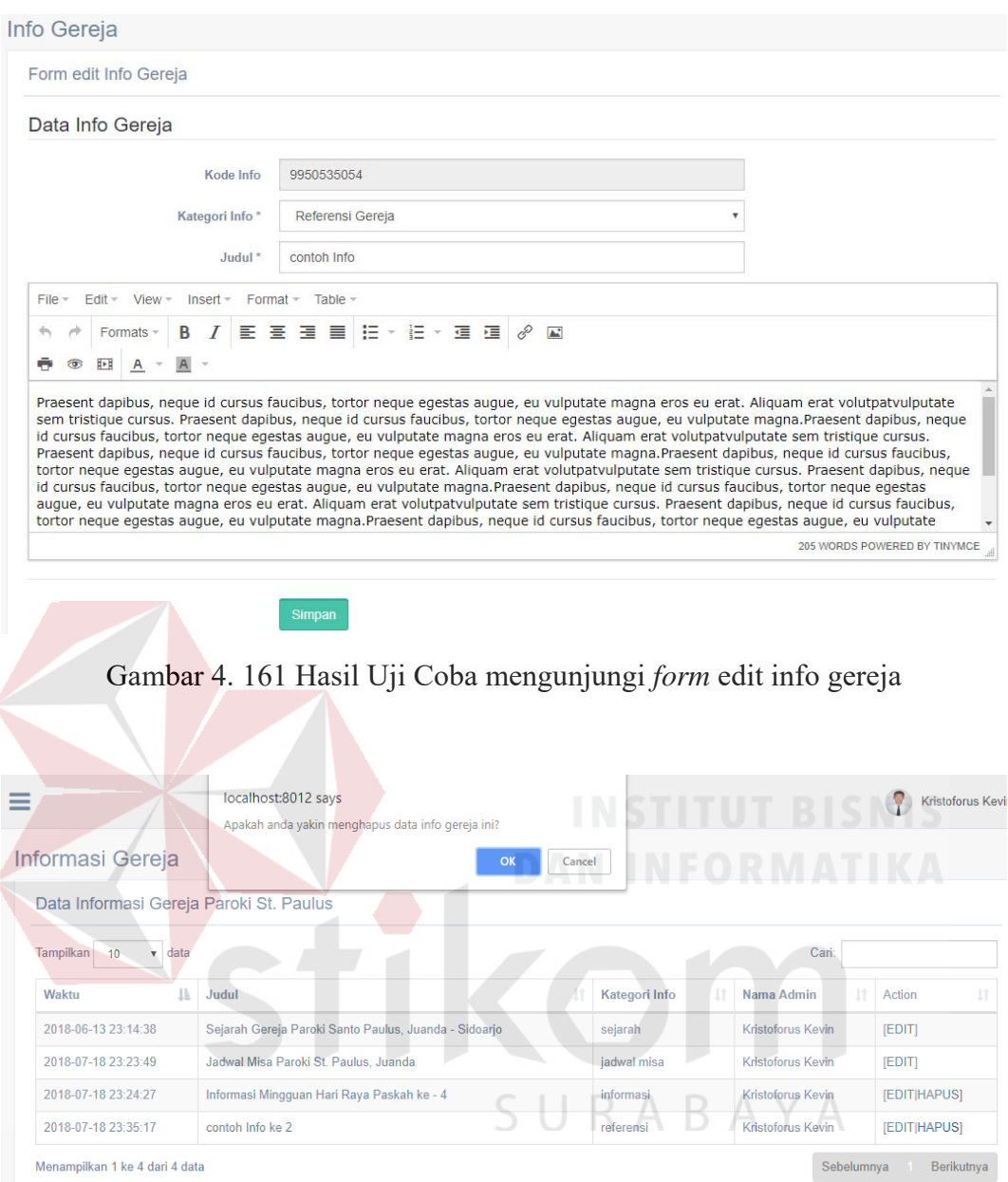

Menampilkan 1 ke 4 dari 4 data

Gambar 4. 162 Hasil Uji Coba konfirmasi hapus info gereja

| Tampilkan<br>10 <sup>10</sup><br>data | Cari:                                                 |                      |                          |              |
|---------------------------------------|-------------------------------------------------------|----------------------|--------------------------|--------------|
| là.<br>Waktu                          | Judul                                                 | Kategori Info<br>ЛŤ. | Nama Admin               | 1î<br>Action |
| 2018-06-13 23:14:38                   | Sejarah Gereja Paroki Santo Paulus, Juanda - Sidoarjo | sejarah              | Kristoforus Kevin        | [EDIT]       |
| 2018-07-18 23:23:49                   | Jadwal Misa Paroki St. Paulus, Juanda                 | jadwal misa          | <b>Kristoforus Kevin</b> | [EDIT]       |
| 2018-07-18 23:24:27                   | Informasi Mingguan Hari Raya Paskah ke - 4            | informasi            | Kristoforus Kevin        | [EDIT HAPUS] |
| Menampilkan 1 ke 3 dari 3 data        | Sebelumnya                                            | Berikutnya           |                          |              |

Data Informasi Gereja Paroki St. Paulus

Gambar 4. 163 Hasil Uji Coba data info gereja terhapus

Proses ini dilakukan uji coba terhadap validasi input yang terdapat pada *Form* tambah informasi gereja. Berikut ini merupakan uji coba fungsi yang akan dilakukan.

| <b>Proses</b>            | input                  | Output yang<br>diharapkan                     | <b>Hasil</b> | <b>Dokumentasi</b> |
|--------------------------|------------------------|-----------------------------------------------|--------------|--------------------|
| Simpan data              | Kategori info,         | - Muncul<br>notifikasi                        | Sesuai       | Gambar             |
| informasi<br>gereja      | judul<br>informasi     | konfirmasi<br>"Apakah<br>anda<br>yakin        |              | 4.164 dan          |
|                          | gereja, dan isi        | menyimpan data ini?"                          |              | Gambar             |
|                          | informasi<br>gereja    | - Jika pilih iya, Data<br>informasi<br>gereja |              | 4.165              |
|                          |                        | tersimpan.<br>- kembali ke halaman            |              | WIS                |
|                          |                        | informasi gereja.                             |              |                    |
| Memilih                  | tombol reset           | Semua input bersih                            | Sesuai       | Gambar             |
| tombol reset             |                        |                                               |              | 4.166              |
| Validasi                 | Salah satu             | Muncul notifikasi                             | Sesuai       | Gambar             |
| jika terdapat            | atau lebih             | alert pada setiap input                       |              | 4.167              |
| input<br>kosong          | inputan yang<br>kosong | untuk melengkapi<br>data.                     |              |                    |
| Validasi                 | Inputan isian          | Muncul notifikasi                             | Sesuai       | Gambar             |
| jika terdapat            | informasi              | alert pada input isian                        |              | 4.168              |
| input isian<br>informasi | gereja yang<br>kosong  | untuk melengkapi<br>data.                     |              |                    |
| gereja                   |                        |                                               |              |                    |
| kosong                   |                        |                                               |              |                    |

Tabel 4.29. Uji Coba *form* Tambah Informasi Gereja

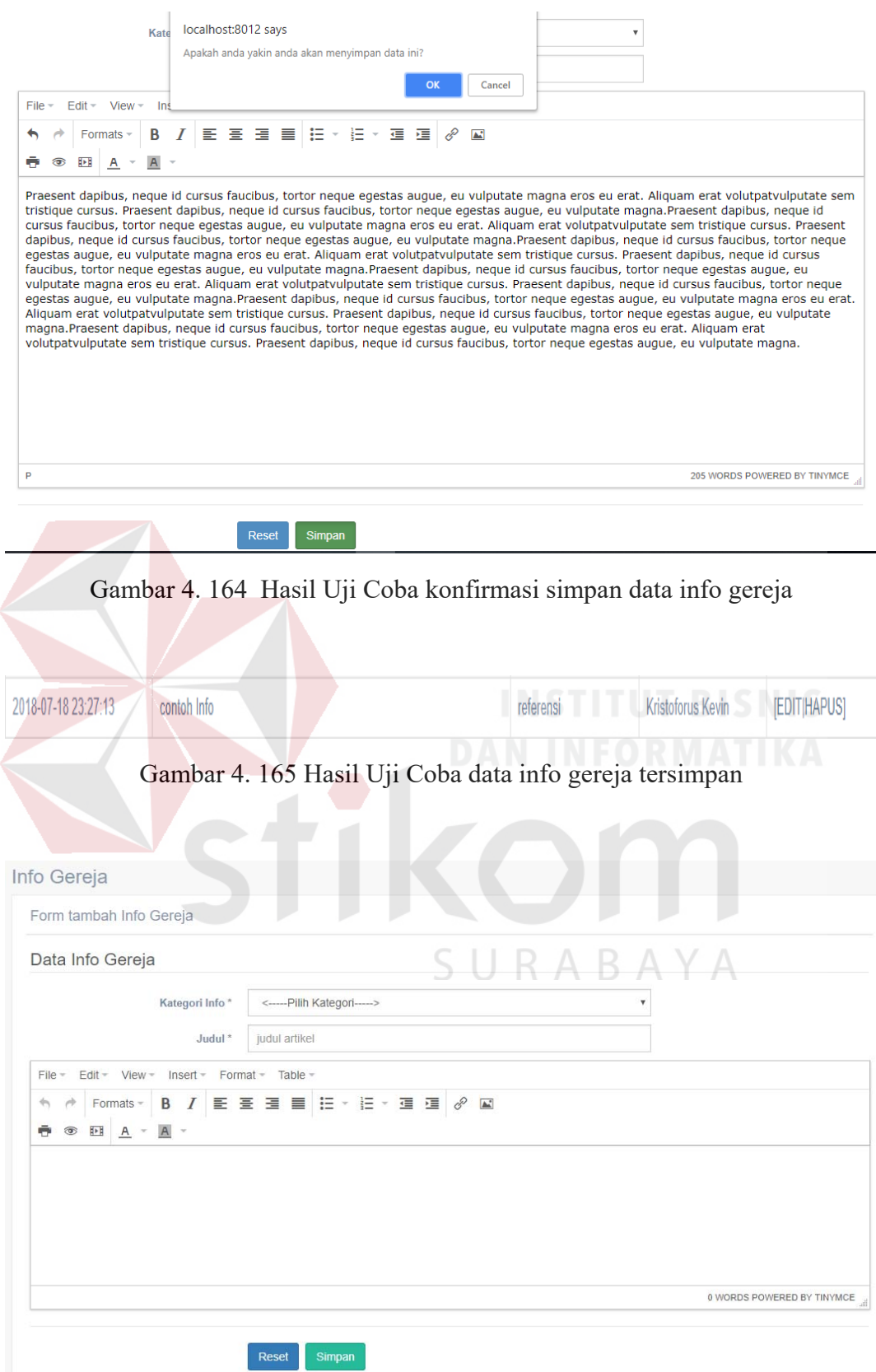

Gambar 4. 166 Hasil Uji Coba konfirmasi *reset form* tambah info gereja

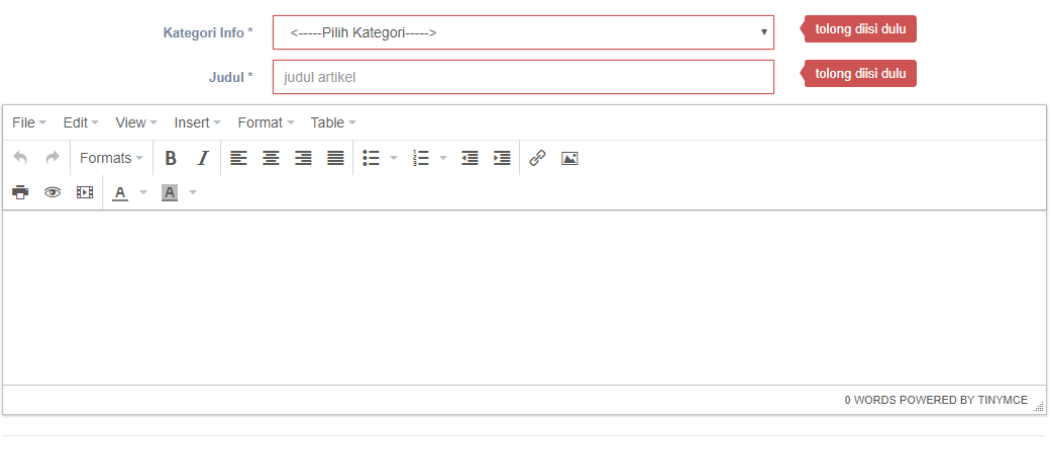

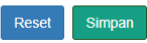

Gambar 4. 167 Hasil Uji Coba validasi input *form* tambah info gereja kosong

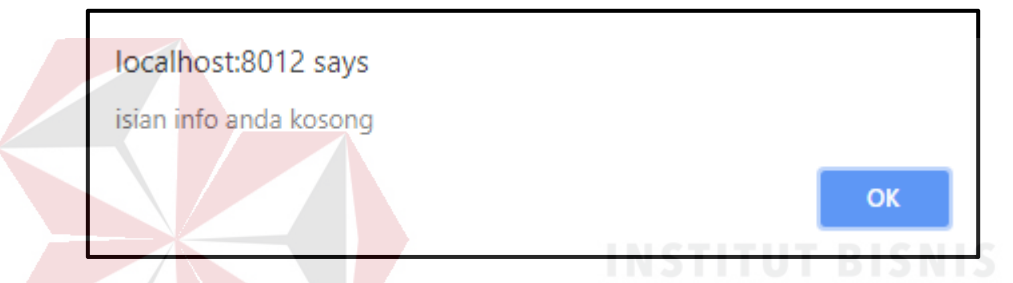

Gambar 4. 168 Hasil Uji Coba validasi input isian *form* tambah info gereja kosong

## **4.3.25. Uji Coba** *form* **Edit Informasi Gereja**

Proses ini dilakukan uji coba terhadap validasi input yang terdapat pada *Form* Edit Informasi Gereja. Berikut ini merupakan uji coba fungsi yang akan dilakukan.

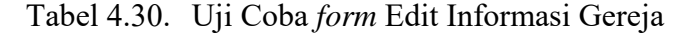

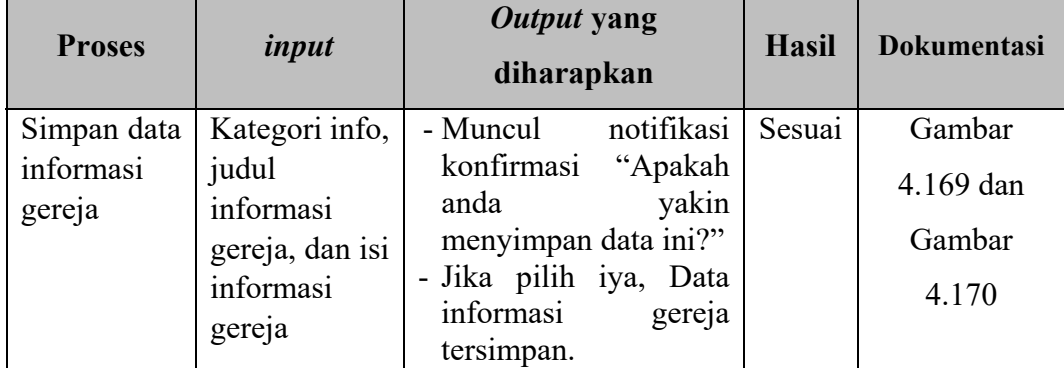

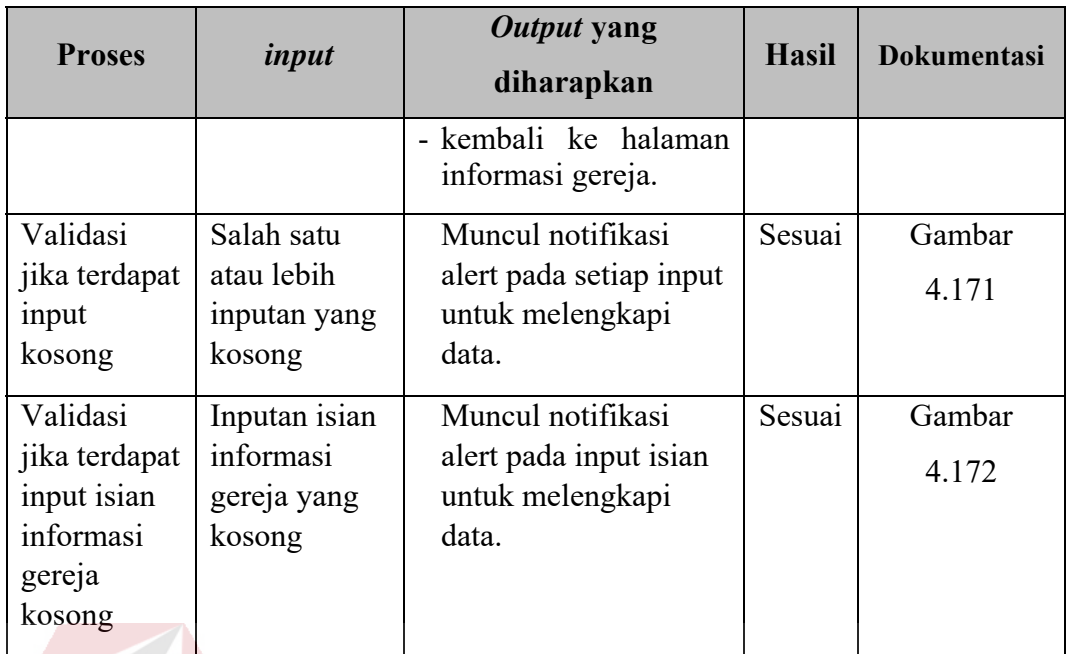

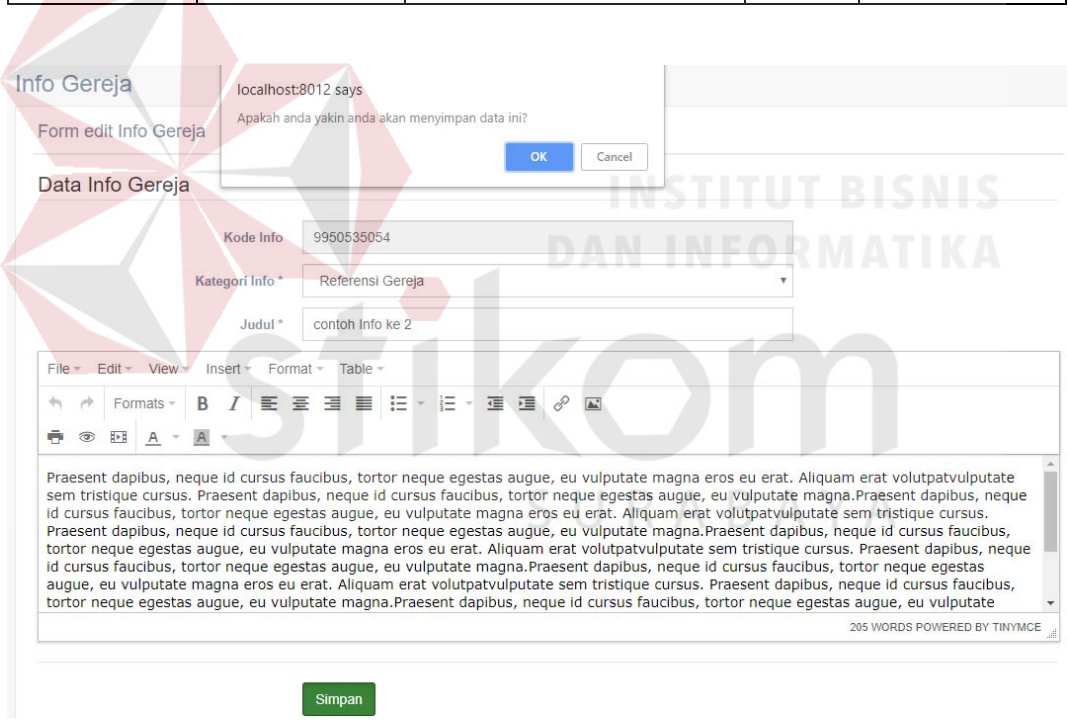

Gambar 4. 169 Hasil Uji Coba konfirmasi simpan data info gereja

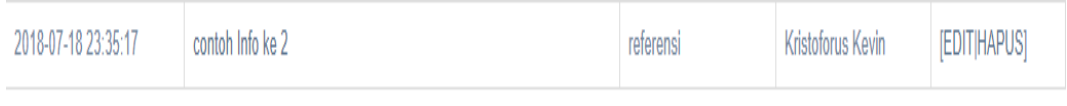

Gambar 4. 170 Hasil Uji Coba data info gereja tersimpan

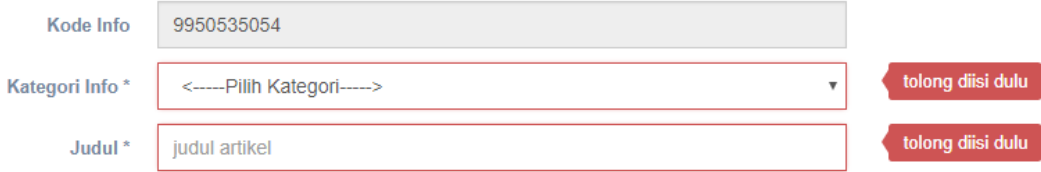

Gambar 4. 171 Hasil Uji Coba validasi input *form* edit info gereja kosong

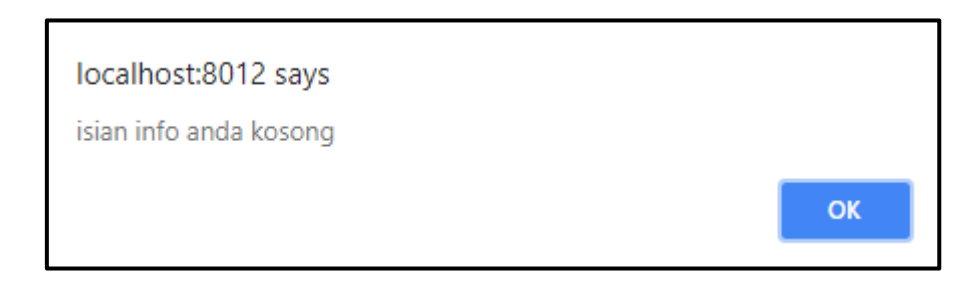

Gambar 4. 172 Hasil Uji Coba validasi input isian *form* edit info gereja kosong

## **4.3.26. Uji Coba Halaman Validasi Artikel**

Proses ini dilakukan uji coba terhadap tombol – tombol yang terdapat pada halaman Validasi Artikel. Berikut ini merupakan uji coba fungsi yang akan dilakukan.

| <b>Proses</b>                       | input  | Output yang diharapkan                                                                                                    | <b>Hasil</b> | <b>Dokumentasi</b> |
|-------------------------------------|--------|----------------------------------------------------------------------------------------------------|--------------|--------------------|
| Memilih                             | Tombol | Dapat<br>ke<br>mengunjungi                                                                                                    | Sesuai       | Gambar             |
| tombol Edit<br>pada tiap<br>artikel | Edit   | halaman form edit validasi<br>artikel.                                                                                                    |              | 4.173              |
| Memilih                             | Tombol | - Muncul<br>notifikasi                                                                                                    | Sesuai       | Gambar             |
| tombol<br>Terima                    | Terima | konfirmasi "Apakah anda<br>yakin menerima validasi                                                                                                  |              | 4.174 dan          |
| pada tiap                           |        | artikel ini?"                                                                                                    |              | Gambar             |
| artikel                             |        | - Jika pilih iya, data artikel<br>telah diterima untuk di- <i>post</i><br>dan muncul tombol batal<br>terima untuk membatalkan<br>penerimaan artikel |              | 4.175              |

Tabel 4.31. Uji Coba Halaman Validasi Artikel

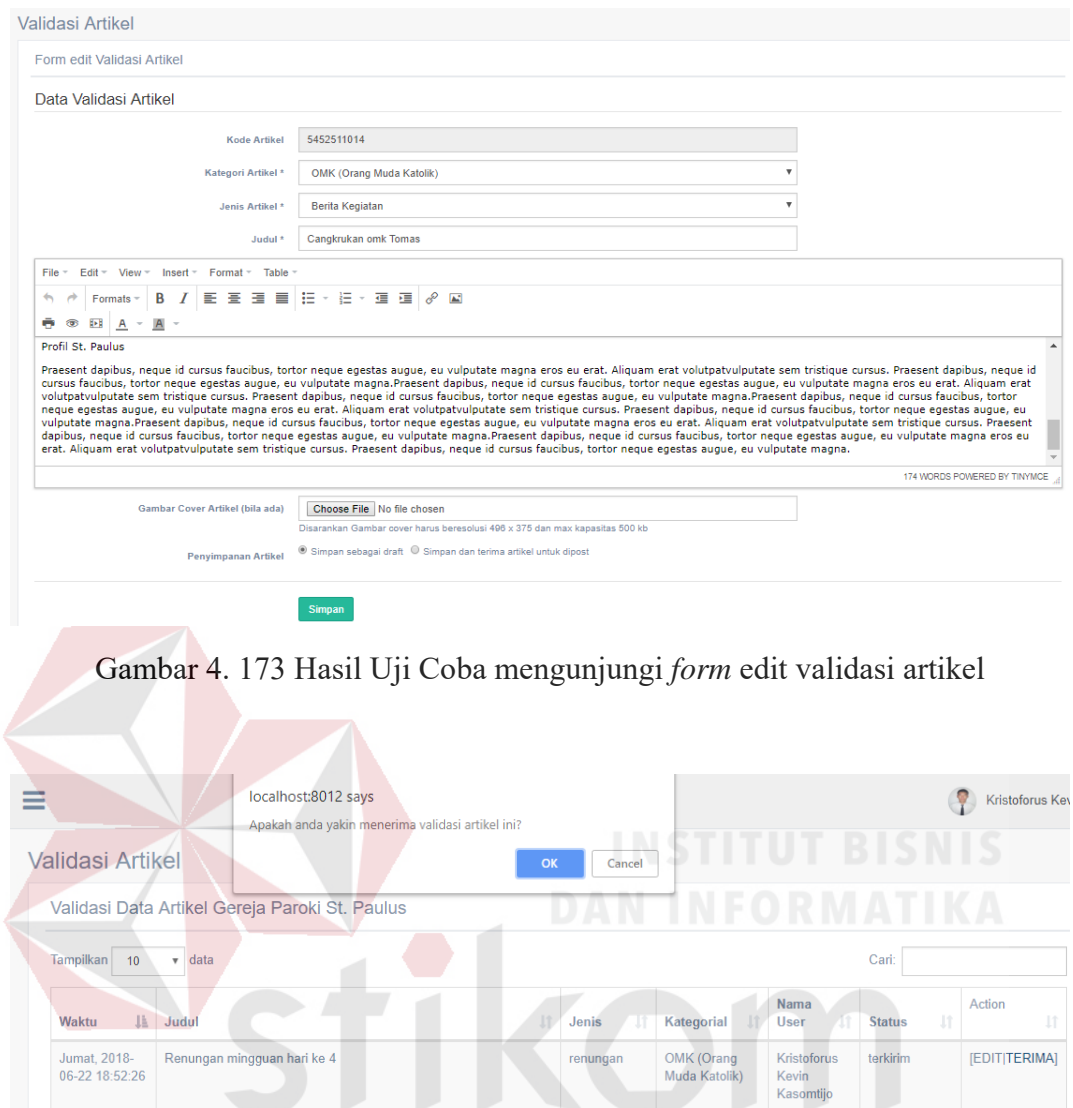

Gambar 4. 174 Hasil Uji Coba konfirmasi terima data validasi artikel

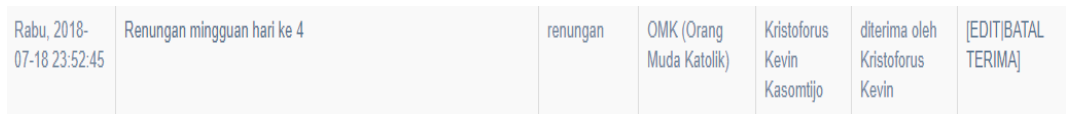

Gambar 4. 175 Hasil Uji Coba data validasi artikel yang diterima

#### **4.3.27. Uji Coba** *form* **Edit Validasi Artikel**

Proses ini dilakukan uji coba terhadap validasi input yang terdapat pada *Form* Edit Validasi Artikel. Berikut ini merupakan uji coba fungsi yang akan dilakukan.

| <b>Proses</b>  | input                             | Output yang<br>diharapkan              | <b>Hasil</b> | <b>Dokumentasi</b> |
|----------------|-----------------------------------|----------------------------------------|--------------|--------------------|
| data<br>Simpan | Kategori                          | - Muncul notifikasi                    | Sesuai       | Gambar             |
| artikel        | artikel, jenis                    | konfirmasi                             |              | 4.176,             |
|                | artikel, judul<br>artikel,<br>isi | "Apakah<br>anda<br>yakin menyimpan     |              | Gambar             |
|                | artikel,                          | dan menerima data<br>$\text{ini}$ ?"   |              | 4.177, dan         |
|                | gambar cover<br>(opsional),       | - Jika pilih iya, Data                 |              | Gambar             |
|                | dan<br>status                     | artikel tersimpan.                     |              | 4.178              |
|                | penyimpanan                       | - kembali<br>ke<br>validasi<br>halaman |              |                    |
|                | (opsional)                        | artikel.                               |              |                    |
| Validasi jika  | Salah satu                        | Muncul notifikasi                      | Sesuai       | Gambar 4.179       |
| terdapat input | atau lebih                        | alert pada setiap                      |              |                    |
| kosong         | inputan yang                      | input untuk                            |              |                    |
|                | kosong                            | melengkapi data.                       |              |                    |
| Validasi jika  | Inputan isian                     | Muncul notifikasi                      | Sesuai       | Gambar 4.180       |
| terdapat input | artikel yang                      | alert pada input                       |              |                    |
| isian artikel  | kosong                            | isian untuk                            |              |                    |
| kosong         |                                   | melengkapi data.                       |              |                    |

Tabel 4.32. Uji Coba *form* Edit Validasi Artikel

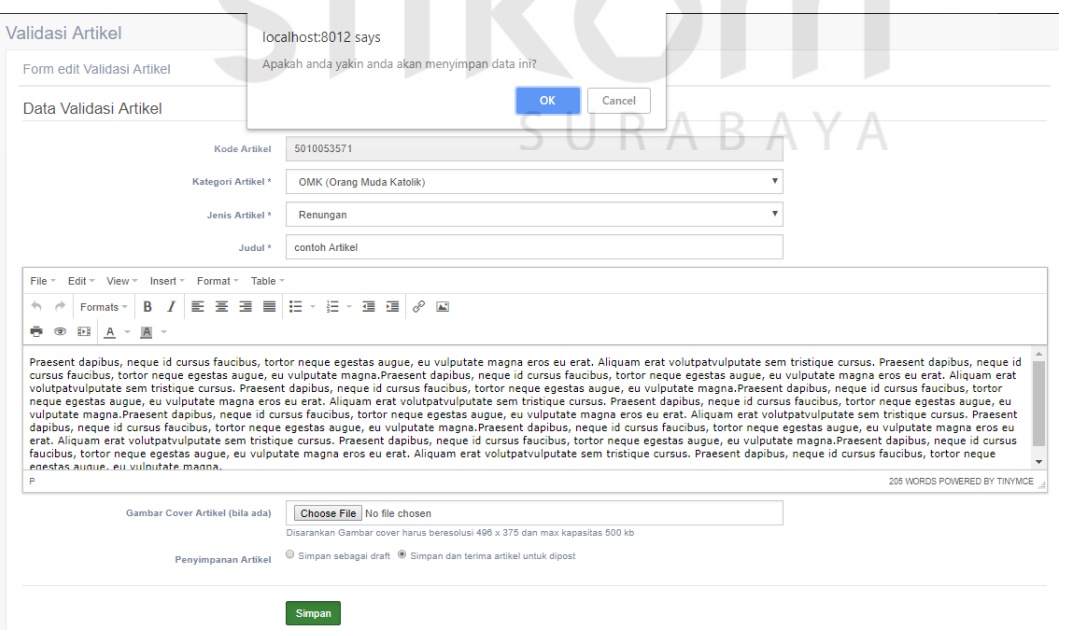

Gambar 4. 176 Hasil Uji Coba konfirmasi simpan data validasi artikel

| Rabu. 2018- contoh Artikel<br>07-19 00:16:15 | renungan | OMK (Orang<br>Muda Katolik) Kevin | Kristoforus terkirim | [EDIT TERIMA] |
|----------------------------------------------|----------|-----------------------------------|----------------------|---------------|
|                                              |          |                                   | Kasomtijo            |               |

Gambar 4. 177 Hasil Uji Coba data validasi artikel tersimpan sebagai draft

| Rabu. 2018-<br>contoh Artikel<br>$07-1900:16:15$ | renungan | OMK (Orang<br>Muda Katolik) | Kevin<br>Kasomtijo Kevin | Kristoforus   diterima oleh   [EDIT BATAL<br>Kristoforus | <b>TERIMAI</b> |
|--------------------------------------------------|----------|-----------------------------|--------------------------|----------------------------------------------------------|----------------|
|--------------------------------------------------|----------|-----------------------------|--------------------------|----------------------------------------------------------|----------------|

Gambar 4. 178 Hasil Uji Coba data validasi artikel tersimpan dan diterima

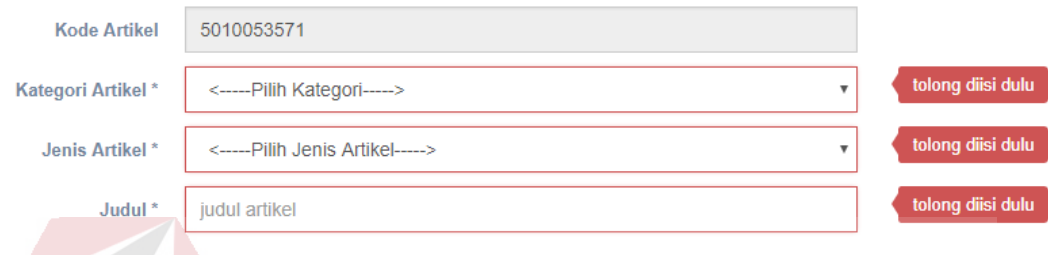

Gambar 4. 179 Hasil Uji Coba validasi input *form* edit validasi artikel kosong

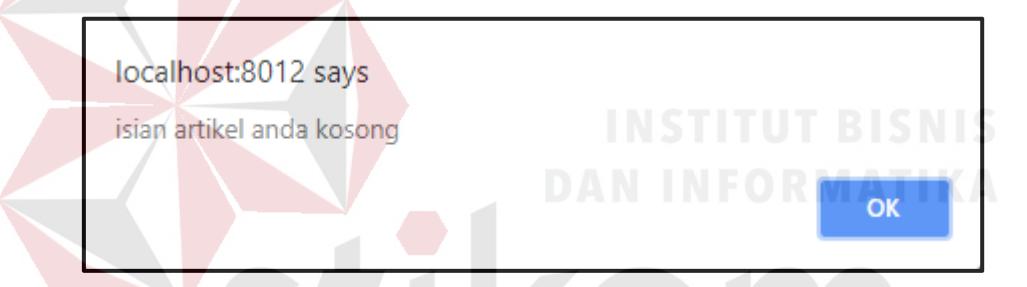

Gambar 4. 180 Hasil Uji Coba validasi input isian *form* edit validasi artikel kosong

## *4.3.28.* **Uji Coba Halaman Validasi Komentar dan** *Chatting*

Proses ini dilakukan uji coba terhadap tombol – tombol yang terdapat pada halaman Validasi Komentar dan *Chatting*. Berikut ini merupakan uji coba fungsi yang akan dilakukan.

Tabel 4.33. Uji Coba Halaman Validasi Komentar dan *Chatting*

| <b>Proses</b>                                 | input                  | Output yang diharapkan                                                                 | <b>Hasil</b> | <b>Dokumentasi</b> |
|-----------------------------------------------|------------------------|----------------------------------------------------------------------------------------|--------------|--------------------|
| Memilih<br>tombol <i>Block</i><br>pada setiap | Tombol<br><b>Block</b> | notifikasi   Sesuai<br>- Muncul<br>konfirmasi "Apakah anda<br>yakin memblokir komentar |              | Gambar<br>4.181,   |
|                                               |                        | atau <i>chatting</i> ini?"                                                             |              |                    |

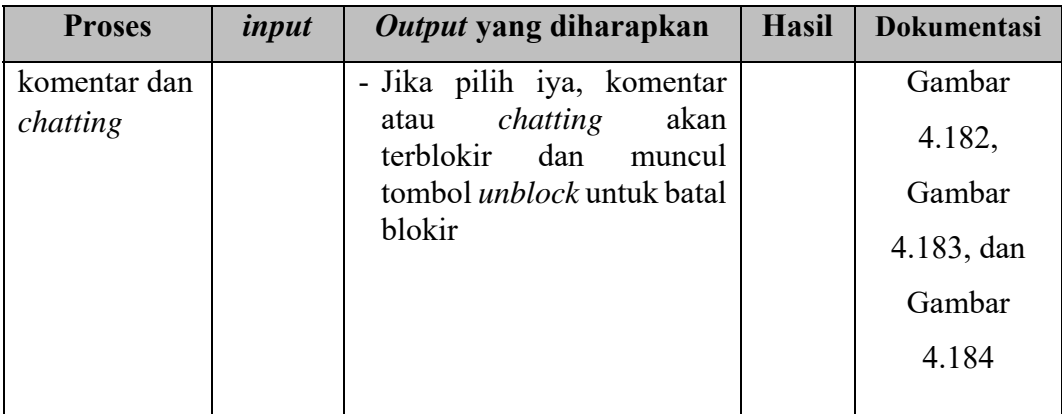

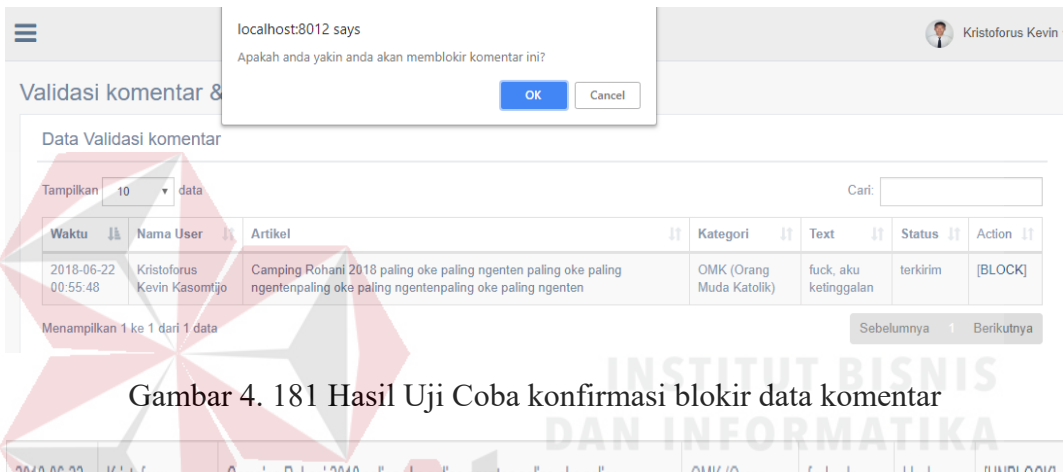

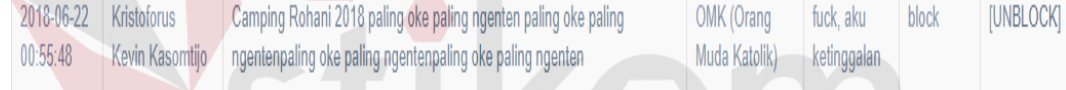

## Gambar 4. 182 Hasil Uji Coba data komentar terblokir

| Validasi komentar &                                      |                                |           | localhost:8012 says         |    | Apakah anda yakin anda akan memblokir chat ini?                                                                              |    |             |    | A B A Y A                          |                          |               |           |                  |
|----------------------------------------------------------|--------------------------------|-----------|-----------------------------|----|----------------------------------------------------------------------------------------------------|----|-------------|----|------------------------------------|--------------------------|---------------|-----------|------------------|
| Data Validasi komentar<br>Tampilkan<br>10                | $\bullet$ data                 |           |                             |    |                                                                                                    | OK | Cancel      |    |                                    |                          | Cari:         |           |                  |
| là<br>Waktu                                              | Nama User                      | 11        | <b>Artikel</b>              |    |                                                                                                    |    |             | Jî | Jî.<br>Kategori                    | <b>Text</b>              | Ιî            | Status IT | Action<br>1î     |
| 2018-06-22<br>00:55:48                                   | Kristoforus<br>Kevin Kasomtijo |           |                             |    | Camping Rohani 2018 paling oke paling ngenten paling oke paling<br>ngentenpaling oke paling ngentenpaling oke paling ngenten |    |             |    | OMK (Orang<br>Muda Katolik)        | fuck, aku<br>ketinggalan |               | block     | <b>IUNBLOCKI</b> |
| Menampilkan 1 ke 1 dari 1 data<br>Data Validasi Chatting |                                |           |                             |    |                                                                                                    |    |             |    |                                    |                          | Sebelumnya    |           | Berikutnya       |
| Tampilkan<br>10                                          | $\mathbf{v}$ data              |           |                             |    |                                                                                                    |    |             |    |                                    |                          | Cari:         |           |                  |
| Waktu                                                    | 1à                             | Nama User |                             | İî | Kategori                                                                                                    | 11 | <b>Text</b> |    |                                    | İŤ                       | <b>Status</b> | 1î        | Action<br>ĪŤ     |
| 2018-06-24 03:01:28                                      |                                |           | Kristoforus Kevin Kasomtijo |    | <b>OMK (Orang Muda Katolik)</b>                                                                                              |    | oy, cok     |    |                                    |                          | terkirim      |           | [BLOCK]          |
| 2018-06-24 14:46:26                                      |                                |           | Kristoforus Kevin Kasomtijo |    | <b>OMK (Orang Muda Katolik)</b>                                                                                              |    |             |    | fuck, malah ga dapet hadiahe hufff |                          | block         |           | [UNBLOCK]        |
| Menampilkan 1 ke 2 dari 2 data                           |                                |           |                             |    |                                                                                                    |    |             |    |                                    |                          | Sebelumnya    |           | Berikutnya       |

Gambar 4. 183 Hasil Uji Coba konfirmasi blokir data *chatting*

|  | 2018-06-24 03:01:28   Kristoforus Kevin Kasomtijo   OMK (Orang Muda Katolik)   oy, cok |  |  | block | <b>[UNBLOCK]</b> |
|--|----------------------------------------------------------------------------------------|--|--|-------|------------------|
|--|----------------------------------------------------------------------------------------|--|--|-------|------------------|

Gambar 4. 184 Hasil Uji Coba data *chatting* terblokir

#### **4.3.29. Uji Coba Halaman Laporan jumlah minat baca artikel**

Proses ini dilakukan uji coba terhadap validasi input yang terdapat pada halaman laporan jumlah minat baca artikel sebagai bahan untuk membuat laporan. Berikut ini merupakan uji coba fungsi yang akan dilakukan.

| <b>Proses</b>                                                 | input                                                 | Output yang<br>diharapkan                                                 | <b>Hasil</b> | <b>Dokumentasi</b>  |
|---------------------------------------------------------------|-------------------------------------------------------|---------------------------------------------------------------------------|--------------|---------------------|
| Memilih tombol<br>submit                                      | Bulan<br>dan<br>Tahun                                 | - Data terpanggil.<br>- Muncul<br>tombol<br>Ubah PDF.                     | Sesuai<br>UT | Gambar<br>4.185     |
| Memilih tombol<br>submit<br>dengan<br>input kategori          | Bulan,<br>Tahun, dan<br>kategori<br>(opsional)        | - Data terpanggil.<br>- Muncul<br>tombol<br>Ubah PDF.                     | Sesuai       | Gambar<br>4.186     |
| Memilih tombol<br>reset                                       | tombol reset                                          | input<br>Semua<br>kecuali<br>bersih,<br>isian                             | Sesuai       | Gambar<br>4.187     |
| Validasi jika<br>terdapat input<br>kosong kecuali<br>kategori | Salah satu<br>atau lebih<br>inputan<br>yang<br>kosong | Muncul notifikasi<br>alert pada setiap<br>input untuk<br>melengkapi data. | Sesuai       | Gambar<br>4.188     |
| Validasi jika<br>terdapat data<br>kosong                      | tombol<br>submit                                      | Tidak muncul<br>tombol Ubah PDF.                                          | Sesuai       | Gambar 4.189        |
| Memilih tombol<br><b>Ubah PDF</b>                             | tombol<br><b>Ubah PDF</b>                             | Muncul file PDF<br>laporan minat baca<br>artikel                          |              | Sesuai Gambar 4.190 |

Tabel 4.34. Uji Coba Halaman Laporan jumlah minat baca artikel

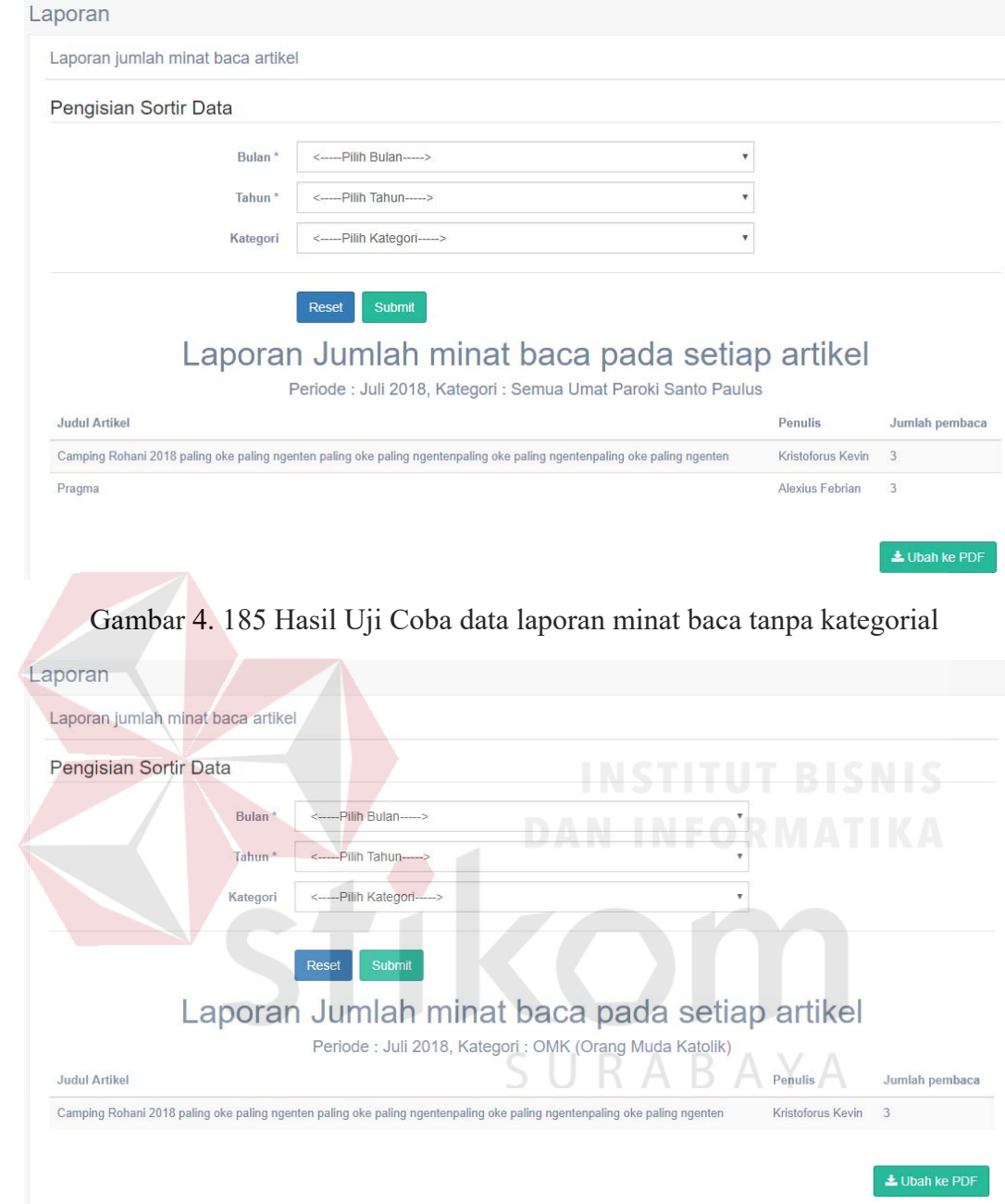

Gambar 4. 186 Hasil Uji Coba data laporan minat baca dengan kategorial

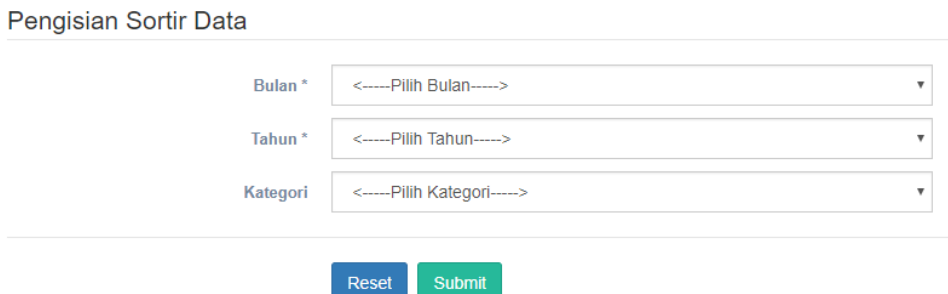

Gambar 4. 187 Hasil Uji Coba *reset form* laporan minat baca

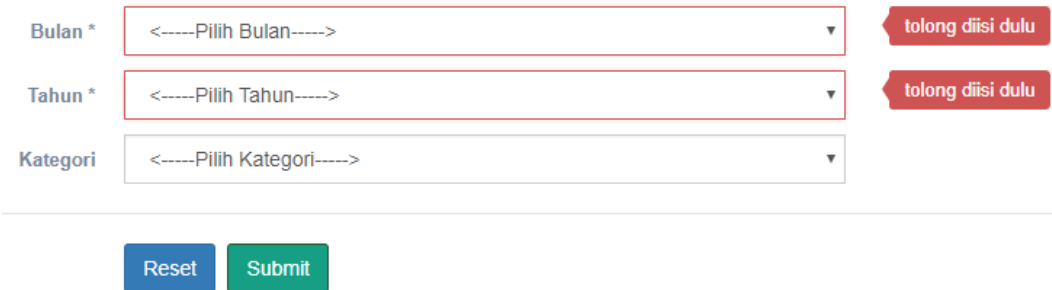

Gambar 4. 188 Hasil Uji Coba validasi input *form* laporan minat baca kosong

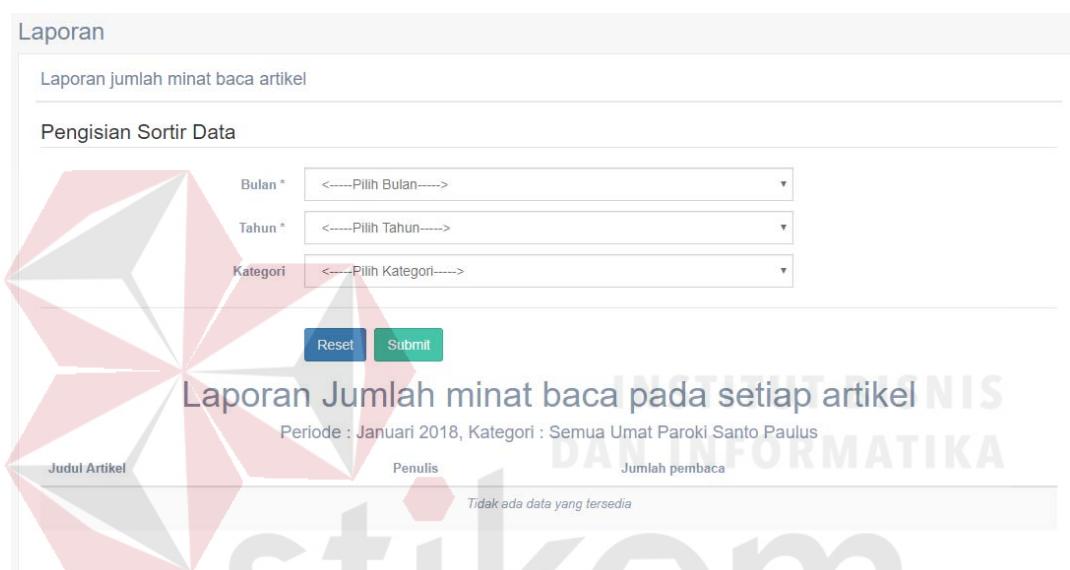

Gambar 4. 189 Hasil Uji Coba validasi data laporan minat baca kosong

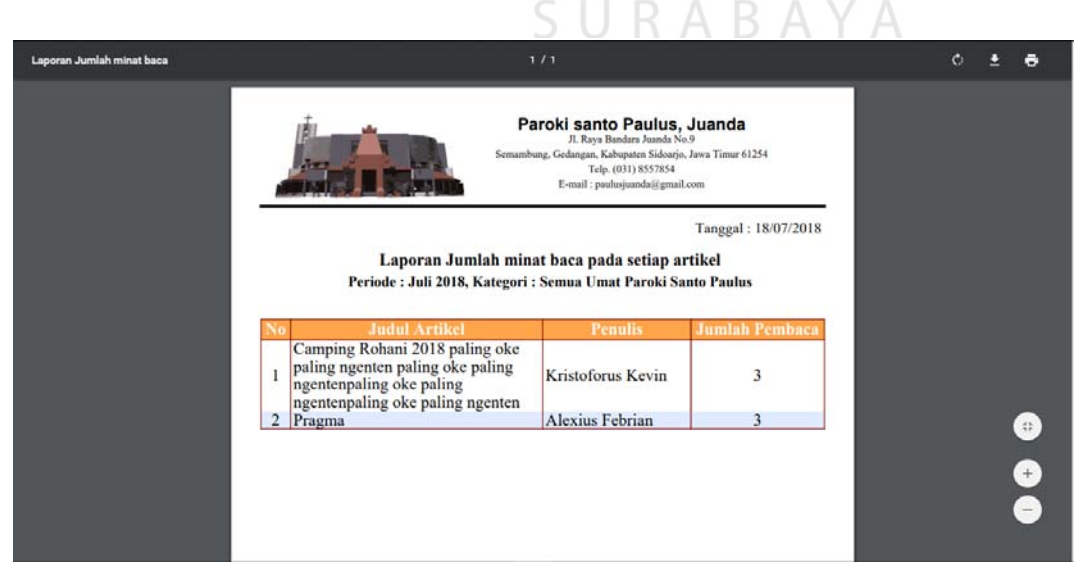

Gambar 4. 190 Hasil Uji Coba PDF laporan minat baca

#### **4.3.30. Uji Coba Halaman Laporan jumlah minat tulis artikel**

Proses ini dilakukan uji coba terhadap validasi input yang terdapat pada halaman laporan jumlah minat tulis artikel sebagai bahan untuk membuat laporan. Berikut ini merupakan uji coba fungsi yang akan dilakukan.

| <b>Proses</b>    | input           | Output yang<br>diharapkan       | <b>Hasil</b> | <b>Dokumentasi</b> |
|------------------|-----------------|---------------------------------|--------------|--------------------|
| Memilih tombol   | Bulan<br>dan    | - Data terpanggil.              | Sesuai       | Gambar             |
| submit           | Tahun           | - Muncul<br>tombol<br>Ubah PDF. |              | 4.191              |
| Memilih tombol   | Bulan,          | - Data terpanggil.              | Sesuai       | Gambar             |
| submit<br>dengan | Tahun,<br>dan   | - Muncul<br>tombol              |              | 4.192              |
| input kategori   | kategori        | Ubah PDF.                       |              |                    |
|                  | (opsional)      |                                 |              |                    |
| Memilih tombol   | tombol reset    | input<br>Semua                  | Sesuai       | Gambar             |
| reset            |                 | kecuali<br>bersih,              |              | 4.193              |
|                  |                 | isian                           |              |                    |
| Validasi jika    | Salah satu      | Muncul notifikasi               | Sesuai       | Gambar             |
| terdapat input   | atau lebih      | alert pada setiap               |              | 4.194              |
| kosong kecuali   | inputan         | input untuk                     |              |                    |
| kategori         | yang            | melengkapi data.                |              |                    |
|                  | kosong          |                                 |              |                    |
| Validasi jika    | tombol          | Tidak muncul                    | Sesuai       | Gambar 4.195       |
| terdapat data    | submit          | tombol Ubah PDF.                |              |                    |
| kosong           |                 |                                 |              |                    |
| Memilih tombol   | tombol          | Muncul file PDF                 | Sesuai       | Gambar 4.196       |
| <b>Ubah PDF</b>  | <b>Ubah PDF</b> | laporan minat tulis             |              |                    |
|                  |                 | artikel                         |              |                    |
|                  |                 |                                 |              |                    |

Tabel 4.35. Uji Coba Halaman Laporan jumlah minat tulis artikel

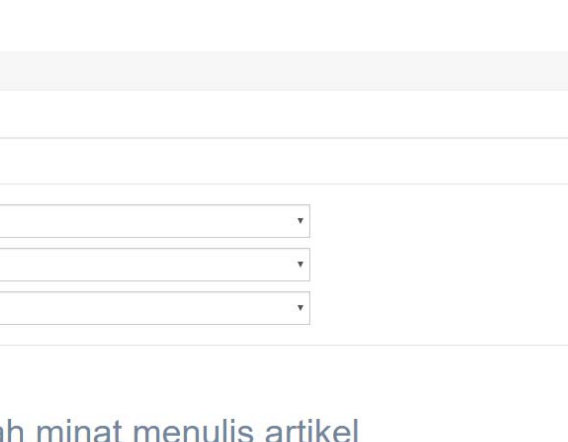

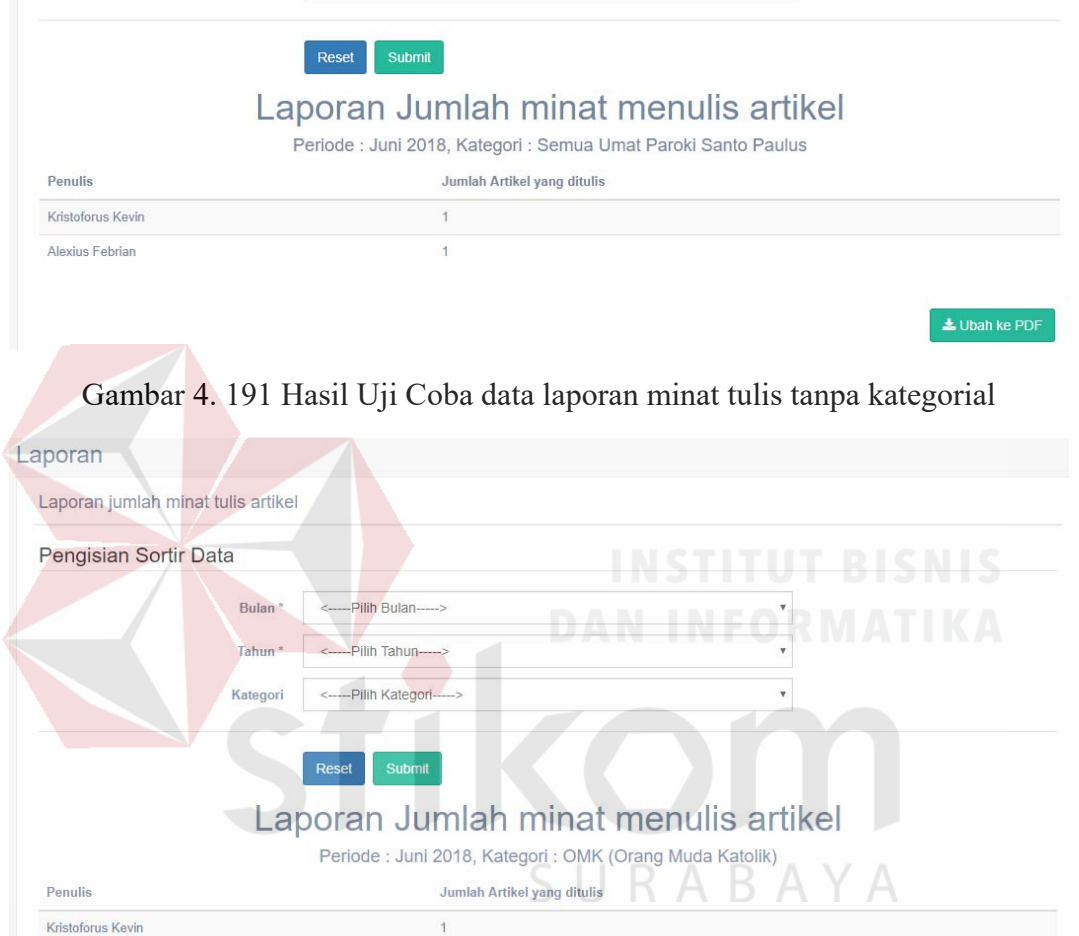

Laporan

Laporan jumlah minat tulis artikel

Bulan<sup>\*</sup>

Tahun\*

Kategori

<-----Pilih Bulan----->

<-----Pilih Tahun-----> <-----Pilih Kategori----->

Pengisian Sortir Data

Gambar 4. 192 Hasil Uji Coba data laporan minat tulis dengan kategorial

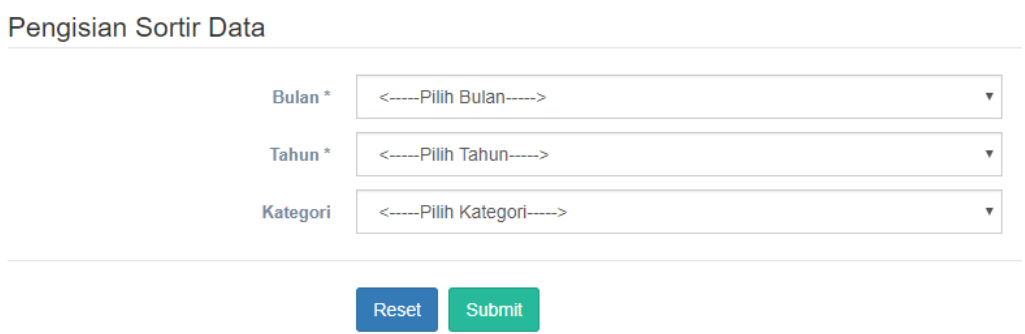

Gambar 4. 193 Hasil Uji Coba *reset form* laporan minat tulis

 $\triangle$  Ubah ke PDF

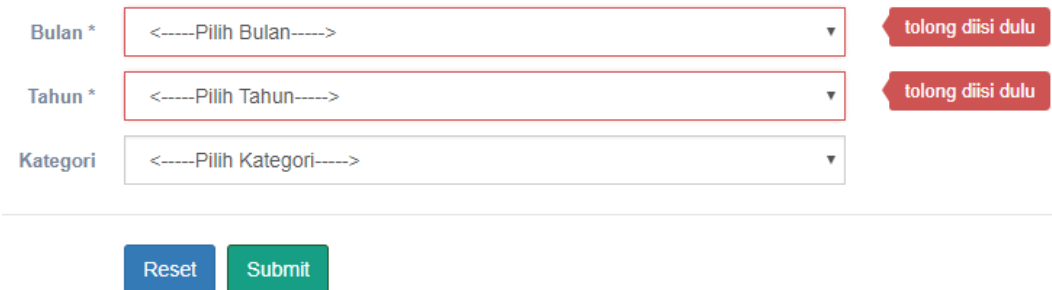

Gambar 4. 194 Hasil Uji Coba validasi input *form* laporan minat tulis kosong

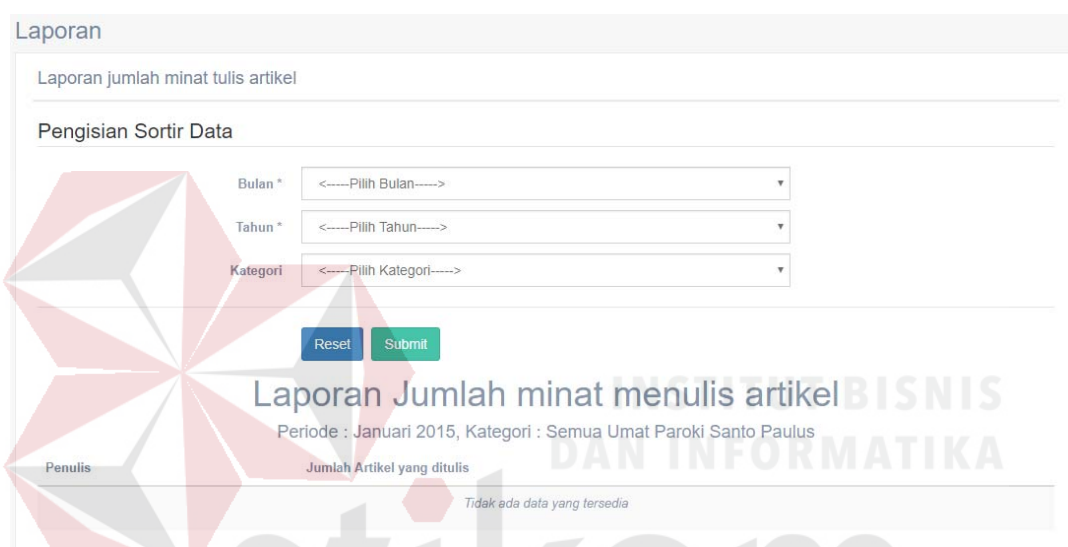

Gambar 4. 195 Hasil Uji Coba validasi data laporan minat tulis kosong

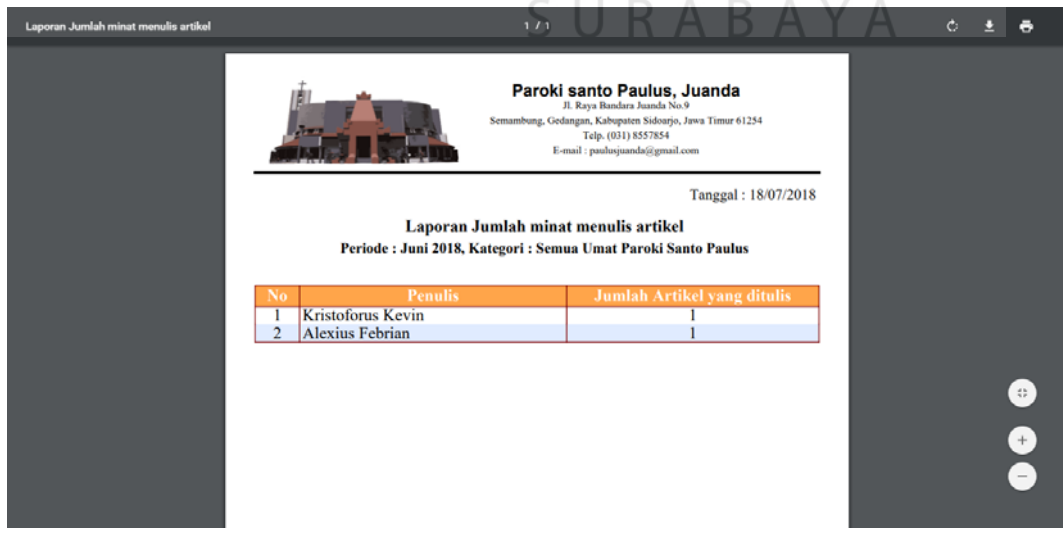

Gambar 4. 196 Hasil Uji Coba PDF laporan minat tulis

#### **4.3.31. Uji Coba Halaman Laporan pemakaian** *website*

Proses ini dilakukan uji coba terhadap validasi input yang terdapat pada halaman laporan pemakaian *website* sebagai bahan untuk membuat laporan. Berikut ini merupakan uji coba fungsi yang akan dilakukan.

| <b>Proses</b>                             | input                                                 | Output yang<br>diharapkan                                                 | <b>Hasil</b> | <b>Dokumentasi</b> |
|-------------------------------------------|-------------------------------------------------------|---------------------------------------------------------------------------|--------------|--------------------|
| Memilih tombol<br>submit                  | Bulan dan<br>Tahun                                    | - Data terpanggil.<br>- Muncul<br>tombol<br>Ubah PDF.                     | Sesuai       | Gambar<br>4.197    |
| Memilih tombol<br>reset                   | tombol<br>reset                                       | Semua input bersih,<br>kecuali isian                                      | Sesuai       | Gambar<br>4.198    |
| Validasi jika<br>terdapat input<br>kosong | Salah satu<br>atau lebih<br>inputan<br>yang<br>kosong | Muncul notifikasi<br>alert pada setiap<br>input untuk<br>melengkapi data. | Sesuai       | Gambar<br>4.199    |
| Validasi jika<br>terdapat data<br>kosong  | tombol<br>submit                                      | Tidak muncul<br>tombol Ubah PDF.                                          | Sesuai       | Gambar<br>4.200    |
| Memilih tombol<br><b>Ubah PDF</b>         | tombol<br><b>Ubah PDF</b>                             | Muncul file PDF<br>laporan pemakaian<br>website                           | Sesuai       | Gambar<br>4.201    |

Tabel 4.36. Uji Coba Halaman Laporan pemakaian *website*

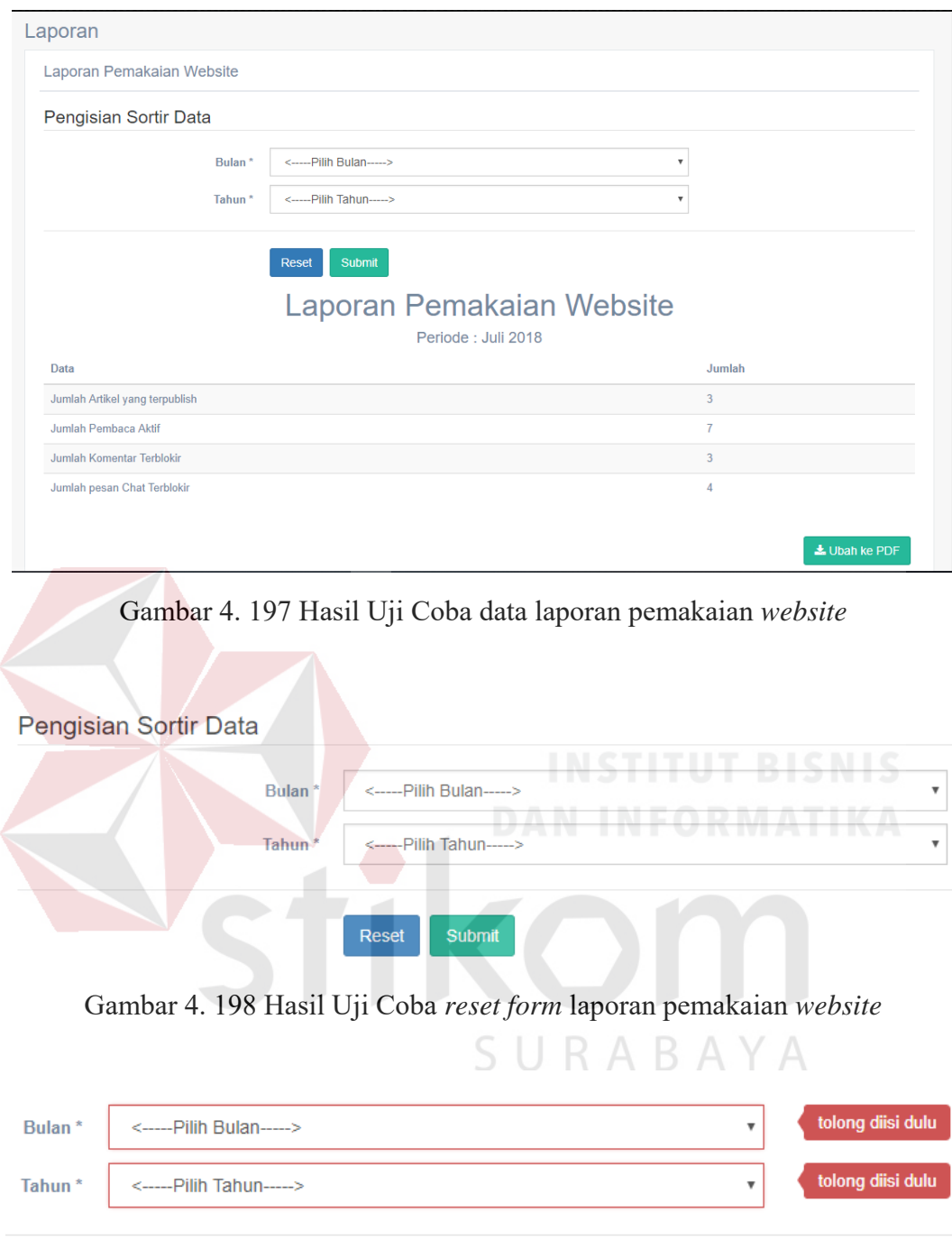

Gambar 4. 199 Hasil Uji Coba validasi input *form* laporan pemakaian *website* kosong

Submit

Reset

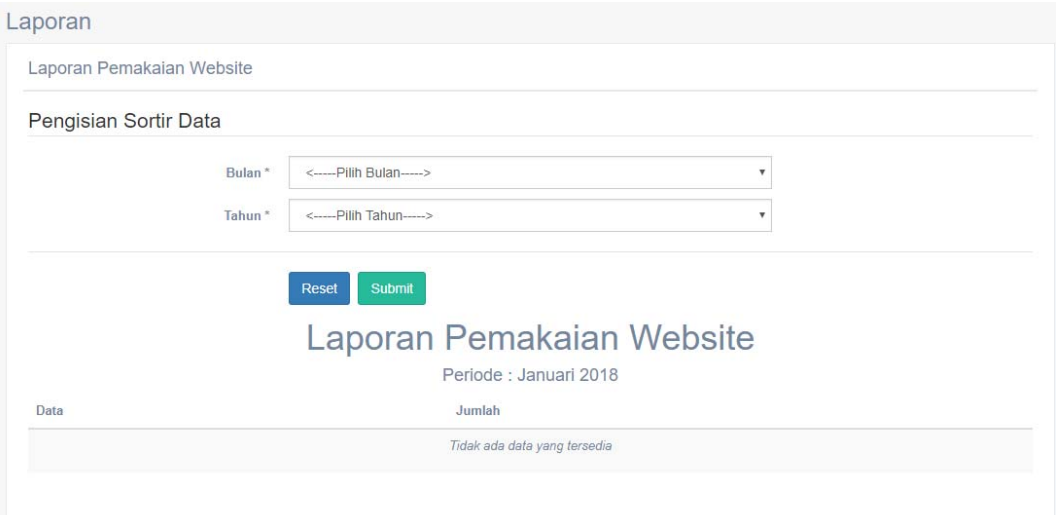

Gambar 4. 200 Hasil Uji Coba validasi data laporan pemakaian *website*

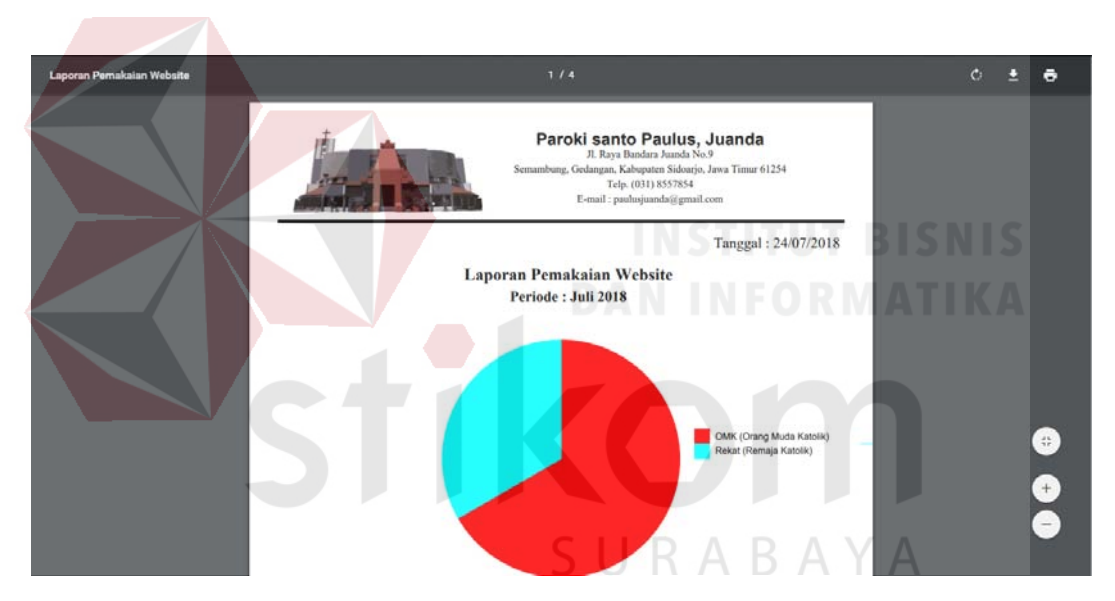

Gambar 4. 201 Hasil Uji Coba PDF laporan pemakaian *website*

#### **BAB V**

#### **PENUTUP**

#### **5.1 Kesimpulan**

Berdasarkan hasil uji coba dan evaluasi yang telah dilakukan terhadap Aplikasi Portal Komunitas Gereja Katolik Santo Paulus Berbasis *Web* menggunakan metode *Crowdsourcing*, maka dapat ditarik kesimpulan bahwa aplikasi yang telah dibuat dapat mengintegrasikan informasi kegiatan – kegiatan gereja menjadi satu kesatuan dengan media berbasis *web*. Dengan menggunakan metode *Crowdsourcing,* fungsi pekerjaan tugas mengupdate konten berita *website* telah dialihkan untuk disebarluaskan secara terbuka dan bebas untuk umat yang terkoneksi dengan jaringan komputer melalui internet. Sehingga para umat dapat terlibat aktif dalam berbagi informasi mengenai kegiatan gereja yang akan maupun sudah terlaksana. Dengan demikian, umat dapat mengisi konten yang sesuai dengan karakteristik kategori masing – masing serta dapat meminimalisir permasalahan minimnya informasi.

## SURABAYA

#### **5.2 Saran**

Aplikasi ini masih terdapat banyak kekurangan. Adapun beberapa saran yang dapat digunakan untuk pengembangan aplikasi ini, diantaranya sebagai berikut:

- 1. Tampilan aplikasi dapat dibuat lebih *user friendly* dan mudah dipahami oleh *user*.
- 2. Untuk pengembangan aplikasi yang lebih lanjut, dapat dikembangkan dengan penambahan proses evaluasi terhadap pemakaian *website* yang digunakan.

#### **DAFTAR PUSTAKA**

- Andriansyah, M., dkk. (2009). *Crowdsourcing: Konsep Sumber Daya Kerumunan dalam Abad Partisipasi Komunitas Internet.* Depok: Universitas Gunadarma.
- Anhar, S. (2010). *Panduan Menguasai PHP dan MySQL Secara Otodidak.* Jakarta: Media Kita.
- Handoko, J. K. (2008). *Buku Tanya Jawab Pengetahuan (minimum) Hidup Menggereja.* Cengkareng: Trinitas.

Hutahaean, J. (2014). *Konsep Sistem Informasi.* Yogyakarta: Deepublish.

Kendall, K., dkk. (2010). *Analisis dan Perancangan Sistem Edisi ke 5 Jilid 1.* Jakarta: PT indeks.

Meilani, Mia, dkk. (2015). Pembangunan Portal Web Crowdsourcing Event Perguruan Tinggi menggunakan Metode Iterative Incremental (Modul Penyelenggara Event). *e-Proceeding of Engineering, 2*(2), 5703.

O'Reilly, T. (2009). *What Is Web 2.0.* California: O'Reilly Media, Inc.

- Pramana, H. W. (2012). *Aplikasi Inventory Berbasis Access 2003.* Jakarta: PT Elex Media Komputindo.
- Pressman, R. (2015). *Rekayasa Perangkat Lunak: Pendekatan Praktisi Buku 1.* Yogyakarta: ANDI.
- Rizky, Soetam. (2011). *Konsep Dasar Rekayasa Perangkat Lunak.* Jakarta: Prestasi Pustaka.

Simarmata. (2010). *Rekayasa Perangkat Lunak.* Yogyakarta: ANDI.